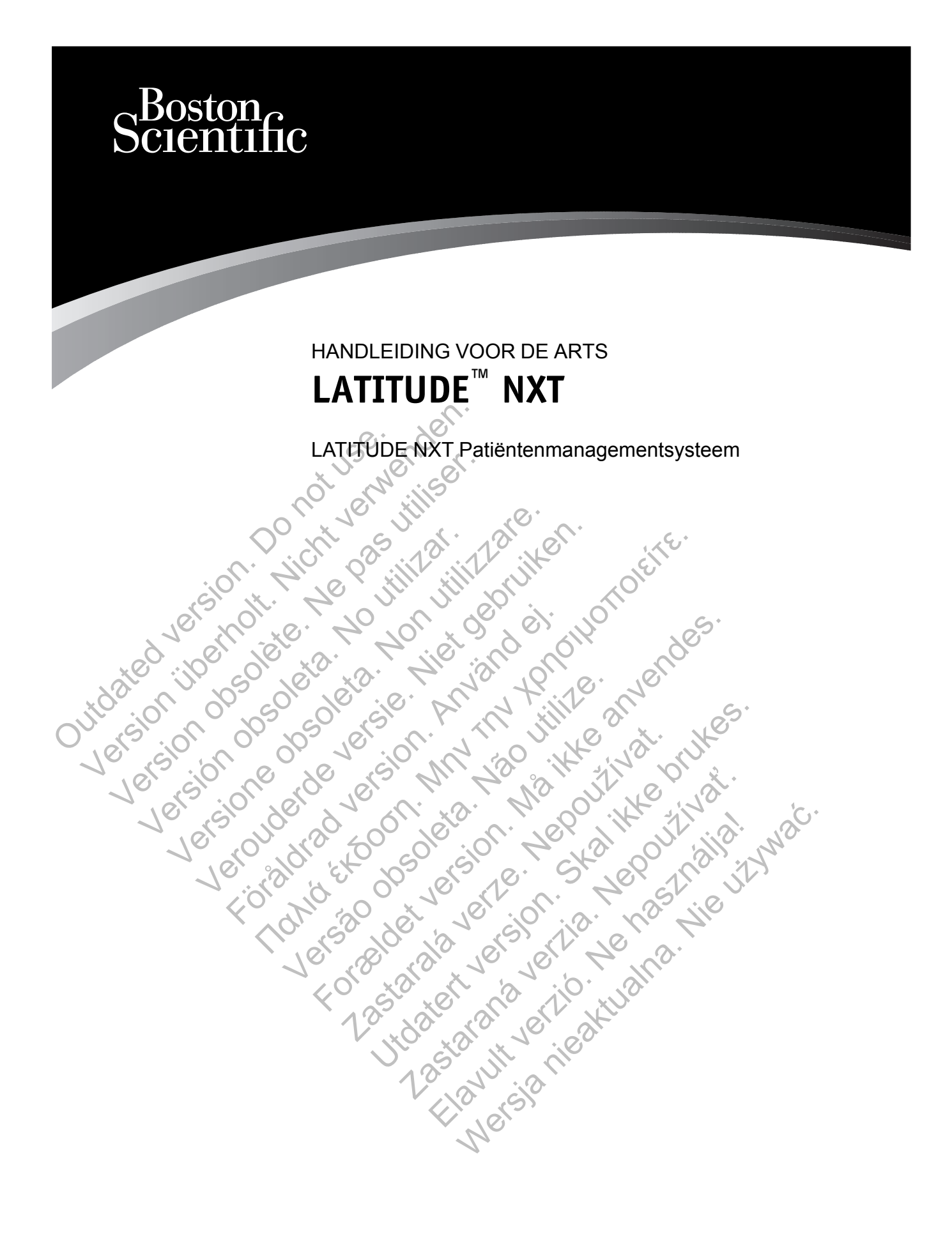

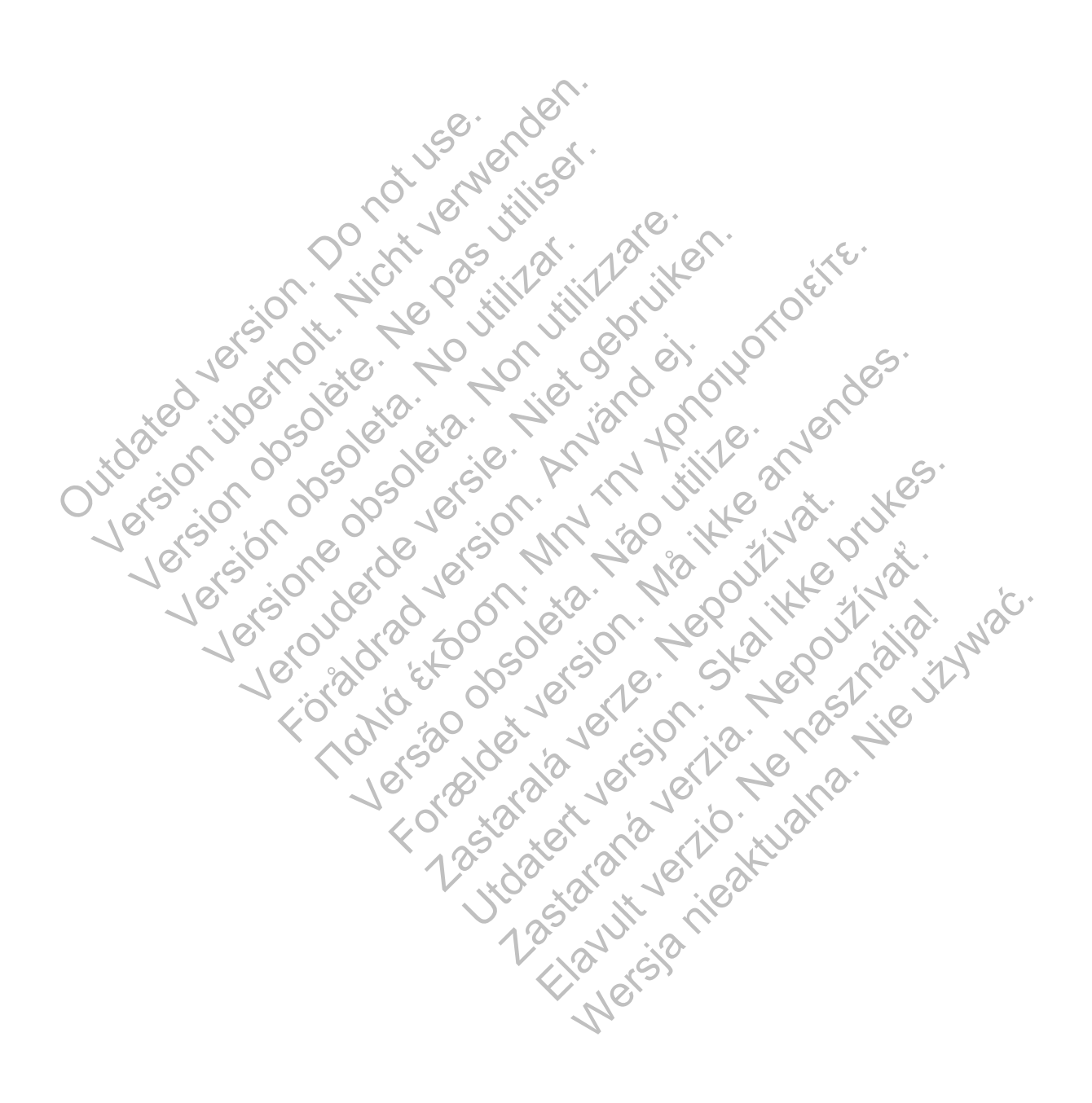

De handleiding bevat informatie over het LATITUDE NXT-patiëntenmanagementsysteem ("LATITUDE NXT-systeem"), dat is uitgerust met twee zeer verschillende Communicator-typen. Veel van de Communicator-informatie in deze handleiding is op beide typen van toepassing. In dat geval wordt er simpelweg verwezen naar de Communicator of LATITUDE Communicator. Er zijn echter verschillen tussen de relaties van de twee Communicators met het LATITUDE NXTsysteem. Onderscheid tussen de twee zal als volgt worden getoond:

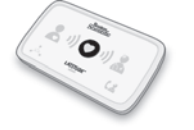

Alleen WAVE WIRELESS COMMUNICATOR (model 6288/6290) Eventuele verschillen tussen deze modellen worden waar nodig aangegeven. (Model 6288 is mogelijk niet beschikbaar in alle landen.)

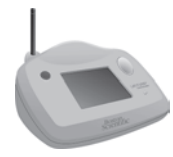

TOUCH-SCREEN WIRELESS COMMUNICATOR (model 6468) (Model 6468 is mogelijk niet beschikbaar in alle landen).

Deze documentatie is bedoeld voor gebruik van het LATITUDE NXTpatiëntenmanagementsysteem door geautoriseerde artsen.

De schermillustraties in deze handleiding zijn bedoeld om u vertrouwd te maken met de algemene schermindeling. De schermen die u tijdens het gebruik van het LATITUDE NXTsysteem ziet verschijnen, verschillen op basis van het model, de locatie en de taal. Deze documentatie is bedoeld<br>patiëntenmanagementsysteem<br>De schermillustraties in deze h<br>algemene schermindeling. De<br>systeem ziet verschijnen, versc<br>Systeem ziet verschijnen, versc<br>Corporation of haar dochteronot<br>Corporatio

LATITUDE, PaceSafe en HF PERSPECTIV zijn handelsmerken van Boston Scientific Corporation of haar dochterondernemingen.

Adobe en Reader zijn handelsmerken van Adobe Systems Incorporated. Internet Explorer is een handelsmerk van Microsoft Corporation. Mozilla en Firefox zijn handelsmerken van the Mozilla Foundation. Apple, Safari, Mac, iPad en iPhone zijn handelsmerken van Apple Inc. Het TOUCH-SCREEN WIRELESS COMMUNICATE (Model 6468 is mogelijk niet between (Model 6468 is mogelijk niet between patienten.managementsysteem door geau<br>De schermillustraties in deze handleiding<br>algemene schermindeling. De scherm Deze documentatie is bedoeld voor gebruik<br>patiëntenmanagementsysteem door geaut<br>De schermillustraties in deze handleiding z<br>algemene schermindeling. De schermen di<br>systeem ziet verschijlen, verschillen op ba<br>XXITITUDE, Pac De schermillustraties in deze handleiding<br>algemene schermindeling. De schermen<br>systeem ziet verschijnen, verschillen op I<br>LATITUDE, PaceSafe en HF PERSPEC<br>Corporation of haar dochteronderneming<br>Adobe en Reader zijn handels De schermillustraties in deze handleiding zijn bedoeldenene schermillustraties in deze handleiding zijn bedoeldenene schermindeling. De schermen die u tijder systeem ziet verschijnen, verschillen op basis van h<br>LATITUDE, P

woordmerk *Bluetooth*® is een gedeponeerd handelsmerk en eigendom van Bluetooth SIG, Inc.<br>2006 - 2007 - 2008 - 2008 - 2008 - 2008 - 2008 - 2008 - 2008 - 2008 - 2008 - 2008 - 2008 - 2008 - 2008 - 2008 - 2008 - 2008 - 2008 entenmanagementsysteem door geautonseerde artse<br>
schermillustraties in deze handleiding zijn bedoeld om<br>
mene schermindeling. De schermen die u tijdens het<br>
teem ziet verschijnen, verschillen op basis van het mo<br>
TITUDE, P Förenigen, verschillen op basis van nei<br>DE, PaceSafe en HF PERSPECTIV zijn hand<br>tition of haar dochterondernemingen.<br>PR Reader zijn handelsmerken van Adobe Systemerk van Microsoft Corporation. Mozilla en Fi<br>tition. Apple, Ilustraties in deze handleiding zijn bedoeld om u vertrouwd the chemindeling. De schemen die u tijdens het gebruik van hit verschijnen, verschillen op basis van het model, de locatie<br>PaceSafe en HF PERSPECTIV zijn handelsm Ner zijn handelsmerken van Adobe Systems II<br>an Microsoft Corporation. Mozilla en Firefox z<br>ple, Safari, Mac, iPad en iPhone zijn handels<br>etooth® is een gedeponeerd handelsmerk en<br>etooth® is een gedeponeerd handelsmerk en<br>e For example of the state of the state of the state of the state of the state of the state of the state of the state of the state of the state of the state of the state of the state of the state of the state of the state of Sant Corporation. Mozilla en Firerox zijn nand<br>
is een gedeponeerd handelsmerk en elgend elsmerken van Adobe Systems Incorporated. Internet Postar André Libre de Libre de Libre de Libre de Libre de Libre de Libre de Libre de Libre de Libre de Libre d<br>2007 - Nepoužívačka česká verzia (1910)<br>2008 - Nepoužívačka česká verzia (1910)<br>2008 - Nepoužívačka česká verzi Kiazion. Ne használja i Nie używać.<br>Elavador. Ne használja i Nie używać.<br>16. Ne használja – Nie nasználja i Nie

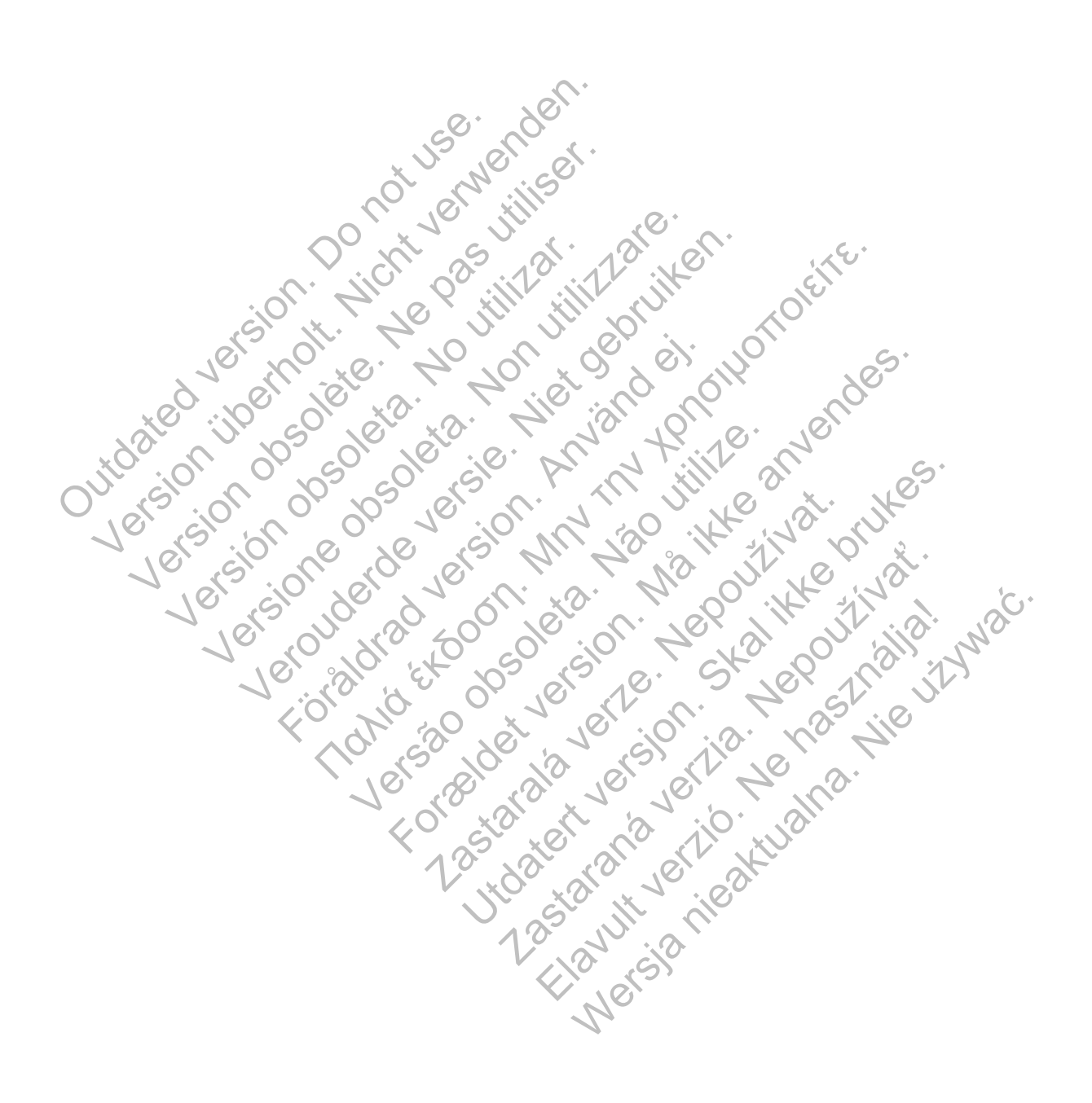

# **INHOUDSTABEL**

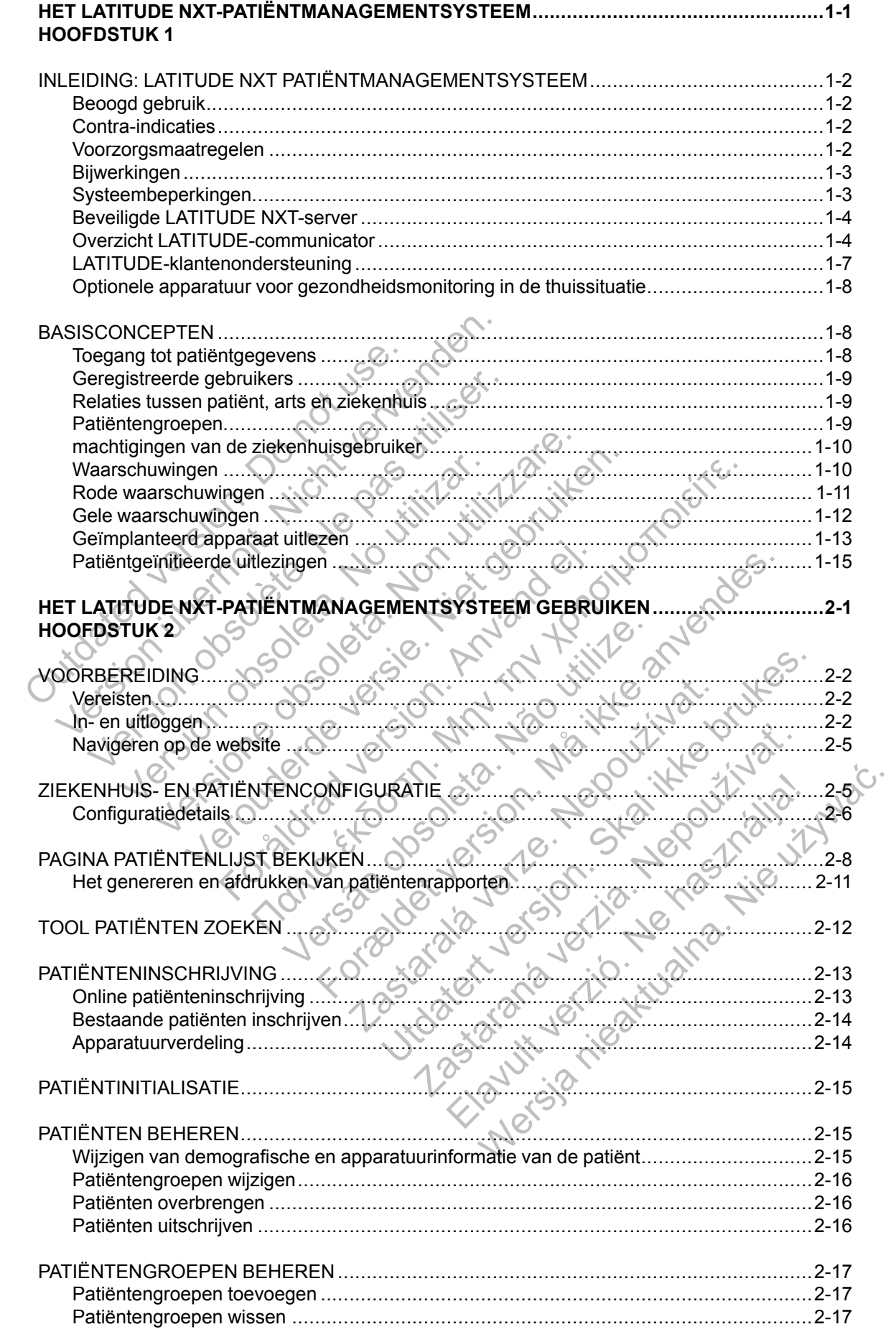

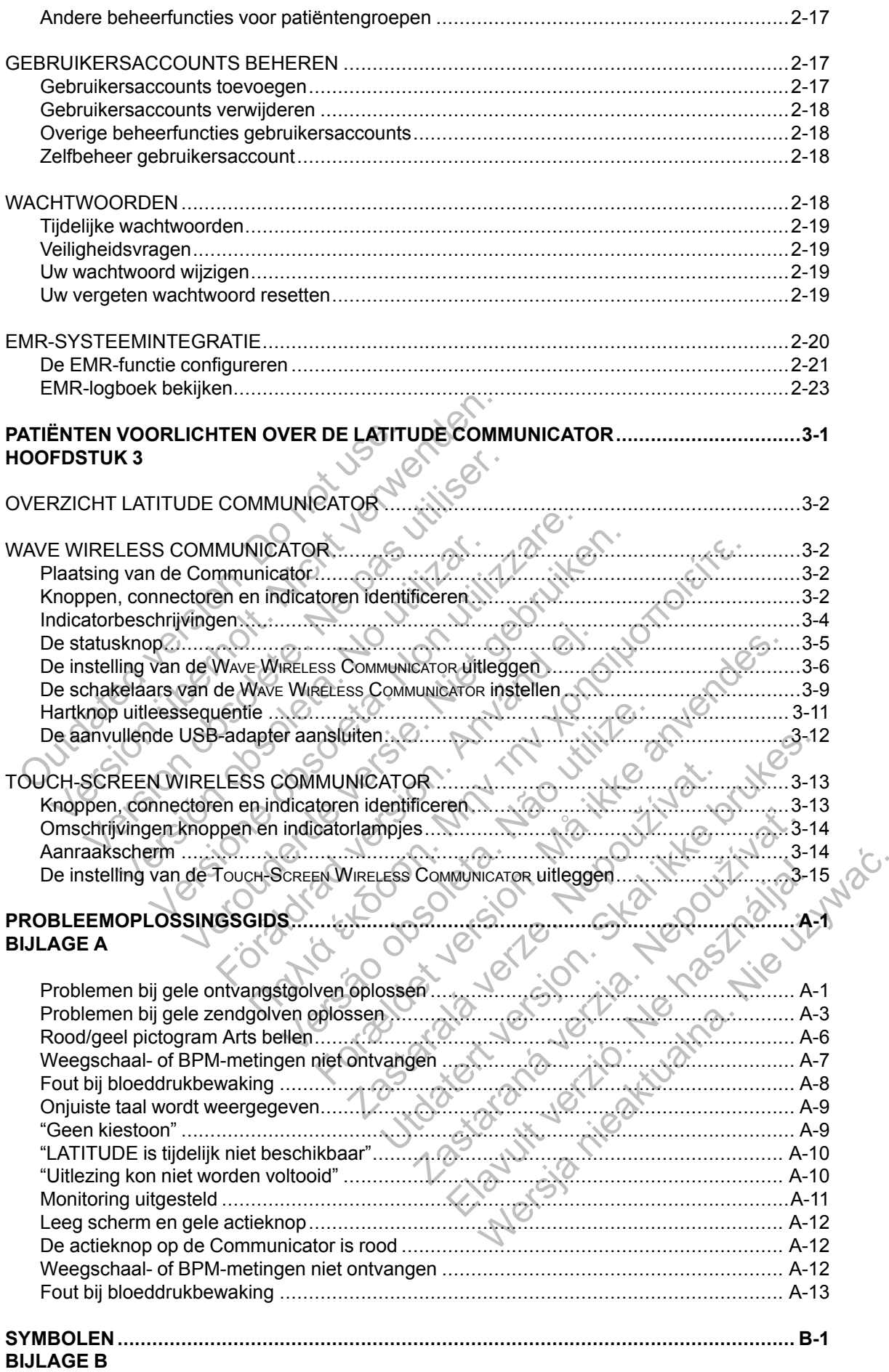

# <span id="page-6-0"></span>**HET LATITUDE NXT-PATIËNTMANAGEMENTSYSTEEM**

## **HOOFDSTUK 1**

In dit hoofdstuk worden de volgende onderwerpen beschreven:

- ["INLEIDING: LATITUDE NXT PATIËNTMANAGEMENTSYSTEEM" op pagina 1-2](#page-7-0)
- ["BASISCONCEPTEN" op pagina 1-8](#page-13-1)

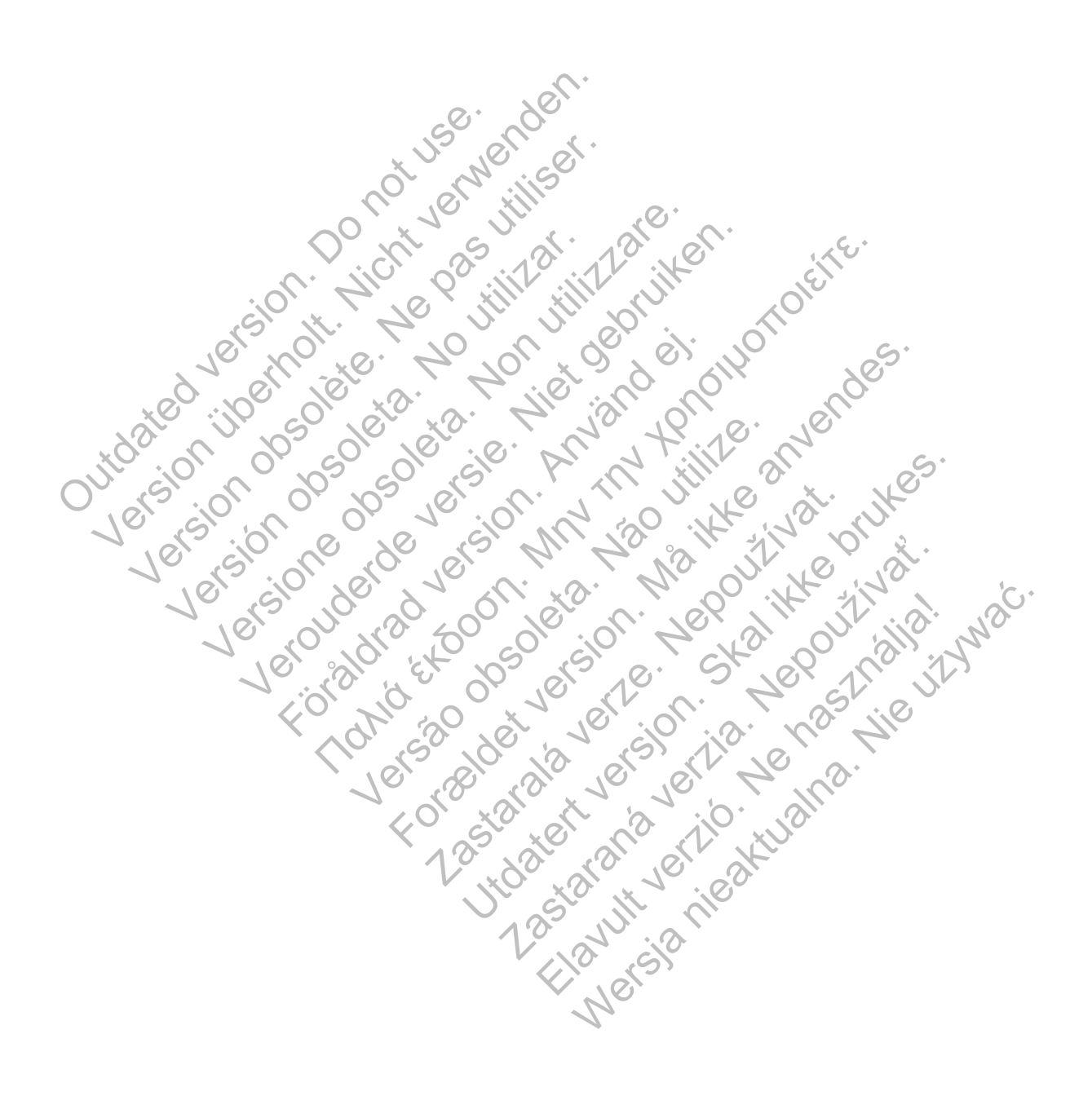

## <span id="page-7-0"></span>**INLEIDING: LATITUDE NXT PATIËNTMANAGEMENTSYSTEEM**

Met het LATITUDE NXT-patiëntenmanagementsysteem ("LATITUDE NXT-systeem") kunnen geautoriseerde leden van een ziekenhuis de patiënten- en apparatuurstatus periodiek op afstand bewaken. (Zie ["Waarschuwingen" op pagina 1-10](#page-15-1) voor de apparaat- en patiënttoestanden die worden bewaakt.)

De gegevens uit het geïmplanteerde apparaat worden gecombineerd met gegevens van een optionele weegschaal of bloeddrukmonitor. Door deze interne en externe metingen te combineren met historische informatie kunnen artsen het LATITUDE NXT-systeem gebruiken voor het ontwikkelen van een goed gefundeerd begrip van de status van het geïmplanteerde apparaat en de gezondheid van de patiënt. Ziekenhuisgebruikers kunnen apparaten periodiek bewaken en patiënten binnenbrengen volgens de labels van het geïmplanteerde apparaat of wanneer dit klinisch nodig is.

## <span id="page-7-1"></span>**Beoogd gebruik**

Het LATITUDE NXT-systeem is bedoeld om op afstand te communiceren met een compatibel geïmplanteerd apparaat van Boston Scientific en om gegevens over te zetten naar een centrale database. Het LATITUDE NXT-systeem verstrekt patiëntgegevens die kunnen worden gebruikt als onderdeel van de klinische evaluatie van de patiënt.

## <span id="page-7-2"></span>**Contra-indicaties**

Het LATITUDE NXT-systeem is gecontra-indiceerd voor gebruik met een ander geïmplanteerd apparaat dan een compatibel geïmplanteerd apparaat van Boston Scientific. Niet alle geïmplanteerde apparaten van Boston Scientific zijn compatibel met het LATITUDE NXTsysteem. Voor contra-indicaties voor gebruik in verband met het geïmplanteerde apparaat, raadpleegt u de Systeemgids voor het geïmplanteerde apparaat van Boston Scientific dat wordt uitgelezen. Superior Het LATITUDE NXT-systeem is bedominated apparaat van Boston.<br>
database. Het LATITUDE NXT-systeem als onderdeel van de klinische evaluation.<br>
Fra-indicaties.<br>
Het LATITUDE NXT-systeem is gecominated apparaat dan ee Version Ministrinourgis.<br>
Version überholten überholten überholten überholten database. Het LATITUDE NXT-systeem verstrek<br>
als onderdeel van de klinische evaluatie van de procession of de procession and the systeem verstre Het LATITUDE NXT-systeem is bedoeld om op af<br>geïmplanteerd apparaat van Boston Scientific en<br>database. Het LATITUDE NXT-systeem verstrekt<br>als onderdeel van de klinische evaluatie van de pa<br>licaties<br>.<br>Het LATITUDE NXT-syste Version observer and the system is gecontra-indice<br>
It LATITUDE NXT-systeem is gecontra-indice<br>
paraat dan een compatibel geïmplanteerd ap<br>
implanteerde apparaten van Boston Scientifi<br>
steem. Voor contra-indicaties voor ge Marineerd apparaat van boston steentine en omgege<br>See. Het LATITUDE NXT-systeem verstrekt patientg<br>derdeel van de klinische evaluatie van de patient.<br>See.<br>TITTUDE NXT-systeem is gecontra-indiceerd voor ge<br>aat dan een compa Het LATITUDE NXT-systeem verstrekt patientgegeversiel van de klinische evaluatie van de patient.<br>VDDE NXT-systeem is gecontra-indiceerd voor gebruik<br>Van een compatibel geïmplanteerd apparaat van Bosto<br>Voor contra-indicatie FNXT-systeem is gecontra-indiceerd voor gebeen compatibel geïmplanteerd apparaat van E<br>
le apparaten van Boston Scientific zijn compation.<br>
Contra-indicaties voor gebruik in verband met<br>
E Systeemgids voor het geïmplanteer

## <span id="page-7-3"></span>**Voorzorgsmaatregelen**

De arts dient in te loggen op de LATITUDE NXT-website om alarmmeldingen te ontvangen. Waarschuwingen kunnen dagelijks (niet vaker) op de LATITUDE NXT-website verschijnen. Primaire melding van alarmomstandigheden gebeurt via de pagina **Patiëntenlijst bekijken** op de LATITUDE NXT-website. Hoewel het mogelijk is een secundaire melding via e-mail en smsbericht te krijgen, zijn deze herinneringen afhankelijk van externe systemen waardoor ze mogelijk worden vertraagd of helemaal niet worden verzonden. De secundaire meldingsfunctie elimineert of vermindert de noodzaak niet om de LATITUDE NXT-website te raadplegen. (Smsberichten zijn mogelijk niet beschikbaar in alle landen). de klinische evaluatie van de patiënt.<br>
T-systeem is gecontra-indiceerd voor gebruik met een ande<br>
comparible geïmplanteerd apparaat van Boston Scientific. N<br>
T-systeem is gecontra-indiceerd apparaat van Boston Scientific Exercise of genuik in verband met het germalistes voor gebruik in verband met het germaat verband met het germaat verband wat de gemaat verband van de LATITUDE N<br>Sen op de LATITUDE NXT-website om alarm<br>nen dagelijks (niet em is gecontra-indiceerd voor gebruik met een ander ge<br>bel geïmplanteerd apparaat van Boston Scientific. Niet anvan Boston Scientific zijn compatibel met het LATITUD<br>caties voor gebruik in verband met het geïmplanteerde a<br> Example 19 AM The LATITUDE NXT-website om alarmmelding<br>
Le LATITUDE NXT-website om alarmmelding<br>
elijks (niet vaker) op de LATITUDE NXT-web<br>
nstandigheden gebeurt via de pagina **Patiënt**<br>
doewel het mogelijk is een secunda Thet geïmplanteerde apparaat van Boston Scientific<br>
NTITUDE NXT-website om alarmmeldingen te ontvar<br>
S (niet vaker) op de LATITUDE NXT-website verschij<br>
Indigheden gebeurt via de pagina Patiëntenlijst bek<br>
wel het mogelijk UDE NXT-website om alarmmeldingen te ontviet vaker) op de LATITUDE NXT-website verscheen gebeurt via de pagina **Patiëntenlijst be**<br>pheden gebeurt via de pagina **Patiëntenlijst be**<br>pheden gebeurt via de pagina **Patiëntenlij** E WXT-website of raiammetalligen te ontvared<br>aker) op de LATITUDE NXT-website verschilen gebeurt via de pagina **Patiëntenlijst bek**<br>nogelijk is een secundaire melding via e-mai<br>afhankelijk van externe systemen waardoor<br>et

Gegevens van het geïmplanteerde apparaat en alarmmeldingen zijn meestal binnen 15 minuten na een succesvolle uitlezing beschikbaar voor evaluatie op de LATITUDE NXT-website. Gegevensuploads kunnen echter wel veel langer duren (tot 14 dagen). Als de Communicator geen gegevens kan opvragen van het geïmplanteerde apparaat of als de Communicator geen contact kan maken met de LATITUDE NXT-server om gegevens te uploaden, kunnen er twee weken voorbijgaan voordat de LATITUDE NXT-server deze toestand detecteert en de LATITUDE NXT-website het ziekenhuis waarschuwt dat er geen bewaking meer is. Als beide toestanden zich tegelijkertijd voordoen, kan deze melding tot 28 dagen duren. Gegevens en alarmmeldingen van geïmplanteerde apparaten kunnen onder bepaalde omstandigheden vertraagd of helemaal niet worden doorgegeven. Dit zijn enkele van deze omstandigheden (niet beperkt tot deze voorbeelden): XT-website om alarmmeldingen te ontvangen<br>
(r) op de LATITUDE NXT-website verschijnen<br>
gebeurt via de pagina **Patiëntenitijst bekijken** op<br>
gebeurt via de pagina **Patiëntenitijst bekijken** op<br>
eiljk is een secundaire meldi

- Er kunnen systeembeperkingen gelden. (Zie ["Systeembeperkingen" op pagina 1-3](#page-8-1)).
- De Communicator is niet aangesloten op het stroomnet.
- De Communicator kan geen verbinding maken met de LATITUDE NXT-server via de geconfigureerde verbindingsmethode.
- Het geïmplanteerde apparaat en de Communicator kunnen geen telemetriesessie tot stand brengen en voltooien.
- De Communicator is beschadigd of werkt niet goed.
- De patiënt voldoet niet aan het voorgeschreven gebruik of gebruikt het LATITUDE NXTsysteem niet als beschreven staat in de patiëntenhandleiding.

De ziekenhuisgebruiker kan alle patiënten die niet worden bewaakt identificeren, zoals hierboven beschreven, door de filter **Geen monitoring** toe te passen op de pagina **Patiëntenlijst bekijken**. (Zie [Figuur 2–4 Pagina Patiëntenlijst bekijken op pagina 2-8\)](#page-29-1).

## <span id="page-8-0"></span>**Bijwerkingen**

Er zijn geen bijwerkingen beken

## <span id="page-8-1"></span>**Systeembeperkingen**

Het LATITUDE NXT-systeem is niet bedoeld als ondersteuning bij medische spoedgevallen. Patiënten die zich niet goed voelen, moeten hun arts of de spoeddienst bellen.

**Het LATITUDE NXT-systeem zorgt niet voor een continue realtime bewaking**. Het LATITUDE NXT-systeem is een bewakingssysteem voor periodieke monitoring van patiënten op basis van door de arts geconfigureerde instellingen. Er zijn vele interne en externe factoren die het verzamelen en leveren van informatie van het geïmplanteerde apparaat, de sensoren en van de patiënt, zoals de arts het heeft bedoeld, kunnen hinderen, vertragen of voorkomen. Deze factoren zijn onder andere: Bijwerkingen<br>
Er zijn geen bijwerkingen beke<br>
Systeembeperkingen<br>
Het LATITUDE NXT-systeem is<br>
Patiënten die zich niet goed vo<br>
Het LATITUDE NXT-systeem<br>
LATITUDE NXT-systeem is een<br>
LATITUDE NXT-systeem is een<br>
LATITUDE N Versigen Erzijn geen bijwerkingen bekend.<br>
Steembeperkingen<br>
Erzijn geen bijwerkingen bekend.<br>
Steembeperkingen.<br>
Het LATITUDE NXT-systeem is niet bedoer<br>
Patiënten die zich niet goed voelen, moete<br>
Het LATITUDE NXT-systee Er zijn geen bijwerkingen bekend.<br>
Sembeperkingen<br>
Het LATITUDE NXT-systeem is niet bedoel<br>
Patiënten die zich niet goed voelen, moeter<br>
Het LATITUDE NXT-systeem zorgt niet v<br>
LATITUDE NXT-systeem is een bewakings<br>
basis v Het LATITUDE NXT-systeem is niet bed<br>
Patiënten die zich niet goed voelen, moe<br>
Het LATITUDE NXT-systeem zorgt niet<br>
LATITUDE NXT-systeem is een bewakin<br>
basis van door de arts geconfigureerde in<br>
het verzamelen en leveren Perkingen<br>
Het LATITUDE NXT-systeem is niet bedoeld als onder<br>
Patiënten die zich niet goed voelen, moeten hun art<br>
Het LATITUDE NXT-systeem zorgt niet voor een<br>
LATITUDE NXT-systeem is een bewakingssysteem<br>
basis van door

- **Klok van het geïmplanteerde apparaat** Een goede rapportering van de gegevens en alarmmeldingen van het geïmplanteerde apparaat door het LATITUDE NXT-systeem zijn afhankelijk van de al dan niet correcte programmering van de klok van het geïmplanteerde apparaat met een Programmer/Recorder/Monitor (PRM). Een goede rapportering kan ook een tijd nadat de klok van het geïmplanteerde apparaat correct geprogrammeerd werd beïnvloed worden, afhankelijk van de hoeveelheid gegevens met onnauwkeurige tijdsinformatie en het tijdsverschil van de klok van het geïmplanteerde apparaat. Kingen<br>
LATITUDE NXT-systeem is niet bedoeld als onderste<br>
enten die zich niet goed voelen, moeten hun arts of de<br>
LATITUDE NXT-systeem zorgt niet voor een contit<br>
ITUDE NXT-systeem is een bewakingssysteem voor<br>
is van doo FITUDE NXT-systeem zorgt niet voor een computer of the NXT-systeem is een bewakingssysteem van door de arts geconfigureerde instellingen. Examelen en leveren van informatie van het geïnt, zoals de arts het heeft bedoeld, k DE NXT-systeem is niet bedoeld als ondersteuning bij medie zich niet goed voelen, moeten hun arts of de spoeddienst<br>
IDE NXT-systeem zorgt niet voor een continue realtime I<br>
INXT-systeem zorgt niet voor een continue realt Versão de Articula de Articula de Articula de Articula de Article<br>
en leveren van informatie van het geïmplant<br>
s de arts het heeft bedoeld, kunnen hinderen<br>
der andere.<br>
et geïmplanteerde apparaat — Een goede n<br>
ngen van F-systeem zorgt niet voor een continue realtime bewisteem is een bewakingssysteem voor periodieke monitor<br>the geconfigureerde instellingen. Er zijn vele interne en e<br>veren van informatie van het geïmplanteerde apparaat,<br>an ere.<br>
planteerde apparaat — Een goede rapporte<br>
n het geïmplanteerde apparaat door het LATI<br>
il dan niet correcte programmering van de klc<br>
rogrammer/Recorder/Monitor (PRM). Een go<br>
k van het geïmplanteerde apparaat correc theeft bedoeld, kunnen hinderen, vertragen of voork<br>
teerde apparaat – Een goede rapportering van de<br>
teerde apparaat – Een goede rapportering van de<br>
teermer/Recorder/Monitor (PRM). Een goede rappor<br>
in het geïmplanteerde rde apparaat — Len goede rapportering van d<br>
implanteerde apparaat door het LATITUDE NX<br>
et correcte programmering van de klok van het<br>
mer/Recorder/Monitor (PRM). Een goede rapportering<br>
dijk van de hoeveelheid gegevens m
- **Patiëntomgeving** Om gegevens door te sturen, moet de Communicator zijn aangesloten op een stopcontact. Er moet tevens sprake zijn van een regelmatige verbinding tussen de Communicator en de LATITUDE NXT-server. Een patiënt moet zich op de juiste momenten binnen het bereik van de Communicator bevinden. Interferentie door radiofrequentie (RF) van draadloze elektronische apparatuur kan de communicatie tussen het geïmplanteerde apparaat en de Communicator verstoren. Frecorder/Monitor (PRM). Een goede rapport<br>
Elecorder/Monitor (PRM). Een goede rapport<br>
elimplanteerde apparaat correct geprogramm<br>
an de hoeveelheid gegevens met onnauwke<br>
vens door te sturen, moet de Communicator<br>
vens d Conder/Monitor (PRM). Een goede rapportering kan corder/Monitor (PRM). Een goede rapportering kan planteerde apparaat correct geprogrammeerd were also planteerde apparaat.<br>
Subsemble of genevers met onnauwkeurige an de klo
- **Telefoonsysteem** Variaties in infrastructuurcompatibiliteit tussen leveranciers van telefoondiensten, evenals variaties in de kwaliteit van de telefoonlijn vanuit het huis van de patiënt naar de apparatuur van het telefoonbedrijf en schakelstations, kunnen invloed hebben op het leveren van de LATITUDE NXT-systeemgegevens. Ook andere apparatuur die op de huistelefoonlijn van de patiënt is aangesloten, kan de levering van gegevens beïnvloeden.
- **Mobiele gegevensdiensten** Het gebruik van het mobiele gegevensnetwerk garandeert geen dekking. Eventueel moet er een mobiele adapter worden aangesloten. De feitelijke dekking kan worden beïnvloed door het terrein, het weer, gebladerte, gebouwen en andere constructies, signaalsterkte, tijdige betalingen (indien van toepassing) en andere factoren.
- **Internetverbinding** Bij patiënten die gebruikmaken van een internetverbinding zijn de prestaties van de Communicator afhankelijk van een actieve internetservice. Als de

verbinding wordt gemaakt met een USB-ethernetadapter, moet deze aangesloten blijven op een werkende router/modem.

Als de patiënt gebruikmaakt van de hotspot-functie voor draadloze internetverbinding op een mobiel apparaat (niet in alle landen beschikbaar) moet de patiënt zich elke dag gedurende minimaal een uur in de buurt van de Communicator bevinden terwijl Hotspot en *Bluetooth*® op zijn/haar mobiele apparaat zijn geactiveerd, ook om het apparaat handmatig uit te lezen.

- **Geheugencapaciteit van de Communicator** Het geheugen van de Communicator waarin de gegevens van het geïmplanteerde apparaat worden opgeslagen, kan zijn maximale capaciteit bereiken als de Communicator voor een langere periode geen verbinding kan maken met de LATITUDE NXT-server.
	- Als dit gebeurt in een WAVE WIRELESS COMMUNICATOR, zal de Communicator de oudste gegevens van het geïmplanteerde apparaat verwijderen waarvoor er geen rode alarmmeldingen zijn, zodat er nieuwe gegevens van het geïmplanteerde apparaat kunnen worden opgeslagen. Als alle gegevens van het geïmplanteerde apparaat rode alarmmeldingen bevatten, worden de oudste gegevens gewist.
	- Als dit gebeurt in een TOUCH-SCREEN WIRELESS COMMUNICATOR worden de oudste gegevens van het geïmplanteerde apparaat uit het geheugen verwijderd, zodat er nieuwe gegevens van het geïmplanteerde apparaat kunnen worden opgeslagen.
- **Ziekenhuisomgeving** Om verschillende redenen kunnen er vertragingen optreden bij het contact opnemen met een arts, zoals computerapparatuur die stuk of offline is, mobiele telefoons die geen alarmmeldingsberichten kunnen ontvangen of als medisch personeel niet beschikbaar is. alarmmeldingen zijn, zodat er<br>
kunnen worden opgeslagen.<br>
alarmmeldingen bevatten, wo<br>
- Als dit gebeurt in een Touch-S<br>
van het geïmplanteerde appa<br>
van het geïmplanteerde appa<br>
van het geïmplanteerde appa<br>
van het geïmpl

• **Wijzigingen in planning/configuratie** — In normale omstandigheden moet de Communicator van de patiënt voortdurend zijn aangesloten op een stopcontact en dient deze correct te functioneren, zoals beschreven in de patiëntenhandleiding. In deze normale omstandigheden kan het tot acht dagen duren totdat wijzigingen in de planning en configuratie naar de Communicator van de patiënt worden gestuurd en van kracht worden. Version in the two website of the material contract the material contract opperation of the state of the various contract opperation of the various contract opperation of the various contract opperation of the contract opp kunnen worden opgeslagen. Als alle gege<br>
alarmmeldingen bevatten, worden de oud<br>
- Als dit gebeurt in een Touch-Screen Wire<br>
van het geïmplanteerde apparaat uit het g<br>
van het geïmplanteerde apparaat kunnen<br>
- Ziekenhuisom Van het geïmplanteerde apparaat uit he<br>
van het geïmplanteerde apparaat kunne<br>
Ziekenhuisomgeving — Om verschillende<br>
contact opnemen met een arts, zoals comprehensier<br>
telefoons die geen alarmmeldingsberichten<br>
beschikbaa Als dit gebeurt in een Touch-Screen Wirelless Com<br>van het geïmplanteerde apparaat uit het geheuger<br>van het geïmplanteerde apparaat kunnen worden<br>van het geïmplanteerde apparaat kunnen worden<br>verstelnen worden<br>versioneling Solid gebeurt in een 100cH-SCREEN WIRELESS COMMUNICA<br>
In het geïmplanteerde apparaat uit het geheugen verwon het geïmplanteerde apparaat kunnen worden opges<br>
Intuisomgeving — Om verschillende redenen kunnen<br>
stopper versie För den antale versionen versionen met einer antalie geen alarmmeldingsberichten kunnen ontvar is ar is.<br>The in planning/configuratie — In normale or ator van de patient voortdurend zijn aangeslounctioneren, zoals beschrev Implanteerde apparaat uit het geheugen verwijderd, zodat einplanteerde apparaat kunnen worden opgeslagen.<br>
Interving — Om verschillende redenen kunnen er vertraging<br>
Interving een alternaties, zoals computerapparatuur die Anning/configuratie<br>
In normale omstanding<br>
In de patiënt voortdurend zijn aangesloten op<br>
eren, zoals beschreven in de patiëntenhandle<br>
Is an het tot acht dagen duren totdat wijziginge<br>
le Communicator van de patiënt word een arts, zoals computerapparatuur die stuk of offline is,<br>
rmmeldingsberichten kunnen ontvangen of als medisch procedured versions of als medisch procedured zijn aangesloten op een stopcontact<br>
rector and be patient wizig Ein voortuurend zijn aangesloten op een stop<br>als beschreven in de patiëntenhandleiding. In<br>ot acht dagen duren totdat wijzigingen in de p<br>municator van de patiënt worden gestuurd en<br>Het verzamelen en leveren van gegevens k riguratie — In normale omstandigheden moet de<br>
voortdurend zijn aangesloten op een stopcontact en<br>
beschreven in de patiëntenhandleiding. In deze norm<br>
cht dagen duren totdat wijzigingen in de planning en<br>
cator van de pat

- **Gegevensverwerking** Het verzamelen en leveren van gegevens kan vertraagd of verhinderd worden door:
	- Tijdelijke, geplande en niet-geplande storingstijd van computerservers.
	- Variatie in serverloads en verwerkingstijden.
	- Andere problemen met gegevensverwerking.

## <span id="page-9-0"></span>**Beveiligde LATITUDE NXT-server**

De beveiligde LATITUDE NXT-server is een gecentraliseerde computerdatabase waarin de patiëntgegevens, de gegevens van het geïmplanteerde apparaat en de sensorgegevens die vanuit de LATITUDE NXT Communicators zijn verzonden, worden opgeslagen. De LATITUDE NXT Secure Server slaat ook klinische en klinische gebruikersconfiguratie-informatie op. De LATITUDE NXT Secure Server zet de gegevens op de LATITUDE NXT-website, die via het internet eenvoudig toegankelijk zijn voor gemachtigde gebruikers. De gegevens op de LATITUDE NXT-website omvatten de recentst ontvangen gegevens van het geïmplanteerde apparaat en van de sensor, evenals geschiedenisgegevens met betrekking tot controles op afstand voor het huidige geïmplanteerde apparaat. Examelen en leveren van gegevens kan vertraag<br>Examelen en leveren van gegevens kan vertraag<br>Examelen en leveren van gegevens kan vertraag<br>Pelande storingstijd van computerservers.<br>Werkingstijden<br>Examelen en gegevens kan ve elen en leveren van gegevens kan vertraage<br>
ide storingstijd van computerservers.<br>
ingstijden<br>
verwerking.<br>
en gecentraliseerde computerdatabase waa<br>
rimplanteerde apparaat en de sensorgegeve<br>
zijnverzonden, worden opgesla Wersja nieaktualna. Nie używa<sup>ć</sup>.

## <span id="page-9-1"></span>**Overzicht LATITUDE-communicator**

Een belangrijk onderdeel van het LATITUDE NXT-systeem wordt gevormd door de LATITUDE Communicator: een bewakingsapparaat voor patiënten in de thuissituatie. De Communicator

leest de informatie van het geïmplanteerde apparaat uit op basis van het door het ziekenhuis ingestelde schema. Vervolgens stuurt de Communicator de gegevens naar de LATITUDE NXTserver via een standaardtelefoonlijn. Een verbinding met de LATITUDE NXT-server kan tevens worden gemaakt via een mobiel gegevensnetwerk of via internet (zie beneden voor de beschikbaarheid hiervan per model).

In deze handleiding zijn de volgende twee typen Communicators voor het versturen van gegevens naar de LATITUDE NXT opgenomen:

WAVE WIRELESS COMMUNICATOR (model 6288/6290)

• Voor een mobiele verbinding:

- Model 6288 is uitgerust met een ingebouwde functie voor mobiele communicatie.
- Model 6290 is uitgerust met de LATITUDE mobiele 3G USB-adapter voor mobiele communicatie.

• Een verbinding via internet kan bij beide modellen worden gemaakt met behulp van:

- De LATITUDE USB-ethernetadapter of
- De hotspot-functie op een mobiel apparaat (hiervoor is de aanvullende USB-adapter nodig) (niet in alle landen beschikbaar).
- or een verbinding via een standaardtelefoonlijn:
- De beide modellen ondersteunen alleen een analoge belmodus.
- OUCH-SCREEN WIRELESS COMMUNICATOR (MOdel 6468)
	- Voor een mobiele verbinding:
	- Model 6468 werkt via een externe adapter voor mobiele communicatie.
	- Voor een verbinding via internet:
	- Model 6468 ondersteunt geen verbinding via internet
	- Voor een verbinding via een standaardtelefoonlijn:
		- Model 6468 ondersteunt zowel toon- als pulssignaal voor de belmodus.

Raadpleeg ["WAVE WIRELESS COMMUNICATOR" op pagina 3-2](#page-49-4) of ["TOUCH-SCREEN](#page-60-2) WIRELESS COMMUNICATOR" op pagina 3-13 voor informatie over het instellen en bedienen. CREARITOP USB-CREARITOP USB-CREARITOP USB-CREARITOP USB-CREARITOP USB-CREARITOP USB-CREARITOP USB-CREARITOP USB-CREARITOP USB-CREARITOP USB-CREARITOP USB-CREARITOP USB-CREARITOP USB-CREARITOP USB-CREARITOP USB-CREARITOP US Version of the Mindle Base of the Mindle Base of the De hotsport-functie op<br>
Version of the UNITED States of the De belief modellel and<br>
Version of the De belief modellel on<br>
Version of the UNITED States of the UNITED Stat De bejde modellen<br>
Voor een mobiele verbin<br>
Voor een mobiele verbin<br>
Voor een mobiele verbin<br>
Voor een verbinding via<br>
Voor een verbinding via<br>
Voor een verbinding via<br>
Voor een verbinding via<br>
Voor een verbinding via<br>
Voo Vooreen verbinding via een standaardelen ondersteunen<br>
De beide modellen ondersteunen<br>
Voor een mobiele verbinding:<br>
Voor een werbinding via internet;<br>
Voor een verbinding via internet;<br>
Voor een verbinding via een standaa

### *OPMERKINGEN*:

- *De LATITUDE Communicator kan alleen gegevens lezen uit een geïmplanteerd apparaat en kan deze niet herprogrammeren, geen opdrachten voor leadtesten geven of functies van het geïmplanteerde apparaat wijzigen. Het geïmplanteerde apparaat kan alleen worden geherprogrammeerd met een Programmer/Recorder/Monitor (PRM).* De beide modellen ondersteunen alleen<br>
Vero een mobiele verbinding:<br>
Voor een mobiele verbinding:<br>
Voor een verbinding via internet:<br>
Voor een verbinding via internet:<br>
Voor een verbinding via internet:<br>
Voor een verbindin Model 6468 werkt via een externe a<br>
Voor een verbinding via internet:<br>
Model 6468 ondersteunt zewel toor<br>
Voor een verbinding via een standaardte<br>
Voor een verbinding via een standaardte<br>
Model 6468 ondersteunt zowel toor<br> De bejde modellen ondersteunen alleen een analoge belm<br>
Touch-Sorein Wineliess CoMMUNICATOR (model 6468)<br>
Voor een werbinding via internet;<br>
Voor een verbinding via internet;<br>
Voor een verbinding via internet;<br>
Voor een v Voor een verbinding via een standaardtelefoonlijk<br>
Model 6468 ondersteunt zowel toon- als pul<br>
WE WIRELESS COMMUNICATOR" op pagin<br>
MMUNICATOR" op pagina 3-13 voor information<br>
WE Communicator kan alleen gegevens lezer<br>
et Mødel 6468 werkt via een externe adapter voor mobiele community of the version of the state of the state of the control of the control of the control of the control of the control of the control of the control of the contr RELESS COMMUNICATOR" op pagina 3-2 of<br>CATOR" op pagina 3-13 voor informatie over<br>municator kan alleen gegevens lezen uit een<br>ogrammeren, geen opdrachten voor leadtest<br>paraat wijzigen. Het geïmplanteerde apparaat<br>d met een del 6468 ondersteunt zowel toon- als pulssignaal voor de belmod<br>
ESS COMMUNICATOR" op pagina 3-2 of "TOUCH-S<br>
COR" op pagina 3-13 voor informatie over het instelle<br>
COR" op pagina 3-13 voor informatie over het instelle<br>
ic Trop pagina 3-13 voor informatie over het instel<br>tor kan alleen gegevens lezen uit een geïmplan<br>eren, geen opdrachten voor leadtesten geven<br>rijzigen. Het geïmplanteerde apparaat kan allee<br>en Programmer/Recorder/Monitor (PR an alleen gegevens lezen uit een geïmplant<br>
in geen opdrachten voor leadtesten geven of<br>
en Het geïmplanteerde apparaat kan alleer<br>
rogrammer/Recorder/Monitor (PRM).<br>
For het geïmplanteerde apparaat op door<br>
ijdstippen.<br>
F Wereld and department of the transmitted and the maintain of the set of the energy of the energy of the transmitted apparaat kan alleen worden that the demphasized apparaat kan alleen worden with the transmitted apparaat c
- *De LATITUDE Communicator zorgt niet voor een ononderbroken realtime bewaking. De Communicator leest de informatie van het geïmplanteerde apparaat op door de ziekenhuisgebruiker geplande tijdstippen.*
- *Als de LATITUDE-communicator verbinding maakt met de LATITUDE NXT-server, ontvangt deze elk plannings- en configuratie-update die wordt ingevoerd door ziekenhuisgebruikers op de LATITUDE NXT-website.*
- *De patiënt krijgt een LATITUDE Communicator van het ziekenhuis nadat de patiënt is ingeschreven bij het LATITUDE NXT-systeem. Nadat de patiënt de Communicator volgens de instructies in de patiëntenhandleiding activeert, kan de Communicator de gegevens van het geïmplanteerde apparaat van de patiënt uitlezen. (Zie ["Geïmplanteerd apparaat uitlezen" op](#page-18-0) [pagina 1-13\)](#page-18-0). Als de patiënt ingeschreven is, wordt de Communicator ingesteld om te communiceren met één enkel geïmplanteerd apparaat.*
- *De Communicator maakt gebruik van een draadloos (radiofrequent) communicatiesysteem om met het geïmplanteerde apparaat van de patiënt en optionele weegschaal en bloeddrukmonitor te communiceren. Deze communicatie kan door elektromagnetische interferentie onderbroken worden. Patiënten moeten vermijden hun Communicator naast of in*

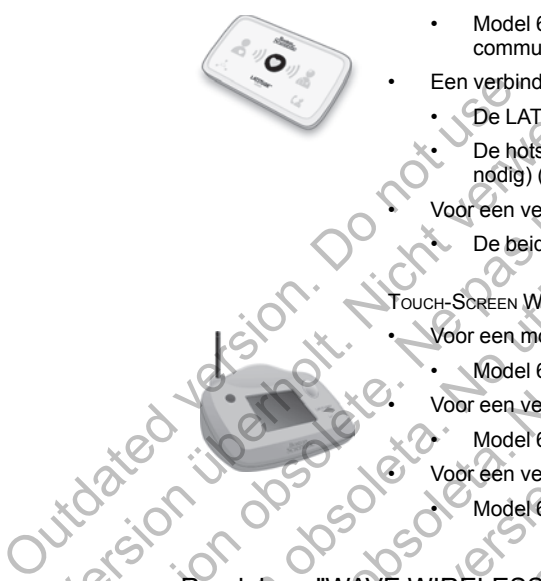

*de buurt van andere draadloze producten of elektromagnetische bronnen (zoals magnetrons of computerschermen) te leggen. Bij patiënten met een door LATITUDE ondersteunde S-ICD is de draadloze communicatie tussen de Communicator en een S-ICD oriëntatie- en afstandsgevoelig. In sommige gevallen moet de afstand tussen de Communicator en de S-ICD worden verkleind om gegevens te kunnen opvragen. Neem contact op met de klantondersteuning van LATITUDE als de patiënt hulp nodig heeft bij het vinden van een geschikte locatie voor zijn Communicator of als er vragen zijn omtrent mogelijke interferentiebronnen.*

- *De LATITUDE-communicator is ontworpen om door één enkele patiënt te worden gebruikt. Zodra een Communicator door een patiënt is gebruikt, kan deze niet meer opnieuw worden geconfigureerd of aan een andere patiënt worden toegewezen.*
- *De LATITUDE Communicator is aangewezen om in bepaalde landen te werken, zoals hieronder per model wordt aangegeven.*

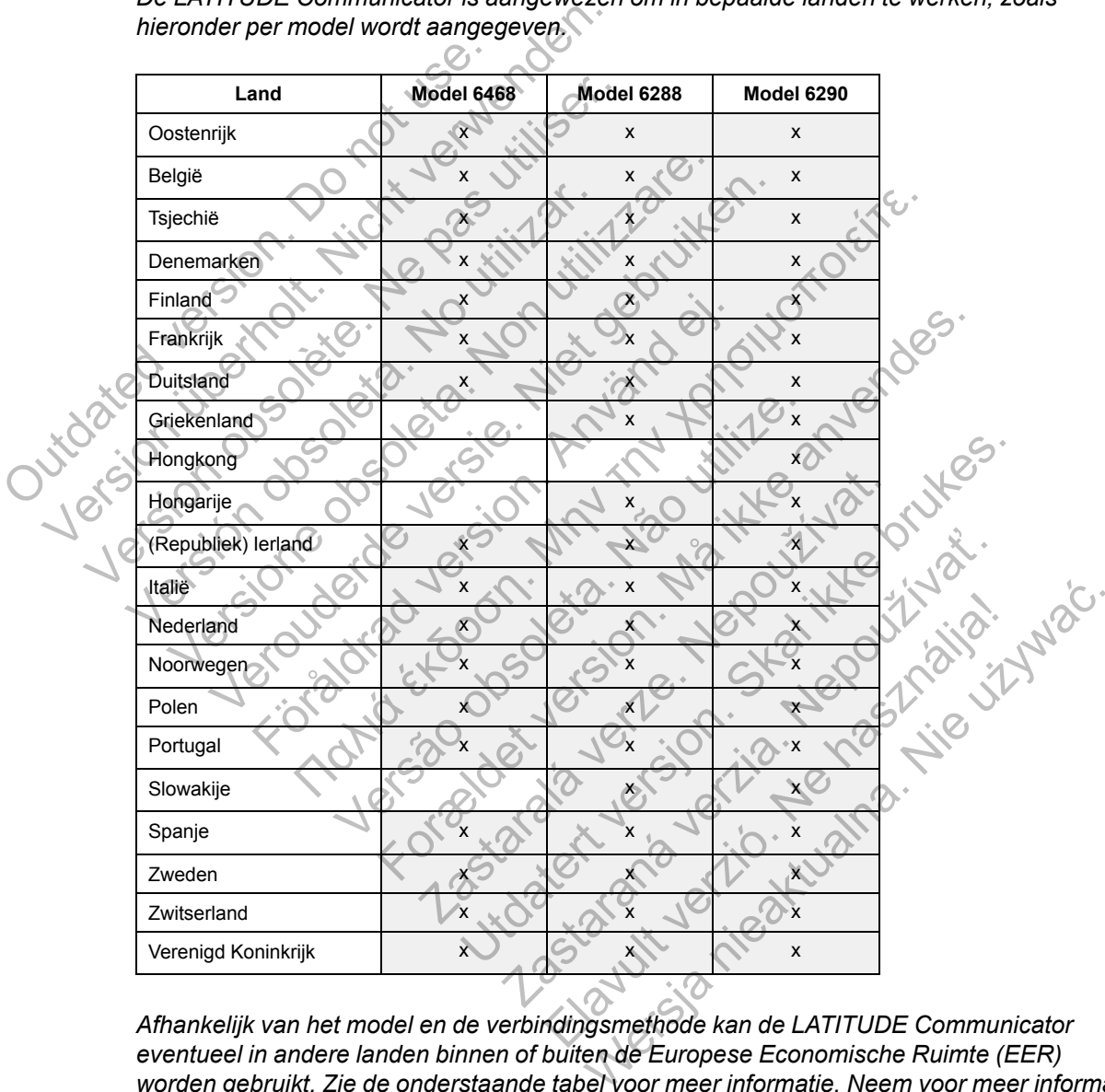

*Afhankelijk van het model en de verbindingsmethode kan de LATITUDE Communicator eventueel in andere landen binnen of buiten de Europese Economische Ruimte (EER) worden gebruikt. Zie de onderstaande tabel voor meer informatie. Neem voor meer informatie contact op met de LATITUDE-klantenondersteuning.*

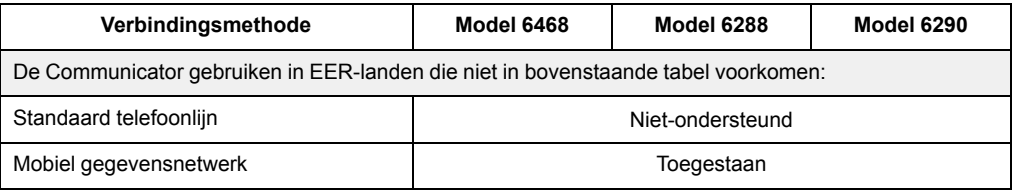

#### [HET LATITUDE NXT-PATIËNTMANAGEMENTSYSTEEM](#page-6-0) **[LATITUDE-KLANTENONDERSTEUNING](#page-12-0) 1-7**

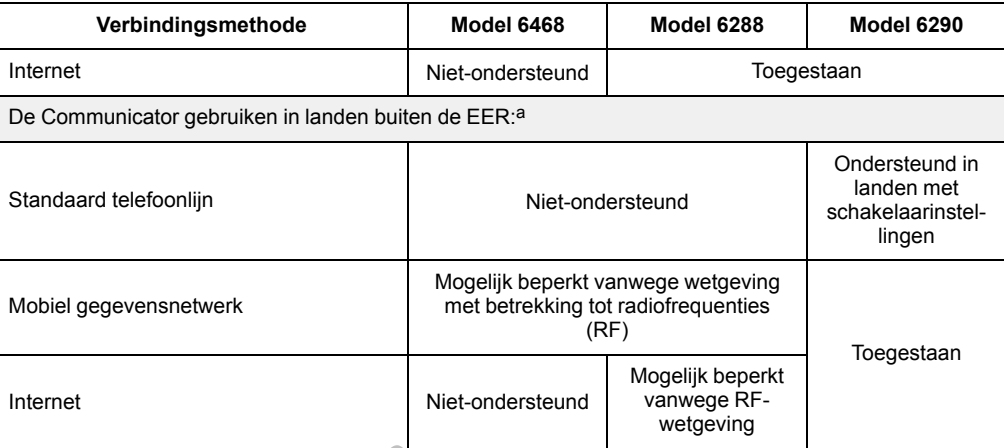

<span id="page-12-1"></span>a. De gegevens die door de Communicator worden uitgezonden wanneer u naar een land buiten de EER reist, zijn onderhevig aan<br>de wetten van dat land. Deze wetten bieden mogelijk een minder goede bescherming van uw privégegev

# <span id="page-12-0"></span>**LATITUDE-klantenondersteuning**

De internationale LATITUDE-klantenondersteuning biedt technische en algemene onderhoudsondersteuning aan klanten met het LATITUDE NXT-systeem.

In de tabel hieronder staan de telefoonnummers van de LATITUDE-klantenondersteuning.

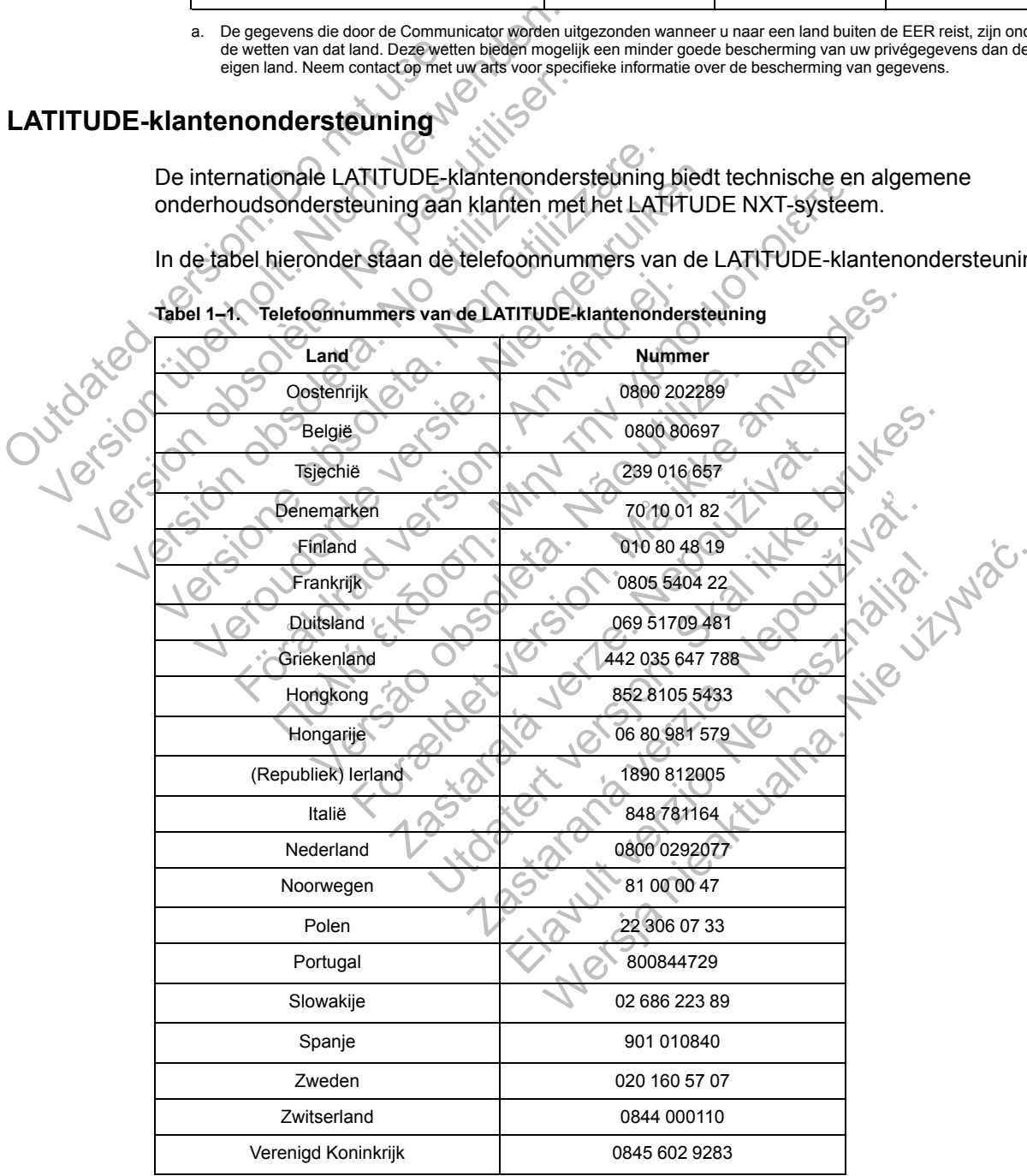

**Tabel 1–1. Telefoonnummers van de LATITUDE-klantenondersteuning**

Boston Scientific kan contact opnemen met het ziekenhuis als er vragen zijn over het LATITUDE NXT-systeem en/of de patiënten die in het systeem worden beheerd.

## <span id="page-13-0"></span>**Optionele apparatuur voor gezondheidsmonitoring in de thuissituatie**

De LATITUDE-weegschaal en de LATITUDE-bloeddrukmonitor zijn optionele onderdelen van het LATITUDE NXT-systeem. Naar deze onderdelen wordt verwezen als *sensoren*. Ze brengen metingen via een draadloze verbinding over naar de Communicator van de patiënt. Voor de WAVE WIRELESS COMMUNICATOR moet de meegeleverde aanvullende USB-adapter verbonden zijn met de Communicator om een verbinding te hebben met de sensoren van de patiënt.

*OPMERKING: Sensoren zijn mogelijk niet beschikbaar in alle landen.*

De Communicator verzendt deze metingen automatisch naar de LATITUDE NXT-server, waar ze beschikbaar worden voor beoordeling door de arts. Gewichtsalarmmeldingen worden naar de LATITUDE NXT-server gestuurd wanneer ze gedetecteerd worden. Tenzij een waarschuwing wordt gedetecteerd, kunnen voor de WAVE WIRELESS COMMUNICATOR de ontvangen metingen bij de volgende geplande verbinding met de LATITUDE NXT-server (tot zeven dagen) worden doorgestuurd. Voor de TOUCH-SCREEN COMMUNICATOR kunnen ontvangen metingen elke dag worden doorgestuurd. LATITUDE NXT-server gestuurd wan<br>wordt gedetecteerd, kunnen voor de N<br>volgende geplande verbinding met de<br>doorgestuurd. Voor de Touch-SCREEN<br>worden doorgestuurd.<br>De weegschaal en bloeddrukmonitor<br>De weegschaal en bloeddruk De Communication Verzeitut deze meinigen adubitekt voltat TRITUDE NXT-server gestuurd wanneer ze gerevolted wordt gedetecteerd, kunnen voor de Wikierund van de Wikierund doorgestuurd. Voor de Touch-Scrien CoMMUNICAT worden

De weegschaal en bloeddrukmonitor zijn bedoeld om gebruikt te worden door één enkele patiënt. De weegschaal en bloeddrukmonitor van een patiënt kunnen niet opnieuw geconfigureerd worden of worden toegewezen aan een andere patiënt.

Hoewel de patiënt de weegschaal en de bloeddrukmonitor op elk willekeurig moment kan gebruiken, wordt er maar één dagelijkse meting gemeld op de LATITUDE NXT-website. De weergegeven meting is de laatste meting binnen een interval van 20 minuten dat begint met de eerste meting van de dag. Het doel van het interval is om patiënten hun metingen over te laten doen als dit nodig blijkt. wordt gedetecteerd, kunnen voor de Wave WikeLe<br>volgende geplande verbinding met de LATITUDE<br>doorgestuurd. Voor de Touch-Screen Communication<br>worden doorgestuurd.<br>De weegschaal en bloeddrukmonitor van een pat<br>worden of word exercisés and bloeddrukmonitor zijn bedoe<br>
bloeddrukmonitor zijn bedoe<br>
veregschaal en bloeddrukmonitor van een p<br>
priden of worden toegewezen aan een andere<br>
bruiken, wordt er maar één dagelijkse meting<br>
bruiken, wordt er In doorgestuurd.<br>
In doorgestuurd.<br>
In doorgestuurd.<br>
In doorgestuurd.<br>
In doorgestuurd.<br>
In doorgestuurd.<br>
In doorgestuurd.<br>
In dependent begewezen aan een andere patient.<br>
In departed to the matter of the method of the m orgestuurd<br>
chaal en bloeddrukmonitor zijn bedoeld om gebruikt te<br>
chaal en bloeddrukmonitor van een patiënt kunnen nie<br>
worden toegewezen aan een andere patiënt.<br>
Patiënt de weegschaal en de bloeddrukmonitor op el<br>
word e den toegewezen aan een andere patient.<br>
den de weegschaal en de bloeddrukmonitor of<br>
dig hijkt.<br>
Someting is de laatste meting binnen een interval<br>
van de dag. Het doel van het interval is om pa<br>
dig blijkt.<br>
Someting van In bloeddrukmonitor zijn bedoeld om gebruikt te worden door<br>
In bloeddrukmonitor van een patient kunnen niet opnieuw ged<br>
toegewezen aan een andere patient.<br>
de weegschaal en de bloeddrukmonitor op elk willekeurig of<br>
pri gschaal en de bloeddrukmonitor op elk willekeurig momenten<br>Sen dagelijkse meting gemeld op de LATITUDE NXT-wel<br>laatste meting binnen een interval van 20 minuten dat b<br>Het doel van het interval is om patienten bun metingen<br>

Gewichtsmetingen die meer dan 9,1 kg afwijken van de vorige dag worden als ongeldig beschouwd. Als een meting van een vorige dag niet beschikbaar is, worden metingen die meer dan 13,6 kg afwijken met de recentste meting (tot 7 dagen) als ongeldig beschouwd. Het ongeldig maken van sterk uiteenlopende waarden wordt niet gedaan met bloeddrukmetingen. Is de laatste meting binnen een interval van 2<br>dag. Het doel van het interval is om patienter<br>t.t.<br>e. meer dan 9,1 kg afwijken van de vorige dag<br>neting van een vorige dag niet beschikbaar is<br>net de recentste meting (tot 7 Ian 9,1 kg afwijken van de vorige dag worden<br>an een vorige dag niet beschikbaar is, worder<br>ecentste meting (tot 7 dagen) als ongeldig be<br>enlopende waarden wordt niet gedaan met b<br>and enlopende waarden wordt niet gedaan met el van het interval is om patiënten hun metingen over<br>
14. kg afwijken van de vorige dag worden als ongeldien vorige dag niet beschikbaar is, worden metingen<br>
tiste meting (tot 7 dagen) als ongeldig beschouwd. H<br>
ppende wa Example II als de vonge dag worden als ongelestroiden and conge dag worden als ongelestroiden and congered and the meting of the meting of the warden wordt niet gedaan met bloeddrukned waarden wordt niet gedaan met bloeddr

*OPMERKING: Als een patiënt een vervangsensor ontvangt, moet zijn Communicator een verbinding maken met de LATITUDE NXT-server voordat de metingen van de nieuwe sensor worden aanvaard.* Waarden wordt niet gedaan met bloeddrukm<br>
vaarden wordt niet gedaan met bloeddrukm<br>
rangsensor ontvangt, moet zijn Communicat<br>
Server voordat de metingen van de nieuwe<br>
aciteit van de weegschaal is 200 kg bij gebr<br>
si de T

**VOORZICHTIG:** De maximale weegcapaciteit van de weegschaal is 200 kg bij gebruik van de WAVE WIRELESS COMMUNICATOR en 150 kg als de TOUCH-SCREEN WIRELESS COMMUNICATOR wordt gebruikt. Zet niet iets op de weegschaal dat zwaarder is dan de weegcapaciteit. Werstern die traditionale metallische durch die traditionale international entire technologies.<br>
Werstern voordat de metingen van de nieuwe sensor<br>
Werstern voordat de metingen van de nieuwe sensor<br>
eit van de weegschaal i

## <span id="page-13-1"></span>**BASISCONCEPTEN**

In de volgende paragrafen worden de basisconcepten van het LATITUDE NXTpatiëntenmanagementsysteem verklaard.

## <span id="page-13-2"></span>**Toegang tot patiëntgegevens**

Het LATITUDE NXT-systeem verzamelt patiëntgegevens, bestaande uit beschermde gezondheidsinformatie. Er wordt enkel toegang tot patiëntengegevens gegeven aan artsen die gemachtigd zijn door het ziekenhuis dat de patiënt ingeschreven heeft. Ziekenhuisgebruikers moeten worden toegewezen aan de patiëntengroep waartoe de patiënt behoort. Speciaal hiervoor aangewezen personeel van Boston Scientific heeft ook toegang tot de patiëntgegevens. Elke gebruikerstoegang tot de LATITUDE-patiëntgegevens wordt bijgehouden.

## <span id="page-14-0"></span>**Geregistreerde gebruikers**

Boston Scientific behoudt zich het recht voor om iedere gebruiker of account die gebruik maakt van of toegang heeft tot het LATITUDE NXT-systeem in strijd met de licentieovereenkomst van LATITUDE, eender welk beleid met betrekking tot LATITUDE, of relevante wetten of voorschriften met betrekking tot de privacy of de bescherming van personengegevens te deactiveren.

Gebruikers die langere tijd niet zijn aangemeld, worden als inactief beschouwd en kunnen worden verwijderd.

## <span id="page-14-1"></span>**Relaties tussen patiënt, arts en ziekenhuis**

De bewaking van de patiënt met het LATITUDE NXT-systeem is gebaseerd op de relatie tussen patiënt en ziekenhuis. Elke LATITUDE NXT-ziekenhuisgebruiker heeft een gebruikersaccount die gekoppeld is aan een specifiek ziekenhuis.

Elke LATITUDE NXT-patiënt kan worden toegewezen aan maximaal twee verschillende ziekenhuizen of twee verschillende patiëntengroepen in eenzelfde ziekenhuis:

• **Primair ziekenhuis (of patiëntengroep)** (meestal hoort daar een elektrofysioloog bij) — Dit ziekenhuis is normaal verantwoordelijk voor de bewaking van een geïmplanteerd apparaat van een patiënt, zoals regelmatig geplande apparaatcontroles. Dit ziekenhuis is ook verantwoordelijk voor het beheren van rode alarmmeldingen die gedetecteerd kunnen worden wanneer er gegevens opgevraagd worden van het geïmplanteerde apparaat van de patiënt. Het primaire ziekenhuis is ook verantwoordelijk voor het beheren van gele alarmmeldingen als de melding geconfigureerd is. Alle LATITUDE NXT-patiënten moeten toegewezen zijn aan een primair ziekenhuis om te kunnen worden bewaakt. gekoppeld is aan een specifiek<br>Elke LATITUDE NXT-patiënt ka<br>Ziekenhuizen of twee verschille<br>
<br> **Primair ziekenhuis (of pat**<br>
<br> **Primair ziekenhuis (of pat**<br>
<br>
ziekenhuis is notmaal vera<br>
van een patiënt, zoals rege<br>
verant De bewahing van de patient internet EATITUDE<br>
patient en ziekenhuis. Elke LATITUDE NX<br>
gekoppeld is aan een specifiek ziekenhuis<br>
Elke LATITUDE NXT-patient kan worden<br>
ziekenhuizen of twee verschillende patient<br>
<br> **Primair** Elke LATITUDE NXT-patiënt kan worden to<br>
ziekenhuizen of twee verschillende patiënte<br>
• Primair ziekenhuis (of patiëntengroe<br>
ziekenhuis is normaal verantwoordelijk<br>
van een patiënt, zoals regelmatig gepla<br>
verantwoordelij • Primair ziekenhuis (of patiëntengre<br>
ziekenhuis is normaal verantwoordeli<br>
van een patiënt, zoals regelmatig ger<br>
verantwoordelijk voor het beheren va<br>
worden wanneer er gegevens opgevingatient. Het primaire ziekenhuis i Primair ziekenhuis (of patiëntengroep) (mees<br>
ziekenhuis is normaal verantwoordelijk voor de l<br>
van een patiënt, zoals regelmatig geplande appare<br>
verantwoordelijk voor het beheren van rode alar<br>
worden wanneer er gegevens Primair ziekenhuis (of patiëntengroep) (meestal horizoekenhuis is normaal verantwoordelijk voor de bewak<br>van een patiënt, zoals regelmatig geplande apparaato<br>verantwoordelijk voor het beheren van rode alarmmel<br>worden wanne ziekenhuis (of patiëntengroep) (meestal hoort daar een en uis is normaal verantwoordelijk voor de bewaking van een g<br>patiënt, zoals regelmatig geplande apparaatcontroles. Dit z<br>oordelijk voor het beheren van rode alarmmeld

• **Secundair ziekenhuis (of patiëntengroep)** (meestal hoort daar een cardioloog of hartspecialist bij) — Een patiënt kan ook worden toegewezen aan een secundair ziekenhuis. Dit ziekenhuis krijgt geen melding van rode alarmmeldingen, maar kan wel helpen bij gele alarmmeldingen voor het type zorg dat de patiënt krijgt. Specifiek mag dit ziekenhuis voor een patiënt met hartproblemen een specialist toevoegen die de toestand van de patiënt controleert met betrekking tot gewicht, bloeddruk en andere relevante metingen die het apparaat verstuurt. För anarchives and the thermal version of the term of the mean of the term was denied in the term was demonstrated in the term of the term of the specialist bij) — Een patient kan ook worden the specialist bij) — Een patie Versätzlich aan een primair ziekenhuis om te kunnen versien beziekenhuis (of patiëntengroep) (meestal het bij) — Een patiënt kan ook worden toegew<br>
vis krijgt geen melding van rode alarmmelding<br>
uis krijgt geen melding van r er gegevens opgevraagd worden van het geïmplanteer<br>naire ziekenhuis is ook verantwoordelijk voor het beherer<br>als de melding geconfigureerd is. Alle LATITUDE NXT-<br>n aan een primair ziekenhuis om te kunnen worden bewa<br>enhu ren patientengroep) (meestal noort daar<br>Een patient kan ook worden toegewezen aa<br>geen melding van rode alarmmeldingen, ma<br>or het type zorg dat de patient krijgt. Specifiel<br>blemen een specialist toevoegen die de toest<br>ekkin (of patiëntengroep) (meestal hoort daar een cardion<br>
patiënt kan ook worden toegewezen aan een securem melding van rode alarmmeldingen, maar kan wel het type zorg dat de patiënt krijgt. Specifiek mag dit zie<br>
er een specia

## <span id="page-14-2"></span>**Patiëntengroepen**

Een ziekenhuis kan onderverdeeld worden in één of meerdere patiëntengroepen. Ziekenhuisgebruikers kunnen worden toegewezen aan een onbegrensd aantal patiëntengroepen. Ziekenhuisgebruikers die toegewezen zijn aan een patiëntengroep hebben toegang tot alle patiënten uit die patiëntengroep. Accountmanagers van een ziekenhuis hebben toegang tot alle patiënten uit alle patiëntengroepen. een specialist toevoegen die de toestand van die patiënt krijgt. Specifiek mag dit z<br>een specialist toevoegen die de toestand van die de toestand van die de toestand van die de toestand van die orgewicht, bloeddruk en ande Experience de la constant variation<br>
experient de la constant variation<br>
experient de la constant de la constant variation<br>
experience de la constant de la constant de la constant de la constant de la constant de la consta eialist toevoegen die de toestand van de patiënt<br>
cht, bloeddruk en andere relevante metingen die<br>
den in een of meerdere patiëntengroepen.<br>
ioegewezen aan een onbegrensd aantal<br>
rs die toegewezen zijn aan een patiëntengro

Patiëntengroepen zorgen voor standaard alarmmeldingen en planninginstellingen voor hun patiënten. Een patiënt kan gepersonaliseerde instellingen hebben die verschillen van de standaardinstellingen uit de patiëntengroep.

**VOORZICHTIG:** Zorg ervoor dat de alarmconfiguratie-instellingen van elke patiënt goed zijn ingesteld wanneer de patiënt aan een groep wordt toegevoegd en nadat een geïmplanteerd apparaat vervangen werd.

Ziekenhuizen die hun patiënten in patiëntengroepen onderverdelen, kunnen een patiënt ook koppelen aan twee patiëntengroepen. Eén patiëntengroep is dan primair en beheert het apparaat van de patiënt; de andere groep is secundair en bewaakt ook de gezondheidstoestand van de patiënt.

## <span id="page-15-0"></span>**machtigingen van de ziekenhuisgebruiker**

Zoals hieronder beschreven, bezitten ziekenhuisgebruikers drie machtigingen bij het toegang verkrijgen tot patiëntgegevens. De functies die iedereen kan uitvoeren, staan in onderstaande tabel.

- **Read-Only toegang** is bedoeld voor gebruikers die met de patiëntgegevens moeten werken, maar niet verantwoordelijk zijn voor het beheer van de patiënt in het systeem. De toegang is beperkt voor patiënten uit patiëntengroepen.
- **Beperkte toegang** is bedoeld voor gebruikers die verantwoordelijk zijn voor het beheren van de patiënt. Deze gebruikers beschikken over de volledige mogelijkheid om patiënten in het systeem te beheren, maar ze hebben een beperkte toegang tot patiënten uit patiëntengroepen.
- **Volledige toegang** (accountmanagers van het ziekenhuis) is bedoeld voor de gebruiker die verantwoordelijk is voor het beheren van het ziekenhuis, alsook de gebruikers en patiënten in het ziekenhuis. Er is een onbeperkte toegang tot alle patiënten en patiëntengroepen. De accountmanager van het ziekenhuis kan nieuwe gebruikersaccounts maken.

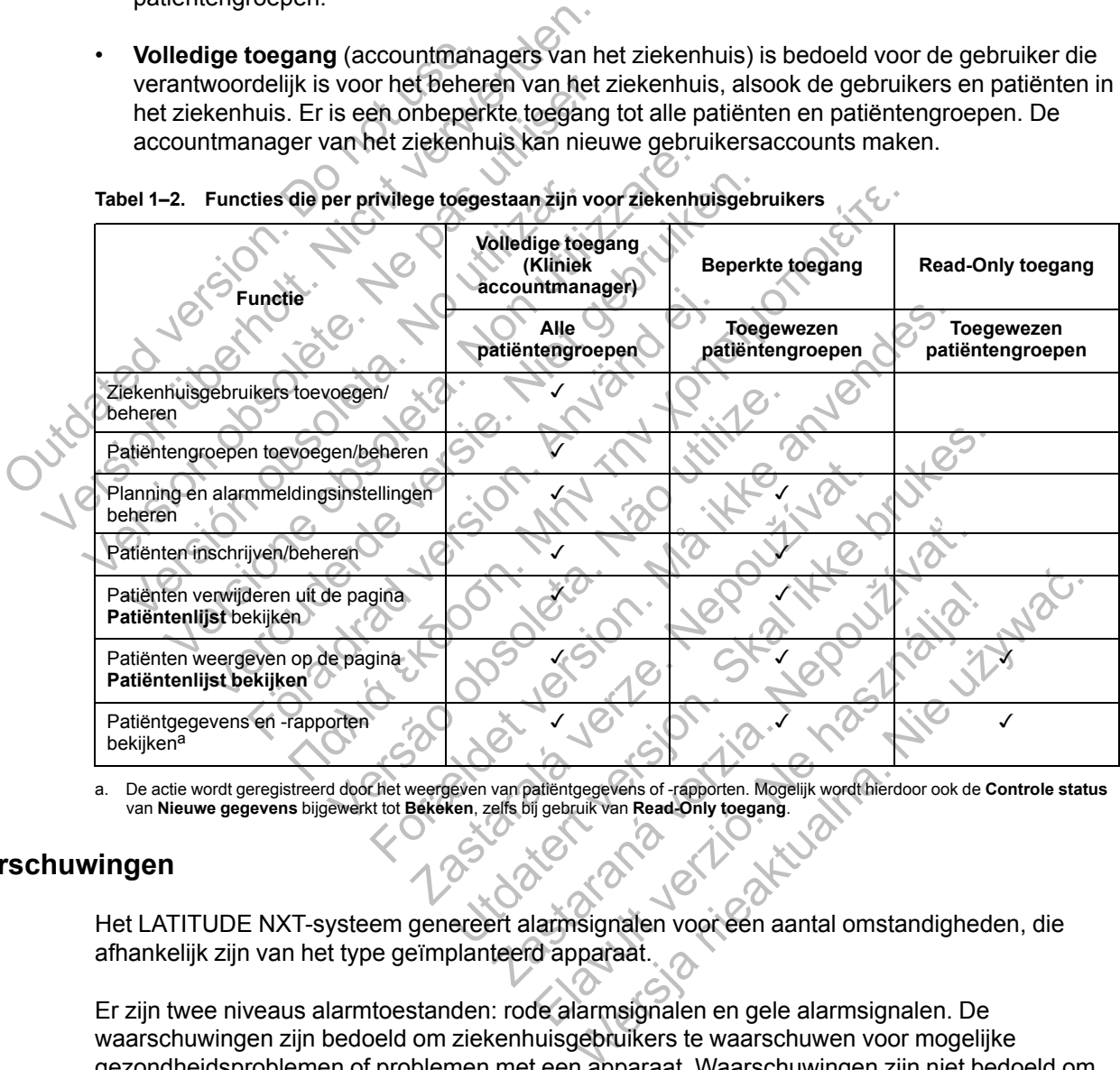

**Tabel 1–2. Functies die per privilege toegestaan zijn voor ziekenhuisgebruikers**

<span id="page-15-2"></span>

## <span id="page-15-1"></span>**Waarschuwingen**

Het LATITUDE NXT-systeem genereert alarmsignalen voor een aantal omstandigheden, die afhankelijk zijn van het type geïmplanteerd apparaat.

Er zijn twee niveaus alarmtoestanden: rode alarmsignalen en gele alarmsignalen. De waarschuwingen zijn bedoeld om ziekenhuisgebruikers te waarschuwen voor mogelijke gezondheidsproblemen of problemen met een apparaat. Waarschuwingen zijn niet bedoeld om gebruikt te worden als de enige basis voor het nemen van beslissingen over de medische zorg voor de patiënt. Waarschuwingen kunnen gecontroleerd worden door de informatie te bekijken op de LATITUDE NXT-website en door een Programmer/Recorder/Monitor (PRM) te gebruiken om aanvullende ondersteunende diagnose-informatie te bekijken die opgeslagen is in het geïmplanteerd apparaat.

Alarmtoestanden kunnen op basis van het ingestelde schema worden gedetecteerd tijdens dagelijkse alarmcontroles, wekelijkse monitoruitlezingen, geplande controle-uitlezingen en

**patiëntgeïnitieerde uitlezingen**. Het LATITUDE NXT-systeem waarschuwt de artsen van de patiënt over alle gedetecteerde alarmtoestanden.

Alarmmeldingen zijn te vinden op de pagina **Patiëntenlijst bekijken** op de LATITUDE NXTwebsite ([Figuur 2–4 Pagina Patiëntenlijst bekijken op pagina 2-8\)](#page-29-1). Het LATITUDE NXT-systeem verstuurt een melding voor een alarmtoestand die gedetecteerd is door het systeem. Bij de meeste waarschuwingen wordt er geen melding afgegeven voor dezelfde toestand, tenzij de toestand niet langer gemeld wordt en dan tijdens een volgende gegevensverzamelingsactiviteit opnieuw verschijnt.

Toegewezen personeel van Boston Scientific kan voorzien in meldingen van alarmtoestanden in plaats van de meldingen via de LATITUDE NXT-website. Als het LATITUDE NXT-systeem geen gegevens van het geïmplanteerde apparaat kan weergeven, zijn de alarmmeldingen te verkrijgen via de LATITUDE NXT-website of het personeel van Boston Scientific. Er kan contact opgenomen worden met het ziekenhuis met betrekking tot gegevens die op dat moment niet beschikbaar zijn op de LATITUDE NXT-website. Als er bijvoorbeeld een alarmtoestand is die niet teruggehaald kan worden en niet automatisch getoond wordt door de LATITUDE NXT-website, kan het Boston Scientific-personeel contact met u opnemen om u op de hoogte te stellen van dat alarm.

*OPMERKING: De meeste dagelijkse metingen zijn nominaal Aan binnen het geïmplanteerde apparaat. Als deze functies ooit op Uit worden geprogrammeerd in het geïmplanteerde apparaat, kan het LATITUDE NXT-systeem geen alarmsignaal genereren voor een voorval, zelfs als het LATITUDE-alarm op Aan is geconfigureerd. Het geïmplanteerde apparaat moet eerst hebben gemeten, geregistreerd en gedetecteerd dat gegevens buiten bereik zijn, voordat het LATITUDE NXT-systeem een alarm kan detecteren en een rode of gele waarschuwing kan genereren.* beschikbaar zijn op de LATITU<br>teruggehaald kan worden en ni<br>kan het Boston Scientific-persic<br>alarm.<br>**OPMERKING:** De meeste de<br>apparaat. Als deze functies ooi<br>kan het LATITUDE NXT-systee<br>LATITUDE-alarm op Aan is geu<br>gemeten Variable transformation in the transformation of the discrete description of the discrete description of the transformation is alarm.<br>
OPMERKING: De meeste dagelijkse mapparaat. Als deze functies ooit op Uit workan het LAT teruggehaald kan worden en niet automatis<br>
kan het Boston Scientific-personeel contac<br>
alarm.<br> **OPMERKING:** De meeste dagelijkse me<br>
apparaat. Als deze functies ooit op Uit work<br>
kan het LATITUDE NXT-systeem geen alar<br>
LAT **OPMERKING:** De meeste dagelijkse rapparaat. Als deze functies ooit op Uit we<br>kan het LATITUDE NXT-systeem geen a.<br>LATITUDE-alarm op Aan is geconfiguree<br>gemeten, geregistreerd en gedetecteerd<br>NXT-systeem een alarm kan dete COMERKING: De meeste dagelijkse metingen zi<br>apparaat. Als deze functies ooit op Uit worden geprikan het LATITUDE NXT-systeem geen alarmiginaa<br>LATITUDE-alarm op Aan is geconfigureerd. Het geï<br>gemeten, geregistreerd en gedet WERKING: De meeste dagelijkse metingen zijn non araat. Als deze functies ooit op Uit worden geprogram<br>het LATITUDE NXT-systeem geen alarmsignaal general entropy and the LATITUDE Alarm op Aan is geconfigureed. Het geïmplane

## <span id="page-16-0"></span>**Rode waarschuwingen**

Omstandigheden waardoor er mogelijk geen apparaattherapie voor de patiënt beschikbaar is, resulteren in het afgeven van een rood alarmsignaal.

De LATITUDE NXT-website is bedoeld om ziekenhuisgebruikers die toegewezen zijn aan een primaire patiëntengroep te waarschuwen als de Communicator een rode alarmmelding uitzendt naar de LATITUDE NXT-server. Rode alarmmeldingen kunnen niet worden uitgeschakeld (behalve voor het gedetecteerde niet-fysiologische signaal van het rechterventrikel en abrupte wijzigingswaarschuwingen voor stimulatielead-impedantie van het rechterventrikel). Als de Communicator geen verbinding kan maken en het rode alarmsignaal niet binnen de 24 uur kan doorzenden, begint er een indicator op de Communicator te branden om de patiënt te melden dat deze het ziekenhuis moet bellen. BL-alaim op Aarris gecomigateerd. Het gemeen<br>Figure and alaim kan detecteren en een rode is<br>steem een alarm kan detecteren en een rode is<br>digheden waardoor er mogelijk geen apparaa<br>en in het afgeven van een rood alarmsigna IG: De meeste dagelijkse metingen zijn nominaal Aan bin.<br>
Is deze functies ooit op Uit worden geprogrammeerd in het griftend.<br>
ITUDE NXT-systeem geen alarmsignaal genereren voor ee<br>
alarm op Aan is geconfigureerd. Het geï en waardoor er mogelijk geen apparaattherat<br>
Afgeven van een rood alarmsignaal.<br>
VXT-website is bedoeld om ziekenhuisgebruitengroep te waarschuwen als de Communica<br>
DE NXT-server. Rode alarmmeldingen kunn<br>
et gedetecteerde Formation and the content of the properties and the content of the properties and the content of the properties and an entirely and the properties in both the properties is bedoeld om ziekenhuisgebruikers die toegewhere th door er mogelijk geen apparaatinerapie voor<br>
In van een rood alarmsignaal.<br>
bsite is bedoeld om ziekenhuisgebruikers die<br>
De waarschuwen als de Communicator een<br>
T-server. Rode alarmmeldingen kunnen niet verzer.<br>
Hecteerde er mogelijk geen apparaattherapie voor de patient b<br>an een rood alarmsignaal.<br>Bis bedoeld om ziekenhuisgebruikers die toegeweze<br>waarschuwen als de Communicator een rode alarm<br>nover. Rode alarmmeldingen kunnen niet worden u bedoeld om ziekenhuisgebruikers die toegewez<br>
rschuwen als de Communicator een rode alarn<br>
7. Rode alarmmeldingen kunnen niet worden uit<br>
le niet-fysiologische signaal van het rechterven<br>
1 stan maken en het rode alarmsign de alarmmeldingen kunnen niet worden uitget-fysiologische signaal van het rechterventr<br>nulatielead-impedantie van het rechterventr<br>nulatielead-impedantie van het rechterventr<br>nu maken en het rode alarmsignaal niet binne<br>r en als de Communicator een rode alarmmelding<br>alarmmeldingen kunnen niet worden uitgeschake<br>ysiologische signaal van het rechterventrikel en a<br>atielead-impedantie van het rechterventrikel). Als<br>aken en het rode alarmsignaal

Rode waarschuwingen treden op bij de volgende toestanden, afhankelijk van het type apparaat:

- Bewaking op afstand uitgeschakeld door beperkte batterijcapaciteit
- Shocklead-impedantiemetingen buiten bereik
- Lage shocklead-impedantie gedetecteerd bij een poging om een shock af te geven
- Hoge shocklead-impedantie gedetecteerd bij een poging om een shock af te geven
- Rechterventrikel- of eenkamerstimulatielead-impedantie buiten bereik
- Abrupte wijziging stimulatielead-impedantie van het rechterventrikel

*OPMERKING: Als er meer dan 14 dagen zijn verstreken tussen controles op waarschuwingen, worden sommige gegevens mogelijk niet beoordeeld voor alarmtoestand.*

• Rechtsventriculaire niet-fysiologische signaal gedetecteerd

- V-Tachymodus ingesteld op een waarde anders dan Monitor + Therapie
- Mogelijk defect aan het apparaat
- Hoog voltage gedetecteerd op shocklead tijdens opladen
- Apparaat in veiligheidsmodus
- Apparaat in elektrocauterisatie beschermmodus
- S-ICD-apparaten:
	- De batterij van het apparaat heeft Einde levensduur (EOL) bereikt
	- Therapie uit
	- Hoge elektrode-impedantie
	- Mogelijk defect aan het apparaa

### <span id="page-17-0"></span>**Gele waarschuwingen**

De melding van gele waarschuwingen is instelbaar en kan zowel voor een patiënt of voor een patiëntengroep van het LATITUDE NXT-systeem geselecteerd worden. Een patiëntengroep kan ingesteld worden om enkele, alle of geen gele alarmmeldingen te ontvangen. - Hoge elektrode-impedantie<br>- Mogelijk defect aan het appar<br>waarschuwingen<br>De melding van gele waarschuwinger<br>patiëntengroep van het LATITUDE N<br>ingesteld worden om enkele, alle of g<br>Gele waarschuwingen kunnen gecom<br>afhanke - Therapie uit<br>- Hoge elektrode-impedantie<br>- Mogelijk defect aan het apparaat.<br>- Mogelijk defect aan het apparaat.<br>De melding van gele waarschuwingen is instelba<br>patiëntengroep van het LATITUDE NXT-systeem<br>ingesteld worden - Hoge elektrode-impedantie<br>
- Mogelijk defect aan het apparaat<br>
schuwingen<br>
De melding van gele waarschuwingen is instelbaar<br>
patiëntengroep van het LATITUDE NXT-systeem<br>
ingesteld worden om enkele, alle of geen gele ala<br> Wingen<br>
Explain of the Maria Christmas and the Maria Christmas Christmas Christmas Christmas Christmas Christmas Christmas Christmas Christmas Christmas Christmas Christmas Christmas Christmas Christmas Christmas Christmas ingen<br>
Ingen<br>
Iding van gele waarschuwingen is instelbaar en kan<br>
tengroep van het LATITUDE NXT-systeem geselect<br>
eld worden on enkele, alle of geen gele alarmmeldi<br>
vaarschuwingen kunnen geconfigureerd worden<br>
volgijk van verde versierten versierten versierten versierten versierten versierten versierten versierten versierten versierten versierten versierten versierten versierten versierten versierten versierten versierten versierten versier Pele waarschuwingen is instelbaar en kan zowel voor een pat<br>The HLATHTUDE NXT-systeem geselecteerd worden. Een pat<br>The entrepreneur of developing en kunnen geconfigureerd worden voor de volgende omst<br>type apparaat:<br>The ent

Gele waarschuwingen kunnen geconfigureerd worden voor de volgende omstandigheden, afhankelijk van het type apparaat:

**Explant-indicator bereikt** 

• Voltage te laag voor geschatte restcapaciteit

- Rechterventrikel of een eenkamer intrinsieke amplitude buiten bereil
- Automatische drempel van het rechterventrikel gedetecteerd als groter dan geprogrammeerde amplitude of uitgesteld1 För den menkele, alle of geen gele alarmmelding<br>För den menkele, alle of geen gele alarmmelding<br>Inter type apparaat:<br>Tricator bereikt<br>Tricator bereikt<br>Anaag voor geschatte restcapaciteit<br>Tricular of een eenkamer intrinsiek Vereikt<br>
Vereikt<br>
Vereikt<br>
Vereikt<br>
Vereikt<br>
Vereikt<br>
Vereikt<br>
Vereikt<br>
Vereikt<br>
Vereikt<br>
Vereikt<br>
Vereikt<br>
Vereikt<br>
Vereichterventrikel gedetecteerd als amplitude of uitgesteld<br>
Vertichten Dereik<br>
Vereichterventrikel gede Formatier version.<br>
Then geconfigureerd worden voor de volgende omstanding<br>
paraat:<br>
Sechatte restcapaciteit<br>
Sechatte restcapaciteit<br>
Akke anvendes and the parameter of an architect version.<br>
The meritary of the antique b Principala verze.<br>
En kamer intrinsieke amplitude buiten bereik<br>
Interfectierventrikel gedetecteerd als groter<br>
Die of uitgesteld<br>
Executive buiten bereik<br>
Interventrikel gedetecteerd als groter d<br>
The Linkerventrikel gede
- Linkerventriculaire intrinsieke amplitude buiten bereik
- Linkerventriculaire stimulatielead-impedantie buiten bereik
- Automatische drempel van het linkerventrikel gedetecteerd als groter dan geprogrammeerde amplitude of uitgesteld<sup>2</sup> The restrapaciteit<br>
The restrapaciteit version. Skill in the restrapaciteit of the restrapaciteit of the restriction of uniform and the restriction.<br>
The restriction of uniform and the process of the process of the process Capaciteit<br>
Cintrinsieke amplitude buiten bereik<br>
Chiterventrikel gedetecteerd als groter dan<br>
Suitude buiten bereik<br>
Serventrikel gedetecteerd als groter dan geprogrammed<br>
Rerventrikel gedetecteerd als groter dan geprogra Elavantrikel gedetecteerd als groter dan it of the buiten bereik<br>edantie buiten bereik<br>edantie buiten bereik<br>entrikel gedetecteerd als groter dan geprogr<br>reik Bike amplitude buiten bereik<br>Itrikel gedetecteerd als groter dan<br>Werkel bereik<br>Itrikel gedetecteerd als groter dan geprogrammeer<br>Rikel gedetecteerd als groter dan geprogrammeerde<br>Itelecteerd als groter dan geprogrammeerde
- Atriale intrinsieke amplitude buiten bereik
- Atriale stimulatielead-impedantie buiten bereik
- Automatische drempel van het atrium gedetecteerd als groter dan geprogrammeerde amplitude of uitgesteld<sup>2</sup>
- Ventriculaire shocktherapie afgegeven voor het converteren van aritmie

2. Alhoewel het LATITUDE NXT-systeem een automatische capture-functie via PaceSafe heeft, wordt daarmee niet de capture of het verlies van capture gemeten. Er wordt alleen gewaarschuwd als in het apparaat voldaan is aan bepaalde criteria en als het apparaat de waarschuwing heeft gedetecteerd.

<sup>1.</sup> Alhoewel het LATITUDE NXT-systeem een automatische capture-functie via PaceSafe heeft, wordt daarmee geen capture of het verlies van capture gemeten. Er wordt alleen gewaarschuwd als in het apparaat voldaan is aan bepaalde criteria en als het apparaat de waarschuwing heeft gedetecteerd.

- Versnelde ventriculaire aritmie-episode
- VT-episodes (V>A)
- Atriale aritmie-belasting binnen een periode van 24 uur (waarbij een door de gebruiker te selecteren limiet overschreden wordt)

*OPMERKING: Als er meer dan 14 dagen zijn verstreken tussen controles op waarschuwingen, worden sommige gegevens mogelijk niet beoordeeld voor alarmtoestand.*

- Door patiënt getriggerd voorval opgeslagen
- Stimulatiepercentage cardiale resynchronisatietherapie (minder dan een door de gebruiker te selecteren percentage)

*OPMERKING: Deze toestand zal geen alarmsignaal genereren als de gestimuleerde kamerparameter van het geïmplanteerde apparaat is geprogrammeerd op alleen rechtsventriculair (RV).* OPMERKING: Deze toes<br>
kamerparameter van het ge<br>
rechtsventriculair (RV).<br>
Bechtsventriculair stimulatie<br>
percentage)<br>
Apparaat Brady Mode Off (<br>
Belecteren aantal dagen over Selecteren aantal dagen over Selecteren aantal Selecteren perentage)<br>
OPMERKING: Deze toestand zal ge<br>
kamerparameter van het geïmplanteer<br>
rechtsventriculair (RV).<br>
Rechtsventriculair (RV).<br>
Percentage)<br>
Apparaat Brady Mode Off (Uit-stand)<br>
Corruptie van de therapiehi

- Rechtsventriculair stimulatiepercentage (overschrijdt een door de gebruiker te selecteren percentage) kamerparameter van het geïmplanteer<br>
rechtsventriculair (RV).<br>
• Rechtsventriculair stimulatiepercentage<br>
percentage)<br>
• Apparaat Brady Mode Off (Uit-stand)<br>
• Corruptie van de therapiehistorie gedet<br>
• Selecteren aantal d Rechtsventriculair stimulatiepercentage (oversic<br>
percentage)<br>
Apparaat Brady Mode Off (Uit-stand)<br>
Scorruptie van de therapiehistorie gedetecteerd<br>
Selecteren aantal dagen overschrijdt)<br>
S-ICD-apparaten:<br>
Apparaten en doo
	- Apparaat Brady Mode Off (Uit-stand)
	- Corruptie van de therapiehistorie gedetecteerd
	- Gewichtstoename (die een door de gebruiker te selecteren grens in een door de gebruiker te selecteren aantal dagen overschrijdt) Percentage)<br>
	Apparaat Brady Mode Off (Ult-stand)<br>
	Corruptie van de therapiehistorie ged<br>
	Selecteren aantal dagen overschrijdt)<br>
	S-ICD-apparaten.<br>
	S-ICD-apparaten.<br>
	S-ICD-apparaten.<br>
	S-ICD-apparaten.<br>
	S-ICD-apparaten. Recrisveninculair stimulairepercentage (overschrijdt)<br>Percentage)<br>Apparaat Brady Mode Off (Uit-stand)<br>Corruptie van de therapiehistorie gedetecteerd<br>Selecteren aantal dagen overschrijdt)<br>S-ICD-apparaten.<br>- De batterij van Föråldrad version. Använd ej. All Brady Mode Off (Ult-stand)<br>
	E van de theraplehistorie gedefecteerd<br>
	Skoenarie (die een door de gebruiker te selecteren grens in<br>
	en aantal dagen overschrijdt)<br>
	pparaten:<br>
	Datterij van het apparaat heeft de electieve ve
		- CD-apparaten:

– De batterij van het apparaat heeft de electieve vervangingsindicator (ERI) bereikt

– Shocktherapie die wordt afgegeven voor het converteren van aritmie

– Niet-behandelde episode

Detectie niet volledig geoptimalisee

## <span id="page-18-0"></span>**Geïmplanteerd apparaat uitlezen**

De Communicator kan verschillende soorten apparaatuitlezingen verrichten. De hoeveelheid en het soort gegevens dat verzameld wordt, verschilt per soort uitlezing, zoals getoond wordt in de volgende tabel. Version of the Second Training of the Second Training of the Water<br>
Version of the Apparaat heeft de electieve verval<br>
The mandel de episode<br>
The mandel de episode<br>
The mandel de episode<br>
The mandel de episode<br>
The mandel For the die een door de gebruiker te selecteren grens in een<br>Formal dagen overschrijdt).<br>For all dagen overschrijdt).<br>For all dagen overschrijdt).<br>For an het apparaat heeft de electieve vervangingsindicator<br>pie die wordt a Net apparaat heeft de electieve vervangingsindie wordt afgegeven voor het converteren van de electieve vervangingsindige verze.<br>Reporter verze. Nepopulation van de electieve verze.<br>Reporter apparaatuitlezingen vervanging v upparaat heeft de electieve vervangingsindicator (ER<br>vordt afgegeven voor het converteren van aritmie<br>g geoptimaliseerd<br>g geoptimaliseerd<br>exameld wordt, verschilt per soort uitlezing, zoals geto Examples verziangingsmucion Elayeven voor het converteren van aritmie<br>
imaliseerd<br>
Wersja nie verzichten. De hoevee<br>
wordt, verschilt per soort uitlezing, zoals getoond word<br>
Wersja nie uitlezing, zoals getoond word<br>
Wersja nie verzichten. De hoevee

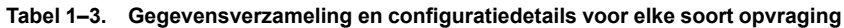

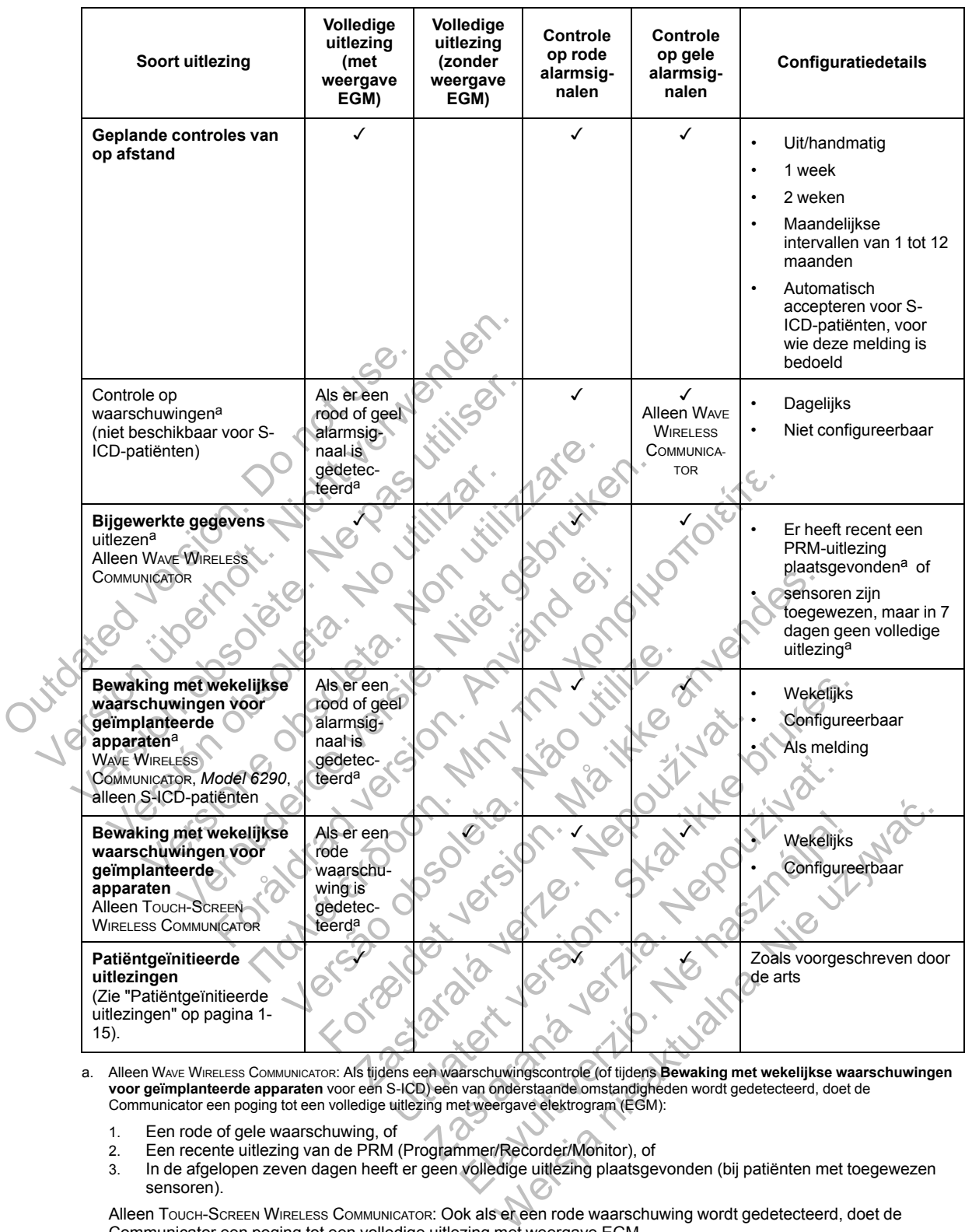

<span id="page-19-0"></span>a. Alleen WAVE WIRELESS COMMUNICATOR: Als tijdens een waarschuwingscontrole (of tijdens **Bewaking met wekelijkse waarschuwingen voor geïmplanteerde apparaten** voor een S-ICD) een van onderstaande omstandigheden wordt gedetecteerd, doet de<br>Communicator een poging tot een volledige uitlezing met weergave elektrogram (EGM):

- 1. Een rode of gele waarschuwing, of
- 2. Een recente uitlezing van de PRM (Programmer/Recorder/Monitor), of
- 3. In de afgelopen zeven dagen heeft er geen volledige uitlezing plaatsgevonden (bij patiënten met toegewezen sensoren).

Alleen TOUCH-SCREEN WIRELESS COMMUNICATOR: Ook als er een rode waarschuwing wordt gedetecteerd, doet de Communicator een poging tot een volledige uitlezing met weergave EGM.

*OPMERKING: Het personeel van Boston Scientific kan contact opnemen met een ziekenhuis als een geïmplanteerd apparaat teveel RF-telemetrie gebruikt om opvragingen op afstand uit te voeren.*

## <span id="page-20-0"></span>**Patiëntgeïnitieerde uitlezingen**

De Communicator ondersteunt niet-geplande **patiëntgeïnitieerde uitlezingen** (PII's), die dezelfde gegevens opvragen als een geplande controle-uitlezing, inclusief een weergave EGM.

De Communicator beperkt het aantal **patiëntgeïnitieerde uitlezingen** tot een van de volgende limieten, zoals gespecificeerd op de LATITUDE NXT-website:

- Vijf per week (indien geactiveerd)
- Nul (wanneer de functie is geblokkeerd)

Ziekenhuisgebruikers die toegewezen zijn aan de patiëntengroep(en) en een volledige of beperkte toegang hebben, kunnen PII's activeren of blokkeren. PII's worden geconfigureerd voor alle patiënten in een patiëntengroep of voor een individuele patiënt via hun pagina **Bewerk/ bekijk configuratie rooster en alarmsignalen**. Als PII's geblokkeerd zijn of de wekelijkse limiet bereikt is, kan een ziekenhuisgebruiker een PII toestaan door de knop **Sta één patiëntgeïnitieerde uitlezing toe** te selecteren op de pagina **Bewerk/bekijk configuratie rooster en alarmsignalen**.

Patiënten initiëren een uitlezing door op de Hartknop op de WAVE WIRELESS COMMUNICATOR te drukken (zie [Figuur 3–1 Knoppen, connectoren en indicator WAVE](#page-50-0) WIRELESS COMMUNICATOR op pagina 3-3) of door op de blauwe knop op de TOUCH-SCREEN WIRELESS COMMUNICATOR te drukken (zie [Figuur 3–10 Knoppen, connectoren en indicator TOUCH-SCREEN](#page-61-2) WIRELESS COMMUNICATOR op pagina 3-14). De Communicator zal geen uitlezing uitvoeren als deze functie niet is geactiveerd of als de limiet is bereikt. bekijk configuratie rooster ei<br>bereikt is, kan een ziekenhuisg<br>patiëntgeïnitieerde uitlezing<br>rooster en alarmsignalen.<br>Patiënten initiëren een uitlezing<br>drukken (zie Figuur 3–1 Knopp<br>pagina 3-3) of door op de blauv<br>(zie Fi September 1987<br>
Weren der partieten in een partietengroep of voor bekijk configuratie rooster en alarmsigie<br>
bereikt is, kan een ziekenhuisgebruiker ee<br>
patiëntgeïnitieerde uitlezing toe te selec<br>
rooster en alarmsignalen.

Als de PII-configuratie wordt gewijzigd, stuurt de LATITUDE NXT-server een melding naar de Communicator van de patiënt wanneer de Communicator weer verbinding maakt met de LATITUDE NXT-server. Het kan tot acht dagen duren voor de Communicator weer verbinding maakt met de LATITUDE NXT-server. Als PII's geblokkeerd zijn in de Communicator en de patiënt probeert een opvraging uit te voeren, dan zal de Communicator de LATITUDE NXTserver bellen om te controleren of er bijgewerkte informatie is. Voordat ze een PII aanbevelen, zouden artsen eerst moeten controleren of de patiënt stabiel is, niet symptomatisch en in staat is de PII uit te voeren. Raadpleeg "Voorzorgsmaatregelen" op pagina 1-2 en "Systeembeperkingen" op pagina 1-3. bereikt is, kan een ziekenhuisgebruiker eer<br>
patiëntgeïnitieerde uitlezing toe te select<br>
rooster en alarmsignalen.<br>
Patiënten initièren een uitlezing door op de<br>
drukken (zie Figuur 3-1 Knoppen, connector<br>
pagina 3-3) of Patiënten initiëren een uitlezing door op drukken (zie Figuur 3–1 Knoppen, conne<br>pagina 3-3) of door op de blauwe knop op<br>(zie Figuur 3–10 Knoppen, connectoren op<br>pagina 3-14). De Communicator zal geer<br>of als de limiet is Patiënten initièren een uitlezing door op de Hartkno<br>drukken (zie Figuur 3–1 Knoppen, connectoren en in<br>pagina 3-3) of door op de blauwe knop op de Touch<br>(zie Figuur 3–10 Knoppen, connectoren en indicator<br>pagina 3-14). De France III et Figure de Vierne versieren en unitaire de la Hartknop op de Kartknop op de Touch-Screen institution de Vierne versier.<br>
Figure 3-10 Knoppen, connectoren en indicator Touch-Screen Engure 3-10 Knoppen, connecto För Knopper, connectorer et midicator<br>
Plimiet is bereikt:<br>
Plimiet is bereikt:<br>
Plimiet is bereikt:<br>
Plimiet is bereikt:<br>
Plimiet is bereikt:<br>
Plimiet is bereikt:<br>
Plimiet is bereikt:<br>
Plimiet is bereikt:<br>
Plimiet is bere Figuur 3–1 Knoppen, connectoren en indicator Wave WineListieren een uitlezing door op de Hartknop op de Wave WineListier of door op de blauwe knop op de Touch-Screen WineListies Connectoren en indicator Touch-Screen WineL de la partie de la partie de la partie de la partie de la partie de la partie de la partie de la partie de la partie de la partie de la partie de la partie de la partie de la partie de la partie de la partie de la partie d mmunicator zal geen uitlezing uitvoeren als deze functiereikt:<br>
reikt:<br>
reikt:<br>
tie wordt gewijzigd, stuurt de LATITUDE NXT-server eer<br>
de patient wanneer de Communicator weer verbinding n<br>
ver. Het kan tot acht dagen dure ENXT-server. Als PII's geblokkeerd zijn in de<br>
ENXT-server. Als PII's geblokkeerd zijn in de<br>
troleren of er bijgewerkte informatie is. Voord<br>
beten controleren of de patient stabiel is, niet<br>
adpleeg "Voorzorgsmaatregelen Experience of the property of the state of the state of the state of the state of the state of the state of the state of the state of the state of the state of the state of the state of the property of the state of the par Data verzia de Communicació de Communicació de Communicació de Communicació de Communicació de Communicació de<br>
Trivographysical de Patient stabiel is, niet symptoma<br>
Trivographysical de Communicació de Patient stabiel is, Records and the hasten were also the town the town of the town of the town of the town of the town of the town of the town of the town of the town of the town of the town of the town of the town of the town of the town of

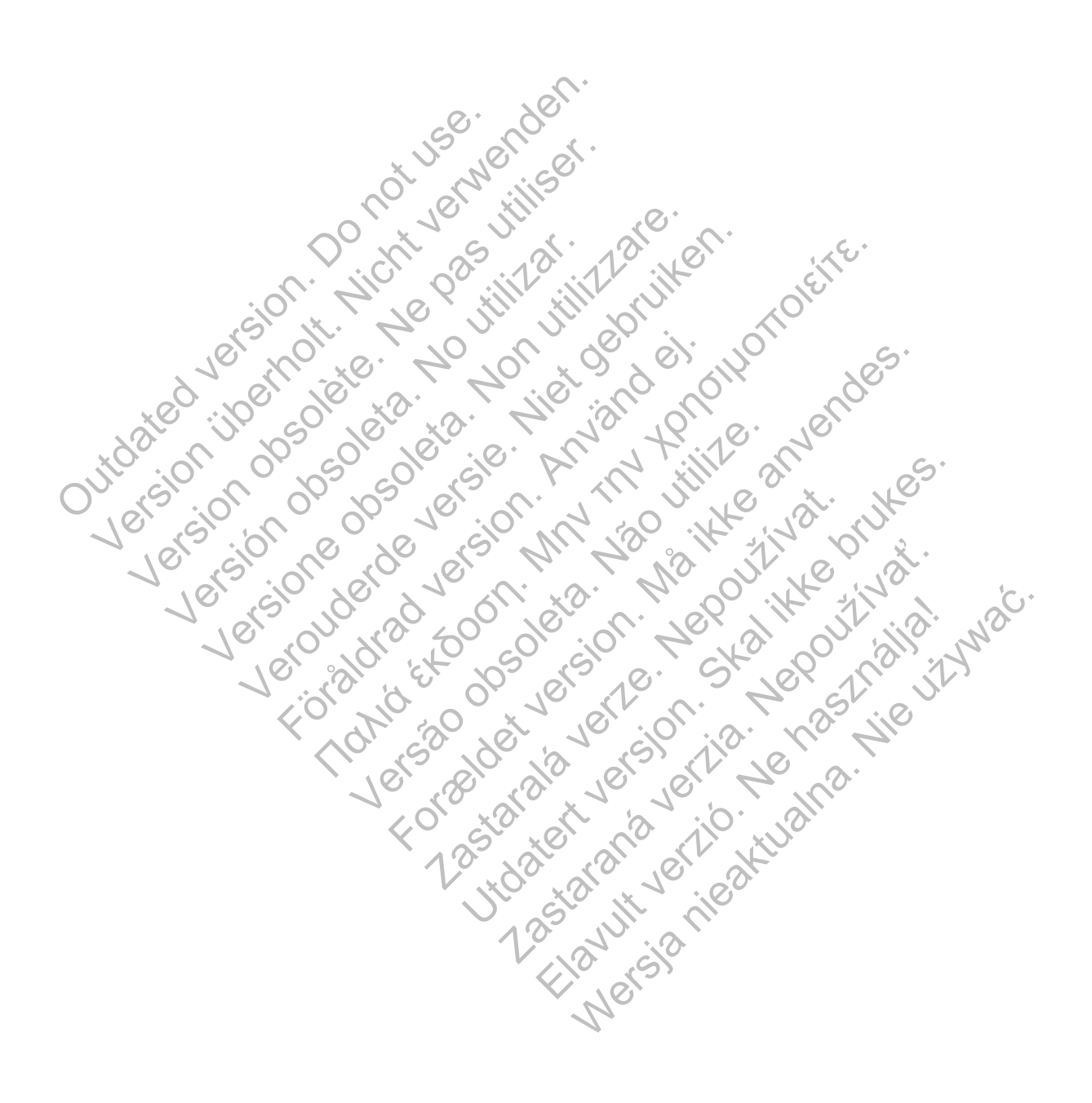

# <span id="page-22-0"></span>**HET LATITUDE NXT-PATIËNTMANAGEMENTSYSTEEM GEBRUIKEN**

## **HOOFDSTUK 2**

In dit hoofdstuk worden de volgende onderwerpen beschreven:

- ["VOORBEREIDING" op pagina 2-2](#page-23-0)
- ["ZIEKENHUIS- EN PATIËNTENCONFIGURATIE" op pagina 2-5](#page-26-1)
- ["PAGINA PATIËNTENLIJST BEKIJKEN" op pagina 2-8](#page-29-0)
- ["TOOL PATIËNTEN ZOEKEN" op pagina 2-12](#page-33-0)
- ["PATIËNTENINSCHRIJVING" op pagina 2-13](#page-34-0)
- ["PATIËNTINITIALISATIE" op pagina 2-15](#page-36-0)
- "PATIËNTEN BEHEREN" op pagina 2-15
- ["PATIËNTENGROEPEN BEHEREN" op pagina 2-17](#page-38-0) PATIËNTINITIALISATIE FATIËNTENINSCHRIJVING" op pagina 2<br>
PATIËNTENTENBEHEREN" op pagina 2<br>
PATIËNTENBEHEREN" op pagina 2<br>
PATIËNTENGROEPEN BEHEREN"<br>
CEBRUIKERSACCOUNTS BEHERE<br>
CEBRUIKERSACCOUNTS BEHERE<br>
CEBRUIKERSACCOUNTS BEHERE<br>
CERRUIKERSACC PATIËNTINITIALISATIE" op pagina 2-19 PATIENTENGROEPENBEHEREN<br>
GEBRUIKERSACCOUNTS BEHER<br>
SAWACHTWOORDEN op pagina 2-1<br>
WACHTWOORDEN op pagina 2-1<br>
SAWACHTWOORDEN op pagina 2-1<br>
SAWACHTWOORDEN op pagina 2-1<br>
SAWACHTWOORDEN op pagina 2-1<br>
SAWACHTWOORDEN op pagin PATIENTENGEPENBEHEREN" oppagina<br>
"PATIENTENGROEPENBEHEREN" oppagina<br>
"GEBRUIKERSACCOUNTS BEHEREN" oppagina<br>
"WACHTWOORDEN" oppagina 2-18<br>
"WACHTWOORDEN" oppagina 2-18<br>
"WACHTWOORDEN" oppagina 2-18<br>
"CAR-SYSTEEMINTEGRATE" o
	- ["GEBRUIKERSACCOUNTS BEHEREN" op pagina 2-17](#page-38-4) **PATIENTENGROEPEN BEHEREN"** oppagina 2-17<br>
	"GEBRUIKERSACCOUNTS BEHEREN" oppagina 2-17<br>
	"WACHTWOORDEN: Oppgina 2-18<br>
	"WACHTWOORDEN: Oppgina 2-18<br>
	"EMR-SYSTEEMINTEGRATIE" oppagina 2-20<br>
	"EMR-SYSTEEMINTEGRATIE" oppagina 2-20<br>

Jastaralá verze de la strander de la strander de la strander de la strander de la strander de la strander de l<br>2006 de la strander de la strander de la strander de la strander de la strander de la strander de la strander<br>2

Flavult udsalaja i strandardina i strandardina i strandardina i strandardina i strandardina i strandardina i s<br>Aland strandardina i strandardina i strandardina i strandardina i strandardina i strandardina i strandardina i<br>

Skal is the detail of the bruce. Skal is the bruce. Skal is the bruce.

Zastaraná verzia. Nepoužívační verzia.

Mersia niegługną nie używać.

• "WACHTWOORDEN" op pagina 2-18

been the system of the system of the system of the system of the system of the system of the system of the system of the system of the system of the system of the system of the system of the system of the system of the sys REFITWOORDEN: Op pagina 2-18 Versão obsoleta de la Califica de la Califica de la Califica de la Califica de la Califica de la Califica de l<br>La California de la Califica de la Califica de la Califica de la Califica de la Califica de la Califica de la Forældet version. Må ikke anvendes.

## <span id="page-23-0"></span>**VOORBEREIDING**

Met de LATITUDE NXT-website kunnen artsen op een comfortabele en veilige manier de gegevens reviseren die ze via de Communicator van een geïmplanteerd apparaat van een patiënt gepland hebben. Het biedt ook analyse- en trendtools.

De LATITUDE NXT-website is toegankelijk voor ziekenhuispersoneel dat gemachtigd is door het ziekenhuis om de LATITUDE NXT-website te gebruiken. Deze personeelsleden worden ziekenhuisgebruikers genoemd op de LATITUDE NXT-website.

Artsen die bevoegd zijn de LATITUDE NXT-website te gebruiken, kunnen ook de mobiele LATITUDE NXT-applicatie gebruiken die beschikbaar is op een mobiel apparaat van Apple™ iPhone™. Artsen kunnen met deze mobiele applicatie, die alleen in het Engels beschikbaar is, patiëntinformatie bekijken (niet bewerken) en PDF-bestanden maken die vervolgens via de browser of met Adobe™ Reader™-software kunnen worden geopend. Er is een internetverbinding nodig. Prince Content Marian Content Maria Content Maria Content Maria Content Maria Content Maria Content Maria Content<br>
Internetverbinding nodig.<br>
Voor meer informatie navigeert u op uw iPhone r<br>
The LATITUDE NXT-website onder

Voor meer informatie navigeert u op uw iPhone naar:

• http://www.bostonscientific.com/latitudenxt-mobile-europe

## <span id="page-23-1"></span>**Vereisten**

De LATITUDE NXT-website ondersteunt de onderstaande internetbrowser

- Internet Explorer™ Internetbrowser
- Mozilla Firefox™ Internetbrowser internetverbinding nodig.<br>
Voor meer informatie navigeert u op use.<br>
http://www.bostonscientific.com/la<br>
isten.<br>
De LATITUDE NXT-website onderste<br>
htternet Explorer™ Internetbrowser<br>
Mozilla Firefox™ Internetbrowser<br>
Comp
	- Apple™ Safari™ op internetbrowsers van Mac™, iPad™ en iPhone™

Voor het openen van rapporten in PDF-indeling is Adobe™ Reader™-software of een compatibele PDF-lezer vereist. Voor meer informatie navigeert u op uw iPhone na<br>
http://www.bostonscientific.com/latitudenxt-me<br>
De LATITUDE NXT-website ondersteunt de onder<br>
De LATITUDE NXT-website ondersteunt de onder<br>
Mozilla Firefox™ Infernetbrowse Version of APPIerre APPIerre and Northern Conduction<br>
Version of Marian Conduction<br>
Version of Marian Conduction<br>
Version of Apple™ Safari™ op internetbrowsers van M<br>
Nor Met openen van rapporten in PDF-indeling<br>
mpatibel P://www.bostonscientific.com/latitudenxt-mobile-europe<br>
TITUDE NXT-website ondersteunt de onderstaande<br>
ernet Explorer™ Internetbrowser<br>
Zilla Firefox™ Internetbrowser<br>
Ple™ Safari™ op internetbrowsers van Mac™, iPad<br>
et WW.DOStonscientific.com/latitudenxt-mobile-europe.<br>
DE NXT-website ondersteunt de onderstaande internet<br>
Explorer Internetbrowser<br>
Explorer Internetbrowser<br>
Natari<sup>no</sup> op internetbrowsers van Mac<sup>TM</sup>, iPad<sup>TM</sup> en<br>
penen va För Minternetbrowser<br>Fox<sup>™</sup> Internetbrowser<br>Fox™ Internetbrowser<br>Anari<sup>m</sup> op internetbrowsers van Mac<sup>TM</sup>, iPad<sup>7M</sup><br>Pen van rapporten in PDF-indeling is Adobe<sup>TM</sup><br>DF-lezer vereist.<br>Pen antivirusprogramma wordt aanbevolen.<br> T-website ondersteunt de onderstaande internetbrowsers!<br>
T-website ondersteunt de onderstaande internetbrowsers!<br>
T-website ondersteunt de onderstaande internetbrowsers!<br>
T-website.com Mac<sup>hw</sup>, iPad<sup>3hw</sup> en iPhone™<br>
an ra Nernetbrowser<br>
versien van Mac<sup>TM</sup>, iPad<sup>7M</sup> en iPi<br>
apporten in PDF-indeling is Adobe™ Reader<br>
FINXT-website door de volgende stappen un<br>
ser op en voer het webadres van het LATITU ernetbrowser<br>
Herbrowser<br>
Hernetbrowsers van Mac<sup>TM</sup>, iPad<sup>7M</sup> en iPhone™<br>
orten in PDF-indeling is Adobe™ Reader™-software of<br>
reist.<br>
Soften. MacTM is Adobe™ Reader™-software of<br>
programma wordt aanbevolen.<br>
Soften. Mac et browsers van Machine in en Phone in<br>
In in PDF-indeling is Adobe <sup>TM</sup> Reader <sup>TM</sup>-soft<br>
t.<br>
gramma wordt aanbevolen.<br>
Website door de volgende stappen uit te voer<br>
en voer het webadres van het LATITUDE NX<br>
scientific.co Website van Mac<sup>TM</sup>, iPad<sup>7M</sup> en iPhone™<br>
PDF-indeling is Adobe™ Reader™-software of een<br>
Ima wordt aanbevolen.<br>
Skal ikke brukes.<br>
Skal ikke brukes.<br>
Skal ikke brukes.<br>
Skal ikke brukes.<br>
Skal ikke brukes.<br>
Skal ikke bru P-indefing is Adobe ... Reader.... - sontware of een<br>wordt aanhevolen.<br>door de volgende stappen uit te voeren...<br>het webadres van het LATITUDE NXT-systeem<br>een, zoals hieronder afgebeeld.

Gebruik van een antivirusprogramma wordt aanbevolen.

## <span id="page-23-2"></span>**In- en uitloggen**

Log in op de LATITUDE NXT-website door de volgende stappen uit te voeren:

1. Start uw webbrowser op en voer het webadres van het LATITUDE NXT-systeem in: dt aanbevolen.<br>
France verzichten verzichten verzichten ist verzichten verzichten verzichten verzichten verzichten ist verzichten zur Statten und zu dem Statten verzichten zu der Statten und zu dem Statten und zu der Statt Metalander State Coreanie<br>
Metalander State Coreanie<br>
Metalander Artifustie NXT-systeem in:<br>
States van het LATITUBE NXT-systeem in:<br>
States van het LATITUBE NXT-systeem in:<br>
States van het LATITUBE NXT-systeem in:<br>
States

http://www.latitude.bostonscientific.com

De beginpagina wordt weergegeven, zoals hieronder afgebeeld.

<sup>1.</sup> Bij het ontwikkelen van de LATITUDE NXT-website zijn browsers gebruikt die op dat moment actueel waren. Het is mogelijk dat de website van LATITUDE NXT niet goed werkt met browserversies die later zijn uitgebracht. Bel de LATITUDE-klantenondersteuning voor een lijst met ondersteunde internetbrowsers

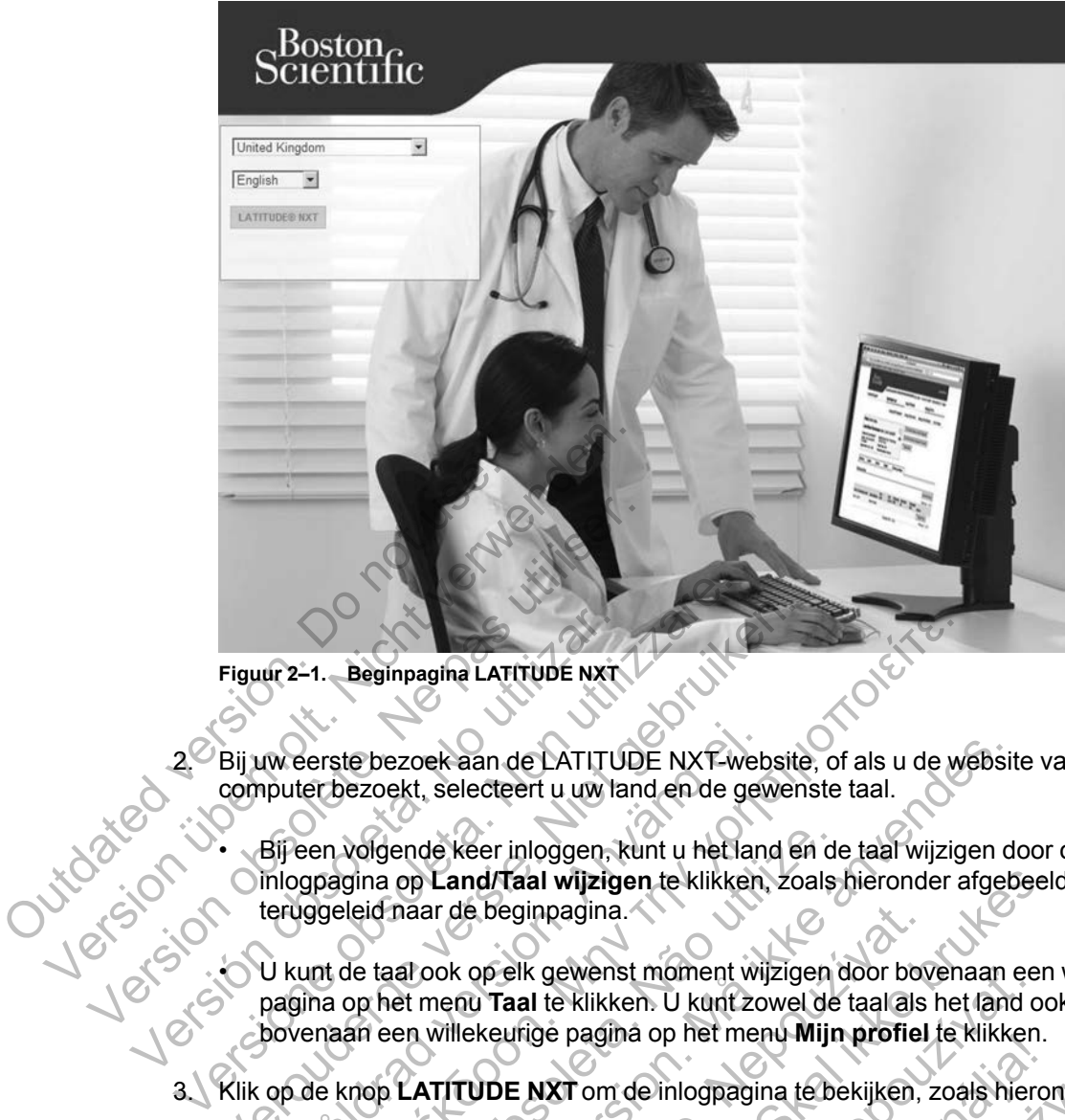

**Figuur 2–1. Beginpagina LATITUDE NXT**

2. Bij uw eerste bezoek aan de LATITUDE NXT-website, of als u de website vanaf een nieuwe computer bezoekt, selecteert u uw land en de gewenste taal.

• Bij een volgende keer inloggen, kunt u het land en de taal wijzigen door op de inlogpagina op **Land/Taal wijzigen** te klikken, zoals hieronder afgebeeld. Hierna wordt u teruggeleid naar de beginpagina. Figuur 2-1. Beginpagina LATITUDE NXT<br>2. Bij uw eerste bezoek aan de LATITU<br>computer bezoekt, selecteert u uw la<br>1. Bij een volgende keer inloggen, k<br>1. Bij een volgende keer inloggen, k<br>1. Dinlogpagina op Land/Taal wijzig<br> Figuur 2-1. Beginpagina LATITUDE NXT-website<br>
Bij uw eerste bezoek aan de LATITUDE NXT-website<br>
Computer bezoek, selecteert u uw land en de gewen:<br>
Sij een volgende keer inloggen, kunt u het land en<br>
Inloggegina op Land/Ta Inversie bezoek aan de LATITUDE NXT-web<br>puter bezoekt, selecteert u uw land en de gev<br>Bij een volgende keer inloggen, kunt u het lan<br>inlogpagina op Land/Taal wijzigen te klikken,<br>teruggeleid naar de beginpagina.<br>U kunt de Η. Beginpagina LATITUDE NXT.<br>Herste bezoek aan de LATITUDE NXT.<br>Werberste bezoek aan de LATITUDE NXT.<br>Werberste taal.<br>Herste bezoekt, selecteert u uw land en de gewenste taal.<br>Herste volgende keer inloggen, kunt u het lan Version op Land/Taal wijzigen te klikken, zoals<br>leid naar de beginpagina.<br>Je taal ook op elk gewenst moment wijzigen to<br>be taal ook op elk gewenst moment wijzigen to<br>pop het menu Taal te klikken. U kunt zowel de<br>an een wil Experience version. Må ikke anvende keer inloggen, kunt u het land en de taal wijzigen de taal wijzigen de taal wijzigen de taal wijzigen de taal wijzigen de taal wijzigen de politiekken, zoals hieronder afgebraar de begin

• U kunt de taal ook op elk gewenst moment wijzigen door bovenaan een willekeurige pagina op het menu **Taal** te klikken. U kunt zowel de taal als het land ook wijzigen door bovenaan een willekeurige pagina op het menu **Mijn profiel** te klikken. Trupe here are the beginning with the beginning with the server of the transmitted with the control of the transmitted with the control of the control of the control of the control of the control of the control of the cont d/Taal wijzigen te klikken, zoals hieronder afgebeeld<br>beginnagina.<br>Taal te klikken. U kunt zowel de taal als het land ool<br>keurige pagina op het menu Mijn profile te klikken.<br>DE NXT om de inlogpagina te bekijken, zoals hier Ik gewenst moment wijzigen door bovenaan ee

3. Klik op de knop **LATITUDE NXT**om de inlogpagina te bekijken, zoals hieronder afgebeeld.<br>
Se bekend te bekijken, zoals hieronder afgebeeld.<br>
Se bekaar de staten is de staten is de staten is de staten is de staten is de s Pagina op het menu Mijn profiel te klikken.

**2-4** [HET LATITUDE NXT-PATIËNTMANAGEMENTSYSTEEM GEBRUIKEN](#page-22-0) **[VEREISTEN](#page-23-1)**

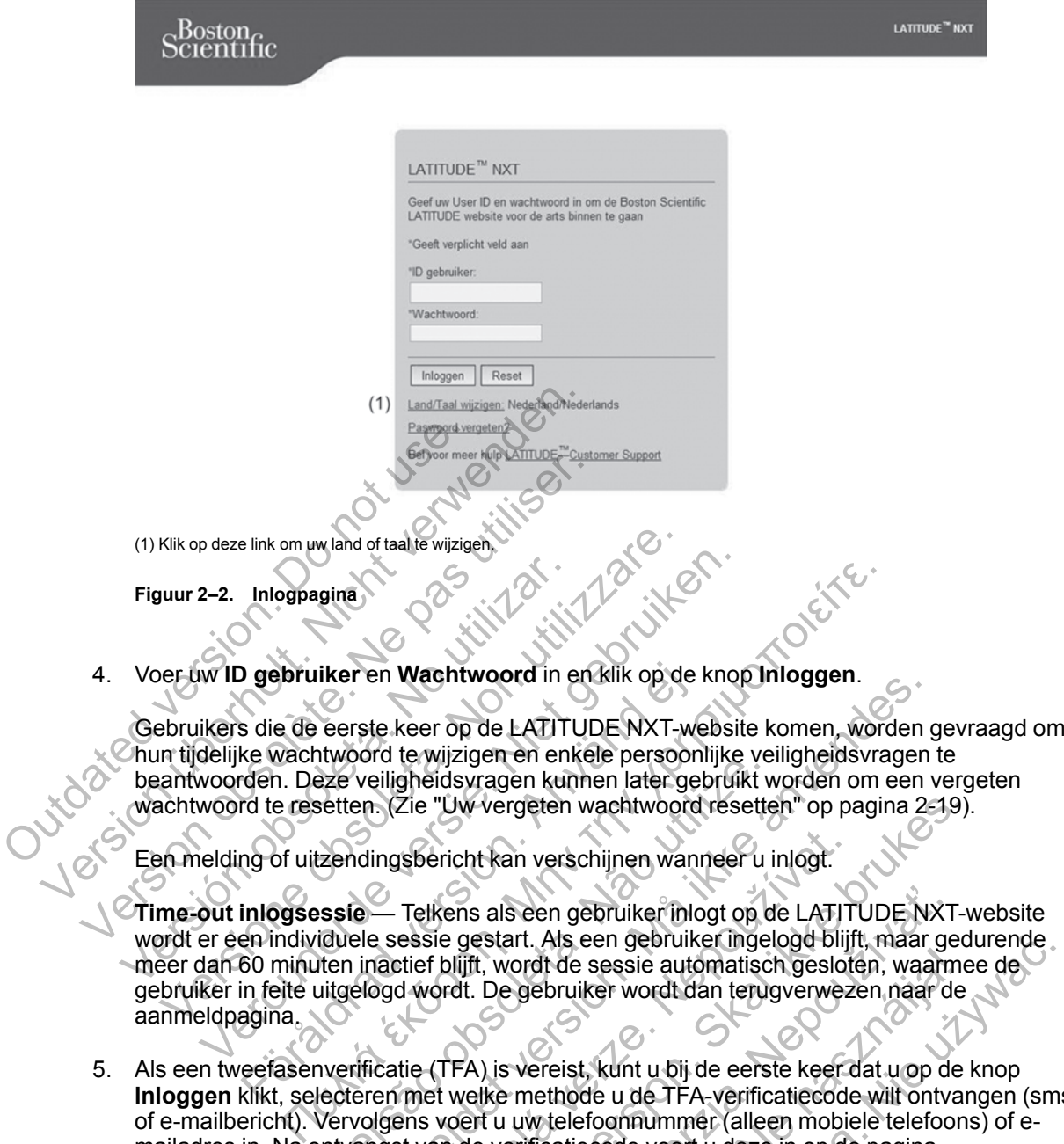

Een melding of uitzendingsbericht kan verschijnen wanneer u inlogt.

**Time-out inlogsessie** — Telkens als een gebruiker inlogt op de LATITUDE NXT-website wordt er een individuele sessie gestart. Als een gebruiker ingelogd blijft, maar gedurende meer dan 60 minuten inactief blijft, wordt de sessie automatisch gesloten, waarmee de gebruiker in feite uitgelogd wordt. De gebruiker wordt dan terugverwezen naar de aanmeldpagina. Weider die Wijzigen en einere persoonlijke verze veiligheidsvragen kunnen later gebruikt wetten. (Zie "Uw vergeten wachtwoord resetter<br>Exendingsbericht kan verschijnen wanneer u issiste— Telkens als een gebruiker inlogt op

5. Als een tweefasenverificatie (TFA) is vereist, kunt u bij de eerste keer dat u op de knop **Inloggen** klikt, selecteren met welke methode u de TFA-verificatiecode wilt ontvangen (smsof e-mailbericht). Vervolgens voert u uw telefoonnummer (alleen mobiele telefoons) of emailadres in. Na ontvangst van de verificatiecode voert u deze in op de pagina Tweefasenverificatie. Bij een volgende keer inloggen, ontvangt u de verificatiecode die u op de pagina Tweefasenverificatie moet invullen automatisch. En wachtwoord in en kilk op de kripp mindigen.<br>Ste keer op de LATITUDE NXT-website komen, worden of<br>ord te wijzigen en enkele persoonlijke veiligheidsvragen<br>veiligheidsvragen kunnen later gebruikt worden om een version.<br>Th Spericht kan verschijnen wanneer u inlogt.<br>
Telkens als een gebruiker inlogt op de LATIT<br>
essie gestart. Als een gebruiker ingelogd blijf<br>
tief blijft, wordt de sessie automatisch geslot<br>
d wordt. De gebruiker wordt dan te Uw vergeten wachtwoord resetten" op pagina 2-19).<br>
richt kan verschijnen wanneer u inlogt.<br>
richt kan verschijnen wanneer u inlogt.<br>
rens als een gebruiker inlogt op de LATITUDE NXT-ve gestart. Als een gebruiker ingelogd b Als een gebruiker inlogt op de LATITUDE NXT<br>
Start. Als een gebruiker ingelogd blijft, maar ge<br>
t, wordt de sessie automatisch gesloten, waarm<br>
De gebruiker wordt dan terugverwezen naar de<br>
De gebruiker wordt dan terugverw profit de sessie automatisch gesloten, waarmogebruiker wordt dan terugverwezen naar de<br>gebruiker wordt dan terugverwezen naar de<br>wereist, kunt u bij de eerste keer dat u op de<br>methode u de TFA-verificatiecode will ontvan<br>w ds een gebruiker ingelogd blijft, maar gedurende.<br>de sessie automatisch gesloten, waarmee de<br>ruiker wordt dan terugverwezen naar de<br>ruiker wordt dan terugverwezen naar de<br>sist, kunt u bij de eerste keer dat u op de knop<br>ho

*OPMERKING: De twee opties voor het ontvangen van de TFA-verificatiecode (sms- en emailbericht) zijn mogelijk niet in alle landen beschikbaar.*

Om de verzendwijze van verificatiecodes te wijzigen, scrolt u op de pagina **Ziekenhuisgebruiker bijwerken** omlaag naar **Inloginformatie** en **Beveiliging** en klikt u op **Tweefasenverificatie bekijken/bewerken**.

De accountmanager van het ziekenhuis of de LATITUDE-klantenondersteuning kan een eenmalige verificatiecode aanmaken die een ziekenhuisgebruiker bij de volgende keer inloggen, kan gebruiken. Zie ["Andere beheerfuncties voor patiëntengroepen" op pagina 2-17](#page-38-3).

U kunt zich bij de LATITUDE NXT-website uitloggen door op de link **Uitloggen** in de rechterbovenhoek van het scherm te klikken. Wij raden de gebruikers aan hun webbrowser af te sluiten om het uitlogproces te voltooien.

## <span id="page-26-0"></span>**Navigeren op de website**

In onderstaande afbeelding worden de banner en navigatieknoppen weergegeven die op LATITUDE NXT-website worden getoond. De beschrijvingen staan hieronder vermeld.

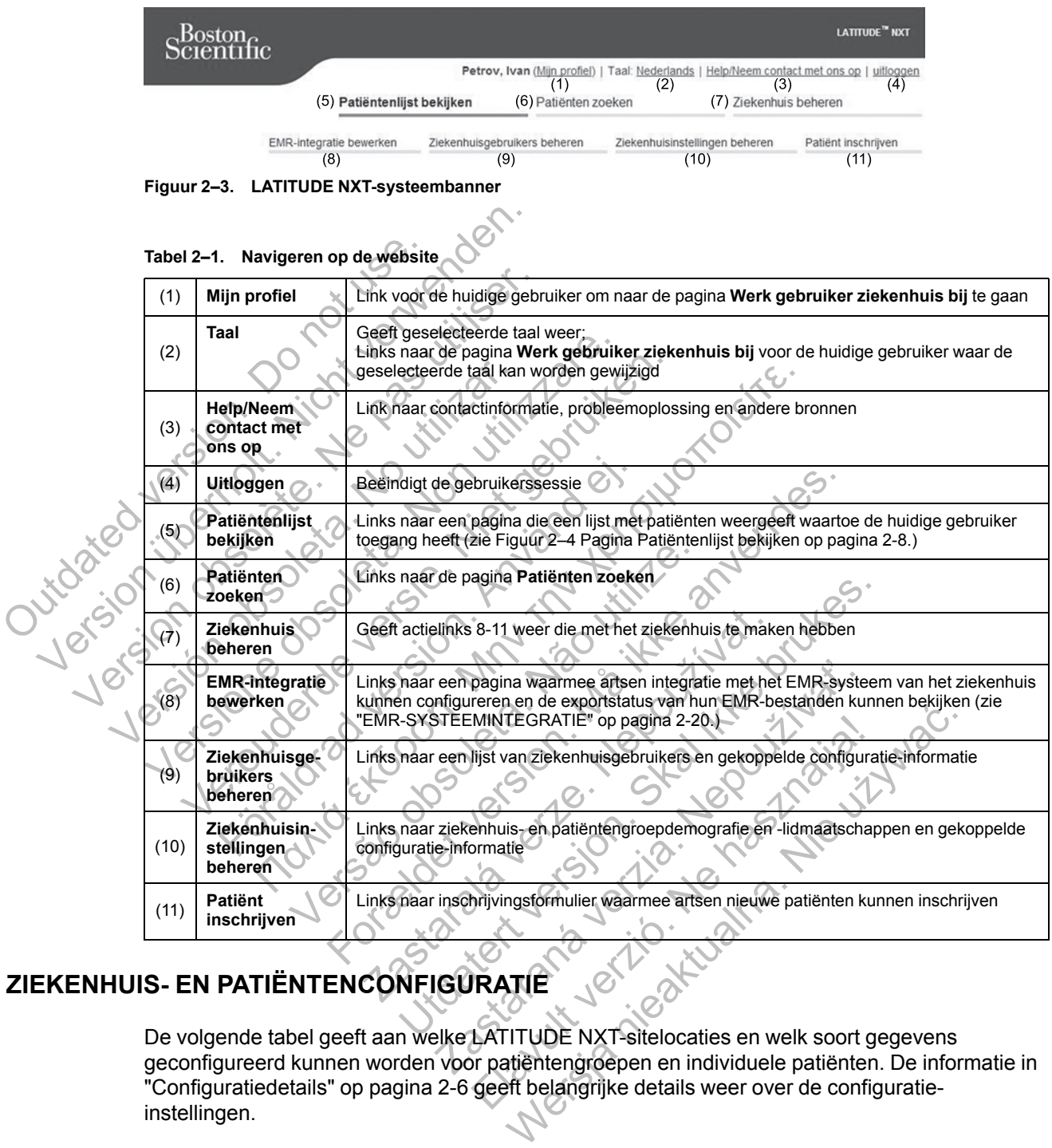

# <span id="page-26-1"></span>**ZIEKENHUIS- EN PATIËNTENCONFIGURATIE**

De volgende tabel geeft aan welke LATITUDE NXT-sitelocaties en welk soort gegevens geconfigureerd kunnen worden voor patiëntengroepen en individuele patiënten. De informatie in ["Configuratiedetails" op pagina 2-6](#page-27-0) geeft belangrijke details weer over de configuratieinstellingen.

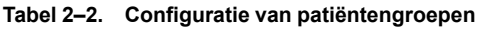

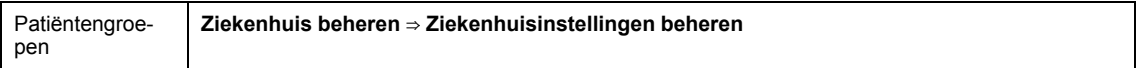

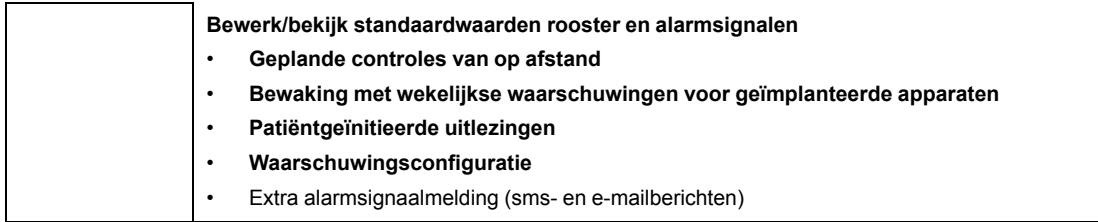

#### **Tabel 2–2. Configuratie van patiëntengroepen** (vervolg)

### **Tabel 2–3. Configuratie individuele patiënten**

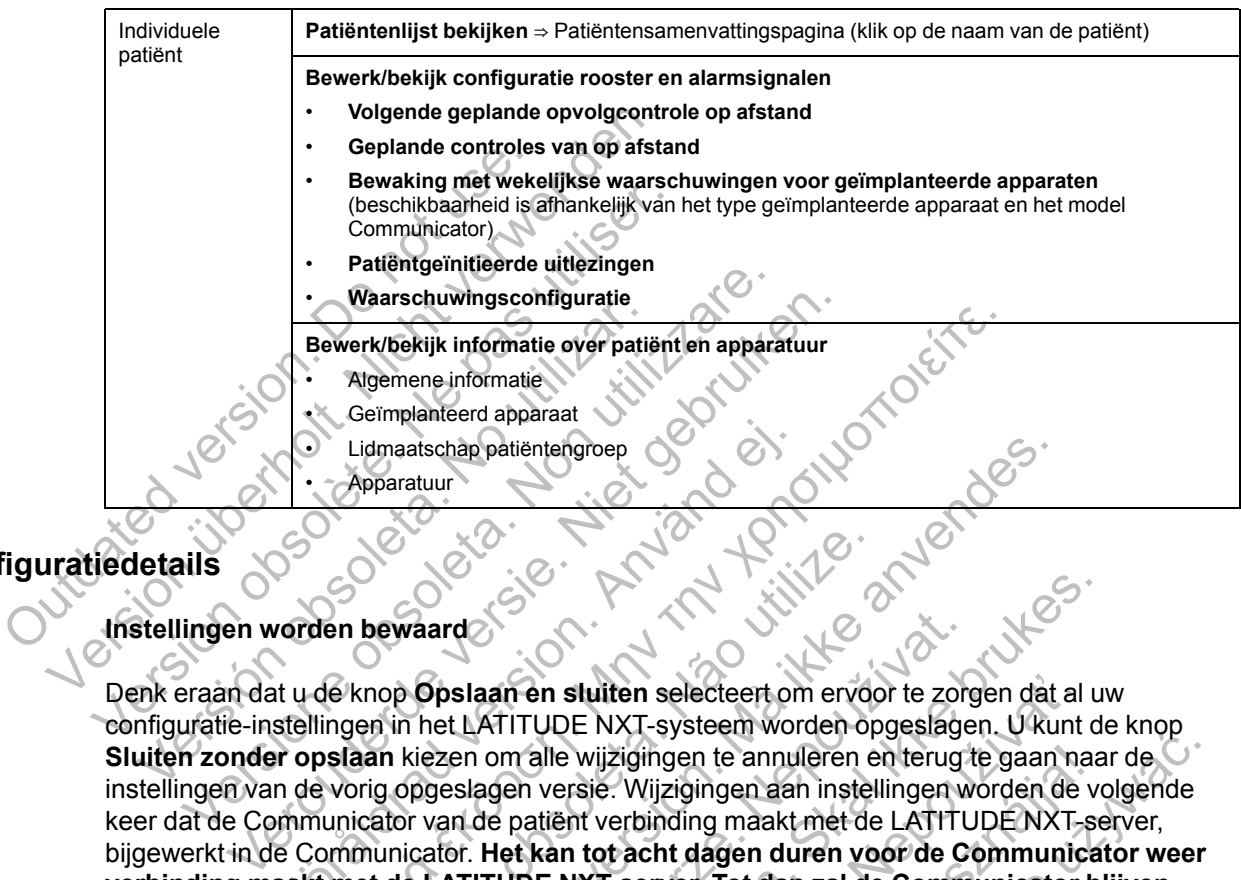

## <span id="page-27-0"></span>**Configuratiedetails**

### **Instellingen worden bewaard**

Denk eraan dat u de knop **Opslaan en sluiten** selecteert om ervoor te zorgen dat al uw configuratie-instellingen in het LATITUDE NXT-systeem worden opgeslagen. U kunt de knop **Sluiten zonder opslaan** kiezen om alle wijzigingen te annuleren en terug te gaan naar de instellingen van de vorig opgeslagen versie. Wijzigingen aan instellingen worden de volgende keer dat de Communicator van de patiënt verbinding maakt met de LATITUDE NXT-server, bijgewerkt in de Communicator. **Het kan tot acht dagen duren voor de Communicator weer verbinding maakt met de LATITUDE NXT-server. Tot dan zal de Communicator blijven werken met de vorige instellingen.** Lidmaatschap patiëntengroep<br>
Comparatuur<br>
Comparatuur<br>
Comparatuur<br>
Comparatuur<br>
Comparatuur<br>
Comparatuur<br>
Example version. And the selected of the selected of<br>
Stellingen in het LATITUDE NXT-systeem work<br>
The voriging maa Remene informatie<br>
Algemene informatie<br>
Algemene informatie<br>
Cerimplanteerd apparatur<br>
Algemene informatie<br>
Cerimplanteerd apparatur<br>
Apparatur<br>
Apparatur<br>
Apparatur<br>
Apparatur<br>
Apparatur<br>
Apparatur<br>
Apparatur<br>
Apparatur<br> Bewaard<br>
Mewaard<br>
Sexual de State of State of State of State of State of State of State of State of State of State of State of State of State of State of State of State of State of State of State of State of State of State Example de la terminalisation.<br>
For a state of the selected version.<br>
The LATITUDE NXT-systeem worden opgeslagen. U kui<br>
Reception. Må ikke anvendes.<br>
The Marian Marian Stellingen and instellingen worden displayed by the s de Slaan en sluiten selecteert om ervoor te zong<br>LATITUDE NXT-systeem worden opgeslage<br>en om alle wijzigingen te annuleren en terugilslagen versie. Wijzigingen aan instellingen w<br>n de patiënt verbinding maakt met de LATITU We have the selecteert om ervoor te zorgen dat al unit TITUDE NXT-systeem worden opgeslagen. U kunt de malle wijzigingen te annulleren en terug te gaan naar ein versie. Wijzigingen aan instellingen worden de versien versie n sluiten selecteert om ervoor te zorgen dat al<br>JDE NXT-systeem worden opgeslagen. U kunt<br>lle wijzigingen te annuleren en terug te gaan na<br>versie. Wijzigingen aan instellingen worden de<br>tiënt verbinding maakt met de LATITU

### **Geplande controles van op afstand**

Opvolgcontroles op afstand kunnen manueel gepland of automatisch ingesteld worden. Voor manuele planning kunt u telkens een nieuwe opvolgdatum kiezen wanneer de vorige verstreken is. Voor de automatische planning, wordt de volgende opvolgcontrole automatisch gepland door het ingestelde interval en de dag van de week te gebruiken. De geplande datum wordt berekend door de datum van de geplande gegevensopvraging op afstand te nemen en er het ingestelde interval en aantal dagen vanaf de ingestelde dag van de week toe te voegen (planningsdatum = gegevensopvragingsdatum + interval + ingestelde weekdagen). vijzigingen te annuleren en terug te gaan naaie.<br>
Wijzigingen aan instellingen worden de v<br>
verbinding maakt met de LATITUDE NXT-so<br>
tot acht dagen duren voor de Communicator b<br>
T-server. Tot dan zal de Communicator b<br>
T-s T-systeem worden opgeslagen. O Kunt de Kriep<br>Singen te annuleren en terug te gaan naar de Vijzigingen aan instellingen worden de volgende<br>binding maakt met de LATITUDE NXT-server,<br>acht dagen duren voor de Communicator blij

Als het controleschema van een patiënt (interval of dag van de week) gewijzigd wordt, verandert de dag van de volgende controle niet, tenzij u die datum zelf wijzigt. Zelfs met een automatische planning kunt u steeds manueel een nieuwe opvolgdatum selecteren met behulp van de planningskalender.

*OPMERKING: Het aantal dagen dat gebruikt wordt voor een maandelijks interval is 30 keer het aantal geselecteerde maanden, behalve voor 1 maand en 3 maanden, want die bevatten respectievelijk 31 en 91 dagen. Het aantal dagen voor maanden 1 tot 12 is gelijk aan 31, 60, 91, 120, 150, 180, 210, 240, 270, 300, 330 en 360.*

De **Geplande controles van op afstand** worden geconfigureerd door de arts, maar of er daadwerkelijk uitlezingen plaatsvinden, hangt af van het type geïmplanteerde apparaat:

- Uitlezingen vinden automatisch plaats op de ingeplande data, behalve bij patiënten met een geïmplanteerd S-ICD-apparaat. De patiënt hoeft daarvoor geen actie te ondernemen. Deze uitlezingen gebeuren vaak zonder dat de patiënt daar weet van heeft.
- Bij patiënten met een geïmplanteerd S-ICD-apparaat vinden uitlezingen niet automatisch plaats. Deze patiënten moeten zelf de meldingen op de Communicator opvolgen om de uitlezing plaats te laten vinden.

### **Bewaking met wekelijkse waarschuwingen voor geïmplanteerde apparaten (WAVE WIRELESS COMMUNICATOR, model 6290, alleen S-ICD-patiënten)**

Wekelijkse alarmcontrole kan worden geactiveerd of geblokkeerd. Als deze functie is geactiveerd, krijgt de patiënt wekelijks de melding het geïmplanteerde apparaat uit te lezen. Als er een rood of geel alarmsignaal wordt gedetecteerd, als er recentelijk een uitlezing van de PRM heeft plaatsgevonden of als er (bij patiënten met toegewezen sensoren) in de afgelopen zeven dagen geen volledige uitlezing heeft plaatsgevonden, doet de Communicator een poging tot een volledige uitlezing met weergave EGM en worden de gegevens geüpload. Wekelijkse alarmoontrole kan version.<br>
Search alast version of deel alarmsignaties of alser<br>
dagen geen volledige uitlezing<br>
volledige uitlezing met weergave<br>
Search Wirkeless Communication<br>
Search Wirkelijkse alarmoontrol Wekelijkse alarmoontrole kan worden gear geactiveerd, krijgt de patiënt wekelijks de interesting verdeleer in een rood of geel alarmsignaal wordt geel heeft plaatsgevonden of als er (bij patiënte dagen geen volledige uitle

### **Bewaking met wekelijkse waarschuwingen voor geïmplanteerde apparaten (alleen TOUCH-SCREEN WIRELESS COMMUNICATOR)**

Wekelijkse alarmcontrole kan worden geactiveerd of geblokkeerd. Als deze is geactiveerd, wordt een geïmplanteerd apparaat wekelijks uitgelezen, worden de gegevens geüpload en gedetecteerde geconfigureerde waarschuwingen gerapporteerd. Ook als er een rode waarschuwing wordt gedetecteerd, doet de Communicator een poging tot een volledige uitlezing met weergave EGM. er een rood of geel alarmsignaal wordt ged<br>
heeft plaatsgevonden of als er (bij patiënter<br>
dagen geen volledige uitlezing heeft plaats<br>
volledige uitlezing met weergave EGM en v<br>
Bewaking met wekelijkse waarschuwing<br>
Scree Volleuige uliezing met weergave EGM en<br>Bewaking met wekelijkse waarschuwi<br>Screen Wireless Communicator)<br>Wekelijkse alarmcontrole kan worden ge<br>een geïmplanteerd apparaat wekelijks ui<br>gedetecteerde geconfigureerde waarsch<br>w dagen geen volledige uitlezing neen plaatsgevonde<br>
volledige uitlezing met weergave EGM en worden d<br>
Bewaking met wekelijkse waarschuwingen voor<br>
Screen Wikeless Communicatori<br>
Wekelijkse alarmcontrole kan worden geactivee edige uitlezing met weergave EGM en worden de geg<br>
vaking met wekelijkse waarschuwingen voor geïm<br>
EEN WIRELESS Communication)<br>
Kelijkse alarmcontrole kan worden geactiveerd of gebl<br>
geïmplanteerd apparaat wekelijks uitgel re alarmcontrole kan worden geactiveerd of<br>
implanteerd apparaat wekelijks uitgelezen, worden<br>
teerde geconfigureerde waarschuwingen ger<br>
inwing wordt gedetecteerd, doet de Communi<br>
Fraave EGM<br>
geïnitieerde uitlezingen<br>
ge The Wekelijkse waarschuwingen voor geïmplanteerde areass Communications)<br>
ELESS Communications)<br>
Elarmcontrole kan worden geactiveerd of geblokkeerd. Als danteerd apparaat wekelijks uitgelezen, worden de gegevens<br>
de geco ntrole kan worden geactiveerd of geblokkeerd. Als deze<br>apparaat wekelijks uitgelezen, worden de gegevens geü<br>Mifgureerde waarschuwingen gerapporteerd. Ook als er<br>It gedetecteerd, doet de Communicator een poging tot es<br>a Be

### **Patiëntgeïnitieerde uitlezingen**

Patiëntgeïniteerde uitlezingen (PII's) kunnen worden geactiveerd (vijf keer per week) of geblokkeerd. U kunt ook nog een extra PII per keer configureren. Deze extra PII kan ingesteld worden via de pagina **Bewerk/bekijk configuratie rooster en alarmsignalen**. Zie "Patiëntgeïnitieerde uitlezingen" op pagina 1-15. vordt gedetecteerd, doet de Communicator e<br>EGM<br>Communicator e<br>Communicator e<br>Price utilezingen (PII's) kunnen worden geactiv<br>Kunt ook nog een extra PII per keer configuratie<br>Price utilezingen "op pagina 1-15.<br>Price utilezi

## **Extra alarmsignaalmeldingen**

Extra alarmsignaalmeldingen zijn beschikbaar via sms en e-mailberichten. Deze herinneringen kunnen enkel geconfigureerd worden op niveau van de patiëntengroep. Ze kunnen worden ingesteld voor enkel rode waarschuwingen, enkel gele waarschuwingen of voor zowel rode als gele waarschuwingen. Alarmsignaalmeldingen komen voornamelijk binnen via de pagina **Patiëntenlijst bekijken** op de LATITUDE NXT-website ([Figuur 2–4 Pagina Patiëntenlijst bekijken](#page-29-1) [op pagina 2-8\)](#page-29-1). tlezingen<br>
zingen (PII's) kunnen worden geactiveerd (vij<br>
k hog een extra PII per keer configureren. De<br>
sewerk/bekijk configuratie rooster en alam<br>
ezingen "op pagina 1-15.<br>
Idingen<br>
zijn beschikbaar via sms en e-mailber<br> ingen<br>
Ingen<br>
Ingen<br>
Ingen<br>
In (PII's) kunnen worden geactiveerd (vijf keer per van de her extra PII per keer configureren. Deze extra PII<br>
Interkhekijk configuratie rooster en alarmsignalen.<br>
Igen<br>
In de pagina 1-15.<br>
In (PII's) kunnen worden geactiveerd (vijf keer per<br>
en extra PII per keer configureren. Deze extra F<br>
bekijk configuratie rooster en alarmsignaler<br>
"Op pagina 1-15.<br>
"Op pagina 1-15.<br>
"Op pagina 1-15.<br>
"Op pagina 1-15.<br>
"Op Elijk configuratie rooster en alarmsignalen.<br>
Dagina 1-15.<br>
eschikbaar via sms en e-mailberichten. Dezer op niveau van de patiëntengroep. Ze kun<br>
iwingen, enkel gele waarschuwingen of voor<br>
almeldingen komen voornamelijk b PII per keer configureren. Deze extra PII kan ing<br>
configuratie rooster en alarmsignalen. Zie<br>
gina 1-15.<br>
hikbaar via sms en e-mailberichten. Deze herinn<br>
op niveau van de patientengroep. Ze kunnen worden<br>
eldingen komen

U kunt kiezen om iedere 24 uur, 7 dagen per week of tussen 8 en 17 uur, van maandag tot vrijdag berichten te ontvangen. De berichten worden verstuurd op het geselecteerde moment, ook als een alarmsignaal van een patiënt al gedeactiveerd werd. De ontvangst van sms en e-mail wordt niet gegarandeerd, zoals beschreven in ["Voorzorgsmaatregelen" op pagina 1-2](#page-7-3).

Er kunnen tot drie sms-nummers en drie e-mailadressen ingesteld worden voor elke patiëntengroep. Wanneer een alarmsignaal gedetecteerd wordt, zal er een melding gestuurd worden naar elk ingesteld sms-nummer en e-mailadres. De meldingen bevatten geen informatie over de identiteit van de patiënt. Daarvoor dient de gebruiker de pagina **Patiëntenlijst bekijken** op de LATITUDE NXT-website te verifiëren. Met het LATITUDE NXT-systeem kan er een testbericht verstuurd worden naar elk ingesteld sms-nummer en e-mailadres.

Als er verschillende waarschuwingen zijn voor eenzelfde patiënt, worden er toch verschillende sms'en of e-mails verstuurd.

### **Individuele patiënten**

Om de configuratie-instellingen voor een individuele patiënt te wijzigen, maakt u de selectie van het selectievakje **Gebruik standaardwaarden patiëntengroep** onder het respectievelijke gedeelte ongedaan. Hiermee kunt u de instellingen van een patiënt wijzigen. U kunt de datum voor een opvolgcontrole op afstand van een patiënt wijzigen door op de datum te klikken. Hierdoor verschijnt de kalender, waarin u een nieuwe datum kunt selecteren voor de opvolgcontrole op afstand. Er kan ook een nieuwe datum geselecteerd worden wanneer de opvolgcontroles van de patiënt automatisch gepland worden door de instellingen van een patiëntengroep.

## <span id="page-29-0"></span>**PAGINA PATIËNTENLIJST BEKIJKEN**

De pagina **Patiëntenlijst bekijken** (zie beneden) is de eerste pagina die wordt weergegeven nadat u ingelogd bent op de LATITUDE NXT-website. De pagina gebruikt standaard de filter **Voor controle** om patiënten van alle patiëntengroepen weer te geven. Er kunnen rapporten voor één of meerdere patiënten uit deze pagina gegenereerd worden. De pagina Patiëntenlijst bekijken (z<br>
madat u ingelogd bent op de LATITUE<br>
Voor controle om patiënten van alle<br>
één of meerdere patiënten uit deze pa<br>
Er zijn twee tools om patiëntenlijsten<br>
1. Vervolgkeuzelijst Patiënteng

Er zijn twee tools om patiëntenlijsten te selecteren en te filteren (zie beneden):

1. Vervolgkeuzelijst **Patiëntengroep bekijken** – toont een lijst met patiëntengroepen waaraan de gebruiker is toegewezen.

Filters – worden gebruikt om de patiënten in de geselecteerde groep verder te filteren.

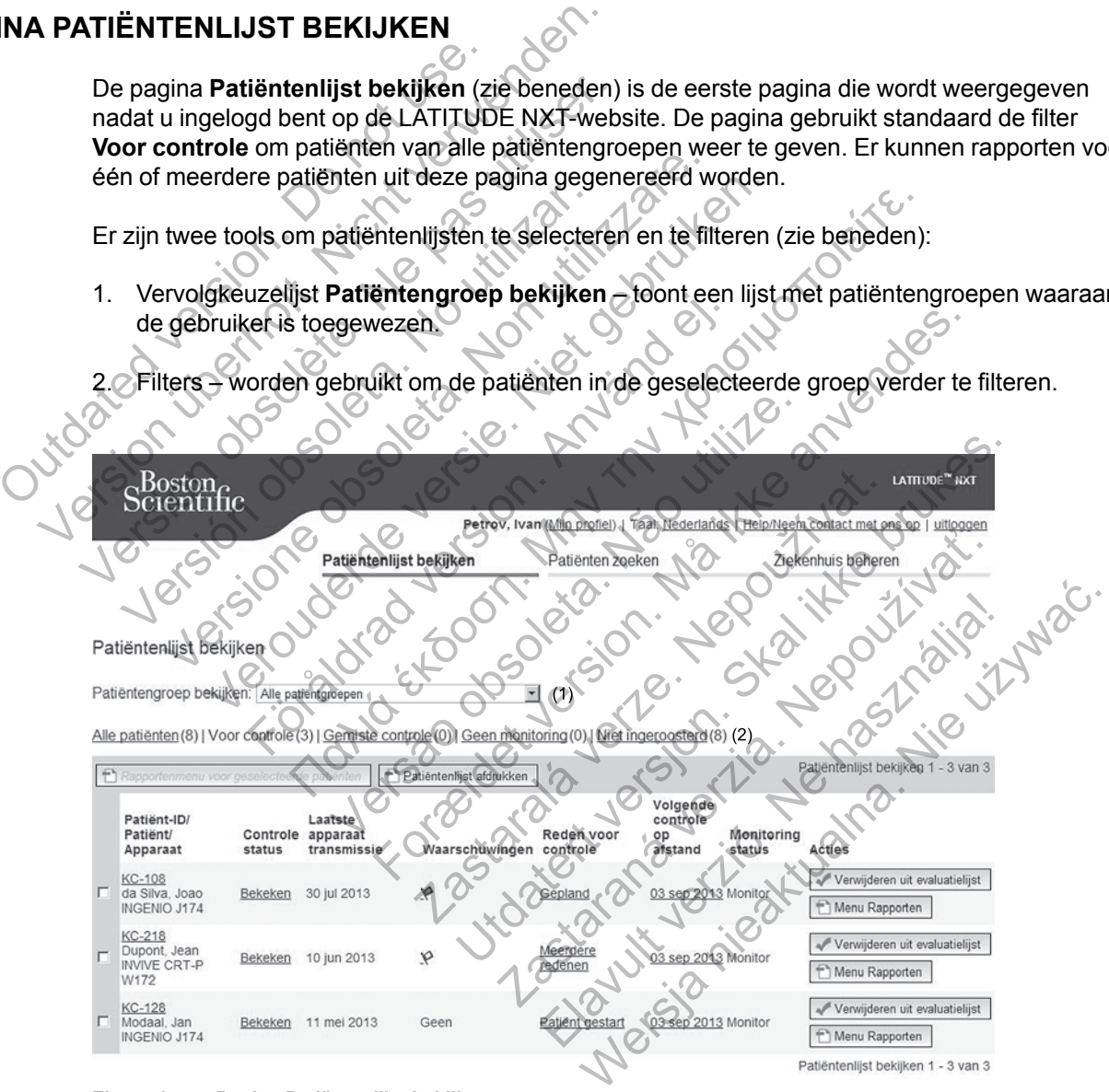

<span id="page-29-1"></span>**Figuur 2–4. Pagina Patiëntenlijst bekijken**

In de volgende lijst staat een beschrijving van de filters, andere tools en elke kolom van de pagina **Patiëntenlijst bekijken**:

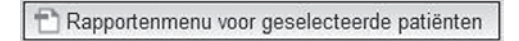

Er kunnen rapporten gemaakt worden door het selectievakje naast één of meerdere patiëntennamen te selecteren en op het **Rapportenmenu voor geselecteerde patiënten** te klikken. Er verschijnt een apart venster waarmee u één of meerdere rapporten kunt maken. Bij het maken van rapporten wordt er één PDF-bestand gemaakt per rapportaanvraag. De gebruiker kan de rapporten afdrukken en opslaan.

Patiëntenlijst afdrukken

Via deze knop wordt een rapport aangemaakt met alle patiënten die in de lijst voorkomen na gebruik van een bepaalde filter.

### **Alle patiënten | Voor controle | Gemiste controle | Geen monitoring | Niet ingeroosterd**

Elk van deze filters kan worden gebruikt om het aantal patiënten die worden weergegeven per patiëntengroep(en) te verminderen.

- **Alle patiënten** geeft een lijst van alle patiënten in de geselecteerde patiëntengroep(en) weer.
- **Voor controle** geeft een lijst weer van patiënten met reviseerbare gegevens die nog niet werden ontheven. Reviseerbare gegevens omvatten gegevens over waarschuwingen, **geplande controles van op afstand** of patiëntgeïnitieerde uitlezingen. Patiënten worden vermeld op volgorde van ernst van het alarmsignaal en in volgorde van de achternaam van de patiënt. De lijst **Voor controle** is de standaardfilter wanneer de gebruiker inlogt en ook wanneer de pagina **Patiëntenlijst bekijken** wordt geselecteerd. patiëntengroep(en) te verminde<br>
Weer.<br>
Weer.<br>
Voor controle —geeft een<br>
werden ontheven. Revisee<br>
geplande controles van of<br>
vermeld op volgorde van er<br>
de patiënt. De lijst **Voor couranneer de pagina Patiënt<br>
Controle —ge** Elk van deze filters kan worden gebruikt op<br>atiëntengroep(en) te verminderen.<br>
Voor controle – geeft een lijst weer verden ontheven. Reviseerbare gegev<br>
geplande controles van op afstand vermeld op volgorde van ernst van h Valle patiënten - geeft een lijst van alle<br>
weer.<br>
Voor controle - geeft een lijst weer var<br>
werden ontheven. Reviseerbare gegev<br>
geplande controles van op afstand of<br>
vermeld op volgorde van ernst van het<br>
de patiënt. De Voor controle – geeft een lijst weer verden ontheven. Reviseerbare gegen geplande controles van op afstand<br>vermeld op volgorde van ernst van het de patiënt. De lijst **Voor controle** is d<br>vanneer de pagina Patiëntenlijst be Voor controle – geeft een lijst weer van patiënt<br>
werden ontheven. Reviseerbare gegevens omva<br>
geplande controles van op afstand of patiënt<br>
vermeld op volgorde van ernst van het alarmsig<br>
de patiënt. De lijst Voor control Voor controle – geeft een lijst weer van patiënten me<br>
werden ontheven. Reviseerbare gegevens onvatten (geplande controles van op afstand of patiëntgeïnitie<br>
vermeld op volgorde van ernst van het alarmsignaal e<br>
de patiënt Introle – geeft een lijst weer van patiënten met reviseerbare<br>ontheven. Reviseerbare gegevens omvatten gegevens over<br>the **controles van op afstand** of patiënterinitiered utilezing<br>op volgorde van ernst van het alarmisigna
	- **Gemiste controle** geeft een lijst weer van patiënten die een opvolgingscontrole op afstand hadden, maar waarvoor de gegevensopvraging op afstand nog niet met succes voltooid werd. De patiënten worden gefilterd op datum van de geplande controle, waarbij de recentste datum eerst verschijnt. atiënt. De lijst Voor controle is de standaard<br>
	heer de pagina Patiëntenlijst bekijken wordt<br>
	histe controle – geeft een lijst weer van patië<br>
	den, maar waarvoor de gegevensopvraging op<br>
	d. De patiënten worden gefilterd op
	- **Geen monitoring** geeft een lijst weer van patiënten die op dat moment geen monitoring hebben. Zie "Monitoringstatus" op pagina 2-10.
	- **Niet ingeroosterd** geeft een lijst weer van patiënten waarvoor geen geplande opvolgcontrole is.

*OPMERKING: Een bepaalde patiënt kan meerdere keren voorkomen in een gefilterde lijst. Dit kan gebeuren als een arts lid is van twee verschillende patiëntengroepen die allebei dezelfde patiënt volgen. In dit geval zal er voor elke invoer van die patiënt ook de patiëntengroep worden weergegeven.* ntrole – geeft een lijst weer van patiënten die verschijnt<br>die worden gefilterd op datum van de gel<br>verschijnt.<br>toring – geeft een lijst weer van patiënten die "Monitoringstatus" op pagina 2-10.<br>osterd – geeft een lijst we rende verschillende verschillende version.<br>
Since the defensive and the definition of the definition of the definition of the definition of the definition<br>
The Age of the definition of the definition of the definition of t Lint<br>
Septembrijst weer van patienten die op dat<br>
Dingstatus" op pagina 2-10.<br>
- geeft een lijst weer van patienten waarvoor<br>
epaalde patient kan meerdere keren voorkor<br>
raak lid is van twee verschillende patientengro<br>
val den gefilterd op datum van de geplande controle, water gefilterd op datum van de geplande controle, water<br>sfreen lijst weer van patiënten die op dat moment gestatus" op pagina 2-10.<br>eft een lijst weer van patiënten waarvoo En lijst weer van patiënten die op dat moment g<br>tus" op pagina 2-10.<br>Ben lijst weer van patiënten waarvoor geen gep<br>Patiënt kan meerdere keren voorkomen in eer<br>van twee verschillende patiëntengroepen die eer<br>voor elke invo Figst weer van patienten waarvoor geen gepla<br>
tient kan meerdere keren voorkomen in een<br>
twee verschillende patientengroepen die al<br>
of elke invoer van die patient ook de patient<br>
voor één of meerdere patienten. De functie Weer van patienten waarvoor geen geplande<br>
Weer van patienten waarvoor geen geplande<br>
Elke invoer van die patient ook de patientengroep<br>
Elke invoer van die patient ook de patientengroep<br>
Steen of meerdere patienten. De fu

### **Selectievakje**

U kunt het selectievakje aanvinken voor één of meerdere patiënten. De functie **rapportenmenu voor geselecteerde patiënten** bovenaan de patiëntenlijst wordt uitgevoerd voor alle patiënten waarvoor het selectievakje werd aangevinkt.

### **Patiëntidentificatie/Patiënt/Apparaat**

Klik op de id van de patiënt om gedetailleerde informatie voor die patiënt te bekijken.

### **Controle status**

Geeft informatie over de status van de patiëntencontrole, zoals **Nieuwe gegevens**, **Bekeken** of **Verwijderd**. Klik op de status om meer gedetailleerde informatie te verkrijgen over door gebruikers genomen acties voor het patiëntenrapport.

### **Laatste apparaattransmissie**

Deze datum is de laatste keer dat er een volledige gegevensopvraging was door het geïmplanteerde apparaat van de patiënt.

### **Waarschuwingen**

Geeft aan dat de patiënt één of meerdere waarschuwingen heeft die niet ontheven werden. Waarschuwingen blijven staan vanaf het moment dat de patiënt op de lijst **voor controle** komt totdat de patiënt uit de controlelijst genomen wordt. De vlag geeft het voor de patiënt op dat moment meest ernstige alarmsignaal aan. Klik op de vlag om een gedetailleerde lijst van waarschuwingen te bekijken.

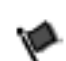

Een rode vlag betekent dat de patiënt één of meerdere rode waarschuwingen of rode en gele waarschuwingen heeft die nog niet ontheven werden.

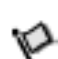

Een gele vlag betekent dat een patiënt één of meerdere gele waarschuwingen heeft die nog niet ontheven werden.

Geen Er werd geen alarmsignaal gedetecteerd.

### **Reden bekijken**

Geeft de reden aan waarom de patiënt werd toegevoegd aan de patiëntenlijst **voor controle**. Redenen voor controle zijn: Een gele vlag betekent dat die nog niet ontheven werd die nog niet ontheven werd die nog niet ontheven werd die nog niet ontheven werd die nog in Breden bekijken.<br>Reden bekijken Geeft de reden aan waarom de patiër Redenen Een rode vlag betekent dat der patier<br>
Then gele vlag betekent dat een patier<br>
die nog niet ontheven werden.<br>
Geen Er werd geen alarmsignaal gedetecte<br>
Reden bekijken<br>
Geeft de reden aan waarom de patient werd toeg<br>
Redene Een gele vlag betekent dat een patiën<br>die nog niet ontheven werden.<br>Geen Er werd geen alarmsignaal gedetecte.<br>Reden bekijken.<br>Geeft dereden aan waarom de patiënt werd toeg.<br>Redenen voor controle zijn:<br>Gepland.<br>Cepland.<br>Cer Version of the Marian Seats of the Marian Seats of the Marian Seats of the Article of the Article of the Marian Control existence of the Control existence of the Marian Control existence of the Marian Seats of the Marian S Er werd geen alarmsignaal gedetecteerd.<br>
In bekijken<br>
dereden aan waarom de patient werd toegevoegd<br>
versionen voor controle zijn:<br>
piland<br>
tiënt gestart<br>
wichtsverandering<br>
aarschuwing geïmplanteerd apparaat. Er werd geen alarmsignaal gedetecteerd.<br>
Kijken.<br>
Woord controle zijn:<br>
Mad te gestart<br>
Intsverandering<br>
chuwing geïmplanteerd apparaat.<br>
The reden on meer informatie te verkrijgen over de control För anderligten verd toegevoegd aan en metalligten.<br>
För användering<br>
Verandering<br>
verandering<br>
verandering<br>
verandering<br>
verandering<br>
verandering<br>
redenen<br>
en om metalligten verandering<br>
en om metalligten verandering<br>
en The manufacturity of the control inclusiers of the partial and the distribution of the control inclusion of the control inclusion of the control inclusion of the control inclusion of the control inclusion of the control in

### • **Gepland**

• **Patiënt gestart**

• **Gewichtsverandering**

• **Waarschuwing geïmplanteerd apparaat**

• **Meerdere redenen**

Klik op de reden om meer informatie te verkrijgen over de controle, inclusief de transmissiedata, postdata en een informatiesamenvatting over de reviseerbare gegevens. Versão observe de la contrate de la contrate de la contrate de la contrate de la contrate de la contrate de la contrate de la contrate de la contrate de la contrate de la contrate de la contrate de la contrate de la contra Formation of the View of the Control of Schema<br>
The View of Control of the View of the View of the View of the View of the View of the View of the View of the View of the View of the View of the View of the View of the Vie

### **Volgende controle op afstand**

Geeft de datum weer van de volgende geplande controle op afstand voor de patiënt. Als u op deze datum klikt, wordt het schema voor de volgende controle op afstand voor de patiënt getoond en kunt u een nieuwe datum voor de volgende geplande controle op afstand voor de patiënt instellen. Experience de la controle, inclusier<br>
Maria de Verkrijgen over de controle, inclusier<br>
Maria de Verkrijgen over de controle, inclusier<br>
Maria de Verkrijgen over de controle, inclusier<br>
Maria de Verkrijgen over de controle, USE INTERNATIONAL SAL INTERNATION<br>
The second of the service of the controls inclusief de transmitting over de reviseerbare gegevens.<br>
We wanting over de reviseerbare gegevens.<br>
The service of the service of the controls i pparaat.<br>
Proparaat.<br>
Solomon de verkrijgen over de controle, inclusief de trans<br>
ing over de reviseerbare gegevens.<br>
2. Solomon de volgende controle op afstand voor de patiënt.<br>
2. Nepoužívať – Nepoužívať – Nepoužívať – N Elava verzió.<br>
Elava verzió de controle, ficulaise de transfronte de reviseerbare gegevens.<br>
De plande controle op afstand voor de patiënt.<br>
Ale volgende controle op afstand voor de patiënt.<br>
The volgende geplande controle Wersja<br>
Singen over de controle, inclusief de transmissiedat<br>
de reviseerbare gegevens.<br>
de controle op afstand voor de patiënt. Als u op<br>
olgende controle op afstand voor de patiënt<br>
volgende geplande controle op afstand

### <span id="page-31-0"></span>**Monitoringstatus**

Geeft de huidige monitoringstatus van de patiënt weer. Een patiënt wordt beschouwd bewaakt te worden vanaf het moment dat zijn Communicator geactiveerd wordt, een verbinding heeft gemaakt met het geïmplanteerde apparaat en kan controleren of er waarschuwingen zijn en deze apparaatinformatie kan doorzenden op de manier die werd ingesteld door de ziekenhuisgebruiker.

Wanneer het LATITUDE NXT-systeem detecteert dat er geen monitoring is zoals voorzien, dan wordt de patiënt beschouwd als niet bewaakt en wordt een van de volgende statusindicaties weergegeven. Een patiënt kan op een bepaald moment meer dan één status **geen monitoring** hebben. In dit geval, wordt de status die het eerst moet worden opgelost weergegeven op de

pagina **Patiëntenlijst bekijken**. Alle andere statussen worden weergegeven op de patiëntendetailpagina's.

Na de melding is de arts verantwoordelijk voor het oplossen van de statustoestand. Dit kan het doorverwijzen van de patiënt naar de internationale LATITUDE-klantondersteuning inhouden in het geval dat de arts de toestand niet kan oplossen. De alarmsignaalidentificatie en -melding zullen niet worden uitgevoerd zolang de statustoestand niet is opgelost.

- **Patiënt overgedragen** enkel van toepassing voor het ziekenhuis waarvan de patiënt werd overgebracht.
- **Geen primair ziekenhuis** een primair ziekenhuis is vereist om een patiënt volledig van op afstand te kunnen bewaken.
- **Geen Communicator toegewezen** de patiënt heeft op dit moment geen Communicator toegewezen.
- **Geïmplanteerd apparaat vervangen** blijft zo totdat de Communicator met succes gegevens heeft ontvangen van het nieuwe geïmplanteerde apparaat en die gegevens heeft doorgestuurd naar de LATITUDE NXT-server. toegewezen.<br>
Geïmplanteerd apparaative gegevens heeft ontvangen<br>
doorgestuurd naar de LATI<br>
Communicator werd niet<br>
gegevens heeft ontvangen<br>
de LATITUDE NXT-server.<br>
Bewaking op afstand uitg<br>
batterijcapaciteit heeft.<br>
Co Geen Communicator toegewezen.<br>
toegewezen.<br>
Geïmplanteerd apparaat vervangen<br>
gegevens heeft ontvangen van het nie<br>
doorgestuurd naar de LATITUDE NXT<br>
Communicator werd niet ingesteld<br>
gegevens heeft ontvangen van het geï<br> Geïmplanteerd apparaat vervangen<br>
gegevens heeft ontvangen van het nieu<br>
doorgestuurd naar de LATITUDE NXT-s<br>
Communicator werd niet ingesteld<br>
gegevens heeft ontvangen van het geïm<br>
de LATITUDE NXT-server.<br>
Bewaking op af
	- **Communicator werd niet ingesteld** blijft zo totdat de Communicator met succes gegevens heeft ontvangen van het geïmplanteerde apparaat en die heeft doorgestuurd naar de LATITUDE NXT-server. Communicator werd niet ingesteld<br>gegevens heeft ontvangen van het ge<br>de LATITUDE NXT-server.<br>Bewaking op afstand uitgeschakel<br>batterijcapaciteit heeft.<br>Communicator of the server of the server of the server of the server o Software Mismatch<br>
	Communicator werd niet ingesteld – blijft zott<br>
	doorgestuurd naar de LATITUDE NXT-server.<br>
	Communicator werd niet ingesteld – blijft zott<br>
	de LATITUDE NXT-server.<br>
	Bewaking op afstand uitgeschakeld – dit doorgestuur naar de LATTUDE NXT-server.<br>
	Communicator werd niet ingesteld – blijft zo totdat<br>
	de LATTUDE NXT-server.<br>
	Bewaking op afstand uitgeschakeld – dit gebeurt of<br>
	batterijcapaciteit heeft.<br>
	Geïmplanteerd apparaat ni microsofter werd met ingesteld – blijft zo totdat de Communicies<br>
	FLUDE NXT-server.<br>
	THODE NXT-server.<br>
	Ing op afstand uitgeschakeld – dit gebeurt omdat de Communication<br>
	apparenteit heeft.<br>
	Anteerd apparaat met tiet geïmp
		- **Bewaking op afstand uitgeschakeld** dit gebeurt omdat de Communicator een beperkte batterijcapaciteit heeft.
		- **Geïmplanteerd apparaat niet gevonden** de Communicator kon 14 dagen of langer geen verbinding maken met het geïmplanteerde apparaat na de dag dat de gegevensopvraging gepland was. Fried Lewissen<br>Fried Lewissen<br>Fried Andrea version.<br>The properties of the Communication – de Counting maken met het geïmplanteerde appara<br>and was<br>ware Mismatch — Communicator ondersteun<br>area niet.<br>The municator maakt geen Perd apparaat niet gevonden – de Communaken met het geïmplanteerde apparaat na communication observed apparaat na communication observed apparaat na communication observed apparaat met de Communication of the Status versch Farand uitgeschakeld – dit gebeurt omdat de Communication.<br>
		Entert<br>
		Apparaat fliet gevonden – de Communicator kon 14 de<br>
		Permet het geïmplanteerde apparaat na de dag dat de ge<br>
		Arch – Communicator ondersteunt de software v
		- **Software Mismatch** Communicator ondersteunt de software van het geïmplanteerde apparaat niet.
		- **Communicator maakt geen verbinding** de Communicator heeft 14 dagen of langer geen verbinding gemaakt met de LATITUDE NXT-server.

Als u klikt op de status verschijnt er een scherm met het overeenkomstige gedeelte van de probleemoplossingsgids. Raadpleeg ["TROUBLESHOOTING GUIDE" op pagina A-1](#page-64-2) voor een beschrijving van elke status met aanbevelingen voor probleemoplossing. Net de La Tirula verze.<br>
La stattgeen verbinding – de Communicator he<br>
La Sastangen verbinding – de Communicator he<br>
Met de LATITUDE NXT-server.<br>
S. Raadpleeg "TROUBLESHOOTING GUIDE<br>
S. Raadpleeg "TROUBLESHOOTING GUIDE<br>
S. The definition of the communicator kon 14 dager<br>
Let geïmplanteerde apparaat na de dag dat de gegev<br>
Communicator ondersteunt de software van het geïm<br>
Communicator ondersteunt de software van het geïm<br>
de LATITUDE NXT-ser municator ondersteunt de software van het geleeft.<br>
The verbinding – de Communicator heeft.<br>
24 dage (EATITUDE NXT-server)<br>
Inter een scherm met het overeenkomstige ged<br>
pleeg "TROUBLESHOOTING GUIDE" op pagint<br>
aanbeveling Probinding – de Communicator heeft 14 dage<br>
ITUDE NXT-server<br>
een scherm met het overeenkomstige gede<br>
g "TROUBLESHOOTING GUIDE" op pagin<br>
mbevelingen voor probleemoplossing.<br>
Ent uit de controlelijst te halen of om rappor Maling – de Communicator heeft 14 dagen of land<br>DE NXT-server.<br>TROUBLESHOOTING GUIDE "Op pagina A-1 vo<br>velingen voor probleemoplossing.<br>Werk de controlelijstte halen of om rapporten aan te<br>rapporten<br>an de laatste apparaatt

### **Acties**

Deze knoppen zijn links om de patiënt uit de controlelijst te halen of om rapporten aan te maken voor de patiënt.

## <span id="page-32-0"></span>**Het genereren en afdrukken van patiëntenrapporten**

Er kunnen op basis van de gegevens van de laatste apparaattransmissie één of meerdere rapporten worden gemaakt voor individuele patiënten of voor meerdere patiënten tegelijkertijd. Bij het afdrukken van rapporten wordt er rapportinformatie opgevraagd en wordt er een enkel PDF-bestand gemaakt per rapportaanvraag. Zodra het geselecteerde rapport of de geselecteerde rapporten gemaakt is/zijn, kan de gebruiker de rapporten afdrukken en opslaan.

U kunt tot 10 individuele rapporten per keer afdrukken. Als u probeert meer dan 10 rapporten af te drukken, verschijnt er een boodschap die u vraagt uw selectie voor afdrukken te wijzigen naar 10 of minder rapporten.

De volgende rapporten zijn beschikbaar:

- Quick Notes-rapport/S-ICD-overzichtsrapport
- Meest recent gepresenteerd EGM-/S-ECG-rapport
- Gecombineerd follow-uprapport
- HF PERSPECTIV-rapport
- Rapport atriale aritmie (alleen beschikbaar voor toepasselijke geïmplanteerde apparaten)
- Rapport Aritmie-logboek
- Detailrapport events
- Apparaatinstellingenrapport

De rapporten met Quick Notes/S-ICD-overzicht, gecombineerde follow-ups, weergave EGM/S-ECG en atriale aritmieën zijn beschikbaar voor vorige opvragingen via de pagina **Controlegeschiedenis** van de patiënt. De pagina **Controlegeschiedenis** geeft een lijst weer met gegevensopvragingen op afstand die geresulteerd hebben in een toevoeging van de patiënt op de patiëntenlijst **voor controle**. Outdated versions of the property of the property of the property of the patient Contrology<br>Contrology and the patient Contrology Contrology Contrology Contrology<br>of the property and the patient op de patient enligt voor c Formation Entrepreneur Maria de formation and the definition of the definition of the definition of the pagin met genevers pay and the pagin met genevers pay and the pagin met genevers pay and the pagin met genevers pay an • Apparaatinstellingenrapport<br>
De rapporten met Quick Notes/S-ICD-overzicht, g<br>
ECG en atriale aritmieën zijn beschikbaar voor vo<br> **Controlegeschiedenis van** de patiënt. De pagina<br>
met gegevensopvragingen op afstand die ge

De datum, de tijd en de gebruiker die het rapport genereert, worden gelogd en getoond in het pop-upvenster **Controle status**. De knop **menu Rapporten** is beschikbaar op alle webpagina's waarop patiënten of patiëntgegevens staan.

# <span id="page-33-0"></span>**TOOL PATIËNTEN ZOEKEN**

Er bevindt zich een link naar de tool **Patiënten zoeken** in de navigatiebalk van alle webpagina's. Met de tool **Patiënten zoeken** (zie onderstaande afbeelding) kan een gebruiker naar patiëntenrecords zoeken van alle patiënten waar de gebruiker toe gemachtigd is. Er kunnen een of meerdere velden gebruikt worden om naar patiëntenrecords te zoeken. Zoekopdrachten met meerdere velden worden uitgevoerd met alle woorden die in elk veld ingevoerd zijn. Introlegeschiedenis van de patiënt. De pag<br>
Et gegevensopvragingen op afstand die geres<br>
de patiëntenlijst voor controle.<br>
Et datum, de tijd en de gebruiker die het rappo<br>
p-upvenster Controle status. De knop ment<br>
arop pa Francisco Scotter and Description of the transmitted and the properties of the properties of the pagina Control degrees the denisity of controls of the pagina Control experimentally the patient of patient die geresulteerd maie antmieen zijn beschikbaar voor vorige opvraging<br>
reschiedenis van de patiënt. De pagina Controleges<br>
ensopvragingen op afstand die geresulteerd hebben<br>
antenlijst voor controle.<br>
Te tijd en de gebruiker die het rappor tijd en de gebruiker die het rapport genereert,<br>
Controle status. De knop menu Rapporten<br>
ten of patiëntgegevens staan.<br>
EKEN<br>
REN<br>
Pen link naar de tool Patiënten zoeken in de<br>
tiënten zoeken (zie onderstaande afbeelding<br> denis van de patiënt. De pagina Controlegeschiedenis geregingen op afstand die geresulteerd hebben in een toevoeg<br>t voor controle.<br>
The gebruiker die het rapport genereert, worden gelogd en<br>
in de gebruiker die het rapport Versão de la contrata de formalismente de la contrata de formalismente de la contrata de formalismente de la contrata de la contrata de la contrata de la contrata de la contrata de la contrata de la contrata de la contrata Boulder die het rapport genereert, worden gelogd en getal<br>Status. De knop menu Rapporten is beschikbaar op alle<br>digegevens staan.<br>Here is enconcertained version.<br>Må ich version. Allem (zie onderstande afbeelding) kan een g de tool Patiënten zoeken in de navigatiebalk<br>
2. (zie onderstaande afbeelding) kan een gebralle patiënten waar de gebruiker toe gemachivorden om naar patiëntenrecords te zoeken.<br>
2. Evoerd met alle woorden die in elk veld ON Patiënten zoeken in de navigatiebalk van alle we<br>
a onderstaande afbeelding) kan een gebruiker naar<br>
patiënten waar de gebruiker toe gemachtigd is. Er ku<br>
en om naar patiëntenrecords te zoeken. Zoekopdrac<br>
Erd met alle

Als u op de knop **zoekfunctie** klikt, verschijnen de overeenkomstige patiëntenrecords onder de zoekcriteria in een tabel die gelijkaardig is aan de webpagina **Patiëntenlijst bekijken**. Via de tabel kunt u de resultatenlijst van de zoekactie afdrukken, toegang verkrijgen tot gedetailleerde informatie over een patiënt in de lijst, rapporten voor een of meerdere patiënten afdrukken of een patiënt uit de controlestatus halen. De Staande albeelding) Kan een gebruiker naar<br>enten waar de gebruiker toe gemachtigd is. Er<br>pm naar patiëntenrecords te zoeken. Zoekopdra<br>met alle woorden die in elk veld ingevoerd zijn.<br>erschijnen de overeenkomstige patië aar patiëntenrecords te zoeken. Zoekopdrachten me<br>alle woorden die in elk veld ingevoerd zijn.<br>
iljnen de overeenkomstige patiëntenrecords onder d<br>
aan de webpagina **Patiëntenlijst bekijken**. Via de<br>
actie afdrukken, toega

#### [HET LATITUDE NXT-PATIËNTMANAGEMENTSYSTEEM GEBRUIKEN](#page-22-0) **[PATIËNTENINSCHRIJVING](#page-34-0) 2-13**

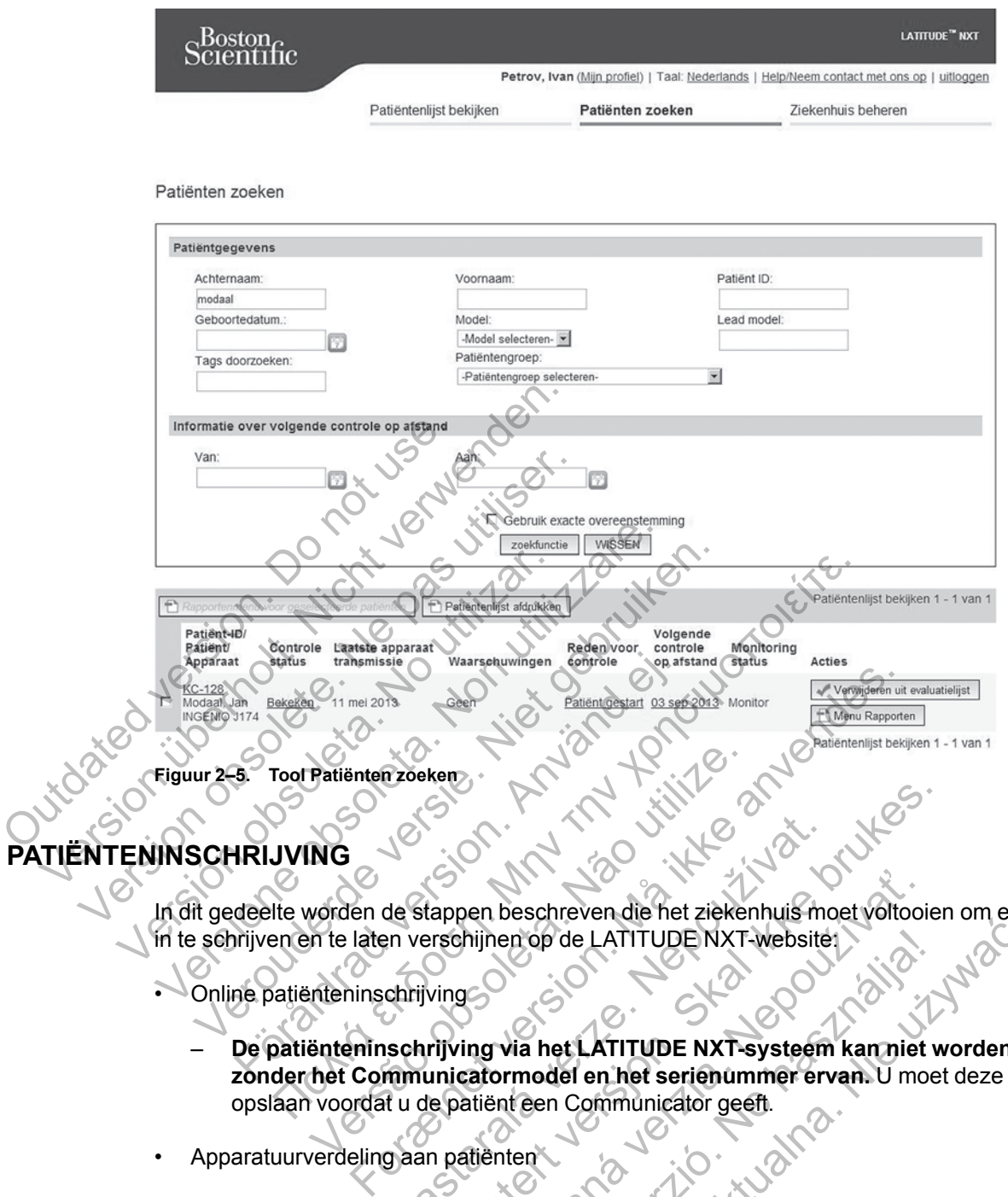

## <span id="page-34-0"></span>**PATIËNTENINSCHRIJVING**

In dit gedeelte worden de stappen beschreven die het ziekenhuis moet voltooien om een patiënt in te schrijven en te laten verschijnen op de LATITUDE NXT-website:

- Online patiënteninschrijving
- **De patiënteninschrijving via het LATITUDE NXT-systeem kan niet worden voltooid zonder het Communicatormodel en het serienummer ervan.** U moet deze nummers opslaan voordat u de patiënt een Communicator geeft. Versão obsoleta. Não utilize. de Stappen beschreven die het ziekenhuis met<br>An verschijnen op de LATITUDE NXT-website<br>Chrijving<br>Schrijving via het LATITUDE NXT-systeem<br>mmunicatormodel en het serienummer en<br>An de patiënt een Communicator geeff.<br>The Commu Experiment version. Skal ikke brukes.<br>
The second were die het ziekenhuis moet voltooier<br>
Frieschijnen op de LATITUDE NXT-websitet:<br>
Ving<br>
Ving<br>
Ving<br>
Ving<br>
Ving<br>
Ving<br>
Ving<br>
Ving<br>
Ving<br>
Ving<br>
Ving<br>
Ving<br>
Ving<br>
Ving<br>
Ving<br> Den beschreven die het ziekenhuis moet voltooi<br>hijnen op de LATITUDE NXT-website:<br>ing via het LATITUDE NXT-systeem kan niet<br>catormodel en het serienummer ervan. U mo<br>atiënt een Communicator geeft.<br>20 communicators, weegsch Elavid LATITUDE NXT-websitet Werschiedliche Arthur Websiter<br>
Met LATITUDE NXT-websiter<br>
National en het serienummer ervan. U moet deze n<br>
en Communicator geeft.<br>
Nicators, weegschalen en bloeddrukmonitors best<br>
patienten in via de link Patiënt inschri
- Apparatuurverdeling aan patiënten
	- Ziekenhuizen kunnen Communicators, weegschalen en bloeddrukmonitors bestellen via de klantenondersteuning.

## <span id="page-34-1"></span>**Online patiënteninschrijving**

Ziekenhuisgebruikers schrijven nieuwe patiënten in via de link **Patiënt inschrijven** onder de menuoptie **Ziekenhuis beheren**, zoals hieronder afgebeeld. Een patiënt wordt geïdentificeerd aan de hand van het serienummer van zijn geïmplanteerde apparaat en van zijn geboortedatum.

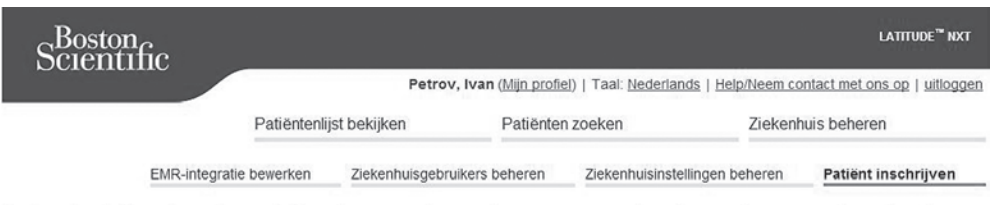

Patiënt inschrijven Stap 1 van 4: Voer het geïmplanteerde apparaat en de geboortedatum van de patiënt in.

\*Geeft verplicht veld aan

#### Geïmplanteerd apparaat

Opmerking: als dit een vervangend geïmplanteerd apparaat is voor een reeds geregistreerde patiënt, ga dan naar de pagina patiënten "Patiënt- en<br>apparatuurinformatie" en pas de informatie over het geïmplanteerde apparaat aa

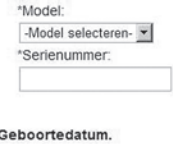

**Figuur 2–6. Pagina Patiënt inschrijven**

De patiënteninschrijving via het LATITUDE NXT-systeem kan niet worden voltooid zonder het Communicatormodel en het serienummer ervan. Tijdens de patiëntinschrijving voert de ziekenhuisgebruiker het model en het serienummer van de Communicator van de patiënt in. Geboortedatum.<br>
Contedatum.<br>
Contedatum.<br>
Figuur 2–6. Pagina Patient Inschrijven.<br>
De patienteninschrijving via het LATIN<br>
Communicatormodel en het serienum<br>
Ziekenhuisgebruiker het model en het<br>
Als de patient ook een wee

Als de patiënt ook een weegschaal en bloeddrukmonitor zal gebruiken, mogen het model en serienummer tijdens de inschrijving toegevoegd worden, maar dit kan ook later via de pagina's **Bewerk/bekijk informatie over patiënt en apparatuur**. De ziekenhuisgebruiker moet waar nodig ook de tijdzone van de patiënt invoeren. Seitenummer.<br>
Ceboortedatum.<br>
Ceboortedatum.<br>
Ceboortedatum.<br>
Ceboortedatum.<br>
Ceboortedatum.<br>
Ceboortedatum.<br>
Ceboortedatum.<br>
Ceboortedatum.<br>
Ceptical Parties in Seitenum Ceboorted Ceboorted Ceboorted Ceboorted Ceboorted C Webcortedatum.<br>
Verboortedatum.<br>
Tiguur 2–6. Pagina Patiënt Inschrijven<br>
De patiënteninschrijving via het LATITUDE NXT-s<br>
Communicatormodel en het serienummer ervan.<br>
Ziekenhüisgebruiker het model en het serienummer ervan. Versichten ook een weegschaal en bloeddrukken<br>Andre Statistiken ook de patiënt inschrijven<br>Versichten ook een versichten ook serien van de patiënt ook een weegschaal en bloeddru<br>Versichten ook een weegschaal en bloeddrukke Versione obsoleta. Non utilizzare. Pagina Patient inschrijven<br>
Pagina Patient inschrijven<br>
eninschrijving via het LATITUDE NXT-systeem kan nietormodel en het serienummer ervan. Tijdens de pati<br>
sgebruiker het model en het serienummer van de Com<br>
de tijdens Schrijving via het LATITUDE NXT-systeem kannotel en het serienummer ervan. Tijdens de ruiker hetmodel en het serienummer van de look een weegschaal en bloeddrukmonitor zalijdens de inschrijving toegevoegd worden, mak infor Patiënt inschrijven<br>
Patiënt inschrijven<br>
Trijving via het LATITUDE NXT-systeem kan niet worden volt<br>
del en het serienummer ervan. Tijdens de patiëntinschrijving<br>
er net model en het serienummer van de Communicator var<br>
e et model en het serienummer van de Communister<br>
Weegschaal en bloeddrukmonitor zal gebruikte inschrijving toegevoegd worden, maar dit k<br>
hatte over patiënt en apparatuur. De zieker<br>
van de patiënt invoeren.<br>
Er moet de pat ia het LATITUDE NXT-systeem kan niet worden voltooid<br>et serienummer ervan. Tijdens de patiëntinschrijving voe<br>model en het serienummer van de Communicator van de<br>egschaal en bloeddrukmonitor zal gebruiken, mogen het<br>schrij

De ziekenhuisgebruiker moet de patiënt ook toewijzen aan een patiëntengroep uit de lijst voordat deze het webformulier kan indienen. Er verschijnt een bevestiging van de inschrijving, die kan worden afgedrukt.

## <span id="page-35-0"></span>**Bestaande patiënten inschrijven**

Als een patiënt reeds ingeschreven werd in het LATITUDE NXT-systeem, dan zullen zijn bestaande gegevens beschikbaar zijn voor het nieuwe ziekenhuis wanneer de inschrijving voltooid is. De gebruikers van het nieuwe ziekenhuis zullen de laatst verzonden patiëntgegevens zien, maar geen controle- of alarmsignaalgeschiedenis. Als een patiënt reeds ingeschreven werd, moet de geboortedatum die wordt ingegeven tijdens de inschrijving overeenkomen met de datum die in het systeem zit. Neem contact op met de LATITUDE-klantenondersteuning als u hulp nodig hebt. rijving toegevoegd worden, maar dit kan ook<br>
ver patiënt en apparatuur. De ziekenhuisgeb<br>
2011 is verschijnt een bevestiging van de lienen.<br>
Er verschijnt een bevestiging van de lienen.<br>
Er verschijnt een bevestiging van d al en bloeddrukmonitor zal gebruiken, mogen het mog<br>toegevoegd worden, maar dit kan ook later via de<br>aatiënt en apparatuur. De ziekenhuisgebruiker moet<br>shiftinvoeren.<br>Datiënt ook toewijzen aan een patiëntengroep uit de lan Art ook toewijzen aan een patiëntengroep uit de<br>Er verschijnt een bevestiging van de inschrijving<br>Er verschijnt een bevestiging van de inschrijving<br>erd in het LATITUDE NXT-systeem, dan zullen<br>Ive ziekenhuis zullen de laats ok toewijzen aan een patiëntengroep uit de<br>erschijnt een bevestiging van de inschrijving,<br>erschijnt een bevestiging van de inschrijving,<br>in het LATITUDE NXT-systeem, dan zullen z<br>or het nieuwe ziekenhuis wanneer de inschri Werkijzen aan een patientengroep uit de lijst voor<br>hijnt een bevestiging van de inschrijving, die kan<br>bijnt een bevestiging van de inschrijving, die kan<br>et LATITUDE NXT-systeem, dan zullen zijn<br>et nieuwe ziekenhuis wanneer

### <span id="page-35-1"></span>**Apparatuurverdeling**

Patiënten moeten hun Communicator bij de arts zelf ontvangen. We bevelen ziekenhuizen aan om de patiënten een basisopleiding te geven om de aanvaarding en naleving bij de verdeling van Communicators aan patiënten te verbeteren:

- • ["Overzicht LATITUDE-communicator" op pagina 1-4](#page-9-1)
- Informatie over het instellen en bedienen van de ["WAVE WIRELESS COMMUNICATOR" op](#page-49-4) [pagina 3-2](#page-49-4)
• Informatie over het instellen en bedienen van de ["TOUCH-SCREEN WIRELESS](#page-60-0) [COMMUNICATOR" op pagina 3-13](#page-60-0)

# <span id="page-36-0"></span>**PATIËNTINITIALISATIE**

Nadat een Communicator is toegewezen aan een patiënt, verschijnt deze in de lijst **Geen monitoring**, met de status **Communicator werd niet ingesteld**. Om de status **Monitor** te laten verschijnen, moet de patiënt de Communicator volledig hebben ingesteld:

WAVE WIRELESS COMMUNICATOR: De patiënt drukt op de knipperende Hartknop om de instellingen voor de Communicator uit te voeren. Tijdens het initiële opstartproces voert de Communicator een patiëntgestarte gegevensopvraging (PII) uit. Zodra de patiënt de instelling van zijn Communicator heeft voltooid, verschijnt deze met de status **Monitor**.

TOUCH-SCREEN WIRELESS COMMUNICATOR: De patiënt volgt de instructies op het Communicatorscherm om de instellingen uit te voeren. Tijdens het initiële opstartproces bevestigt de Communicator de ID van het geïmplanteerde apparaat maar voert geen uitlezing uit. De patiënt wordt zichtbaar met de status **Monitor** zodra de Communicator de LATITUDE NXT-server meldt dat de uitlezing is voltooid (tot acht dagen) of wanneer de patiënt een patiëntgeïnitieerde uitlezing (PII) uitvoert. Touch-Screen Wireless Communication<br>
scherm om de instellingen uit to<br>
Communicator de ID van het gotter<br>
wordt zichtbaar met de status is<br>
dat de uitlezing is voltooid (tota<br>
(PII) uitvoert.<br>
Als de patiënt problemen onde Eri paularigestale gegeverisopviaging (F. Communicator heeft voltooid, verschijnt de<br>
Touch-Screen WireLess Communication: De<br>
scherm om de instellingen uit te voeren. Tient verwenden.<br>
Communicator de ID van het geïmplant Touch-Screen WireLess Communicator: De pas utiliser of the Scheme of the Scheme of the United Scheme of the Version of the United Scheme of the United Scheme of the Communicator werd niet ingesteld klikker.<br>
Als de patient Versicher versichert der Statistischen der Statistischen (PII) uitvoert.<br>
Als de patiënt problemen ondervindt met<br>
Communicator werd niet ingesteld klik<br>
EN BEHEREN<br>
De volgende informatie wordt gegeven o<br>
patiënten te beh Communicator de la varinet gemplanteerde apparties<br>
vordt zichtbaar met de status Monitor zodra de Cordat de uitlezing is voltooid (tot acht dagen) of wanne<br>
(PII) uitvoert.<br>
Als de patiënt problemen ondervindt met het ins

Als de patiënt problemen ondervindt met het instellen, kan een ziekenhuisgebruiker op de link **Communicator werd niet ingesteld** klikken voor probleemoplossende aanbevelingen.

# **PATIËNTEN BEHEREN**

De volgende informatie wordt gegeven om ziekenhuisgebruikers te helpen hun LATITUDEpatiënten te beheren.

# **Wijzigen van demografische en apparatuurinformatie van de patiënt**

Gebruikers kunnen de patiëntendemografie, het geïmplanteerde apparaat en informatie over het LATITUDE-apparaat bekijken en bewerken via de pagina **Bewerk/bekijk informatie over patiënt en apparatuur**. Sommige gegevens kunnen enkel bijgewerkt worden door de gebruikers van het primaire ziekenhuis. Er verschijnt een knop met een link naar de pagina **Bewerk/bekijk informatie over patiënt en apparatuur** op de gedetailleerde samenvattingpagina's van alle patiënten. dt zichtbaar met de status Monitor zodra de Communication<br>de uitlezing is voltooid (fot acht dagen) of wanneer de<br>de patiënt problemen ondervindt met het instellen, kan<br>municator werd niet ingesteld klikken voor problement FIREN<br>FIREN<br>FIREN<br>FIREN<br>FIREN<br>FIREN<br>FIREN<br>FIREN<br>FIREN<br>FIREN<br>FIREN<br>FIREN<br>FIREN<br>FIREN<br>FIREN<br>FIREN<br>FIREN<br>FIREN<br>FIREN<br>FIREN<br>FIREN<br>FIREN<br>FIREN TRIAD ANGER IN THE RIGHT OF THE RIGHT OF THE RIGHT OF THE PERTURENCE PRICE OF THE PE Final is voltooid (fot acht dagen) of wanneer de patiënt een patient en patient en patient en patient at de la<br>Letter werd niet ingesteld klikken voor probleemoplossende<br>Maria te voor de geven om ziekenhuisgebruikers te he Vermatie wordt gegeven om ziekenhuisgebruikten.<br>
Sche en apparatuurinformatie van<br>
Sche en apparatuurinformatie van<br>
Manastuur. Sommige gegevens kunnen enkel b<br>
sziekenhuis. Er verschijnt een knop met een<br>
r patiënt en app rd niet-ingesteld klikken voorprobleemoplossende aan<br>atie wordt gegeven om ziekenhuisgebruikers te helpen r<br>n.<br>e en apparatuurinformatie van de patiënt<br>de patiëntendemografie, het geïmplanteerde apparaat e<br>te bekijken en b en apparatuurinformatie van de pat<br>patiëntendemografie, het geïmplanteerde appekijken en bewerken via de pagina Bewerk/b<br>Sommige gegevens kunnen enkel bijgewerk<br>huis. Er verschijnt een knop met een link naa<br>it en apparatuu dt gegeven om ziekenhuisgebruikers te helpen hun lander om ziekenhuisgebruikers te helpen hun landern var de partient en der partient verstelling en der partient verstelling en der brukes. Er verschijnt een knop met een li aratuurinformatie van de patient<br>
Indemografie, het geïmplanteerde apparaat en in<br>
In bewerken via de pagina Bewerk/bekijk infor<br>
ige gegevens kunnen enkel bijgewerkt worden<br>
verschijnt een knop met een link naar de pagin<br> Elaverken via de pagina **Bewerk/bekijk inform**<br>Elaverken via de pagina **Bewerk/bekijk inform**<br>Elaverken via de pagina **Bewerk/bekijk inform**<br>Echint een knop met een link naar de pagina<br>Etuur op de gedetailleerde samenvatti Trafie, het geïmplanteerde apparaat en informatien<br>
Frien via de pagina Bewerk/bekijk informatie overes kunnen enkel bijgewerkt worden door de g<br>
jint een knop met een link naar de pagina Bewerk<br>
ur op de gedetailleerde sa

*OPMERKING: Wanneer het geïmplanteerde apparaat van de patiënt wordt vervangen, zijn alle geüploade gegevens, controlegeschiedenis en waarschuwingsgeschiedenis van het vorige geïmplanteerde apparaat niet meer zichtbaar. We bevelen aan om eerst alle rapporten die u wilt bijhouden af te drukken voordat u het geïmplanteerde apparaat vervangt.*

De Communicator voert verschillende tijdgevoelige functies uit. Als een patiënt verhuist of naar een andere tijdzone reist, moet op de pagina **Bewerk/bekijk informatie over patiënt en apparatuur** de nieuwe tijdzone worden geselecteerd waar de Communicator zal worden gebruikt. Patiënten met een TOUCH-SCREEN WIRELESS COMMUNICATOR kunnen hun tijdzone op het scherm van de Communicator selecteren.

Als het LATITUDE-apparaat van een patiënt moet worden vervangen, moet hun patiëntenconfiguratie-informatie bijgewerkt worden met de informatie van het nieuwe model en het nieuwe serienummer.

De Communicator, de weegschaal en de bloeddrukmonitor zijn bedoeld om gebruikt te worden door één patiënt. Een Communicator, weegschaal en bloeddrukmeter die een patiënt gekregen heeft, mogen niet opnieuw geconfigureerd en/of doorgegeven worden aan een andere patiënt.

# <span id="page-37-0"></span>**Patiëntengroepen wijzigen**

Ziekenhuizen die patiënten in patiëntengroepen onderverdelen, kunnen deze onderverdeling wijzigen via de pagina **Bewerk/bekijk informatie over patiënt en apparatuur**:

- Een patiënt kan ondergebracht worden van de ene patiëntengroep naar een nieuwe patiëntengroep. Enkel ziekenhuisgebruikers die gekoppeld zijn aan de nieuwe patiëntengroep zullen toegang hebben tot de gegevens van de patiënt. Deze wijziging heeft geen invloed op de patiëntengegevens of de status op de pagina **Patiëntenlijst bekijken**.
- De patiënt kan ook worden toegewezen aan een tweede patiëntengroep. De gebruiker moet specificeren welke patiëntengroep primair is (het apparaat van de patiënt beheert) en welke secundair is. Zowel de gebruikers uit de primaire patiëntengroep als die van de tweede patiëntengroep zullen toegang hebben tot de patiënt. De gebruikers in de secundaire patiëntengroep zullen de huidige gegevens van de patiënt zien, maar zullen geen meldingen of rode waarschuwingen ontvangen. Ze zullen ook geen controle- of waarschuwingsgeschiedenis zien die gekoppeld is aan de primaire patiëntengroep.

# **Patiënten overbrengen**

Patiënten kunnen van een bestaand ziekenhuis naar een nieuw ziekenhuis worden overgebracht als de patiënt hiermee akkoord gaat. Wanneer een ziekenhuis een patiënt inschrijft, zal de gebruiker te zien krijgen dat de patiënt bewaakt wordt door een ander ziekenhuis. Eens de gebruiker heeft aangegeven dat de patiënt akkoord gaat met de transfer, kan de inschrijving voltooid worden en wordt de patiënt onmiddellijk overgebracht naar het nieuwe ziekenhuis. of rode waarschuwingen ontvangen waarschuwingsgeschiedenis zien<br>
inten overbrengen<br>
Patiënten kunnen van een bestaand z<br>
als de patiënt hiermee akkoord gaat.<br>
gebruiker te zien krijgen dat de patiën<br>
gebruiker heeft aangeg patientengroep zuien de huidige gegevens van de huidige gegevens of rode waarschuwingen ontvargen. Ze zuile<br>waarschuwingsgeschiedenis zien die gekopp<br>en overbrengen<br>Patiënten kunnen van een bestaand ziekenhuis las de patië waarschuwingsgeschiedenis zien die gekoppe<br> **Overbrengen**<br>
Patiënten kunnen van een bestaand ziekenhuis n<br>
als de patiënt hiermee akkoord gaat. Wanneer ee<br>
gebruiker te zien krijgen dat de patiënt bewaakt w<br>
gebruiker heef

De gebruikers in het nieuwe ziekenhuis kunnen zowel de huidige gegevens van de patiënt zien als eventuele niet-opgeheven waarschuwingen van het oude ziekenhuis. Ze kunnen geen controle- of alarmsignaalgeschiedenis van het oude ziekenhuis zien.

De gebruikers in het oude ziekenhuis zien in de patiëntenstatus dat de status **Patiënt overgedragen** is. De bestaande opvolg- en alarmsignaalgeschiedenis kan in een rapport worden afgedrukt. Er zullen geen nieuwe gegevens zichtbaar zijn voor de gebruikers in het oude ziekenhuis. Het oude ziekenhuis kan de patiënt wel uitschrijven uit de pagina **Bewerk/bekijk informatie over patiënt en apparatuur**. tiënten kunnen van een bestaand ziekenhuis<br>
sie patiënt hiermee akkoord gaat. Wanneer<br>
bruiker te zien krijgen dat de patiënt bewaakt<br>
bruiker heeft aangegeven dat de patiënt akko<br>
ltooid worden en wordt de patiënt onmidde ten kunnen van een bestaand ziekenhuis naar een patiënt hiermee akkoord gaat. Wanneer een zieken ker te zien krijgen dat de patiënt bewaakt wordt dooker heeft aangegeven dat de patiënt akkoord gaat met wordt en wordt de pa kunnen van een bestaand ziekenhuis naar een nieuw<br>
ent hiermee akkoord gaat. Wanneer een ziekenhuis e<br>
te zien krijgen dat de patiënt bewaakt wordt door een nieeft aangegeven dat de patiënt akkoord gaat met de<br>
orden en wo För angegeven dat de patient akkoord gaat nie<br>
In en wordt de patiënt onmiddellijk overgebrad<br>
in het nieuwe ziekenhuis kunnen zowel de hu<br>
niet-opgeheven waarschuwingen van het oude<br>
armsignaalgeschiedenis van het oude zi van een bestaand ziekenhuis maar een nieuw ziekenhuis worden ziekenhuis wan een alekkoord gaat. Wanneer een ziekenhuis een patiënt inscrijgen dat de patiënt bewaakt wordt door een ander ziekenhuis rijgen dat de patiënt ohm Versäudigeschiedenis van het oude zieke<br>Aalgeschiedenis van het oude ziekenhuis zie<br>Lude ziekenhuis zien in de patiëntenstatus da<br>bestaande opvolg- en alarmsignaalgeschied<br>Ziekenhuis kan de patiënt wel uitschrijven uit<br>Zie de patient onmiddellijk overgebracht naar het nieuwe zie<br>
we ziekenhuis kunnen zowel de huidige gegevens van de<br>
versiverschuwingen van het oude ziekenhuis. Ze kunne<br>
eschiedenis van het oude ziekenhuis zien.<br>
Ziekenhuis z Examples zien in de patiëntenstatus dat de stat<br>de opvolg- en alarmsignaalgeschiedenis kan<br>een nieuwe gegevens zichtbaar zijn voor de cuis kan de patiënt wel uitschrijven uit de pagii<br>pparatuur.<br>paratuur.<br>paratuur.<br>exemple denis van het oude ziekenhuis zien.<br>
huis zien in de patiëntenstatus dat de status Patiënt<br>
pyvolg- en alarmsignaalgeschiedenis kan in een rapp<br>
hieuwe gegevens zichtbaar zijn voor de gebruikers in<br>
tatuur.<br>
Tatuur.<br>
Skal

# **Patiënten uitschrijven**

Patiënten kunnen door ziekenhuisgebruikers worden uitgeschreven door de knop **Inschrijving patiënt verwijderen** te selecteren op de pagina **Bewerk/bekijk informatie over patiënt en apparatuur**. Als de patiënt wordt uitgeschreven, verdwijnt de toegang tot zijn gegevens onmiddellijk.

Als de patiënt wordt uitgeschreven uit het primaire ziekenhuis, wordt de bewaking en gegevensverzameling van het LATITUDE NXT-systeem uitgesteld. Als de patiënt nog steeds is ingeschreven bij een secundair ziekenhuis, dan zal dat ziekenhuis de status van de patiënt zien als **Geen primair ziekenhuis**. De bestaande gegevens van de patiënt zullen nog steeds zichtbaar zijn voor het secundaire ziekenhuis, maar zolang de patiënt geen nieuw primair ziekenhuis heeft, zullen er geen gegevens meer verzonden worden. Big-en alarmsignaalgeschiedenis kan in een raj<br>we gegevens zichtbaar zijn voor de gebruikers<br>de patiënt wel uitschrijven uit de pagina Bewerl<br>wr.<br>xitikers worden uitgeschreven door de knop Ins<br>de pagina Bewerk/bekijk infor Elas verzichet als den generalista internationale entre verzionale als de participations de la participation de la participation de la participation de la participation de la participation de la participation de la partici Int wel uitschrijven uit de pagina Bewerk/bekijk.<br>
Werden uitgeschreven door de knop Inschrijving<br>
Ina Bewerk/bekijk informatie over patiënt en<br>
en, verdwijnt de toegang tot zijn gegevens<br>
maire ziekenhuis, wordt de bewaki

# *OPMERKINGEN:*

- *Zodra een patiëntenaccount uitgeschreven is, zijn de gegevens van die patiënt voor dat ziekenhuis niet meer toegankelijk in het LATITUDE NXT-systeem.*
- *De ziekenhuizen zijn verantwoordelijk voor het uitschrijven van patiënten als het ziekenhuis niet langer functioneel is. Als een ziekenhuis ontbonden wordt, kan Boston Scientificpersoneel contact opnemen met de LATITUDE NXT-patiënten die ingeschreven waren in dat ziekenhuis.*

# <span id="page-38-0"></span>**PATIËNTENGROEPEN BEHEREN**

De lijst met bestaande patiëntengroepen kan worden geraadpleegd via de link **Ziekenhuisinstellingen beheren**, die zich onder het menu **Ziekenhuis beheren** bevindt. Ziekenhuisgebruikers zien enkel de patiëntengroepen waar ze aan toegewezen zijn.

### **Patiëntengroepen toevoegen**

Een accountmanager van een ziekenhuis kan patiëntengroepen toevoegen door de link **Patiëntengroep toevoegen** te selecteren op de pagina **Ziekenhuisinstellingen beheren**. Als u een patiëntengroep toevoegt, worden automatisch alle accountmanagers van het ziekenhuis toegewezen aan die patiëntengroep. Er verschijnt ook een tweede scherm, waarmee u andere ziekenhuisgebruikers kunt toevoegen aan de patiëntengroep.

### **Patiëntengroepen wissen**

Accountmanagers van een ziekenhuis kunnen patiëntengroepen verwijderen, maar enkel als er geen patiënten ingeschreven zijn in die patiëntengroep. Klik op de pagina **Ziekenhuisinstellingen beheren** op de knop **Bewerk/bekijk demografie en lidmaatschap** die aan de patiëntengroep is gekoppeld om de patiëntengroep te verwijderen. Klik daarna op de knop **Verwijder patiëntengroep**. Accountmanagers van een ziel<br>geen patiënten ingeschreven z<br>Ziekenhuisinstellingen beher<br>aan de patiëntengroep is geko<br>knop Verwijder patiëntengroe<br>Andere beheerfuncties voor patiënt<br>Erzijn ook andere beheerfunct<br>Ziekenhuis tiëntengroepen wissen<br>
Accountmanagers van een ziekenhuis kur<br>
geen patiënten ingeschreven zijn in die pa<br>
Ziekenhuisinstellingen beheren op de k<br>
aan de patiëntengroep is gekoppeld om de<br>
knop Verwijder patiëntengroep.<br>
A Accountmanagers van een ziekenhuis kuningeen patiënten ingeschreven zijn in die patiënten van de patiëntengroep is gekoppeld om de knop Verwijder patiëntengroep.<br>
The and the patientengroep is gekoppeld om de knop Verwijde

# **Andere beheerfuncties voor patiëntengroepen**

Er zijn ook andere beheerfuncties voor patiëntengroepen beschikbaar op de pagina **Ziekenhuisinstellingen beheren**:

• Standaardwaarden rooster en alarmsignalen - als u de knop **Bewerk/bekijk standaardwaarden rooster en alarmsignalen selecteert** die gekoppeld is aan een patiëntengroep, kunt u als ziekenhuisgebruiker de standaardwaarden voor het rooster en de alarmsignalen beheren. Frzijn pok andere beheerfuncties voor patiëntengroep.<br>
Erzijn pok andere beheerfuncties voor p<br>
Ziekenhuisinstellingen beheren:<br>
Standaardwaarden rooster en alarms<br>
standaardwaarden rooster en alarms<br>
standaardwaarden roos Er zijn ook andere beheertundies voor patiëntengroep en de patiëntengroep is gekoppeld om de patiëntengroep en eerfuncties voor patiëntengroepen<br>
Er zijn ook andere beheertundies voor patiëntengroepen<br>
Er zijn ook andere b

• Demografie en gebruikerslidmaatschap - als u de knop **Bewerk/bekijk demografie en lidmaatschap gebruiker** selecteert die gekoppeld is aan een patiëntengroep, kunt u als ziekenhuisgebruiker de naam en beschrijving van de patiëntengroep bijwerken en de andere gebruikers die toegewezen zijn aan die patiëntengroep bekijken. Accountmanagers van een ziekenhuis kunnen ziekenhuisgebruikers toewijzen aan of verwijderen uit een patiëntengroep. Merk op dat accountmanagers van een ziekenhuis zijn toegewezen aan alle patiëntengroepen en niet uit een patiëntengroep kunnen verwijderd worden. de patiëntengroep is gekoppeld om de patiëntengroep<br>
p Verwijder patiëntengroep<br>
functies Voor patiëntengroepen<br>
functies Voor patiëntengroepen<br>
verhuisinstellingen beheren.<br>
Standaardwaarden rooster en alarmsignalen - als För andere beheerfuncties voor patiëntengroe<br>
nuisinstellingen beheren:<br>
Endaardwaarden rooster en alarmsignalen - als<br>
daardwaarden rooster en alarmsignalen se<br>
entengroep, kunt u als ziekenhuisgebruiker de<br>
msignalen beh der patiëntengroep.<br>
es voor patiëntengroepen<br>
es voor patiëntengroepen<br>
instellingen beheren:<br>
instellingen beheren:<br>
instellingen beheren:<br>
instellingen beheren:<br>
instellingen beheren:<br>
instellingen beheren.<br>
instelling vaarden rooster en alarmsignalen - als u de k<br>vaarden rooster en alarmsignalen - als u de k<br>vaarden rooster en alarmsignalen selecte<br>en beheren.<br>en beheren.<br>en gebruiker selecteert die gekoppeld is aar<br>ebruiker de naam en eheerfuncties voor patiëntengroepen beschikbaar op de<br>ngen beheren:<br>den rooster en alarmsignalen - als u de knop Bewerk/be<br>den rooster en alarmsignalen - als u de knop Bewerk/bekijk<br>ceheren.<br>eheren.<br>eheren.<br>eheren.<br>eheren. It u als ziekenhuisgebruiker de standaardwaaren.<br>
Zastern Linderslidmaatschap - als u de knop Bewerk/<br>
Ziekenhuisgebruikers de volppeld is aan een partientengrewezen zijn aan die patiëntengroep bekijken.<br>
Ziekenhuisgebruik Exter en alarmsignalen selecteert die gekoppeld is<br>Als ziekenhuisgebruiker de standaardwaarden voor het standaardwaarden voor het standaardwaarden voor het standaardwaarden voor het standaardwaarden voor het standaardwaard dmaatschap - als u de knop Bewerk/bekijk derelecteert die gekoppeld is aan een patiëntengroep blive<br>electeert die gekoppeld is aan een patiëntengroep blive<br>zijn aan die patiëntengroep bekijken. Accountn<br>uisgebruikers toewi reentale gekoppela is aan een palientengroom<br>beschrijving van de patiëntengroep bijwerlaan die patiëntengroep bekijken. Accountmebruikers toewijzen aan of verwijderen uit eerountmanagers van een ziekenhuis zijn toegn<br>patië Tale gekoppeld is aan een patiëntengroep, kunt<br>
eschrijving van de patiëntengroep bijwerken en d<br>
ide patiëntengroep bekijken. Accountmanagers<br>
uikers toewijzen aan of verwijderen uit een<br>
ntmanagers van een ziekenhuis zij

# **GEBRUIKERSACCOUNTS BEHEREN**

Een gebruiker met volledige machtigingen (accountmanager van een ziekenhuis) kan gebruikersaccounts maken voor andere gebruikers in hetzelfde ziekenhuis.

Accountmanagers van een ziekenhuis kunnen ook bepaalde gebruikersaccountbeheerfuncties verrichten voor alle gebruikers in hun ziekenhuis, waaronder het resetten van wachtwoorden. Elke gebruiker kan ook zijn eigen paswoord resetten door correct te antwoorden op de veiligheidsvragen.

Een accountmanager van een ziekenhuis dient op de link **Ziekenhuisgebruikers** beheren te klikken in de menuoptie **ziekenhuis beheren** om toegang te krijgen tot alle accountbeheerfuncties. Hierdoor wordt de lijst met ziekenhuisgebruikers weergegeven.

### **Gebruikersaccounts toevoegen**

Er kunnen ziekenhuisgebruikersaccounts toegevoegd worden door de knop **Ziekenhuisgebruiker toevoegen** te selecteren op de pagina **Ziekenhuisgebruikers beheren**. De pagina **Ziekenhuisgebruiker toevoegen** geeft een set met verplichte en optionele

gegevensinvoervelden. Als u een account toevoegt, moet u ook de machtigingen van de gebruiker selecteren en hem toewijzen aan de gewenste patiëntengroep.

### <span id="page-39-0"></span>**Gebruikersaccounts verwijderen**

Ziekenhuisgebruikersaccounts kunnen gemakkelijk verwijderd worden door accountmanagers van het ziekenhuis. Om een gebruiker te wissen, klikt u op de knop **Demografische gegevens en toegangsinstellingen bewerken/bekijken** die gekoppeld is aan de gebruiker op de pagina **Ziekenhuisgebruikers beheren** en klikt u daarna op de knop **Arts verwijderen**. Als u een account verwijdert, kan die gebruiker geen toegang meer krijgen tot patiënten en wordt de gebruikersaccount ook verwijderd.

Het is de verantwoordelijkheid van het ziekenhuis om ervoor te zorgen dat de accounts van gebruikers die niet langer bij het ziekenhuis werken of die niet langer toegang hebben tot patiëntgegevens in het LATITUDE NXT-systeem worden verwijderd.

Gebruikers die langere tijd niet zijn aangemeld, worden als inactief beschouwd en kunnen worden verwijderd.

# **Overige beheerfuncties gebruikersaccounts**

Er zijn nog andere accountbeheerfuncties beschikbaar via de knop **Demografische gegevens en toegangsinstellingen bewerken/bekijken** die gekoppeld is met een gebruiker op de pagina **Ziekenhuisgebruikers beheren**. De volgende functies worden ondersteund op de pagina **Werk gebruiker ziekenhuis bij**: Gebruikers die langere tijd niet zijn aat<br>worden verwijderd.<br>Tige beheerfuncties gebruikersaccour<br>Er zijn nog andere accountbeheerfun<br>en toegangsinstellingen bewerken<br>Ziekenhuisgebruikers beheren. De<br>gebruiker ziekenhuis b

• De accountmanager van het ziekenhuis kan de demografische informatie van elke gebruiker bewerken en opslaan in het LATITUDE NXT-systeem. De waarden die gewijzigd kunnen worden, zijn Gebruikersinformatie, **ID gebruiker**, Toegangsrechten en Toegewezen patiëntengroepen. Statientgegevens in het LATITUDE NXT-systeem<br>
Gebruikers die langere tijd niet-zijn aangemeld, v<br>
worden verwijderd.<br>
State verwenden.<br>
Er zijn nog andere accountbeheerfuncties besch<br>
en toegangsinstellingen bewerken/bekij Gebruikers die langere tijd niet zijn aangemeld, w<br>
worden verwijderd.<br> **Sheerfuncties gebruikersaccounts**<br>
Er zijn nog andere accountbeheerfuncties beschil<br>
en toegangsinstellingen bewerken/bekijken die<br>
Ziekenhuisgebruik zijn nog andere accountbeheerfuncties bescher<br>Exemplositellingen bewerken/bekijken<br>Exemplositellingen bewerken/bekijken<br>Bruiker ziekenhuis bij:<br>De accountmanager van het ziekenhuis kar<br>bewerken en opslaan in het LATITUDE N uncties gebruikersaccounts<br>
nog andere accountbeheerfuncties beschikbaar via<br>
gangsinstellingen bewerken/bekijken die gekopp<br>
nhuisgebruikers beheren. De volgende functies worder<br>
ziekenhuis bij:<br>
accountmanager van het zi ties gebruikersaccounts<br>
I andere accountbeheerfuncties beschikbaar via de krigsinstellingen bewerken/bekijken die gekoppeld is<br>
Sigebruikers beheren. De volgende functies worden<br>
ziekenhuis bij:<br>
Countmanager van het ziek Bruikers beheren. De volgende tuncties workenhuis bij:<br>
tmanager van het ziekenhuis kan de demogram<br>
en opslaan in het LATITUDE NXT-systeem. D<br>
in Gebruikersinformatie, ID gebruiker, Toegar<br>
roepen.<br>
ord wissen - als gebru

• **Wachtwoord wissen** - als gebruikers hun wachtwoord vergeten zijn, kan deze functie gebruikt worden om een nieuw tijdelijk wachtwoord toe te wijzen. Door op de knop **Paswoord wissen** te klikken, wordt een tijdelijk wachtwoord toegewezen en in een pop-upvenster weergegeven. De gebruiker moet dit tijdelijke wachtwoord wijzigen als hij/zij weer inlogt.

• **Tweefasenverificatiecode opvragen** – Als een verificatie in twee fasen is vereist, kan de accountmanager van het ziekenhuis een eenmalige verificatiecode aanmaken die de ziekenhuisgebruiker bij de volgende keer inloggen (dit moet binnen 10 minuten zijn) kan gebruiken. De link voor het aanmaken van de verificatiecode is te vinden in het gedeelte **Inloginformatie** en **Beveiliging**. accountbeheerfuncties beschikbaar via de knop Demograf<br>
Illingen bewerken/bekijken die gekoppeld is met een gebruikers<br>
beheren. De volgende functies worden ondersteund of<br>
huis bij:<br>
mager van het ziekenhuis kan de demogr France Construction of the Matters of the Water Single Particular Standard In het LATITUDE NXT-systeem. De waar<br>Intersinformatie, ID gebruiker, Toegangsreed<br>Seen - als gebruikers hun wachtwoord vergete<br>meen nieuw tijdelijk Formatie<br>
Formatie version. De Waarden die gewijzig<br>
Formatie van in het LATITUDE NXT-systeem. De Waarden die gewijzig<br>
Formatie, ID gebruiker, Toegangsrechten en Toegew<br>
Formatie version. Må ikke an tijdelijk wachtwoord v Sa gebruikers hun wachtwoord vergeten zijn, kieuw tijdelijk wachtwoord toe te wijzen. Door<br>The tijdelijk wachtwoord toe te wijzen. Door<br>The tijdelijk wachtwoord toegewezen en in eer<br>Er moet dit tijdelijke wachtwoord wijzig atie, ID gebruiker, Toegangsrechten en Toegewezen<br>
pruikers hun wachtwoord vergeten zijn, kan deze fun<br>
viijdelijk wachtwoord toegewezen en in een pop-upver<br>
ijdelijk wachtwoord toegewezen en in een pop-upver<br>
oet dit tijd Kers nun wachtwoord vergeten zijn, kan deze it<br>lelijk wachtwoord toe te wijzen. Door op de kno<br>lijk wachtwoord toegewezen en in een pop-upvor<br>dit tijdelijke wachtwoord wijzigen als hij/zij weer<br>ugen – Als een verificatie i Machtwoord tegewezen en mi een pop-upver<br>
ijdelijke wachtwoord wijzigen als hij/zij weer<br>
I – Als een verificatie in twee fasen is vereist<br>
eer inloggen (dit moet binnen 10 minuten zij)<br>
van de verificatiecode is te vinden Nie wachtwoord wijzigen als hij/zij weer inlogt:<br>
ijke wachtwoord wijzigen als hij/zij weer inlogt:<br>
Als een verificatie in twee fasen is vereist, kan de<br>
eenmalige verificatiecode aanmaken die de<br>
inloggen (dit moet binne

# **Zelfbeheer gebruikersaccount**

De gebruikers kunnen hun eigen informatie bijwerken door te klikken op de link **Mijn profiel** die zich bovenaan de pagina bevindt. Een gebruiker kan ook zijn wachtwoord wijzigen of zijn **ID gebruiker**, veiligheidsvragen en demografische informatie veranderen. Een gebruiker die zijn wachtwoord vergeten is, kan het resetten door een van de veiligheidsvragen te beantwoorden.

# **WACHTWOORDEN**

Wachtwoorden kunnen niet teruggehaald worden, zelfs niet door een beheerder. Regels en suggesties voor het maken van een goed paswoord kunt u terugvinden op de LATITUDE NXTwebsite.

De wachtwoorden vervallen drie maanden nadat ze werden toegewezen. Als een gebruiker zes achtereenvolgende keren probeert in te loggen met een onjuist wachtwoord of onjuiste verificatiecode wordt de gebruikersaccount vergrendeld. Als een account vergrendeld is, kan een gebruiker zijn account ontgrendelen door een veiligheidsvraag te beantwoorden of een

accountmanager van het ziekenhuis kan het wachtwoord van de gebruiker resetten. Zie ["Uw](#page-40-1) [vergeten wachtwoord resetten" op pagina 2-19](#page-40-1).

### <span id="page-40-0"></span>**Tijdelijke wachtwoorden**

Wanneer een accountmanager van een ziekenhuis een account aanmaakt of het wachtwoord wist voor een ziekenhuisgebruiker, wordt er een tijdelijk wachtwoord toegewezen aan dat account. De accountmanager van het ziekenhuis moet het paswoord aan de ziekenhuisgebruiker geven. De ziekenhuisgebruiker kan dit paswoord veranderen wanneer deze de eerste keer inlogt. Tijdelijke wachtwoorden vervallen na drie maanden.

### **Veiligheidsvragen**

De eerste keer dat een ziekenhuisgebruiker inlogt, wordt hem/haar gevraagd het tijdelijke wachtwoord te wijzigen. De ziekenhuisgebruiker moet op dat moment ook antwoorden geven op drie veiligheidsvragen. De gebruiker kan drie vragen selecteren uit een lijst.

Als een ziekenhuisgebruiker zijn paswoord vergeet, moet hij antwoorden op één van deze drie vragen om zijn wachtwoord te resetten. Ziekenhuisgebruikers kunnen ook vragen aan de accountmanager om hun wachtwoord te resetten. Zie ["Uw vergeten wachtwoord resetten" op](#page-40-1) pagina 2-19.

# **Uw wachtwoord wijzigen**

U kunt uw wachtwoord wijzigen door bovenaan een willekeurige pagina op de LATITUDE NXTwebsite op de link **Mijn profiel** te klikken en vervolgens op de link **Wijzig wachtwoord** in het gedeelte **Inloginformatie**. Voer uw oude en nieuwe wachtwoord in, zoals hieronder afgebeeld. Klik op de knop **Opslaan en sluiten**. Uw nieuwe wachtwoord is geldig vanaf de volgende keer dat u inlogt. Mass en ziekenhuisgebruiker zijn van die veiligheidsvragen. [D](#page-40-1)e gebied<br>
Als een ziekenhuisgebruiker zijn van die version van die version van die version van die version van die version. De gebied van die version van die ver De eerste keer dat een ziekenhuisgebruikt<br>
wachtwoord te wijzigen. De ziekenhuisgebruikten der verligheidsvragen. De gebruikten kan d<br>
Als een ziekenhuisgebruiken zijn paswoord<br>
vragen om zijn wachtwoord te resetten. Zijn<br>

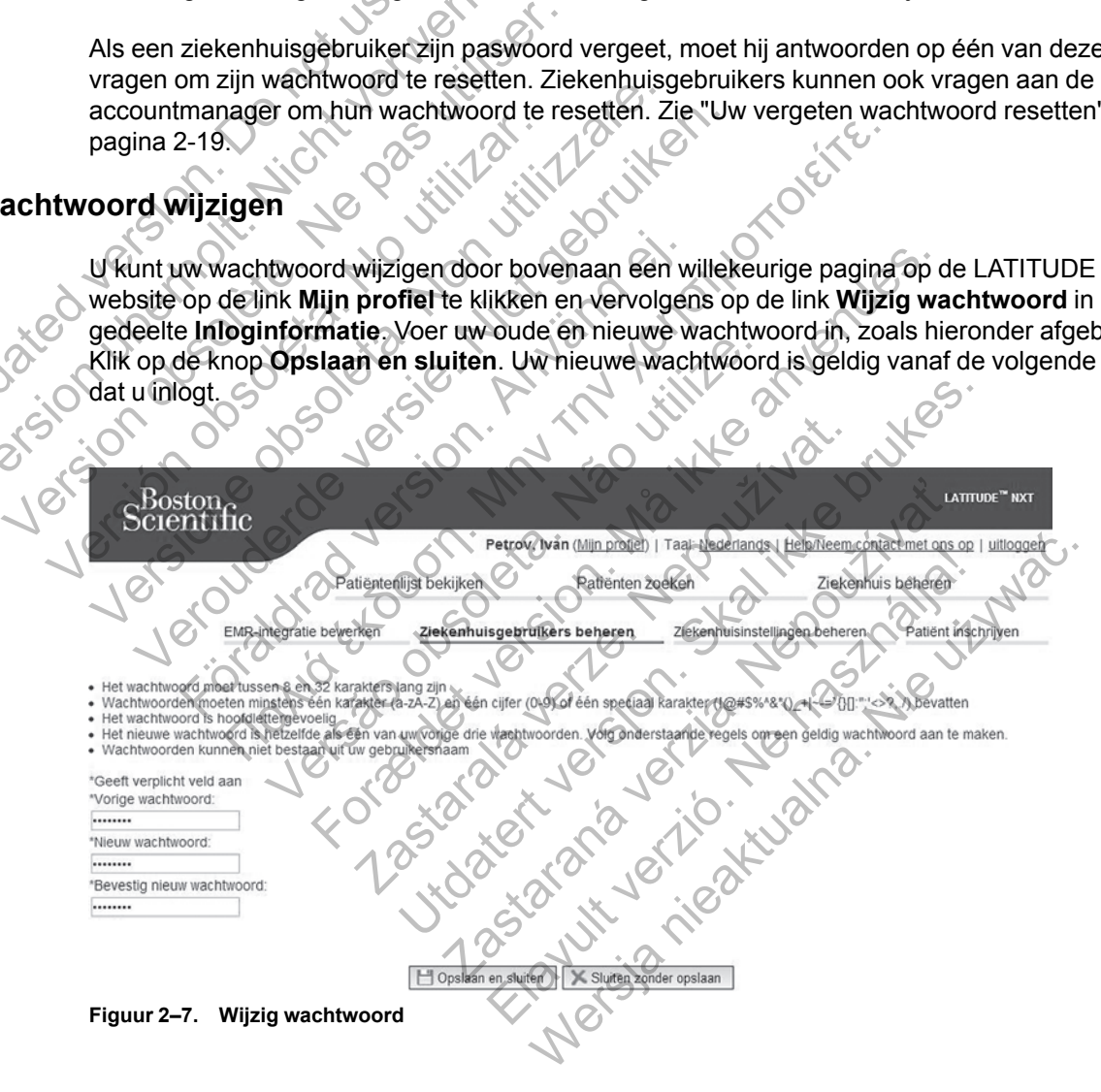

# <span id="page-40-1"></span>**Uw vergeten wachtwoord resetten**

Als u uw wachtwoord vergeet of als uw gebruikersaccount vergrendeld is, kunt u uw wachtwoord altijd opnieuw instellen met behulp van de link **Wachtwoord vergeten?** (zie de afbeelding hieronder). U zult een antwoord moeten geven op een van uw veiligheidsvragen om uw wachtwoord te resetten. U kunt de accountmanager van uw ziekenhuis ook vragen om uw wachtwoord te resetten.

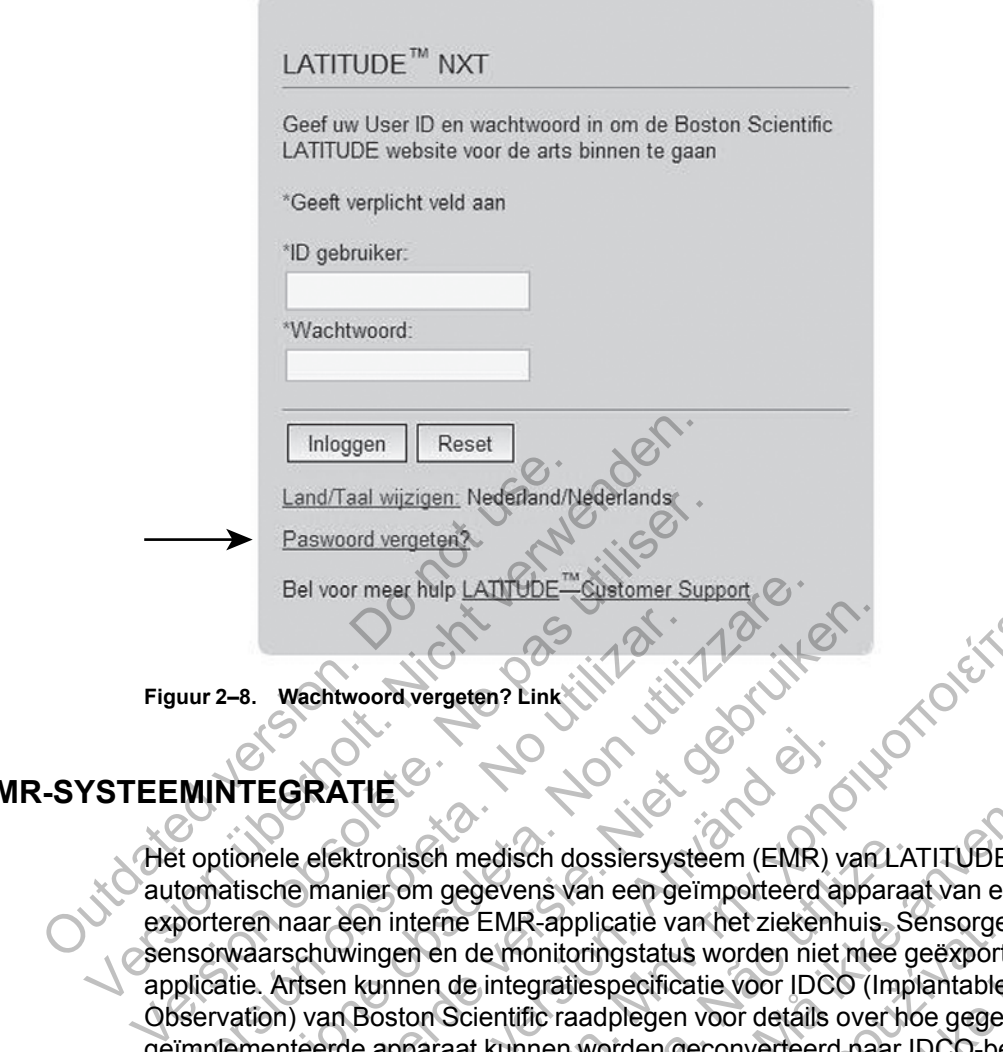

# <span id="page-41-0"></span>**EMR-SYSTEEMINTEGRAT**

Het optionele elektronisch medisch dossiersysteem (EMR) van LATITUDE NXT zorgt voor een automatische manier om gegevens van een geïmporteerd apparaat van een patiënt te exporteren naar een interne EMR-applicatie van het ziekenhuis. Sensorgegevens, sensorwaarschuwingen en de monitoringstatus worden niet mee geëxporteerd naar de EMRapplicatie. Artsen kunnen de integratiespecificatie voor IDCO (Implantable Device Cardiac Observation) van Boston Scientific raadplegen voor details over hoe gegevens van het geïmplementeerde apparaat kunnen worden geconverteerd naar IDCO-berichten. Via deze berichten worden patiëntgegevens overgezet naar de EMR-applicatie. Versichtung versichtet am der internet ausgeben der der den generalen ausgeben der der Mannstration (Mannstration of the maintenance of the main of the main of the main of the main of the main of the main of the main of th Bel voor meer hulp <u>LATITUDE</u> ""Customer Support" C<br>
2-8. Wachtwoord vergeten? Link<br>
2-3. Wachtwoord vergeten? Link<br>
2-3. Wachtwoord vergeten? Link<br>
2-3. Wachtwoord vergeten? Link<br>
2-3. Wachtwoord vergeten? Link<br>
2-3. Wach Wentwoord vergeten? Link (NN)<br>
Wentwoord vergeten? Link (NN)<br>
EGRATIE<br>
EGRATIE<br>
ele elektronisch medisch dossersysteem (EMR) van<br>
che manier om gegevens van een geïmporteerd appar<br>
naar een interne EMR-applicatie van het z För används av den general version.<br>
För används version.<br>
För används version.<br>
För används version.<br>
För används version. Används version.<br>
För används version. Används version.<br>
För an Boston. Scientific raadplegen voor Condivergeten? Link is a condition of the matter of the animal fields and the property of the same of the matter of the application of the matter is the condition of the matter of the matter of the matter of the matter of isch medisch dossiersysteem (EMR) van LA<br>om gegevens van een geïmporteerd apparaaterne EMR-applicatie van het ziekenhuis. Se<br>nen de monitoringstatus worden niet mee g<br>nen de integratiespecificatie voor IDCO (Impl<br>ton Scien medisch dosslersysteem (EMR) van LATITUDE NXT zo<br>gegevens van een geïmporteerd apparaat van een patier<br>medisch dosslersysteem (EMR) van LATITUDE NXT zo<br>gegevens van een geïmporteerd apparaat van een patier<br>de integratiespe

De gegevens die geëxporteerd worden, zijn gebaseerd op het Quick Notes-rapport/S-ICDoverzichtsrapport en bevatten waarschuwingen van het geïmplanteerde apparaat. De gegevens kunnen ook een PDF bevatten van de Weergave EGM/het S-ECG-rapport, het Gecombineerd follow-uprapport, het HF PERSPECTIV-rapport en het aritmie-logboekrapport, indien beschikbaar. Niet alle EMR-applicaties aanvaarden deze type gegevens. Wanneer de EMRintegratie geactiveerd is, exporteert deze gegevens voor al uw patiënten in alle patiëntengroepen binnenin uw ziekenhuis. ENIR-applicatie van het ziekennuis. Sensorger<br>
Inonitoringstatus worden niet mee geëxporte<br>
Integratiespecificatie voor IDCO (Implantable<br>
Intific raadplegen voor details over hoe gegev<br>
Kunnen worden geconverteerd naar ID Is van een geïmporteerd apparaat van een patiënt te<br>
applicatie van het ziekenhuis. Sensorgegevens,<br>
initoringstatus worden niet mee geëxporteerd naar de<br>
intoringstatus worden niet mee geëxporteerd naar de<br>
craadplegen vo ENIR-integratie (standaard gedeactiveerd).<br>
ENIR-integratie (standaard gedeactiveerd).<br>
The first properties are EMIR-applicatie.<br>
The right of the Cuick Notes-rapport/Shuwingen van het geïmplanteerde apparaat. D.<br>
2. Weer Elavult verzion alla in the businessing and the EMR-applicatie.<br>
Eligin gebaseerd op het Quick Notes-rapport/S-<br>
Vingen van het geïmplanteerde apparaat. De<br>
ergave EGM/het S-ECG-rapport, het Gecon<br>
apport en het aritmie-lo geconverteerd naar IDCO-berichten. Via deze<br>
r naar de EMR-applicatie.<br>
Jebaseerd op het Quick Notes-rapport/S-ICD-<br>
en van het geïmplanteerde apparaat. De gegevel<br>
ave EGM/het S-ECG-rapport, het Gecombineerd<br>
ont en het a

De EMR-integratiefunctie biedt de volgende functies:

- Activering of deactivering van de EMR-integratie (standaard gedeactiveerd).
- Automatische exports van patiëntgegevens naar uw EMR-applicatie telkens als een patiënt op de lijst **Voor controle** verschijnt, behalve voor gewichtsverandering. De gegevens die worden geëxporteerd, zijn gekoppeld aan de waarschuwingen van het geïmplanteerde apparaat, de **Geplande controles van op afstand** en de **Patiëntgeïnitieerde uitlezingen**.
- Selecteert de gegevensindeling voor uw EMR-applicatie.
- Geeft de details van elke gegevensexport weer, inclusief tijdstempels en exportstatus.
- Hiermee kunt u EMR-gegevens opnieuw versturen.

### *OPMERKINGEN:*

- *Het LATITUDE NXT-systeem exporteert enkel EMR-bestanden wanneer het selectievakje EMR-integratie activeren op de LATITUDE NXT-website is aangevinkt. Het systeem exporteert of creëert geen EMR-bestanden voor opvraaggegevens van de patiënt die ontvangen werden toen EMR gedeactiveerd was. Zie ["De EMR-functie configureren" op](#page-42-0) [pagina 2-21.](#page-42-0)*
- *Verbindingsproblemen kunnen ervoor zorgen dat het EMR-bestand niet of met vertraging naar de EMR-applicatie wordt verstuurd. Het LATITUDE NXT-systeem is het systeem voor beheer van patiënten op afstand. Een arts mag nooit alleen op basis van de aanwezigheid van gegevens in de EMR-applicatie bepalen of er een controle op afstand of een Waarschuwing van het geïmplanteerde apparaat heeft plaatsgevonden.*
- *Een EMR-gegevensexport wordt niet uitgevoerd voor gewichtswaarschuwingen. Sensormetingen worden niet geëxporteerd.*
- *Eventuele wijzigingen aan de gegevens in de EMR-applicatie zullen de gegevens in het LATITUDE NXT-systeem niet wijzigen.*
- *Het is mogelijk dat sommige EMR-applicaties niet direct LATITUDE NXT-gegevens importeren. U of uw EMR-leverancier moeten mogelijk extra software voorzien om de LATITUDE NXT-gegevens in uw EMR-applicatie te importeren. De technische informatie vindt u afzonderlijk in de specificaties voor Boston Scientific IDCO en HL7-integratie.*

• *Als een export van een EMR-bestand mislukt, blijft het LATITUDE NXT-systeem nog 30 dagen proberen om het bestand te exporteren naar uw EMR-applicatie. Daarna zal het LATITUDE NXT-systeem de exportpoging van het EMR-bestand staken en een status Mislukt rapporteren. In dit geval kunt u de gegevens opnieuw versturen met de knop Opnieuw versturen.* Sensormetingen worden ni<br>
Eventuele wijzigingen aan de LATITUDE NXT-systeem ni<br>
LATITUDE NXT-systeem ni<br>
De LATITUDE NXT-gegevens.<br>
Windt u afzonderlijk in de sp<br>
Mission windt u afzonderlijk in de sp<br>
Als een export van e Version EMR-gegevensexport wordt niet<br>
Sensormetingen worden niet geëxport<br>
Version met vergigingen aan de gegeven<br>
LATITUDE NXT-systeem niet wijzigen.<br>
Version miet wijzigen.<br>
Version miet wijzigen.<br>
Version miet wijzigen Version of Branch Continued and September 1999<br>
LATITUDE NXT-systeem niet wijzigen.<br>
Version of the passive EMR-appli<br>
importeren. U of two EMR-leverancier in<br>
LATITUDE NXT-gegevens in two EMR-<br>
vindt u afzonderlijk in de Het is mogelijk dat sommige EMR-approaches in un EMR-leverancier<br>
LATITUDE NXT-gegevens in uw EMR<br>
windt u afzonderlijk in de specificaties<br>
Windt u afzonderlijk in de specificaties<br>
Als een export van een EMR-bestand<br>
dag EXTITUDE NAT System Micropolicalies ni<br>
International Control of the MR-leverancier moeten m<br>
LATITUDE NXT-gegevens in uw EMR-applicaties<br>
vindt u afzonderlijk in de specificaties voor Boston<br>
Version utilizare of the spec Het is mogelijk dat sommige EMR-applicaties niet direction<br>importeren. U of uw EMR-leverancier moeten mogeliji<br>LATITUDE NXT-gegevens in uw EMR-applicatie te im<br>windt u afzonderlijk in de specificaties voor Boston Sci<br>Mislu För export van een EMR-bestand mislukt, blijften proberen om het bestand te exporteren haar.<br>För använder van de exporteren haar.<br>Fördigar versturen. In dit geval kunt u de gegever<br>in de versturen.<br>För använderen in dit ge ogelijk dat sommige EMR-applicaties niet direct LATITUDE<br>
en. U of uw EMR-leverancier moeten mogelijk extra software<br>
DE NXT-gegevens in uw EMR-applicatie te importeren. De transformation<br>
fizonderlijk in de specificaties

# <span id="page-42-0"></span>**De EMR-functie configureren**

De LATITUDE NXT EMR-functie moet geconfigureerd en geactiveerd worden voordat de LATITUDE NXT EMR-bestanden kan maken en exporteren. De configuratie omvat het downloaden, het installeren, het configureren en het registreren van de EMR-integratiesoftware op een computer in het ziekenhuis.

De EMR-integratiesoftware wordt normaal op de EMR-applicatieserver of op een andere server van het ziekenhuis geïnstalleerd en niet op een individuele computer. Om de EMRintegratiesoftware te installeren, hebt u administratieve toegang nodig tot het doelsysteem. Als u de instellingen van het doelsysteem of de EMR-applicatie niet kent, gelieve dan de verantwoordelijke IT-medewerker te raadplegen. NXT-systeem de exportpoging van het EMR-<br>porteren. In dit geval kunt u de gegevens oprersturen.<br>
VXT EMR-functie moet geconfigureerd en ge<br>
EMR-bestanden kan maken en exporteren.<br>
EMR-bestanden kan maken en exporteren.<br>
EM van een EMR-bestand mislukt, blijft het LATITUDE NXT-s<br>
Systeem de exportpoging van het EMR-bestand staken<br>
For an int geval kunt u de gegevens opnieuw versturen<br>
version. In dit geval kunt u de gegevens opnieuw versturen<br> R-functie moet geconfigureerd en geactiveer<br>
R-functie moet geconfigureerd en geactiveer<br>
R-functie moet geconfigureerd en geactiveer<br>
R-functie moet geconfigureerd en geactiveer<br>
Ziekenhuis.<br>
Ziekenhuis.<br>
Vare wordt norma dit geval kunt u de gegevens opnieuw versturen met<br>
inctie moet geconfigureerd en geactiveerd worden versturen<br>
inctie moet geconfigureerd en geactiveerd worden versturen<br>
inctie moet geconfigureerd en geactiveerd worden v ie moet geconfigureerd en geactiveerd worden<br>en kan maken en exporteren. De configuratie out configureren en het registreren van de EMR-iulis.<br>rdt normaal op de EMR-applicatieserver of op e<br>d en niet op een individuele com Elava maken en exporteren. De configuratie om<br>Infigureren en het registreren van de EMR-in<br>Infigureren en het registreren van de EMR-in<br>Infigureren en het registreren van de EMR-in<br>Infigureren en het registreren van de EMR geconfigureerd en geactiveerd worden voordat de naken en exporteren. De configuratie omvat het ureren en het registreren van de EMR-integraties<br>
aaal op de EMR-applicatieserver of op een anders top een individuele computer

Volg onderstaande stappen om de software te installeren en de EMR-integratiefunctie te configureren:

- 1. Navigeer naar de pagina **EMR-integratie bewerken**.
- 2. Klik op de knop **Bewerk/bekijk EMR-configuratie** (zie beneden).

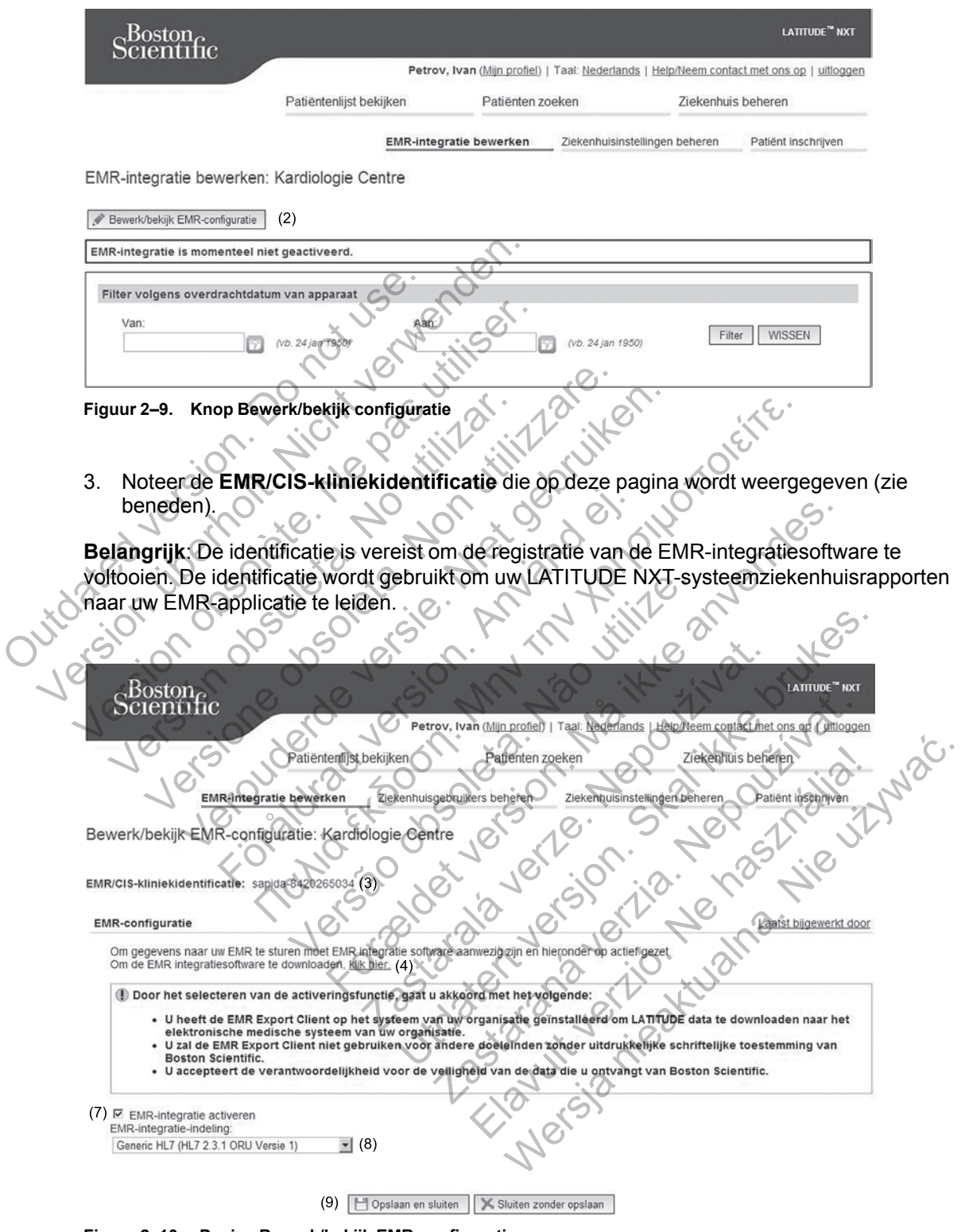

**Figuur 2–10. Pagina Bewerk/bekijk EMR-configuratie**

- 4. Klik op de link **klik hier** zoals hierboven afgebeeld.
- 5. U wordt vanuit LATITUDE NXT naar een website geleid waarvandaan de benodigde EMRintegratiesoftware wordt geïnstalleerd. Volg de installatie- en instellingeninstructies op deze website.
- 6. Activeer de EMR-integratie pas als de installatie, configuratie en registratie van de software zijn voltooid.

*OPMERKING: Eens de installatie en de registratie voltooid zijn, wordt er verder geen andere configuratie van de EMR-integratiesoftware meer vereist. Het personeel van Boston Scientific kan echter wel contact met u opnemen voor bijkomende configuratietaken.*

7. Ga terug naar de pagina LATITUDE NXT **Bewerk/bekijk EMR-configuratie** en vink het selectievakje **EMR-integratie activeren** aan. Alle patiëntgegevens die ontvangen werden terwijl de EMR-integratie nog niet geactiveerd was, zullen niet worden geëxporteerd naar uw EMR-applicatie.

**Opmerking**: Door de functie **EMR-integratie activeren** te selecteren, gaat u akkoord met en bevestigt u de volgende algemene voorwaarden:

- U hebt de EMR-integratiesoftware geïnstalleerd op het systeem van uw organisatie om LATITUDE NXT-gegevens te downloaden naar het medisch dossiersysteem van uw organisatie. EMR-applicatie.<br>
Opmerking: Door de functie E<br>
bevestigt u de volgende algem<br>
• U hebt de EMR-integraties<br>
LATITUDE NXT-gegevens<br>
organisatie.<br>
• U zult de EMR-integratieso<br>
• V zult de EMR-integratieso<br>
• V zult de EMR-in terwijl de EMR-integratie nog nietgea<br>
EMR-applicatie.<br>
Opmerking: Door de functie EMR-integrate<br>
bevestigt u de volgende algemene voorwa<br>
Versit verwenden.<br>
U hebt de EMR-integratiesoftware geïr<br>
LATITUDE NXT-gegevens te Opmerking: Door de functie EMR-integrate<br>
bevestigt u de volgende algemene voorwaa<br>
U hebt de EMR-integratiesoftware geïn<br>
LATITUDE NXT-gegevens te download<br>
organisatie.<br>
Vzult de EMR-integratiesoftware niet g<br>
Voorafgaan Versioner de EMR-integraties<br>
Marin LATITUDE NXT-gegevens te downloaden naar vorganisatie.<br>
Versit de EMR-integraties<br>
of ware niet gebruiken<br>
voorafgaande schriftelijke goedkeuring van Bost<br>
Van vaard de verantwoordelijkh U hebt de EMR-integratiesoftware geïnstalleerd op he<br>
LATITUDE NXT-gegevens te downloaden naar het merganisatie.<br>
Vezult de EMR-integratiesoftware hiet gebruiken voor<br>
voorafgaande schriftelijke goedkeuring van Boston Sc<br>
	- U zult de EMR-integratiesoftware niet gebruiken voor een ander doel zonder de voorafgaande schriftelijke goedkeuring van Boston Scientific.
		- U aanvaardt de verantwoordelijkheid voor de veiligheid van de gegevens die u van Boston Scientific ontvangt.
	- 8. Selecteer de juiste **EMR-integratie-indeling** uit de vervolgkeuzelijst, zoals hierboven afgebeeld. De geselecteerde indeling moet geschikt zijn voor uw EMR-applicatie. De ondersteunde indelingen staan in de vervolgkeuzelijst. Versich de EMR-Integratiesonware ge<br>
	LATITUDE NXT-gegevens te download<br>
	organisatie.<br>
	Versuit de EMR-Integratiesoftware nie<br>
	Voorafgaande schriftelijke goedkeurin<br>
	Scientific ontvangt.<br>
	8. Selecteer de juiste EMR-integrati
		- 9. Klik op de knop **Opslaan en sluiten**.

Door op de link **Laatst bijgewerkt door** te klikken, wordt er een pop-upvenster geopend met de datum en tijd waarop de EMR-configuratie voor het laatst is gewijzigd en de naam van de gebruiker die de wijziging deed. Il de EMR-integratiesoftware niet gebruiken varigaande schriftelijke goedkeuring van Bostom.<br>
Invändt de verantwoordelijkheid voor de veiligen.<br>
Intific ontvangt.<br>
Ecteer de juiste EMR-integratie-indeling uit debeeld. De g ΗΣ ΤΗ "The greven's te downloaden naar het medisch dossier<br>DE NXT-gegevens te downloaden naar het medisch dossier<br>atite.<br>EMR-integratiesoftware niet gebruiken voor een ander doe<br>aande schriftelijke goedkeuring van Boston Laatst bijgewerkt door te klikken.<br>
R-logboek bekijken onderaan de pagina Eh<br>
Laatst bijgewerkt door te klikken.<br>
Wordten vervolgkeuzelijst.<br>
Laatst bijgewerkt door te klikken.<br>
Wordten vervolgkeuzelijst.<br>
Laatst bijgewerk Format version. Scientifielijke goedkeuring van Boston Scientific.<br>
Verantwoordelijkheid voor de veiligheid van de gegevens<br>
19t<br>
Ste EMR-integratie-indeling uit de vervolgkeuzelijst, zo<br>
19t<br>
Ste EMR-integratie-indeling u

# <span id="page-44-0"></span>**EMR-logboek bekijken**

Het venster **EMR-logboek bekijken** onderaan de pagina **EMR-integratie bewerken** (zie hieronder) geeft een lijst met EMR-bestanden die naar uw EMR-applicatie zijn geëxporteerd. In het logboek komen enkel patiënten voor die behoren tot patiëntengroepen waarvoor het ziekenhuis toegang heeft. De accountmanagers van het ziekenhuis zien alle patiënten in het ziekenhuis. EMR-integratie-indeling uit de vervolgkeuzellecteerde indeling moet geschikt zijn voor undergraam in de vervolgkeuzelijst.<br>
Slaan en sluiten.<br>
Dijgewerkt door te klikken, wordt er een pop<br>
EMR-configuratie voor het laatst R-integratie-indeling uit de vervolgkeuzelijst, zoals leerde indeling moet geschikt zijn voor uw EMR-appliemstaan in de vervolgkeuzelijst.<br>In en sluiten.<br>In en sluiten.<br>In en sluiten.<br>In en sluiten.<br>In en sluiten.<br>In en sl rikt door te klikken. Wordt er een pop-upvenste<br>Zastaraná verzies.<br>Zastaraná verzies von het laatst is gewijzigd en de na<br>Zastarden of laatst is gewijzigd en de na<br>Zastarden die naar uw EMR-applicatie zijn<br>inten voor die b door te klikken, wordt er een pop-upvenster<br>guratie voor het laatst is gewijzigd en de naamde voor het laatst is gewijzigd en de naamde<br>noderaan de pagina EMR-integratie bew<br>bestanden die naar uw EMR-applicatie zijn g<br>voor Werstein, wordt er een pop-upvenster geopenatie voor het laatst is gewijzigd en de naam van de pagina. Nie verschieden de naam van de pagina EMR-integratie bewerken (z<br>tanden die naar uw EMR-applicatie zijn geëxport<br>of die

U kunt de patiëntenlijst filteren door data in te geven in de velden bovenaan het logscherm. Een of meerdere datumvelden mogen leeg zijn.

#### **2-24** [HET LATITUDE NXT-PATIËNTMANAGEMENTSYSTEEM GEBRUIKEN](#page-22-0) **[EMR-LOGBOEK BEKIJKEN](#page-44-0)**

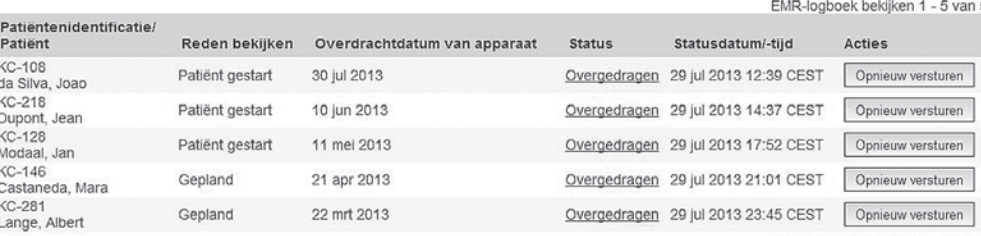

EMR-logboek bekijken 1 - 5 van 5

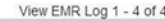

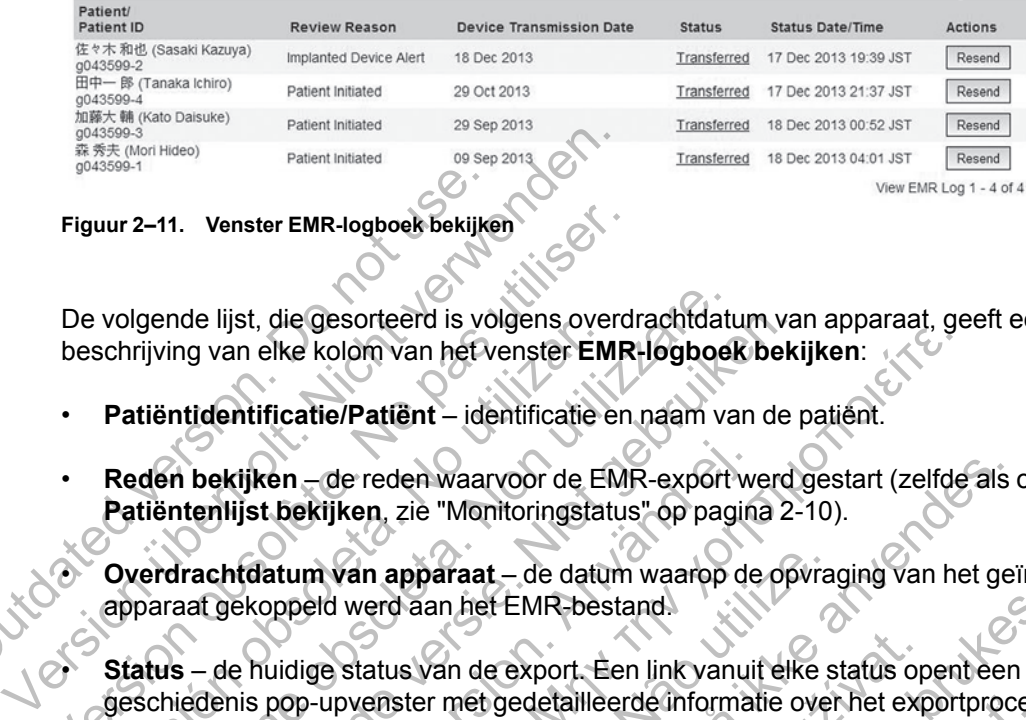

**Figuur 2–11. Venster EMR-logboek bekijken**

De volgende lijst, die gesorteerd is volgens overdrachtdatum van apparaat, geeft een beschrijving van elke kolom van het venster **EMR-logboek bekijken**:

- **Patiëntidentificatie/Patiënt** identificatie en naam van de patiënt.
- **Reden bekijken** de reden waarvoor de EMR-export werd gestart (zelfde als op **Patiëntenlijst bekijken**, zie "Monitoringstatus" op pagina 2-10). Figuur 2–11. Venster EMR-logboek bekijke<br>De volgende lijst, die gesorteerd is volgende lijst, die gesorteerd is volgende lijst, die gesorteerd is volgende lijst.<br>De volgende lijst, die gesorteerd is volgende version.<br>De vo

• **Overdrachtdatum van apparaat** – de datum waarop de opvraging van het geïmplanteerde apparaat gekoppeld werd aan het EMR-bestand.

• **Status** – de huidige status van de export. Een link vanuit elke status opent een EMR geschiedenis pop-upvenster met gedetailleerde informatie over het exportproces van de patiënt. Er volgt een beschrijving van elke status: Figuur 2–11. Venster EMR-logboek bekijken<br>
De volgende lijst, die gesorteerd is volgens overd<br>
beschrijving van elke kolom van het venster EMR<br>
• Patiëntichtificatie/Patiënt – identificatie en<br>
• Reden bekijken – de reden Volgende rijst, die gesonderd is volgens over<br>schrijving van elke kolom van het verster EN<br>Patiëntidentificatie/Patiënt – identificatie<br>Reden bekijken – de reden waarvoor de EI<br>Patiëntenlijst bekijken, zie "Monitoringstat<br> Suite de lijst, die gesorteerd is volgens overdrachtdaturijving van elke kolom van het venster EMR-logboot tiëntitidentificatie/Patiënt – identificatie en naam van de lientitidentificatie/Patiënt – identificatie en naam va de lijst, die gesorteerd is volgens overdrachtdatum van die versies in die kolom van het verster EMR-logbook bekind<br>tidentificatie/Patiënt – identificatie en naam van de protectie.<br>In tek ijken – de reden waarvoor de EMR-e

– **Gestart** – De EMR-export werd gestart.

- **Wachten op computer van kliniek** alle gegevens voor het bestand werden verwerkt en het bestand is klaar om geëxporteerd te worden naar uw EMR-applicatie. Normaal gebeurt de levering van het bestand binnen 30 minuten. Als deze status langer dan 30 minuten duurt, neem dan contact op met uw IT-professional die verantwoordelijk is voor de controle van uw EMR-integratiesoftware of EMR-applicatie. rijken – de reden waarvoor de EMR-export wijst bekijken, zie "Monitoringstatus" op pagin<br>För de reden waarvoor de EMR-export wijst bekijken, zie "Monitoringstatus" op pagin<br>For de koppeld werd aan het EMR-bestand.<br>E huidig He kolom van het venster EMR-logboek bekijken:<br>
icatie/Patiënt – identificatie en naam van de patient.<br>
icatie/Patiënt – identificatie en naam van de patient.<br>
icatie/Patiënt – identificatie en naam van de patient.<br>
hn – Van apparaat – de datum waarop de opvra<br>Id werd aan het EMR-bestand.<br>Je status van de export. Een link vanuit elke s<br>upvenster met gedetailleerde informatie over<br>en beschrijving van elke status.<br>EMR-export werd gestart.<br>Co reden waarvoor de EMR-export werd gestart (zelfde als in zie "Monitoringstatus" op pagina 2-10).<br>
In apparaat – de datum waarop de opvraging van het gelfd aan het EMR-bestand.<br>
In apparaat – de datum waarop de opvraging va Example and the status of the status of the met gedetailleerde informatie over het experitiving van elke status:<br>
The met gedetailleerde informatie over het experitiving van elke status:<br>
Port werd gestart.<br>
Port werd gest France Controller<br>
The EMR-bestand.<br>
The export. Een link vanuit elke status openteen EM<br>
The gedetailleerde informatie over het exportproces v<br>
Ing van elke status:<br>
Werd gestart.<br>
Werd gestart.<br>
The status is also descri de detailleerde informatie over het exportproces<br>
van elke status:<br>
de gestart.<br>
de gestart.<br>
de gegevens voor het bestand werde<br>
exporteerd te worden naar uw EMR-applicatie.<br>
stand binnen 30 minuten. Als deze status lang<br> Examples<br>
Examples de la gegeven son het bestand werden<br>
Differed te worden naar uw EMR-applicatie. Ne<br>
Ind binnen 30 minuten. Als deze status lange<br>
op met uw IT-professional die verantwoorde<br>
Software of EMR-applicatie.<br> Weithern and the distance of the standard werden verwerk<br>
The distance of the worden naar two EMR-applicatie. Normaal<br>
Dinnen 30 minuten. Als deze status langer dan 30<br>
The divideo of EMR-applicatie.<br>
The divideo of EMR-ap
- **Overgedragen** het EMR-bestand werd met succes geëxporteerd naar uw EMRapplicatie.
- **Informatie opnieuw verzenden aangevraagd** een herverzending van het EMRbestand is vereist.
- **Mislukt** de poging om het EMR-bestand te exporteren is mislukt. Er zal geen tweede poging worden ondernomen om de export van het EMR-bestand alsnog uit te voeren. Zodra de reden voor de mislukking gevonden is, kunnen de EMR-gegevens opnieuw verzonden worden.
- Raadpleeg het gedeelte over probleemoplossing in het document met installatieinstructies voor hulp om het probleem te vinden en op te lossen. Dit document is beschikbaar op de webpagina van de LATITUDE NXT EMR-integratiesoftware (EMRclient).
- **Statusdatum-/tijd** de datum en tijd van de laatste wijziging van de status.

• **Acties** – bevat de knop **Opnieuw versturen** die gebruikt kan worden om een EMR-bestand opnieuw te proberen versturen. **Opnieuw versturen** kan alleen worden gestart als het EMRbestand de status **Overgedragen** of **Mislukt** heeft.

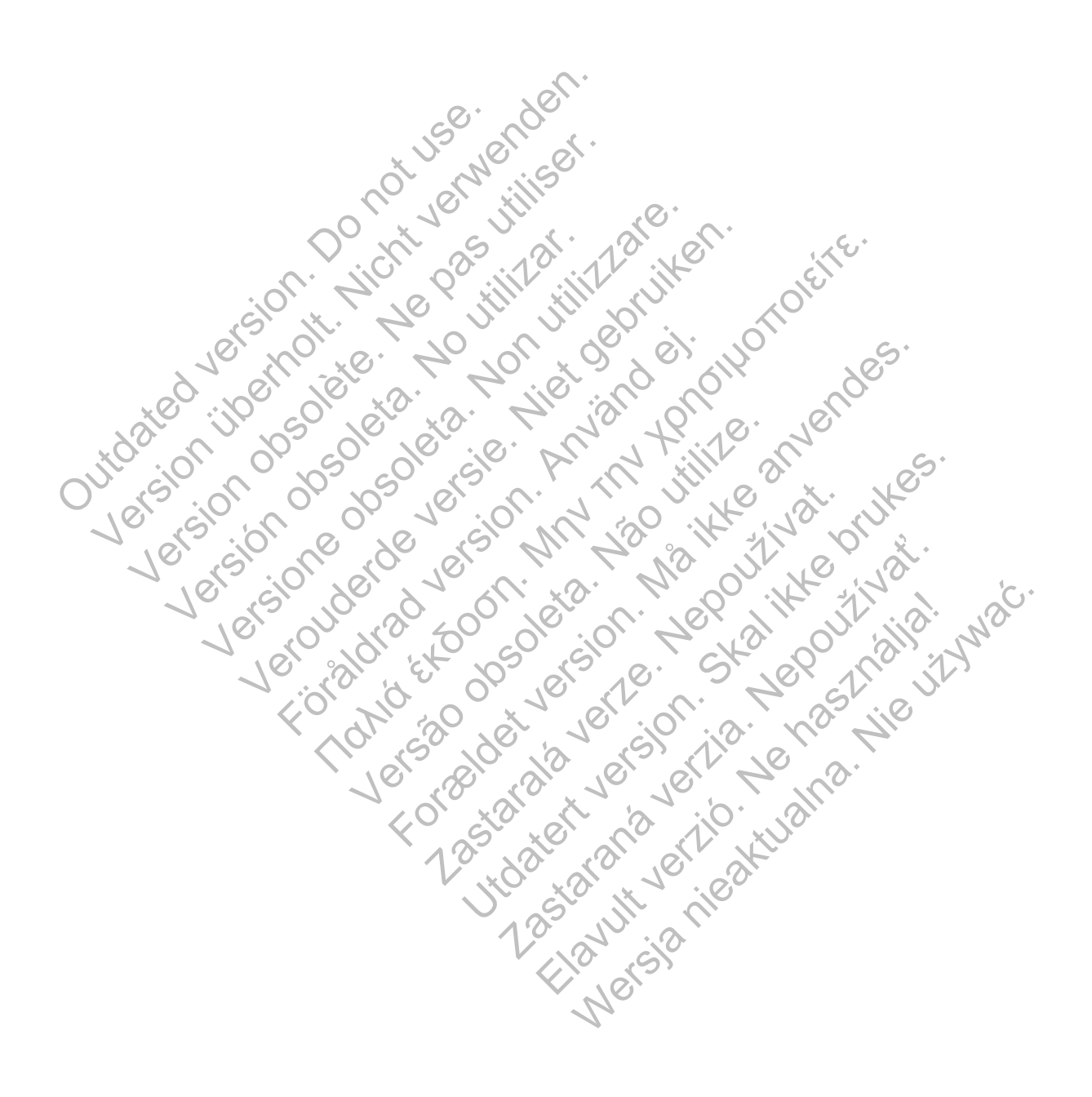

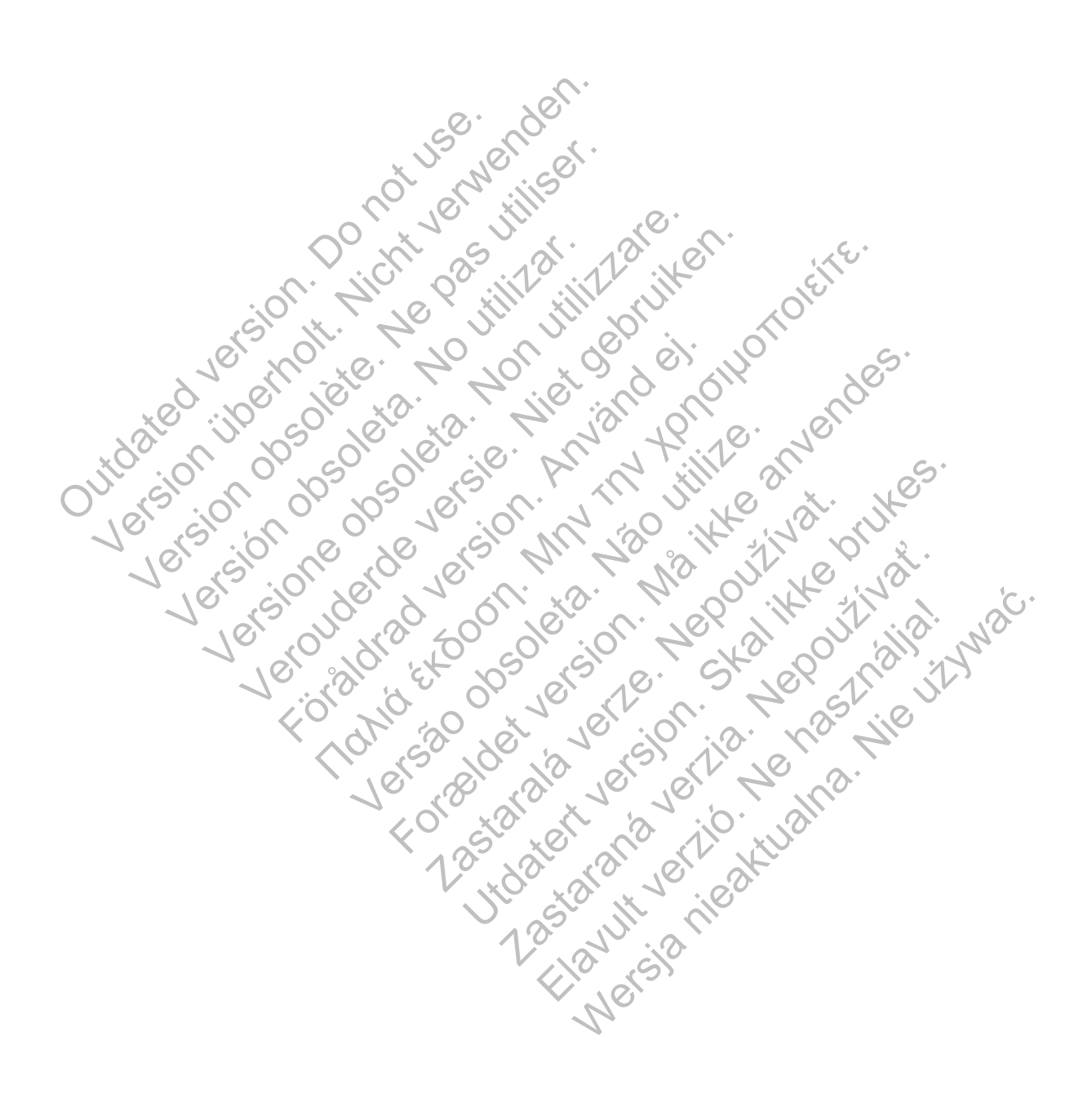

# <span id="page-48-0"></span>**PATIËNTEN VOORLICHTEN OVER DE LATITUDE COMMUNICATOR**

# **HOOFDSTUK 3**

In dit hoofdstuk worden de volgende onderwerpen beschreven:

- ["OVERZICHT LATITUDE COMMUNICATOR" op pagina 3-2](#page-49-0)
- ["WAVE WIRELESS COMMUNICATOR" op pagina 3-2](#page-49-1)
- ["TOUCH-SCREEN WIRELESS COMMUNICATOR" op pagina 3-13](#page-60-1)

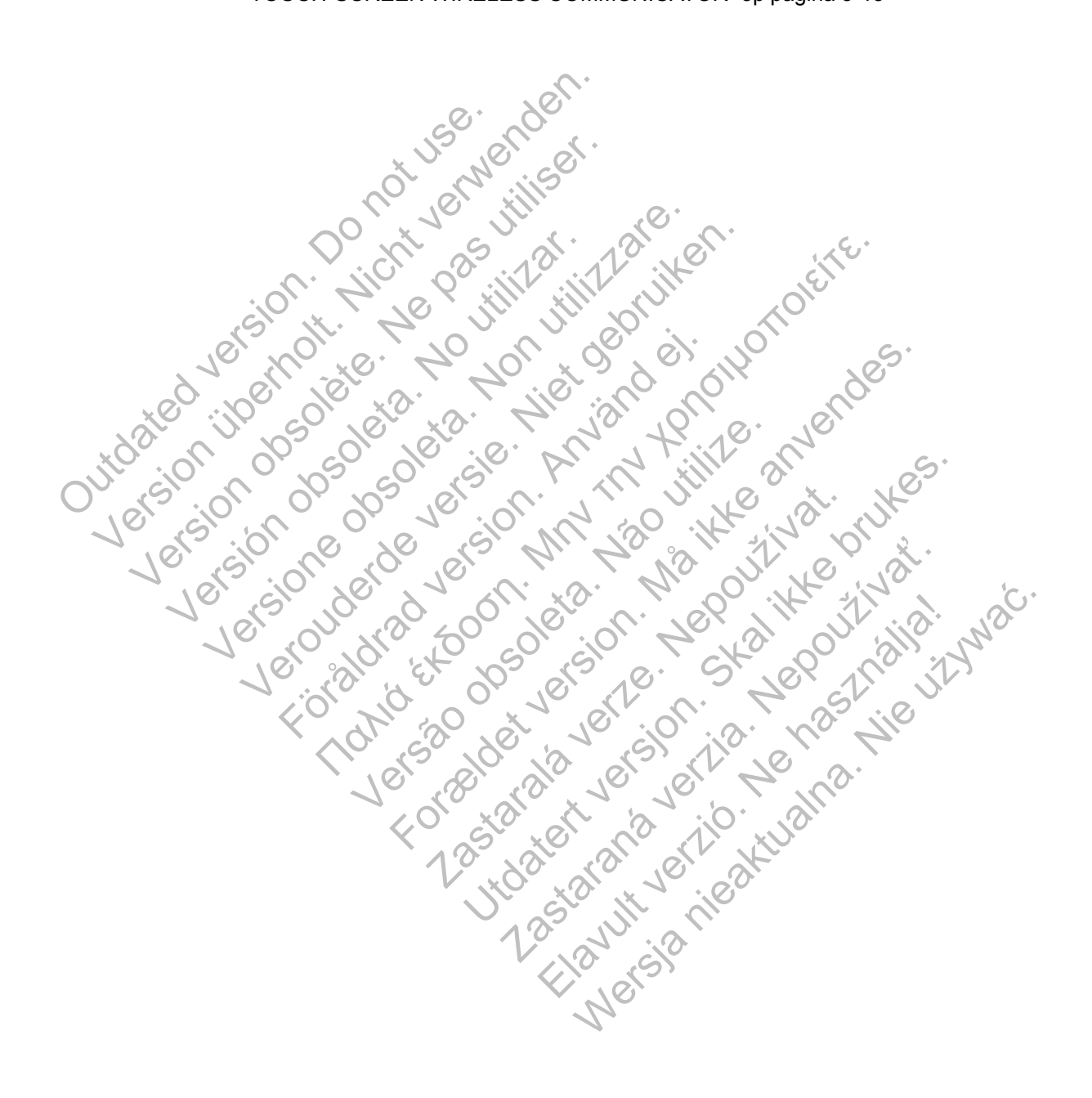

# <span id="page-49-0"></span>**OVERZICHT LATITUDE COMMUNICATOR**

De informatie in de volgende twee secties is een uittreksel van de relevante Communicatorhandleidingen voor de patiënt, waarmee de arts zijn/haar patiënten kan voorlichten over de basisprincipes van het instellen en bedienen van de Communicator.

Raadpleeg ["Overzicht LATITUDE-communicator" op pagina 1-4](#page-9-0) voor algemene informatie over de LATITUDE Communicator.

# <span id="page-49-1"></span>**WAVE WIRELESS COMMUNICATOR**

# <span id="page-49-3"></span>**Plaatsing van de Communicator**

Voor de beste resultaten moet de Communicator alsvolgt door de patiënt worden geplaatst:

- In de buurt van een stopcontact dat eenvoudig te bereiken is.
- Op minder dan 3 meter van het bed of de plek waar wordt geslapen. Als dit niet mogelijk is, moet de patiënt de Communicator daar plaatsen waar hij/zij een aanzienlijk deel van de dag doorbrengt. In de buurt van een stopcontact de<br>
Op minder dan 3 meter van het be<br>
moet de patiënt de Communicator<br>
doorbrengt.<br>
Op een plek waar tij/zij gemakkel<br>
zien.<br>
Op een plek waar de Communica<br>
en niet vochtig of nat kunnen wor Voor de beste resultaten moet de Communicator<br>
• In de buurt van een stopcontact dat eenvoudi<br>
• Op minder dan 3 meter van het bed of de ple<br>
moet de patiënt de Communicator daar plaat<br>
doorbrengt.<br>
• Op een plek waar te C Version op minder dan 3 meter van het bed of de plek<br>
moet de patiënt de Communicator daar plaats<br>
doorbrengt.<br>
Version op een plek waar tij/zij gemakkelijk kan zitten<br>
zien.<br>
Version op een plek waar de Communicator en de
	- Op een plek waar hij/zij gemakkelijk kan zitten en de voorzijde van de Communicator kan zien. Op een plek waar hij/zij gemakkelijk kan zit<br>zien.<br>Op een plek waar de Communicator en de t<br>en niet vochtig of nat kunnen worden.<br>Daarnaast, afhankelijk van de gebruikte ver<br>Standaardtelefoonlijn: Vlak bij een telef<br>Mobiel ver de palent de Communicator daar plaatsen waar<br>orbrengt.<br>Peen plek waar de Communicator en de bijbehoren<br>niet vochtig of nat kunnen worden.<br>almaast, afhankelijk van de gebruikte verbindingsme<br>Standaardtelefoonlijn: Vlak
	- Op een plek waar de Communicator en de bijbehorende kabels en accessoires droog blijven en niet vochtig of nat kunnen worden.
		- Daarnaast, afhankelijk van de gebruikte verbindingsmethode:
			- Standaardtelefoonlijn: Vlak bij een telefoonaansluiting.
			- Mobiel gegevensnetwerk: Op een locatie waar het signaal goed is.
			- Internet (via de LATITUDE USB-ethernetadapter): Dicht bij de internetmodem/-router.
- Internet (via de hotspot-functie op een mobiel apparaat van de patiënt en de aanvullende USB-adapter) (niet in alle landen beschikbaar): Op een locatie waar het mobiele apparaat zich in de buurt van de Communicator bevindt. De patiënt moet zich elke dag gedurende minimaal een uur in de buurt van de Communicator bevinden terwijl Hotspot en Bluetooth® op zijn/haar mobiele apparaat zijn geactiveerd, ook om het apparaat handmatig uit te lezen. engt.<br>
In plek waar hij/zij gemakkelijk kan zitten en de voorzijd<br>
In plek waar de Communicator en de bijbehofende kab<br>
In vochtig of nat kunnen worden.<br>
Saast, afhankelijk van de gebruikte verbindingsmethode<br>
Indiaardtele External verdien de bijbehorende<br>Fortig of nat kunnen worden.<br>Fortig of nat kunnen worden.<br>For verbindingsmett<br>aardtelefoonlijn: Vlak bij een telefoonaansluitir<br>gegevensnetwerk: Op een locatie waar het st<br>f (via de LATITUD aar hij/zij gemakkelijk kan zitten en de voorzijde van de Com<br>aar de Communicator en de bijbehorende kabels en access<br>of nat kunnen worden...<br>ankelijk van de gebruikte verbindingsmethode:<br>telefoonlijn: Vlak bij een telefoo Version de gebruikte verbindingsmethode:<br>
foonlijn: Vlak bij een telefoonaansluiting.<br>
Prisnetwerk: Op een locatie waar het signaal<br>
PLATITUDE USB-ethernetadapter): Dicht bij<br>
PLATITUDE USB-ethernetadapter): Dicht bij<br>
Pho Communicator en de bijbehorênde kabels en accessoires<br>
unnen worden.<br>
Unit: Vlak bij een telefoonaansluiting.<br>
Elijn: Vlak bij een telefoonaansluiting.<br>
Elijn: Vlak bij een telefoonaansluiting.<br>
Elijn: Vlak bij een telefoo Vlak bij een telefoonaansluiting.<br>
erk: Op een locatie waar het signaal goed is<br>
UDE USB-ethernetadapter): Dicht bij de inter<br>
of-functie op een mobiel apparaat van de patite<br>
alle landen beschikbaar): Op een locatie waa<br> K bij een telefoonaansluiting.<br>
Op een locatie waar het signaal goed is<br>
USB-ethernetadapter): Dicht bij de internetmodem/<br>
Inctie op een mobiel apparaat van de patiënt en de aar<br>
landen beschikbaar): Op een locatie waar h een locatie waar het signaal goed is.<br>
SB-ethernetadapter): Dicht bij de internetmoden<br>
den beschikbaar): Op een locatie waar het mob<br>
de Communicator bevindt. De patient moet zich<br>
in de buurt van de Communicator bevinden Elava de Communicator de la contratte de la construction de la constitution de la constitution de Communicator devinden terministant de Communicator devinden terministant el particular de Communicator devinden terministant metadapter): Dicht bij de internetmodem/-router,<br>
I mobiel apparaat van de patiënt en de aanvullen<br>
chikbaar): Op een locatie waar het mobiele<br>
municator bevindt. De patiënt moet zich elke dag<br>
urt van de Communicator bevi

# <span id="page-49-2"></span>**Knoppen, connectoren en indicatoren identificeren**

De volgende afbeelding toont de knoppen, connectoren en LATITUDE-indicator aan de voor- en achterzijde van de Communicator.

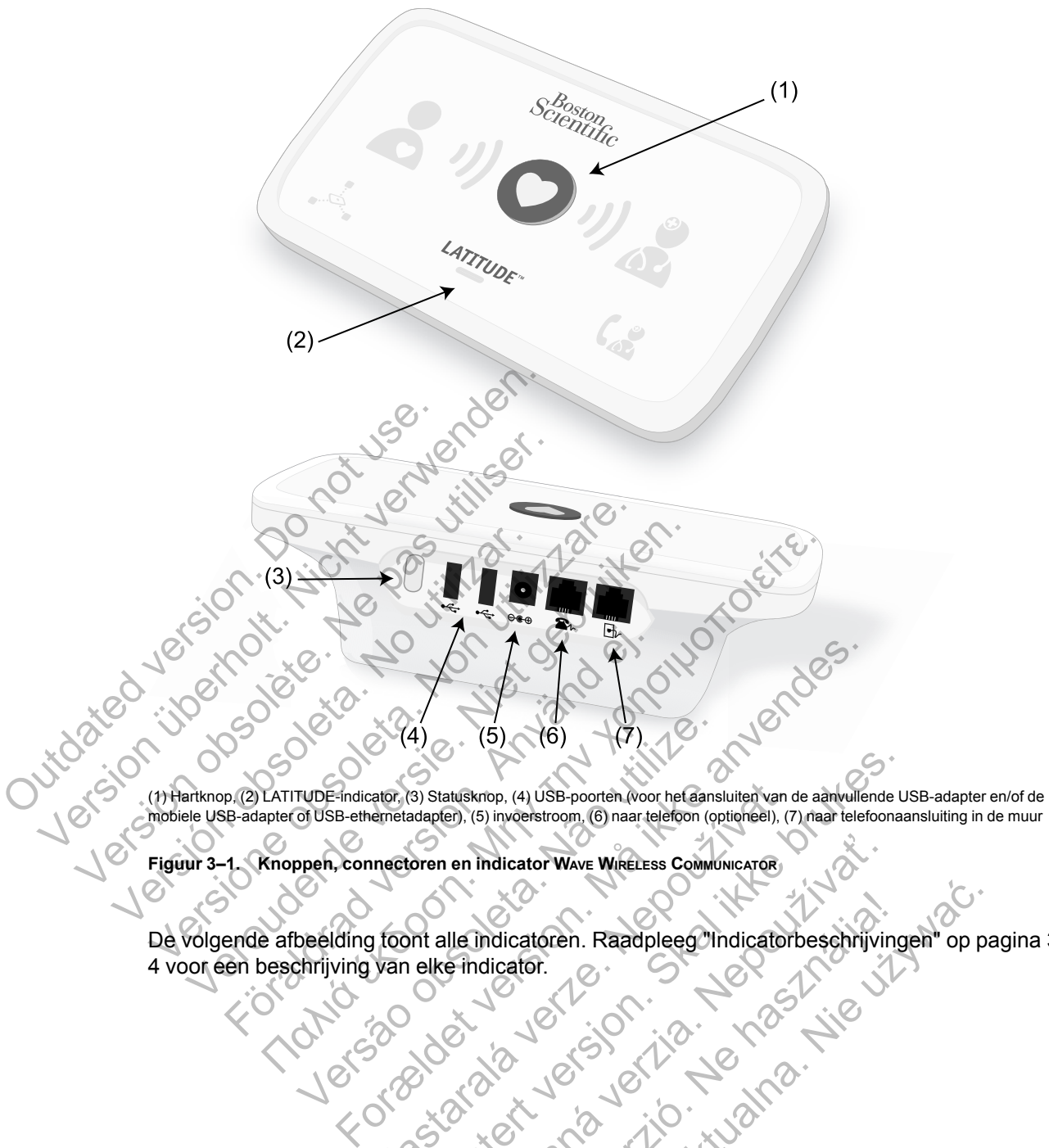

(1) Hartknop, (2) LATITUDE-indicator, (3) Statusknop, (4) USB-poorten (voor het aansluiten van de aanvullende USB-adapter en/of de mobiele USB-adapter of USB-ethernetadapter), (5) invoerstroom, (6) naar telefoon (optioneel), (7) naar telefoonaansluiting in de muur

**Figuur 3–1. Knoppen, connectoren en indicator WAVE WIRELESS COMMUNICATOR**

De volgende afbeelding toont alle indicatoren. Raadpleeg ["Indicatorbeschrijvingen" op pagina 3-](#page-51-0) [4](#page-51-0) voor een beschrijving van elke indicator. Example de Carlos de Carlos de Carlos de Carlos de Carlos de Carlos de Carlos de Carlos de Carlos de Carlos de Carlos de Carlos de Carlos de Carlos de Carlos de Carlos de Carlos de Carlos de Carlos de Carlos de Carlos de C Santiskripp, (4) USB-poorten. Woor het diansluiten van de aanvullende U<br>adapter), (5) invoerstroom, (6) naar telefoon (optioneel), (7) naar telefoonaar<br>oren en indicator Wave WikeLess Communicator<br>oren en indicator Wave Wi Ranáldor Wave WikeLess Communication Microsoft. Raadpleego/Indicatorbeschrijvingen" op r<br>dicator.<br>Closeco. Ne has a haste of the was finishing en " op r<br>Sex nie užywać. Ne has a historicalna.

#### **3-4** [PATIËNTEN VOORLICHTEN OVER DE LATITUDE COMMUNICATOR](#page-48-0) **[INDICATORBESCHRIJVINGEN](#page-51-0)**

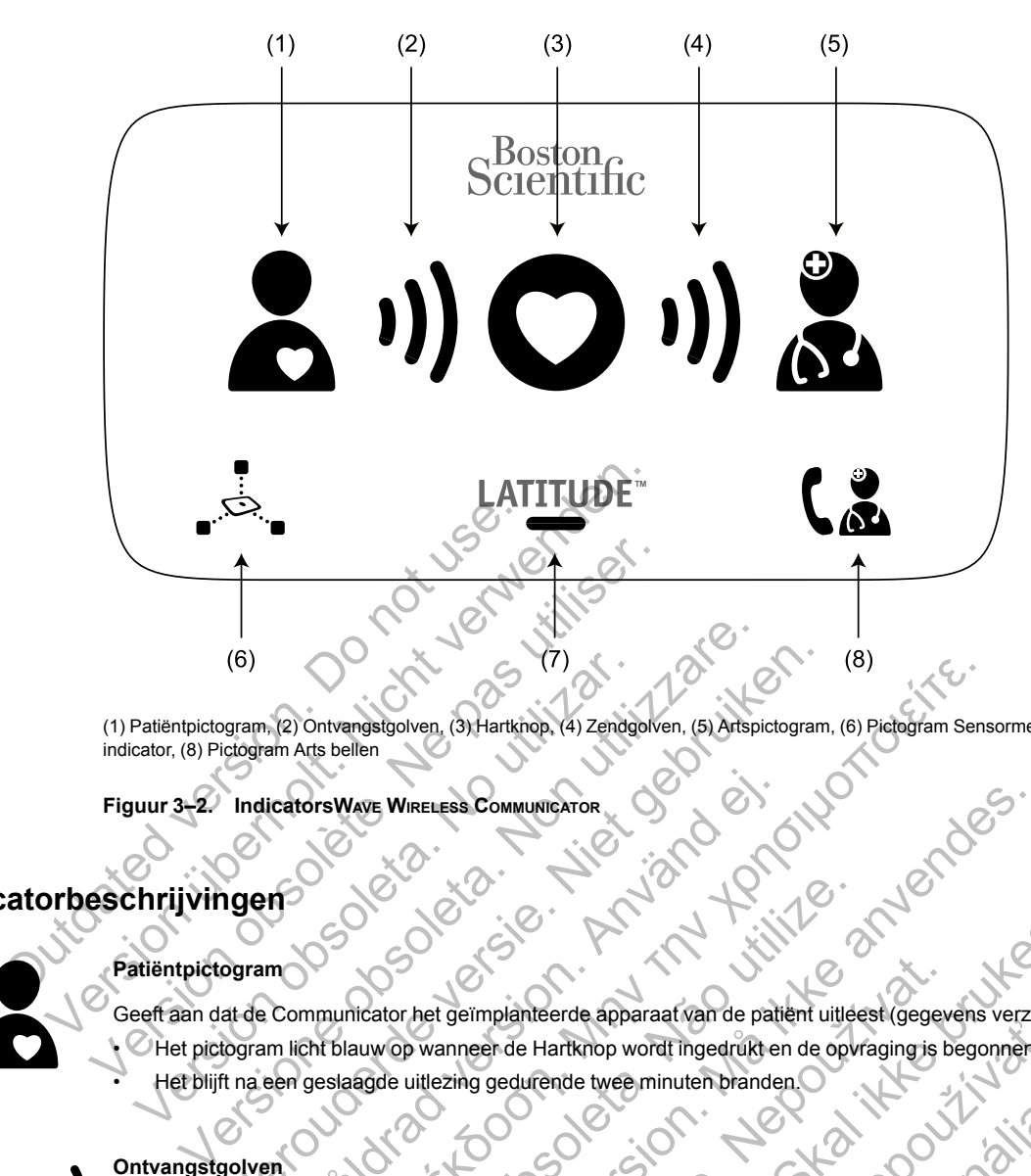

(1) Patiëntpictogram, (2) Ontvangstgolven, (3) Hartknop, (4) Zendgolven, (5) Artspictogram, (6) Pictogram Sensormeting, (7) LATITUDEindicator, (8) Pictogram Arts bellen

**Figuur 3–2. IndicatorsWAVE WIRELESS COMMUNICATOR**

# <span id="page-51-0"></span>**Indicatorbeschrijvingen**

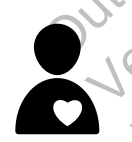

### **Patiëntpictogram**

Geeft aan dat de Communicator het geïmplanteerde apparaat van de patiënt uitleest (gegevens verzamelt). • Het pictogram licht blauw op wanneer de Hartknop wordt ingedrukt en de opvraging is begonnen. • Het blijft na een geslaagde uitlezing gedurende twee minuten branden. (6)<br>
Patiëntpictogram, (2) Ontvangstgolven, (3) Hartknop, (4) Zendge<br>
cator, (8) Pictogram Arts bellen<br>
uur 3–2. Indicators WAVE WIRELESS COMMUNICATOR<br>
Stiëntpictogram<br>
eeft aan dat de Communicator het geïmplanteerde appa<br> (6)<br>
Syram, (2) Ontvangstgolven, (3) Hartknop, (4) Zendgolven. (5) Artspictogram<br>
Indicators Waye, Wike Less Communicators<br>
The United version of the Communicator of the defender of the Communicator<br>
The at de Communicator For the Wireless Communicator<br>
The Communicator and german and the particle in the distribution.<br>
Communicator het germplanteerde apparaat van de patiement bland en de laatsknop wordt ingedrukt en<br>
The Communicator de germ ICO<br>
Internastigoiven, 3) Hartkinop, (4) Zendgolven, (5) Artspictogram, (6) Pictogram Sens<br>
Its bellen<br>
IS WAVE WIRELESS COMMUNICATOR<br>
IS WAVE WIRELESS COMMUNICATOR<br>
IS WAVE WIRELESS COMMUNICATOR<br>
IS WAVE WIRELESS COMMUNI Versão de la de la construction de la particula de la particula de la particula de la particula de la particula de la particula de la particula de la particula de la particula de la particula de la particula de la particul FIRELESS.Communication.<br>
The definition of the definition of the definition of the definition of the definition of the Hartknop wordt ingedruikt en de opvraging is begonnen.<br>
The definition of the Hartknop wordt ingedruikt geïmplanteerde apparaat van de patient uitleest (gegev<br>ninneer de Hartknop wordt ingedrukt en de opvraging is b<br>zing gedurende twee minuten branden.<br>Zastar van de gegevens.<br>delijk en opeenvolgend groen om aan te geven dat prianterde apparaat van de patient uitleest (gegevens verzamelt)<br>de Hartkinop wordt ingedrukt en de opvraging is begonnen.<br>gedurende twee minuten branden.<br>wan de gegevens.<br>en van de gegevens.<br>en opperation het gemplanteerd Hartknop wordt ingedrukt en de opvraging is begonnen.<br>Tende twee minuten branden.<br>Tende twee minuten branden.<br>Tende twee minuten branden.<br>Tende twee minuten branden.<br>Tender was help and the property of the property of pagi

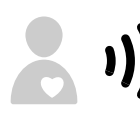

### **Ontvangstgolven**

Geeft aan dat de Communicator gegevens verzamelt van het geïmplanteerde apparaat van de patiënt of dat er een fout is opgetreden tijdens het verzamelen van de gegevens. Elf van het geïmplanteerde apparaat van de patiënt of de exercise.<br>
Ne has a begevens:<br>
Sudgend groen om aan te geven dat de Communicator<br>
storen op om aan te geven dat het uitlezen is geslaagd.<br>
Sudgend op pagina A-1 in d We minuten branden.<br>
Allen an het geïmplanteerde apparaat van de patiënt of dat er een end groen om aan te geven dat het uitlezen is geslaagd.<br>
Op pagina A-1 in de bijlage van de probleemoplossingsgids.<br>
Op pagina A-1 in d

- Deze golven knipperen herhaaldelijk en opeenvolgend groen om aan te geven dat de Communicator het geïmplanteerde apparaat van de patiënt uitleest.
- Deze golven lichten gedurende twee minuten groen op om aan te geven dat het uitlezen is geslaagd.
- Zie ["Problemen bij gele ontvangstgolven oplossen" op pagina A-1](#page-64-0) in de bijlage van de probleemoplossingsgids.

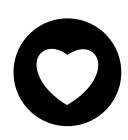

### **Hartknop**

Knippert wit wanneer een patiënt een eerder geplande uitlezing dient af te ronden.

- Licht gedurende twee minuten onafgebroken wit op om aan te geven dat het uitlezen is voltooid.
- Kan ook worden gebruikt om een uitlezing van het geïmplanteerde apparaat van de patiënt handmatig te starten, als **Patiëntgeïnitieerde uitlezingen** is geactiveerd door de ziekenhuisgebruiker.

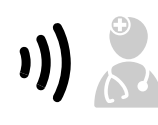

#### **Zendgolven**

Geeft aan dat de Communicator verbonden is met de LATITUDE NXT-server of dat er zich een fout heeft voorgedaan tijdens de verzending van de gegevens.

- Knipperen herhaaldelijk en opeenvolgend groen om aan te geven dat er verbinding met de LATITUDE NXT-server tot stand wordt gebracht.
- Lichten gedurende twee minuten groen op om aan te geven dat de verbinding met de LATITUDE NXT-server is geslaagd en dat de verzamelde gegevens zijn verzonden.

• Zie ["Problemen bij gele zendgolven oplossen" op pagina A-3](#page-66-0) in de bijlage van de probleemoplossingsgids.

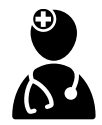

#### **Artspictogram**

Licht gedurende twee minuten blauw op om aan te geven dat de Communicator verbonden is met de LATITUDE NXTserver.

• De Communicator verzendt de gegevens van het geïmplanteerde apparaat van de patiënt, gewichtbewaking of bloeddrukbewaking die zijn opgeslagen in het geheugen van de Communicator.

#### **Pictogram sensormeting**

Geeft aan dat de Communicator met een voorgeschreven gewichtbewaking of bloeddrukbewaking heeft gecommuniceerd.

• Knippert vijf keer groen en blijft gedurende vijf minuten groen branden om aan te geven dat de Communicator de gewichts- en bloeddrukmetingen correct heeft ontvangen.

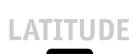

### **LATITUDE-indicator**

Geeft aan dat de Communicator verbonden is met het stroomnetwerk. Dit geeft ook aan of het opstartproces van de Communicator wordt uitgevoerd of dat de Communicator gereed is voor gebruik.

- Licht groen op om aan te geven dat de Communicator verbonden is met het stroomnetwerk en dat hij gereed is voor gebruik.
- Knippert geel gedurende het opstartproces.
- Knippert mogelijk gedurende langere tijd geel. Dit betekent dat de software-upgrade die gedownload werd van de server geïnstalleerd wordt op de Communicator.
- Indien er sprake is van een fout, blijft de LATITUDE-indicator gedurende 60 minuten geel of totdat de fout is hersteld. Licht groen op om aan te geven dat de Communicator verbonden<br>
voor gebruik.<br>
Knippert mogelijk gedurende langere tijd geel. Dit betekent dat de<br>
server geïnstalleerd wordt op de Communicator.<br>
Indian er sprake is van een f er geinstalleerd wordt op de Communicator<br>
Field.<br>
The Arts bellen<br>
Arts bellen<br>
Arts bellen<br>
Arts bellen<br>
Arts bellen<br>
Arts bellen<br>
Arts bellen<br>
Arts bellen<br>
Arts bellen<br>
Arts bellen<br>
Arts bellen<br>
Arts densing of onafgebr en op om aan te geven dat de communicator verbonnen is met net stroom<br>
mogellijk gedurende het opstattproces<br>
mogellijk gedurende langere tijd geel. Dit betekent dat de software-upgrade<br>
sinstalleerd wordt op de Communica

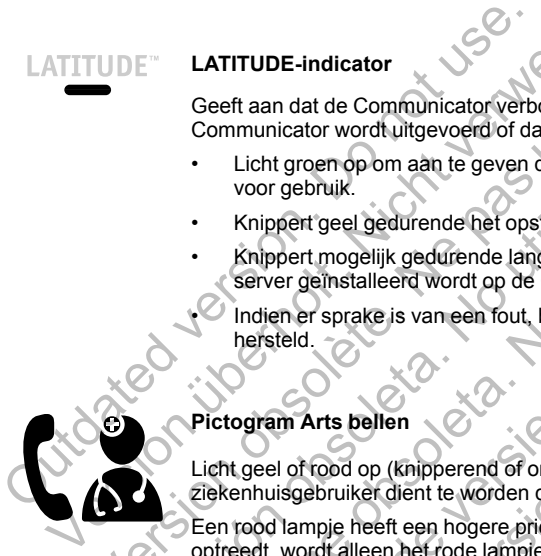

### **Pictogram Arts bellen**

Licht geel of rood op (knipperend of onafgebroken) om aan te geven dat er een probleem is waargenomen dat aan de ziekenhuisgebruiker dient te worden doorgegeven. gewichts- en bloeddrukmetingen correct heeft<br>
Geeft aan dat de Communicator verbonden is met Communicator wordt uitgevoerd of dat de Communicator<br>
Voor gebruik.<br>
Verbonden. Krippert geel gedurende het opstattproces.<br>
Kripp VERTITUDE-indicator<br>
Geeft aan dat de Communicator verbonden is met he<br>
Communicator word uitgevoerd of dat de Communic<br>
voor gebruik.<br>
Yn papert geel gedurende het opstattproces<br>
Yn kingert mogellijk gedurende het opstatt Version op om aan te geven dat de Common voor gebruik.<br>
Versicht geel gedurende het opstattproces.<br>
Knippert mogelijk gedurende langere tijd geel<br>
server geïnstalleerd wordt op de Communica<br>
Indien er sprake is van een fou Communicator wordt uitgevoerd of dat de Communicator geree<br>
Licht groen op om aan te geven dat de Communicator verb<br>
voor gebruik.<br>
Knippert geel gedurende het opstartproces.<br>
Knippert mogelijk gedurende langere tijd geel.

Een rood lampje heeft een hogere prioriteit dan een geel lampje. Indien er tegelijkertijd een fout van elke kleur optreedt, wordt alleen het rode lampje weergegeven.

• Een rood licht betekent dat de Communicator een rode alarmtoestand heeft gedetecteerd in het geïmplanteerde apparaat en dat deze de alarmgegevens al 24 uur niet naar de LATITUDE NXT-server kon sturen.

• Een geel licht geeft aan dat een van de volgende zaken zich heeft voorgedaan:

- De Communicator heeft een toestand van **Geïmplanteerd apparaat niet gevonden** gedetecteerd en kon deze status tot 36 uur lang niet naar de LATITUDE NXT-server sturen.
- De Communicator heeft de bewaking stopgezet.
- Mogelijk werkt de Communicator niet goed waardoor de patiënt misschien een vervangende Communicator nodig heeft.
- Bovendien knippert het pictogram Arts bellen geel gedurende een korte tijd nadat de Communicator op het stroomnetwerk is aangesloten. De lamp gaat uit nadat de Communicator het opstartproces heeft voltooid. Indien het opstartproces niet wordt afgerond, licht het geel op. ellen<br>
op (knipperend of onafgebroken) om aan te geven dat er<br>
der dient te worden doorgegeven.<br>
eeft een hogere prioriteit dan een geel lampje, Indien er<br>
een het rode lampje weergegeven.<br>
betekent dat de Communicator een van een fout, brijft de LATITUDE-indicator gedurende 60 minuten geel<br>
Tripperend of onafgebroken) om aan te geven dat er een probleem is with<br>
the text of an doorgegeven.<br>
Hent dat de Communicator een rode alarmoestand hee Freno of onalgebroken) om aan te geven dat er een problementen of onalgebroken) om aan te geven dat er een problementen doorgegeven.<br>
Aat de Communicator een rode alarmtoestand heeft gecel alarmtoestand en dat de Communica of onafgebroken) om aan te geven dat er een probleem is waarg<br>den doorgegeven.<br>
e prioriteit dan een geel lampje. Indien er tegelijkertijd een fout van<br>
en ontwerstels een geel lampje. Indien er tegelijkertijd een fout van Experience en rode alarmtoestand heeft gedetecteerd in<br>the weergegeven.<br>
Saskaran de volgende zaken zich heeft voorgedaan.<br>
Toestand van Geïmplanteerd apparaat het gevonden ge<br>
destand van Geïmplanteerd apparaat het gevond Insidi24 uur niet naar de LATITUDE NXT-server kon stellende zaken zich heeft voorgedaan.<br>Exolgende zaken zich heeft voorgedaan.<br>Example verzich verzicht verzicht gevonden geval van Geïmplanteerd apparaat niet gevonden geva For the matter and the started the Communication of the Communication of the matter of the communication of the LATITUDE NXT-server knows wan Geimplanteerd apparaat niet gevonden gedetecteerd<br>topgezet.<br>Stopgezet.<br>Stopgezet
- Zie ["Rood/geel pictogram Arts bellen" op pagina A-6](#page-69-0) in de bijlage van de probleemoplossingsgids.

# <span id="page-52-0"></span>**De statusknop**

Hieronder is afgebeeld waar de statusknop zich aan de achterzijde van de Communicator bevindt.

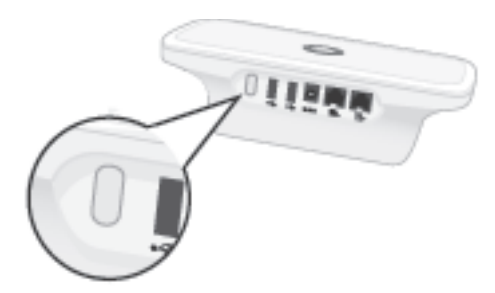

**Figuur 3–3. Statusknop**

Met de statusknop kunt u een van de onderstaande acties uitvoeren, afhankelijk van hoe lang de knop wordt ingedrukt:

- **Minder dan drie seconden indrukken**: De indicatoren van de Communicator lichten op om het volgende aan te geven:
	- De status van de laatste opvraging.
	- De status van de laatste verbinding met de LATITUDE NXT-server.

De indicatoren zullen gedurende twee minuten oplichten. Indien het pictogram Arts bellen knipperde, zal het stoppen met knipperen en blijven branden.

• **Indrukken en langer dan drie seconden ingedrukt houden**: De zendgolven knipperen herhaaldelijk opeenvolgend groen terwijl de Communicator verbinding maakt met de LATITUDE NXT-server. Minder dan drie seconden indri<br>
het volgende aan te geven<br>
- De status van de laatste opvr.<br>
- De status van de laatste verbi<br>
De indicatoren zullen gedurende<br>
knipperde, zal het stoppen met kr<br>
- Indrukken en langer dan d Version under dan drie seconden indrukken.<br>
De status van de laatste opvraging<br>
- De status van de laatste verbinding met<br>
De indicatoren zullen gedurende twee minut<br>
knipperde, zal het stoppen met knipperen en<br>
Martikken

# <span id="page-53-0"></span>**De instelling van de WAVE WIRELESS COMMUNICATOR uitleggen**

Wanneer u de WAVE WIRELESS COMMUNICATOR aan een patiënt geeft, bevelen wij u aan dat u de patiënt kort de functies en de instellingen van de Communicator uitlegt. Dit onderdeel biedt een overzicht van de initiële WAVE WIRELESS COMMUNICATOR-instelling. Raadpleeg de patiëntenhandleiding en Quick Start-handleiding voor gedetailleerde instructies. - De status van de laatste opvraging<br>- De status van de laatste verbinding met d<br>De indicatoren zullen gedurende twee minute<br>knipperde, zal het stoppen met knipperen en<br>Maria de lijk opeenvolgend groen terwijf de C<br>LATITUD - De status van de laatste verbinding met<br>De indicatoren zullen gedurende twee ministroperie, zal het stoppen met knipperen e<br>Indrukken en langer dan drie seconden herhaaldelijk opeenvolgend groen terwijl de<br>LATITUDE NXT-s De status van de laatste verbinding met de LATITU<br>
indicatoren zullen gedurende twee minuten oplicht<br>
ipperde, zal het stoppen met knipperen en blijven br<br>
Irukken en langer dan drie seconden ingedrukt Ir<br>
inaldelijk opeen Exactus van de laatste verbinding met de LATITUDE N<br>
licatoren zullen gedurende twee minuten oplichten. In<br>
Fride, zal het stoppen met knipperen en blijven brande<br>
kken en langer dan drie seconden ingedrukt houde<br>
lidelijk en langer dan drie seconden ingedrukt ho<br>ijk opeenvolgend groen terwijl de Communica<br>NXT-server.<br>WAVE WIRELESS COMMUNICATOR **uitleggen**<br>WAVE WIRELESS COMMUNICATOR aan een patiënt<br>functies en de instellingen van de Communic National Falsie verbinding met de LATTI DDE NATI-Server.<br>
Trullen gedurende twee minuten oplichten. Indien het pictog<br>
Insper dan drie seconden ingedrukt houden: De zendgo<br>
Deenvolgend groen terwijl de Communicator verbind ELESS COMMUNICATOR UITLEGGER<br>VIRELESS COMMUNICATOR aan een patiënt geeft,<br>S en de instellingen van de Communicator uit<br>Le WAVE WIRELESS COMMUNICATOR-instelling. Ra<br>en Quick Start-handleiding voor gedetailleerd<br>was komt met dan drie seconden ingedrukt houden: De zendgolven<br>Igend groen terwijl de Communicator verbinding maakt n<br>For example of the Communicator verbinding maakt n<br>For example of the communicator different wiji u as<br>de instellinge COMMUNICATOR aan een patiënt geeft, bevelen<br>Instellingen van de Communicator uitlegt. Dit<br>WIRELESS COMMUNICATOR-Instelling. Raadpleeg<br>K Start-handleiding voor gedetailleerde instru<br>It met zijn nieuwe WAVE WIRELESS COMMUNIC WINUNICATOR **uitleggen**<br>
MUNICATOR aan een patiëntigeeft, bevelen wij u aan de<br>
EILESS COMMUNICATOR-Instelling. Raadpleeg de<br>
EILESS COMMUNICATOR-Instelling. Raadpleeg de<br>
Cart-handleiding voor gedetailleerde instructies.<br>

Wanneer de patiënt thuis komt met zijn nieuwe WAVE WIRELESS COMMUNICATOR, moet hij/zij deze dicht bij een stopcontact plaatsen en op een plek waar een optimale verbinding met het LATITUDE NXT-systeem kan worden gemaakt. Zie ["Plaatsing van de Communicator" op pagina](#page-49-3) [3-2](#page-49-3). De patiënt mag slechts één van de volgende soorten verbindingen gebruiken: Sa Communicator uitlegt. Dit onderdees Communicator uitlegt. Dit onderdees Communicator instelling, Raadpleeg de<br>
Sandleiding voor gedetailleerde instructies.<br>
Ein hieuwe WAVE WIRELESS COMMUNICATOR, moet h<br>
Op een plek waa Eleiding voor gedetailleerde instructies.<br>
Leiding voor gedetailleerde instructies.<br>
Euwe Wave WireLess Communication, moet hij/zij deze<br>
en plek waar een optimale verbinding met het<br>
plaatsk. Zie "Plaatsing van de Communi

### • **Standaardtelefoonlijn**

De volgende afbeelding toont de aansluitingen voor de stroomvoorziening en de telefoonlijn op de Communicator.

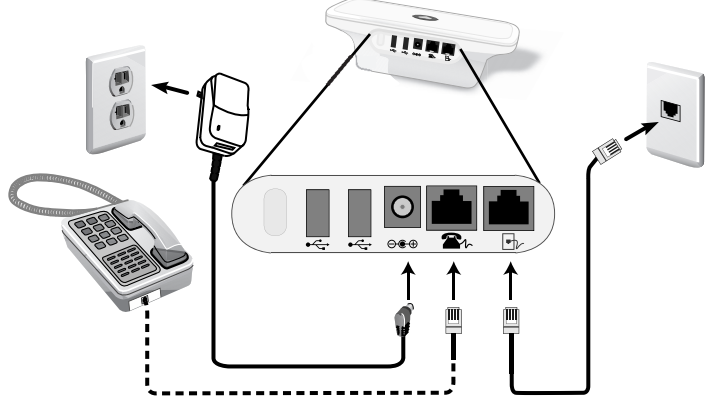

**Figuur 3–4. Verbinding maken met een standaardtelefoonlijn**

Aansluiten van een telefoon is optioneel. De Communicator en een telefoon kunnen dezelfde telefoonaansluiting delen; ze kunnen echter niet tegelijk worden gebruikt. Er is mogelijk een telefoonadapter vereist tussen de telefoonkabel en de telefoonaansluiting.

### • **Mobiel gegevensnetwerk**

De volgende afbeelding toont de aansluitingen voor de stroomvoorziening en de mobiele USB-adapter op de Communicator, voor een patiënt met een abonnement op het mobiele gegevensnetwerk.

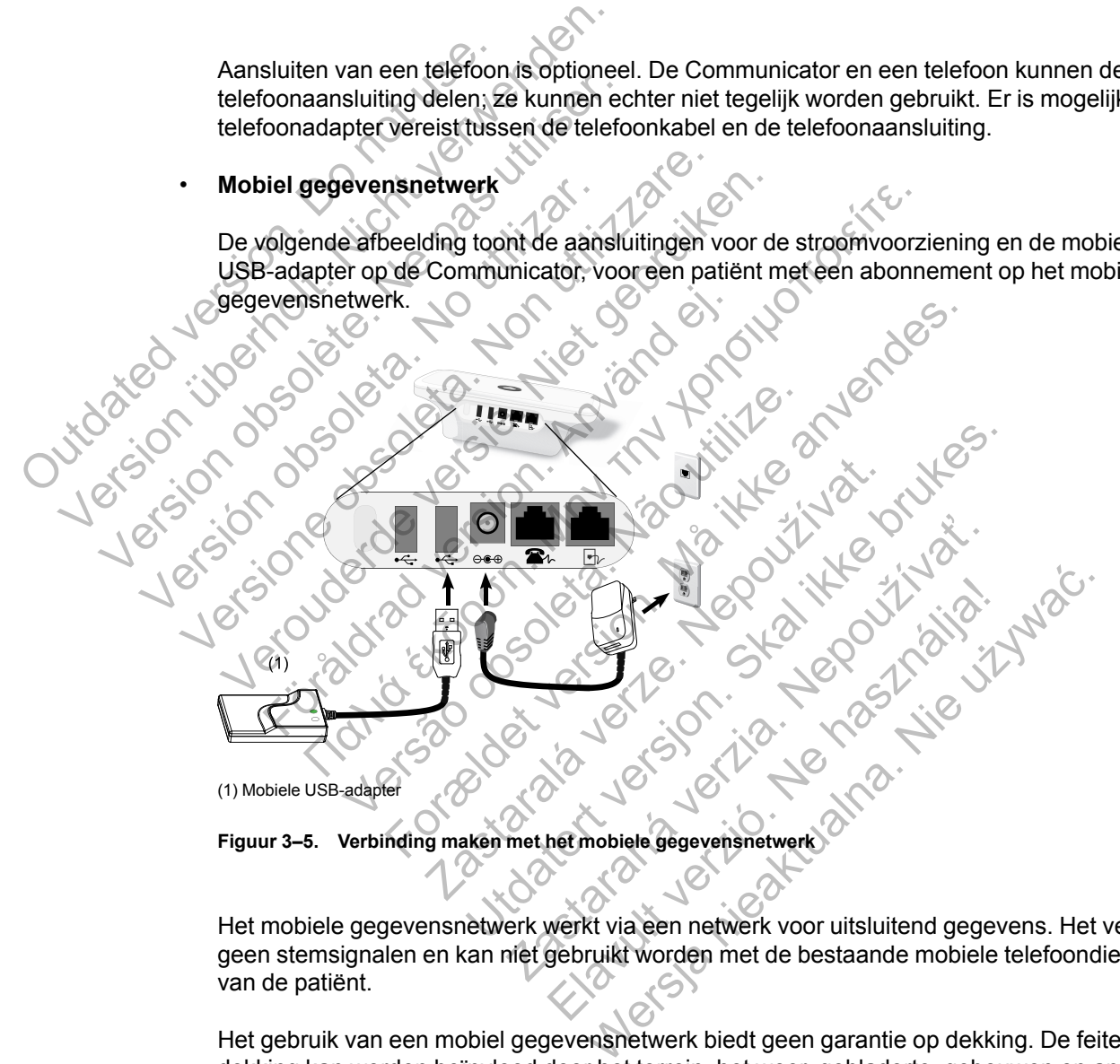

**Figuur 3–5. Verbinding maken met het mobiele gegevensnetwerk**

Het mobiele gegevensnetwerk werkt via een netwerk voor uitsluitend gegevens. Het verstuurt geen stemsignalen en kan niet gebruikt worden met de bestaande mobiele telefoondienst van de patiënt.

Het gebruik van een mobiel gegevensnetwerk biedt geen garantie op dekking. De feitelijke dekking kan worden beïnvloed door het terrein, het weer, gebladerte, gebouwen en andere constructies, signaalsterkte, apparatuur van de gebruiker en andere factoren.

De patiënt of het ziekenhuis moet contact opnemen met de LATITUDE-klantenondersteuning om zich te abonneren op het mobiele gegevensnetwerk, om het abonnement bij te werken als de patiënt vervangende apparatuur ontvangt of om het gebruik van het mobiele gegevensnetwerk stop te zetten.

*Model 6288* heeft een ingebouwde mogelijkheid om de WAVE WIRELESS COMMUNICATOR met het LATITUDE NXT-systeem te verbinden. *Model 6290* werkt via een mobiele USB-adapter, zoals hierboven afgebeeld.

Bij het gebruik van een mobiele USB-adapter moet de patiënt met de volgende punten rekening houden:

- Bewaar een afstand van ten minste 15 cm tussen de mobiele USB-adapter en het geïmplanteerde apparaat.
- Plaats de mobiele USB-adapter uit de buurt van andere elektronische producten of metalen oppervlakken en naast de Communicator; niet erop of eronder.

*OPMERKING: De Communicator is bedoeld voor gebruik met een internetverbinding, indien beschikbaar, of een standaardtelefoonaansluiting indien deze is aangesloten op een werkende telefoonaansluiting. Indien deze is aangesloten, kunnen de gegevens van het geïmplanteerde apparaat van de patiënt door de Communicator via het internet of via de standaardtelefoonlijn worden verzonden, zelfs als de patiënt is geabonneerd op het mobiele gegevensnetwerk.*

### • **USB-ethernetadapter**

De volgende afbeelding toont de aansluitingen voor de stroomvoorziening en de USBethernetadapter op de Communicator.

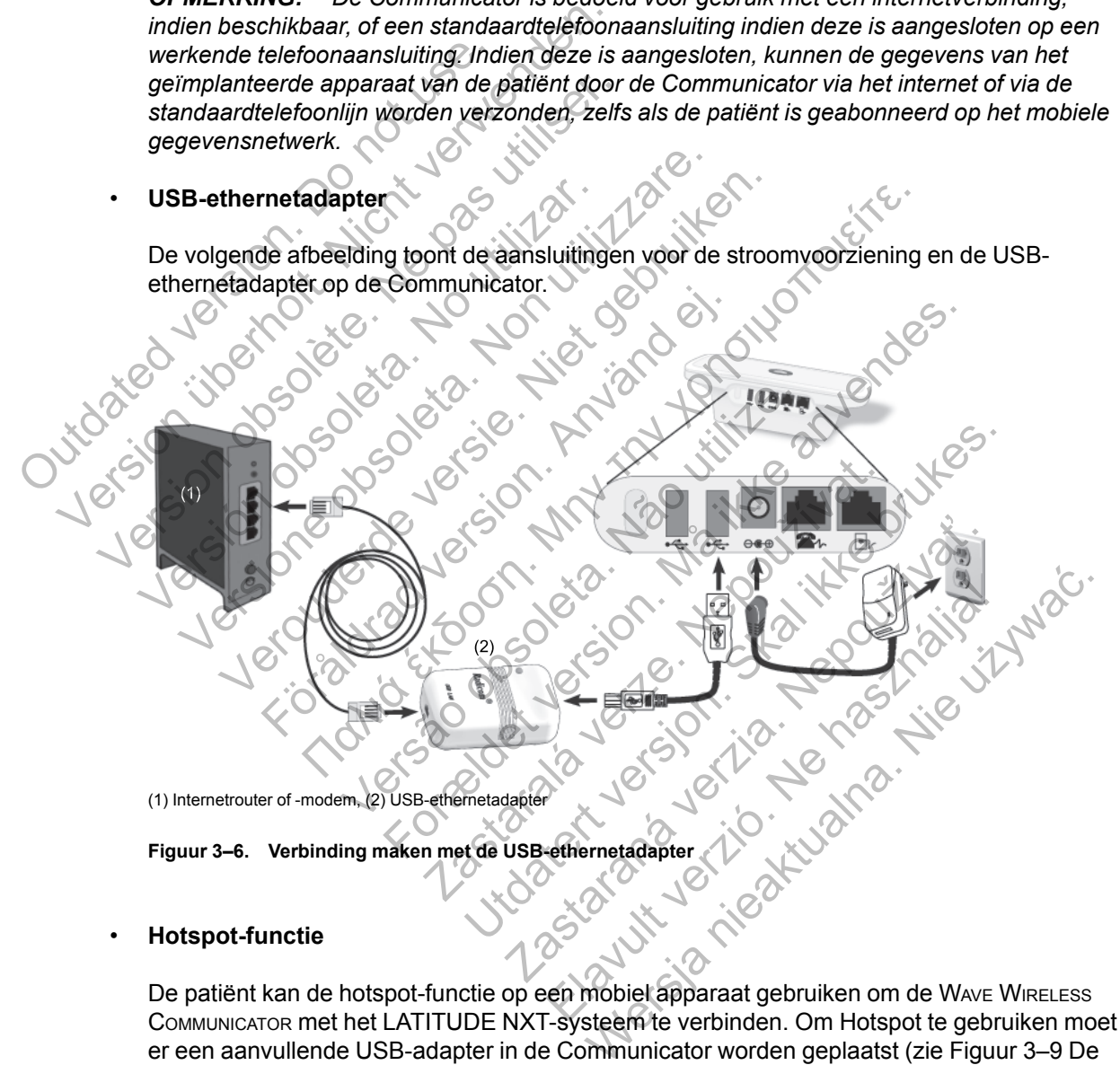

### • **Hotspot-functie**

De patiënt kan de hotspot-functie op een mobiel apparaat gebruiken om de WAVE WIRELESS COMMUNICATOR met het LATITUDE NXT-systeem te verbinden. Om Hotspot te gebruiken moet er een aanvullende USB-adapter in de Communicator worden geplaatst (zie [Figuur 3–9 De](#page-60-2) [aanvullende USB-adapter aansluiten op pagina 3-13](#page-60-2)). De bijbehorende pincode is "123456". De patiënt moet zich elke dag gedurende minimaal een uur in de buurt van de Communicator bevinden terwijl Hotspot en *Bluetooth*® op zijn/haar mobiele apparaat zijn geactiveerd, zodat de Communicator voldoende tijd heeft om contact te maken met het LATITUDE NXT-systeem en om het apparaat handmatig uit te lezen.

### *OPMERKINGEN*:

- *Als de Communicator van de patiënt al een aanvullende USB-adapter voor de weegschaal of de bloeddrukmonitor heeft, kan deze USB-adapter blijven zitten en ook als aansluiting dienen voor een verbinding via Hotspot.*
- *De hotspot-functie is mogelijk niet beschikbaar in alle landen.*

### <span id="page-56-0"></span>**De schakelaars van de WAVE WIRELESS COMMUNICATOR instellen**

De Communicator kan alleen verbinding maken met het LATITUDE NXT-systeem als de acht schakelaars aan de onderzijde van de WAVE WIRELESS COMMUNICATOR goed zijn ingesteld, ongeacht de verbindingsmethode. Hieronder is afgebeeld waar de twee sets met schakelaars zich bevinden.

- **Inbelnummer**: Schakelaars 1-3 zijn van toepassing op patiënten die verbinding maken met het LATITUDE NXT-systeem via een standaardtelefoonlijn en met een externe telefoonlijn via een inbelnummer of kengetal.
- **Landcode**: Schakelaars 4-8 zijn van toepassing op alle verbindingsmethoden standaardtelefoonlijn, mobiel gegevensnetwerk of internet - en moeten worden ingesteld voor het land waar de WAVE WIRELESS COMMUNICATOR wordt gebruikt. *OPMERKING: Landcodeschakelaars worden voor bepaalde landen in de fabriek ingesteld.*

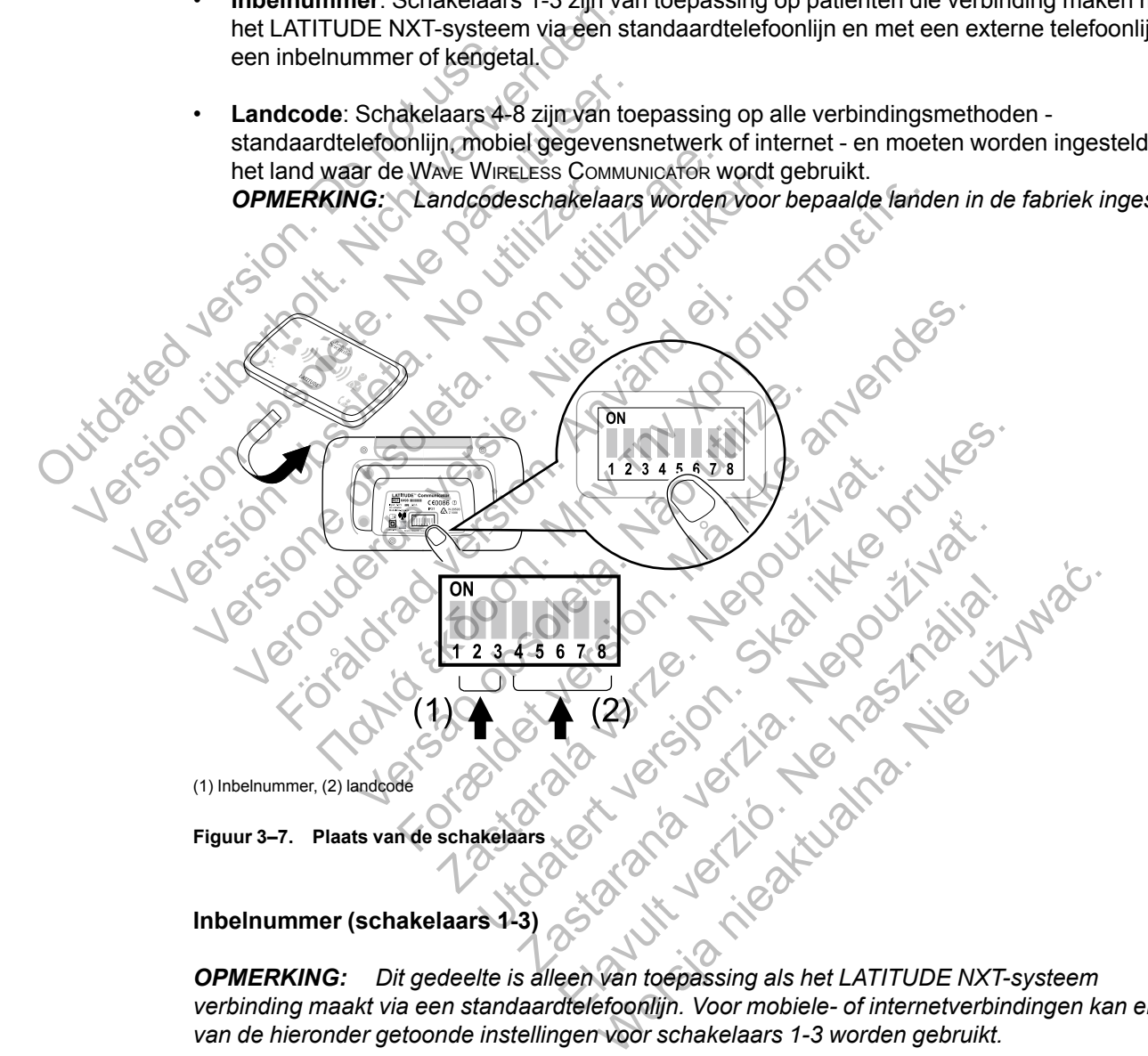

### *OPMERKING: Dit gedeelte is alleen van toepassing als het LATITUDE NXT-systeem verbinding maakt via een standaardtelefoonlijn. Voor mobiele- of internetverbindingen kan elk van de hieronder getoonde instellingen voor schakelaars 1-3 worden gebruikt.*

De WAVE WIRELESS COMMUNICATOR kan gebruikt worden in een beheerd zorgcentrum, hotel of andere locatie waar een inbelnummer of kengetal moet worden gevormd om naar een externe lijn te bellen. In sommige faciliteiten moet er bijvoorbeeld voor het externe nummer eerst een 9 gevormd worden om naar een externe lijn te kunnen bellen. De eerste drie schakelaars (1, 2 en 3) aan de onderzijde van de WAVE WIRELESS COMMUNICATOR dienen te worden ingesteld al naargelang het inbelnummer. Raadpleeg de onderstaande afbeelding.

*OPMERKING: Als de patiënt naar een locatie reist waar een ander kengetal moet worden gebruikt om een externe oproep uit te voeren, moeten deze schakelaars worden aangepast.*

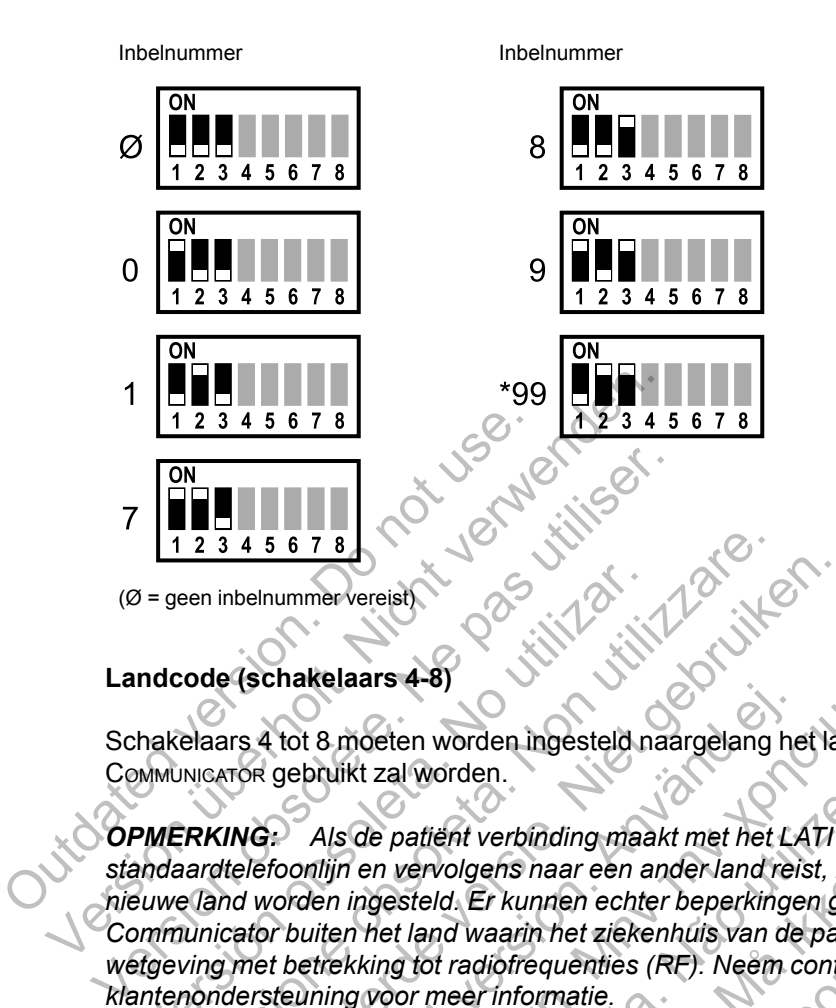

### **Landcode (schakelaars 4-8)**

Schakelaars 4 tot 8 moeten worden ingesteld naargelang het land waar de WAVE WIRELESS COMMUNICATOR gebruikt zal worden.

*OPMERKING: Als de patiënt verbinding maakt met het LATITUDE NXT-systeem via een standaardtelefoonlijn en vervolgens naar een ander land reist, moeten deze schakelaars op het nieuwe land worden ingesteld. Er kunnen echter beperkingen gelden voor het gebruik van de Communicator buiten het land waarin het ziekenhuis van de patiënt zich bevindt, vanwege* Version of the methods of the thermal properties are the thermal properties of the methods of the methods of the methods and a and a ardelefoonlijn en vervolgens haar een a suwe land worden ingesteld. Er kunnen echter the  $\frac{2}{3}$   $\frac{3}{4}$   $\frac{5}{6}$   $\frac{7}{8}$ <br>
een inbelnummer vereist)<br>
code (schakelaars 4-8)<br>
elaars 4 tot 8 moeten worden ingesteld naargelang l<br>
elaars 4 tot 8 moeten worden ingesteld naargelang l<br>
NNIGE: Als de patient ve The internal of the state of the state of the state of the state of the state of the state of the state of the state of the state of the state of the state of the state of the state of the state of the state of the state o För användar version.<br>
För användar version.<br>
Als de patient verbinding maakt met het Lx<br>
conflijn en vervolgens naar een ander land rei.<br>
Conflijn en vervolgens naar een ander land rei.<br>
Conflijn en vervolgens naar een an

wetgeving met betrekking tot radiofrequenties (RF). Neem contact op met de LATITUDE-<br>
klantenondersteuning voor meer informatie.<br>
Contact op de LATITUDE-<br>
Contact op de LATITUDE-<br>
Contact op de LATITUDE-<br>
Contact op de LAT *klantenondersteuning voor meer informatie.* Revereisty<br>
Maximum of Structure in the Structure of the Structure of the Structure of the Structure of the Structure of<br>
Als de patient verbinding maakt met het LATITUDE NXT-system in the station of the Maximum of the Ma de patient verbinding maakt met het LATITUE<br>en vervolgens naar een anderland reist, moe<br>igesteld. Er kunnen echter beperkingen geld<br>het land waarin het ziekenhuis van de patien<br>king tot radiofrequenties.<br>(RF). Neem contact For any other worden ingesteld naargelang het land waar de Wave Werden.<br>
Altent verbinding maakt met het LATITUDE NXT-systeem<br>
ervolgens naar een ander land reist, moeten deze schakken voor het gebien van de patient zich b Nepoušívatie certaine landice landice landice landice landice landice landice landice landice landice landice landice landice landice landice landice landice landice landice landice landice landice landice landice landice Promaing maakt met het LAMI ODE INX I-systeem via<br>Ins naar een anderland reist, moeten deze schakelaa<br>kunnen echter beperkingen gelden voor het gebruik<br>arin het ziekenhuis van de patiënt zich bevindt, vanw<br>offequenties. (R Presidentes (RF). Neem contactop met de LATITL Elazion: Ne használja indiana.

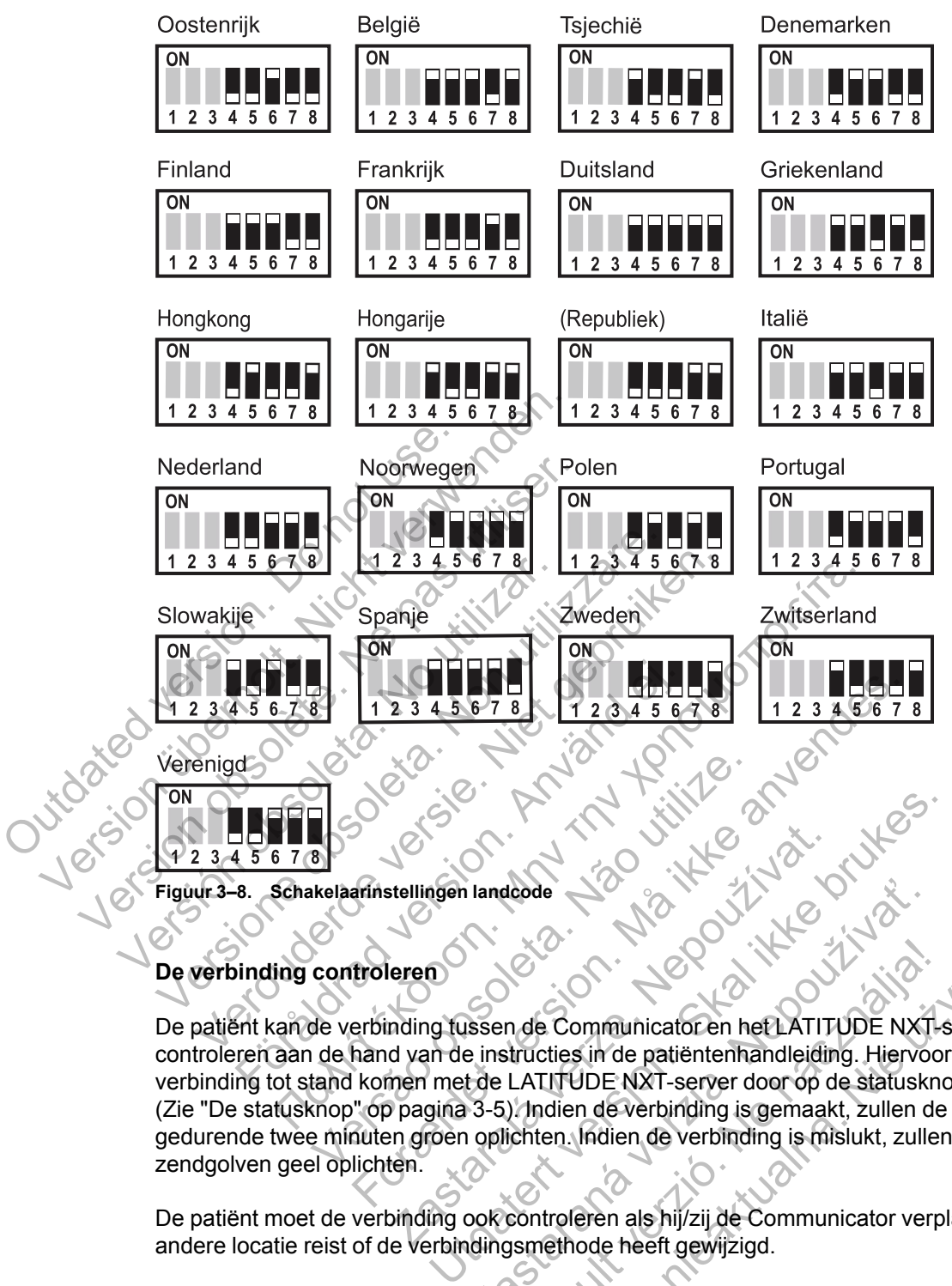

# **De verbinding controleren**

De patiënt kan de verbinding tussen de Communicator en het LATITUDE NXT-systeem controleren aan de hand van de instructies in de patiëntenhandleiding. Hiervoor moet eerst een verbinding tot stand komen met de LATITUDE NXT-server door op de statusknop te drukken. (Zie ["De statusknop" op pagina 3-5](#page-52-0)). Indien de verbinding is gemaakt, zullen de drie zendgolven gedurende twee minuten groen oplichten. Indien de verbinding is mislukt, zullen een of meer zendgolven geel oplichten. Stellingen landcode<br>
Stellingen landcode<br>
Leren<br>
Maring fussen de Communicator en het LATIT<br>
d van de instructies in de patiëntenhandleidin<br>
men met de LATITUDE NXT-server door op d<br>
pagina 3-5). Indien de verbinding is ge Experience de Communicator en her LATITUDE NXT<br>
Sissen de Communicator en her LATITUDE NXT<br>
de LATITUDE NXT-server door op de statuskr<br>
3-5). Indien de verbinding is gemaakt, zullen d<br>
10 oplichten. Indien de verbinding is An de Communicator en het LATITUDE NXT-structies in de patiëntenhandleiding. Hiervoor<br>LATITUDE NXT-server door op de statuskno<br>). Indien de verbinding is gemaakt, zullen de<br>ichten. Indien de verbinding is mislukt, zullen d Werstein der Reichstanden einer Schwachten als hijzzji de Communicator verplaatst, zullen de drie zer<br>EUTUDE NXT-server door op de statusknop te dru<br>dien de verbinding is gemaakt, zullen de drie zer<br>en Indien de verbinding

De patiënt moet de verbinding ook controleren als hij/zij de Communicator verplaatst, naar een andere locatie reist of de verbindingsmethode heeft gewijzigd.

Zie ["Problemen bij gele zendgolven oplossen" op pagina A-3](#page-66-0) in de bijlage van de probleemoplossingsgids.

# <span id="page-58-0"></span>**Hartknop uitleessequentie**

Nadat er op de Hartknop gedrukt is, vraagt de Communicator gegevens op van het geïmplanteerde apparaat van de patiënten stuurt daarna de apparaatgegevens door naar de LATITUDE NXT-server. De volgende sequentie beschrijft hoe de indicatoren beginnen te branden nadat er op de Hartknop is gedrukt. Meer gedetailleerde informatie over de kleuren en doelen van alle indicatoren staat in ["Indicatorbeschrijvingen" op pagina 3-4.](#page-51-0)

#### **3-12** [PATIËNTEN VOORLICHTEN OVER DE LATITUDE COMMUNICATOR](#page-48-0) **[DE AANVULLENDE USB-ADAPTER AANSLUITEN](#page-59-0)**

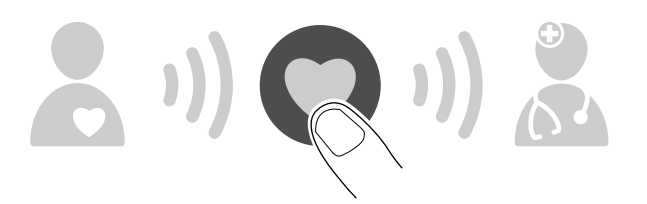

De Communicator begint het geïmplanteerde apparaat van de patiënt uit te lezen nadat de Hartknop is ingedrukt.

Het patiëntpictogram licht blauw op. De ontvangstgolven knipperen herhaaldelijk opeenvolgend groen terwijl het apparaat van de patiënt door de Communicator wordt uitgelezen.

De drie ontvangstgolven geven een onafgebroken groen licht. De Hartknop geeft een onafgebroken wit licht wanneer het uitlezen is voltooid. Het patiëntpictogram licht blauw op. E<br>groen terwijl het apparaat van de patie<br>De drie ontvangstgolven geven een oonafgebroken wit licht wanneer het uit<br>Outdouse version. Het patiëntpictogram licht blauw op. De ontvangs<br>groen terwijl het apparaat van de patiënt door de<br>**Solonische verwenden.**<br>De drie ontvangstgolven geven een onafgebroke<br>onafgebroken wit licht wanneer het uitlezen is vo<br>De Since the Contract of the Contract of the Contract of the Contract of the Contract of the Contract of the Contract of the Contract of the Contract of the Contract of the Contract of the Contract of the Contract of the Cont Paris drie ontvangstgolven geven een onafgebrok<br>Afgebroken wit licht wanneer het uitlezen is v<br>Responsible van Krijpperen herhaaldelijk en oper<br>Responsible van de apparaatgegevens van de Version en de apparaatgegevens van de patiënt na tvangstgolven geven een onafgebroken groen licht. D<br>Ken wit licht wanneer het uitlezen is voltooid<br>Soort en de apparaatgegevens van de patient naar de<br>Voert en de apparaatgegevens van de patient naar de

De zendgolven knipperen herhaaldelijk en opeenvolgend groen terwijl de Communicator een oproep uitvoert en de apparaatgegevens van de patiënt naar de LATITUDE NXT-server stuurt. wit licht wanneer het uitlezen is voltooid<br>
Skripperen herhaaldelijk en opeenvolgend gr<br>
t en de apparaatgegevens van de patiënt naa

Het artspictogram licht blauw op, wat betekent dat de Communicator de patiëntgegevens naar de LATITUDE NXT-server heeft verstuurd. Alle getoonde indicatoren blijven gedurende twee minuten branden om aan te geven dat het volledige proces is voltooid. golven geven een onafgebroken groen licht. De Hartknop ge<br>licht wanneer het uitlezen is voltooid<br>icht wanneer het uitlezen is voltooid<br>performance is voltooid<br>of a apparaatgegevens van de patiënt naar de LATITUDE N:<br>de ap Veren herhaaldelijk en opeenvolgend groen ter<br>apparaatgegevens van de patiënt naar de LA<br>Ablauw op, wat betekent dat de Communicat<br>an te geven dat het volledige proces is volto For example the turned of the television.<br>
The thermal delijk en opeenvolgend groen terwijl de Communication and the partient naar de LATITUDE NXT-s<br>
The second version of the second of the communicator of epatient<br>
Experi Haaldelijk en opeenvolgend groen terwijl de C<br>Atgegevens van de patiënt naar de LATITUDE<br>De Verstuurd. Alle getoonde indicatoren blijven geven dat het volledige proces is voltooid.<br>Nuiten delijk en opeenvolgend groen terwijl de Communicater<br>gevens van de patiënt naar de LATITUDE NXT-serve<br>devens van de patiënt naar de LATITUDE NXT-serve<br>kuurd. Alle getoonde indicatoren blijven gedurende tv<br>dat het volledige Ens van de patiënt naar de LATITUDE NXT-ser<br>Detekent dat de Communicator de patiëntgege<br>d. Alle getoonde indicatoren blijven gedurende<br>t het volledige proces is voltooid.<br>B-adapter is niet in alle landen beschikbaar.<br>Jom e Elava de Communicator de patientgegeville getoonde indicatoren blijven gedurende trolledige proces is voltooid.<br>
Ne hapter is niet in alle landen beschikbaar.<br>
Leen draadloze verbinding te maken tussen:<br>
Elava Wave Wirkele Werschiedlich auf der Communicator de patientgegevens naar<br>Metoonde indicatoren blijven gedurende twee<br>Iledige proces is voltooid.<br>The space of the state of the state of the state of the Wave WIRELESS COMMUNICATOR.

# <span id="page-59-0"></span>**De aanvullende USB-adapter aansluiten**

*OPMERKING: De aanvullende USB-adapter is niet in alle landen beschikbaar.*

De aanvullende USB-adapter is nodig om een draadloze verbinding te maken tussen:

- De weegschaal en bloeddrukmonitor en de WAVE WIRELESS COMMUNICATOR.
- De WAVE WIRELESS COMMUNICATOR en het LATITUDE NXT-systeem bij patiënten die de hotspotfunctie op een mobiel apparaat gebruiken.

Voor de bovengenoemde draadloze functies is slechts één aanvullende USB-adapter nodig.

Om de aanvullende USB-adapter te verbinden, haalt u het dopje weg en steekt u de aanvullende USB-adapter in één van de USB-poorten aan de achterzijde van de Communicator, zoals hieronder afgebeeld.

De aanvullende USB-adapter moet in de Communicator blijven zitten zodat de Communicator metingen kan ontvangen wanneer de patiënt zijn/haar weegschaal of bloeddrukmonitor gebruikt, of voor het maken van een verbinding tussen de Communicator en het LATITUDE NXT-systeem via een draadloze verbindingsmethode.

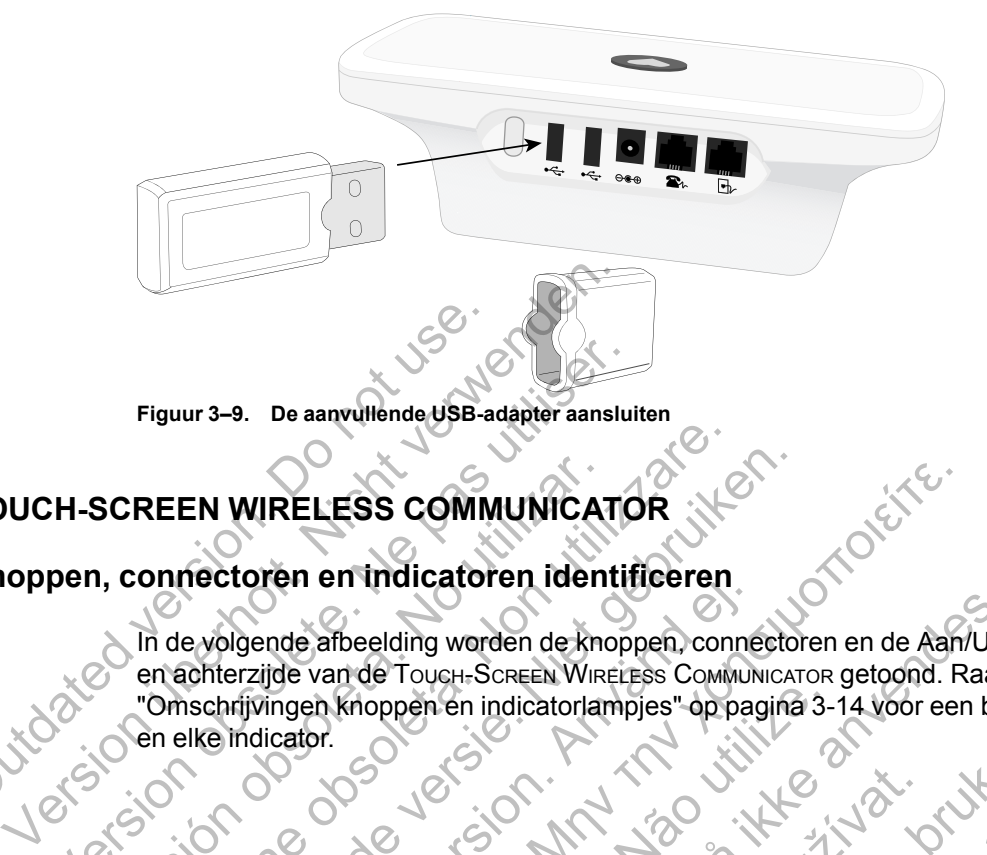

**Figuur 3–9. De aanvullende USB-adapter aansluiten**

# <span id="page-60-1"></span><span id="page-60-0"></span>**TOUCH-SCREEN WIRELESS COMMUNICATOR**

# **Knoppen, connectoren en indicatoren identificeren**

In de volgende afbeelding worden de knoppen, connectoren en de Aan/Uit-indicator aan de vooren achterzijde van de TOUCH-SCREEN WIRELESS COMMUNICATOR getoond. Raadpleeg ["Omschrijvingen knoppen en indicatorlampjes" op pagina 3-14](#page-61-0) voor een beschrijving van elk licht Figuur 3-9. De aanvullende USB-a<br>
TOUCH-SCREEN WIRELESS COMM<br>
Knoppen, connectoren en indicator<br>
In de volgende afbeelding word<br>
en achterzijde van de Touch-Sc<br>
"Omschrijvingen knoppen en indicator<br>
en elke indicator. Figuur 3–9. De aanvullende USB-adapter aansluit<br>CH-SCREEN WIRELESS COMMUNICATO<br>pen, connectoren en indicatoren identif<br>m de volgende afbeelding worden de knopp<br>en achterzijde van de Touch-Screen Wirelia<br>Che elke indicator.

<span id="page-60-2"></span>biologie indicator. pt indicator. SCREEN WIRELESS COMMUNICAT REEN WIRELESS COMMUNICATOR<br>
onnectoren en indicatoren identificeren<br>
In devolgende afbeelding worden de knoppen, com<br>
en achterzijde van de Toucu-Screen Wireless Communicator<br>
"Omschrijvingen knoppen en indicatorlampjes" o EN WIRELESS COMMUNICATOR Fören en macadoren identificeren.<br>
Igende afbeelding worden de knoppen, conne<br>
Przijde van de Touch-Screen Wireiress Commun<br>
Indicator.<br>
Macadoren indicatorlampjes" op particularly indicator.<br>
Andrea Communicatorlampjes "o RELESS COMMUNICATOR<br>
The entropies of Communications of Communications and a strategy of Communications and Communications of Communications and Communications and Communications and Communications and Communications and C Versão de Jerezion, 2001 Redes. Control of the street where the street where the street where the street where the street where the street where the street where the street where the street where the street where the street where the street where Zastaralá verze le linguation Skal is the detail of the bruce. Skal is the bruce. Skal is the bruce. Jackson Marie Landinier Juliet Elava verzión de la de Liniana Werdina Nie używać.<br>Wersja nieaktualna. Nie używać.

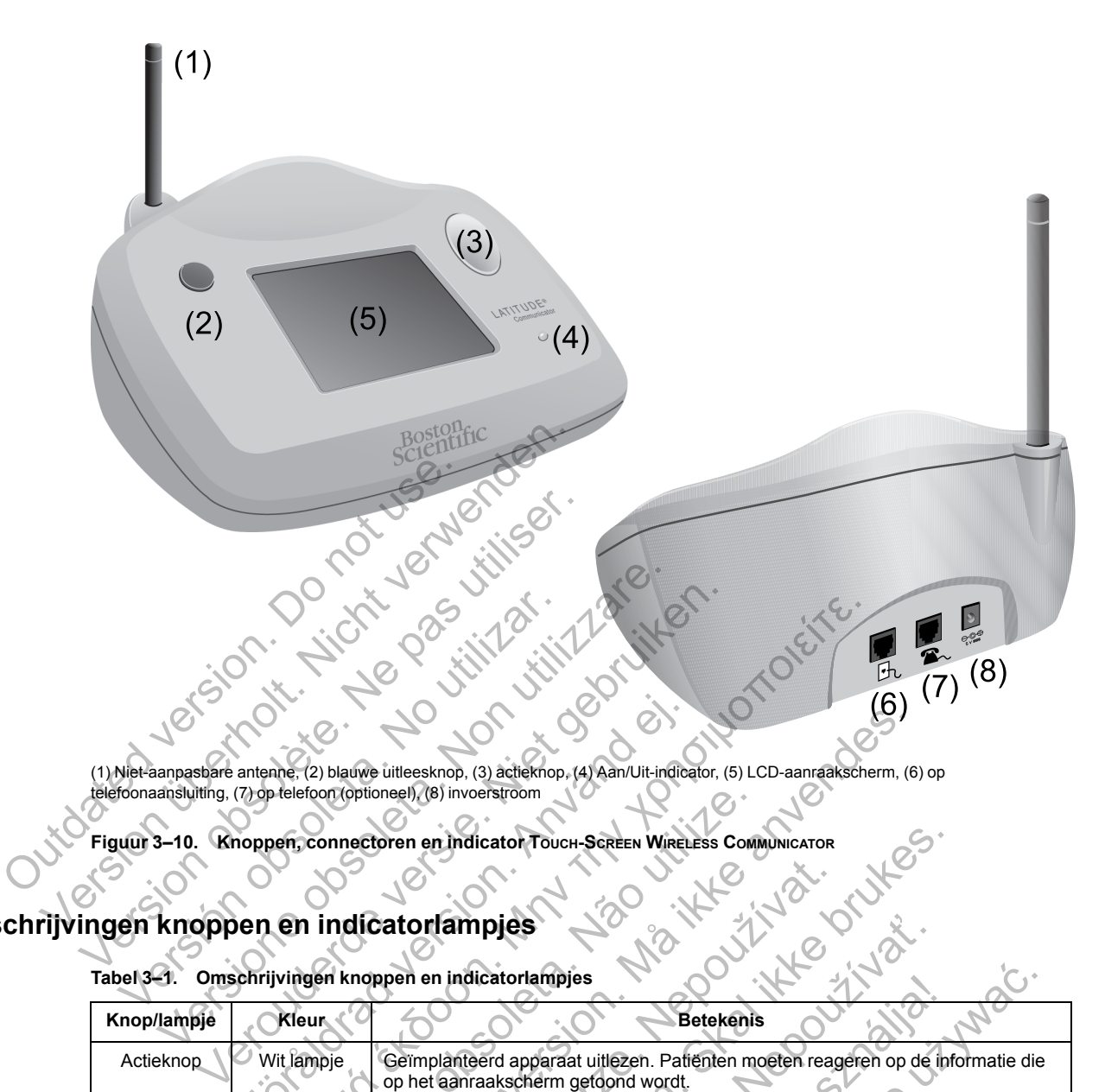

(1) Niet-aanpasbare antenne, (2) blauwe uitleesknop, (3) actieknop, (4) Aan/Uit-indicator, (5) LCD-aanraakscherm, (6) op telefoonaansluiting, (7) op telefoon (optioneel), (8) invoerstroom

**Figuur 3–10. Knoppen, connectoren en indicator TOUCH-SCREEN WIRELESS COMMUNICATOR**

# <span id="page-61-0"></span>**Omschrijvingen knoppen en indicatorlampjes**

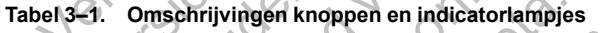

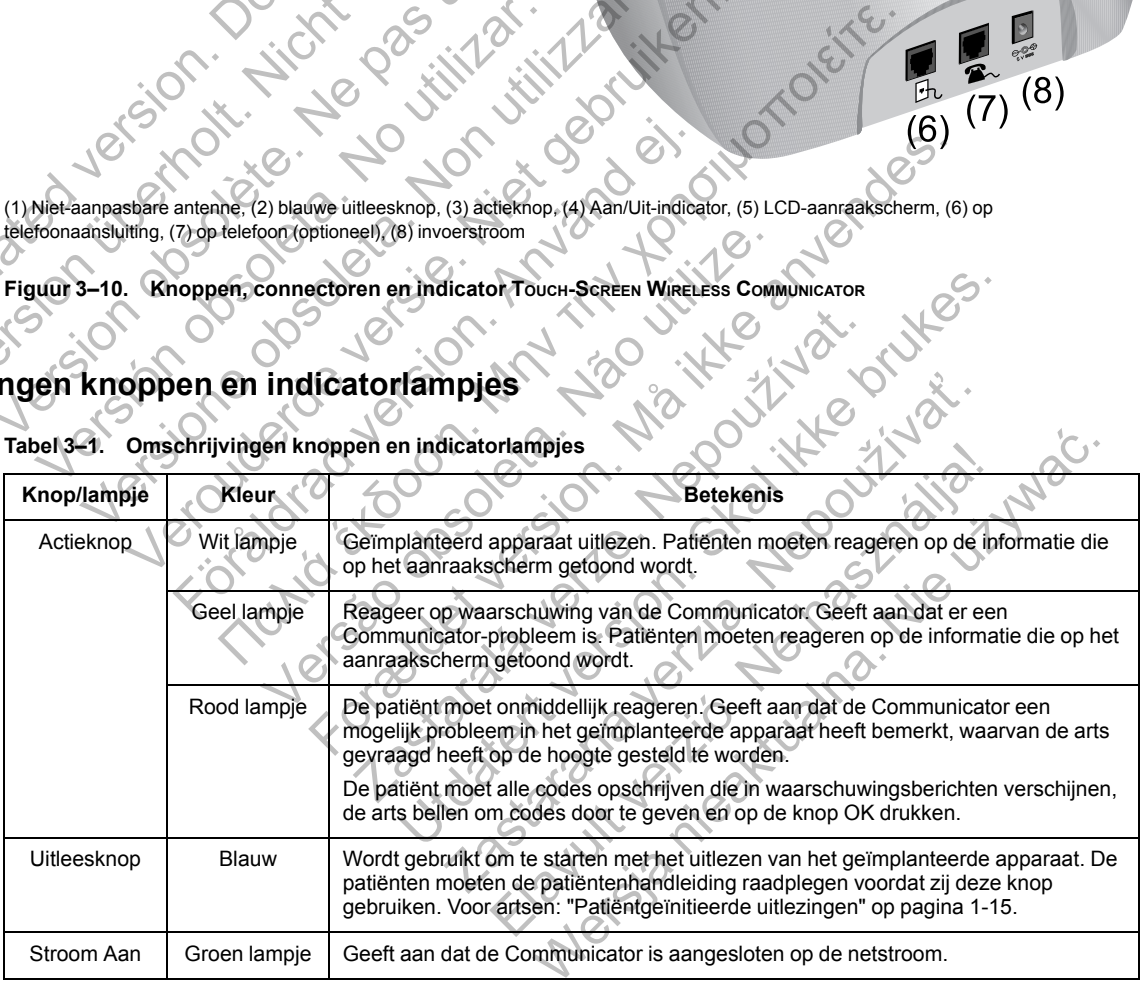

# **Aanraakscherm**

De Communicator heeft een interface met aanraakgevoelig scherm. Door het scherm aan te raken, wordt het geactiveerd. Reageer op instructies of vragen op het scherm door de gewenste knop met uw vingertop aan te raken. Gebruik geen gereedschap of scherpe voorwerpen omdat deze het aanraakscherm kunnen beschadigen. Wanneer u de Communicator moet gebruiken en het aanraakscherm is zwart, hoeft u het alleen maar aan te raken of op de Actieknop te drukken om het scherm aan te zetten.

# <span id="page-62-0"></span>**De instelling van de TOUCH-SCREEN WIRELESS COMMUNICATOR uitleggen**

Wanneer u de TOUCH-SCREEN WIRELESS COMMUNICATOR aan een patiënt geeft, bevelen wij u aan dat u de patiënt kort de functies en de instellingen van de Communicator uitlegt. Dit onderdeel biedt een overzicht van de initiële TOUCH-SCREEN WIRELESS COMMUNICATOR-instelling. Raadpleeg de patiënten- en installatiehandleiding voor gedetailleerde instructies.

Wanneer de patiënt thuis komt met zijn nieuwe Touch-Screen WIRELESS COMMUNICATOR, moet hij/zij deze dicht bij een stopcontact en een telefoonaansluiting plaatsen om de Communicator via een standaardtelefoonlijn op het LATITUDE NXT-systeem aan te kunnen sluiten. Als de patiënt verbinding wil maken met het LATITUDE NXT-systeem via de optionele externe mobiele adapter in plaats van via een standaardtelefoonlijn, moet hij/zij de Communicator dicht bij een stopcontact en op een plek met een goed signaal plaatsen. De patiënt moet ofwel een standaardtelefoonlijn of het mobiele gegevensnetwerk gebruiken om verbinding te maken met het LATITUDE NXT-systeem.

Het aanraakscherm van de Communicator geeft u stap-voor-stap instructies tijdens het instellingsproces en tijdens de algemene bediening.

# • **Standaardtelefoonlijn**

De volgende afbeelding toont de aansluitingen voor de stroomvoorziening en de telefoonlijn op de Communicator.

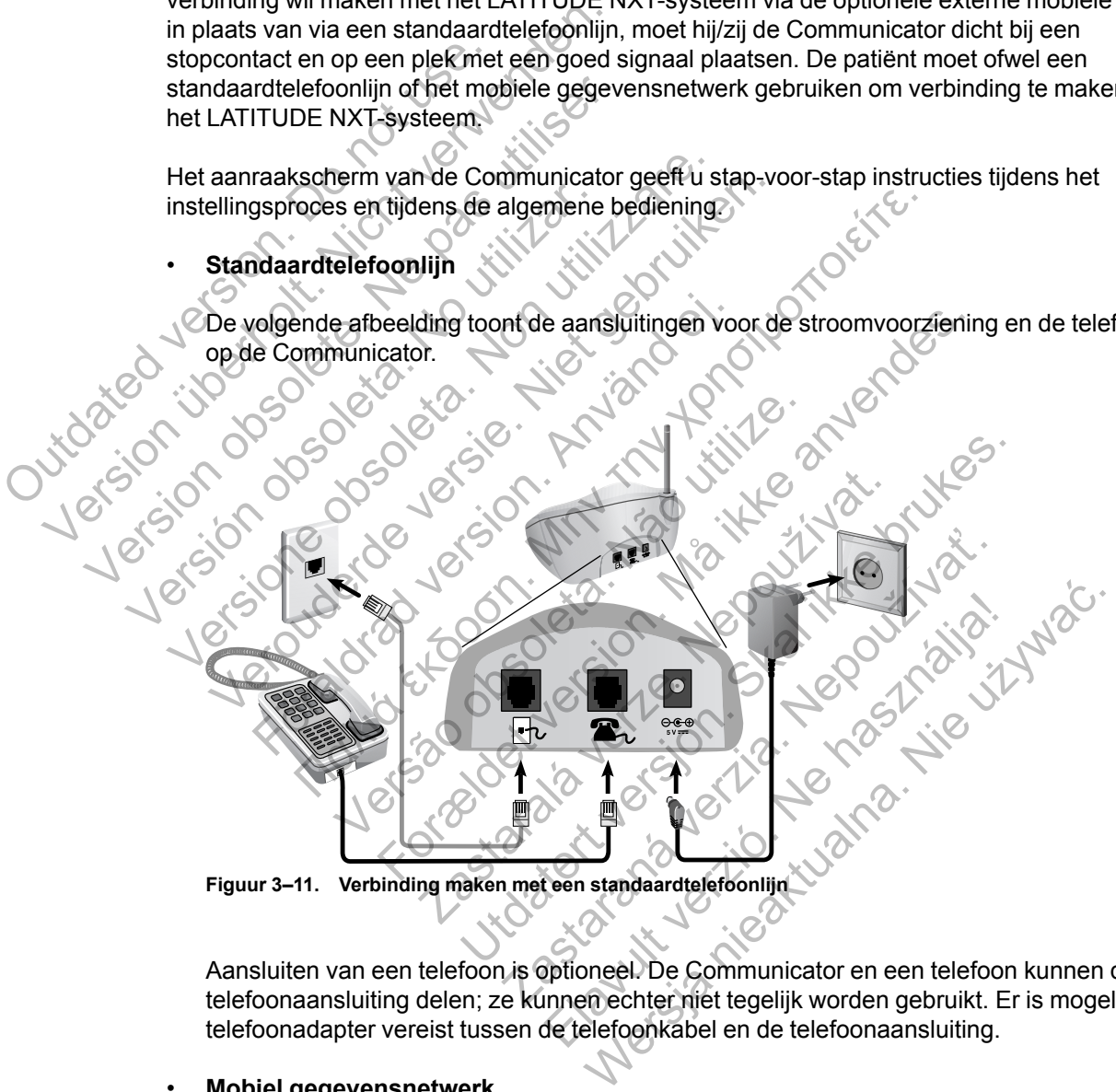

**Figuur 3–11. Verbinding maken met een standaardtelefoonlijn**

Aansluiten van een telefoon is optioneel. De Communicator en een telefoon kunnen dezelfde telefoonaansluiting delen; ze kunnen echter niet tegelijk worden gebruikt. Er is mogelijk een telefoonadapter vereist tussen de telefoonkabel en de telefoonaansluiting.

### • **Mobiel gegevensnetwerk**

De volgende afbeelding toont de stroomvoorziening en aansluitingen op een externe mobiele adapter voor een patiënt met een abonnement op het mobiele gegevensnetwerk.

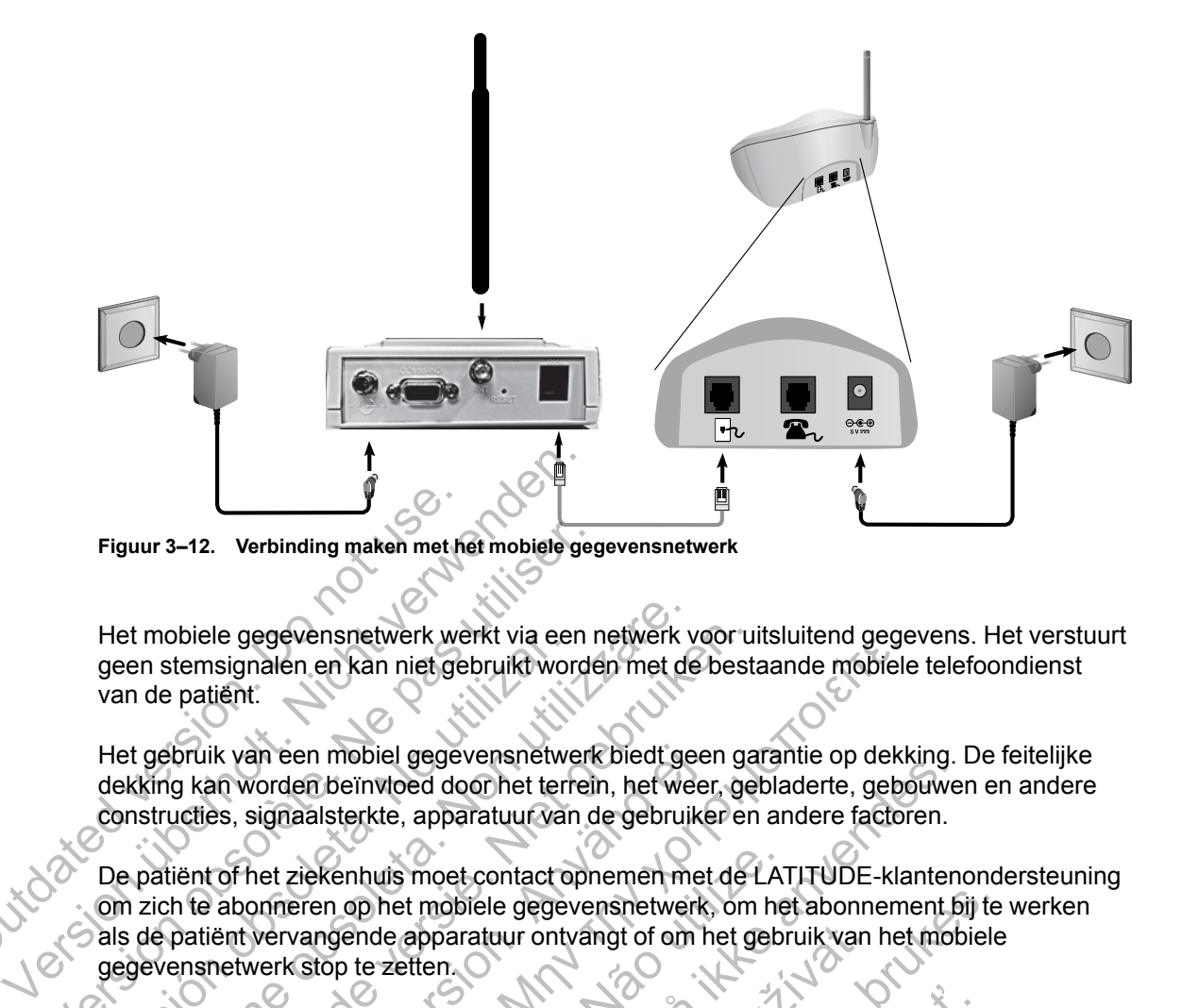

Het mobiele gegevensnetwerk werkt via een netwerk voor uitsluitend gegevens. Het verstuurt geen stemsignalen en kan niet gebruikt worden met de bestaande mobiele telefoondienst van de patiënt.

Het gebruik van een mobiel gegevensnetwerk biedt geen garantie op dekking. De feitelijke dekking kan worden beïnvloed door het terrein, het weer, gebladerte, gebouwen en andere constructies, signaalsterkte, apparatuur van de gebruiker en andere factoren.

De patiënt of het ziekenhuis moet contact opnemen met de LATITUDE-klantenondersteuning om zich te abonneren op het mobiele gegevensnetwerk, om het abonnement bij te werken als de patiënt vervangende apparatuur ontvangt of om het gebruik van het mobiele gegevensnetwerk stop te zetten. Figuur 3–12. Verbinding maken met hat the mobiele gegevensnetwerk we<br>geen stemsignalen en kan niet ge<br>van de patiënt.<br>Het gebruik van een mobiel gegevensnetwerk<br>dekking kan worden beïnvloed do<br>constructies, signaalsterkte, Figuur 3–12. Verbinding maken met het mobiele gegens<br>
Het mobiele gegevensnetwerk werkt via een r<br>
geen stemsignalen en kan niet gebruikt worde<br>
van de patiënt.<br>
Het gebruik van een mobiel gegevensnetwerk<br>
dekking kan word Het mobiele gegevensnetwerk werkt via een<br>geen stemsignalen en kan niet gebruikt wor<br>van de patiënt.<br>Het gebruik van een mobiel gegevensnetwe<br>dekking kan worden beïnvloed door het terr<br>constructies, signaalsterkte, apparat t mobiele gegevensnetwerk werkt via een netwerk versien stemsignalen en kan niet gebruikt worden met de patient.<br>
In de patient.<br>
It gebruik van een mobiel gegevensnetwerk biedt gekking kan worden beïnvloed door het terrei bruike gegevensnetwerk werkt via een netwerk voor uitemsignalen en kan niet gebruikt worden met de bestient.<br>
Patiënt.<br>
Patiënt.<br>
Patiënt.<br>
Patiënt.<br>
Patiënt.<br>
Patiënt.<br>
Patiënt.<br>
Patiënt.<br>
Patiënt.<br>
Patiënt.<br>
Patience bes k van een mobiel gegevensnetwerk biedt geen<br>
n worden beïnvloed door het terrein, het weer<br>
ss, signaalsterkte, apparatuur van de gebruike<br>
of het ziekenhuis moet contact opnemen met<br>
abonneren op het mobiele gegevensnetwe

De patiënt moet geen telefoon verbinden met de telefoonaansluiting van de Communicator wanneer deze een externe mobiele adapter gebruikt.

Als de Communicator geen verbinding kan maken met het LATITUDE NXT-systeem verschijnt mogelijk het bericht **LATITUDE is tijdelijk niet beschikbaar**. Als dit gebeurt, moet de patiënt de Communicator naar een andere locatie brengen en dan de verbinding controleren. Als dit niet werkt, neem dan contact op met de LATITUDE-klantenondersteuning voor hulp. Als de Communicator geen verbinding kan maken, kunt u de patiënt vragen de Communicator op een werkende telefoonaansluiting aan te sluiten. gevensneuverk werkt via een newerk voor unsuliend gege<br>alen en kan niet gebruikt worden met de bestaande mobiele<br>her en mobiel gegevensnetwerk biedt geen garantie op dekk<br>orden beïnvloed door het terrein, het weer, geblad iekenhuis moet contact opnemen met de LAT<br>Tren op het mobiele gegevensnetwerk, om he<br>angende apparatuur ontvangt of om het gebr<br>stop te zetten.<br>Stop te zetten.<br>Texterne mobiele adapter gebruikt.<br>Texterne mobiele adapter ge Sim Voed door het version. Het weer, gebladerte, gebouwererkte, apparatuur van de gebruiker en andere factoren.<br>
Erkte, apparatuur van de gebruiker en andere factoren.<br>
In huis moet contact opnemen met de LATITUDE-klanten<br> e apparatuur ontvangt of om het gebruik van<br>zetten.<br>foon verbinden met de telefoonaansluiting va<br>e mobiele adapter gebruikt.<br>n verbinding kan maken met het LATITUDE is<br>icht LATITUDE is tijdelijk niet beschikbaar<br>tor naar e mobiele gegevensnetwerk, om het abonnement bij te<br>paratuur ontvangt of om het gebruik van het mobiele<br>Bracker<br>Commobiele adapter gebruikt.<br>Thinding kan maken met het LATITUDE NXT-systeer<br>LATITUDE is tijdelijk niet beschikb binden met de telefoonaansluiting van de Com<br>
e adapter gebruikt.<br>
ding kan maken met het LATITUDE NXT-syste<br> **ITTUDE is tijdelijk niet beschikbaar**. Als dit ge<br>
een andere locatie brengen en dan de verbindi<br>
im dan contac Elayter gebruikt.<br>
Skap maken met het LATITUDE NXT-systee<br>
IDE is tijdelijk niet beschikbaar. Als dit gebruikt aan contact op met de LATITUDE-klantenond<br>
Skap maken op met de LATITUDE-klantenond<br>
School verbinding kan make er gebruikt.<br>
In maken met het LATITUDE NXT-systeem<br>
Is tijdelijk niet beschikbaar. Als dit gebeurt, modere locatie brengen en dan de verbinding<br>
contact op met de LATITUDE-klantenondersteuni<br>
binding kan maken, kunt u de

### **De verbinding controleren**

De patiënt kan de verbinding tussen de Communicator en het LATITUDE NXT-systeem controleren door naar het menuscherm **Opties** te navigeren, de knop **Verbinden met LATITUDE** te selecteren en de instructies op het scherm te volgen. De patiënt moet de verbinding ook controleren als hij/zij de Communicator verplaatst, naar een andere locatie reist of de verbindingsmethode heeft gewijzigd.

De waarschuwingslampjes van de Actieknop die worden beschreven in ["Omschrijvingen](#page-61-0) [knoppen en indicatorlampjes" op pagina 3-14](#page-61-0) dienen om de patiënt te waarschuwen dat een bepaalde actie moet worden ondernomen. De patiënt moet alle codes opschrijven die in waarschuwingsberichten verschijnen en zo snel mogelijk reageren.

Zie ["TOUCH-SCREEN COMMUNICATOR" op pagina A-9](#page-72-0) in de bijlage van de probleemoplossingsgids.

# <span id="page-64-1"></span>**PROBLEEMOPLOSSINGSGIDS**

# **BIJLAGE A**

In deze bijlage zijn de gedeelten over de Communicator en de sensoren in de probleemoplossingen onder **Help/Neem contact met ons op** op de LATITUDE NXT-website opgenomen om artsen te ondersteunen bij het oplossen van problemen met de Communicators en sensoren van patiënten. Als u het probleem met een patiëntencommunicator of -sensor niet kon oplossen nadat u de aanbevelingen hebt gevolgd, laat de patiënt dan contact opnemen met LATITUDE-klantenondersteuning.

Deze probleemoplossingsgids heeft dezelfde opmaak als de LATITUDE NXT-website, met afzonderlijke gedeelten voor de WAVE WIRELESS COMMUNICATOR en de TOUCH-SCREEN WIRELESS COMMUNICATOR. In elk onderdeel staan twee hoofdgebieden met informatie opgenomen: Communicator en sensor met onder elk gebied aparte onderwerpen.

*OPMERKING: De probleemoplossingen onder Help/Neem contact met ons op op de LATITUDE NXT-website bevatten tevens een gedeelte over de monitoringstatus voor elk type Communicator. De monitoringstatus is niet opgenomen in deze bijlage.* COMMUNICATOR<br>
COMMUNICATOR<br>
COMMUNICATOR<br>
Dit gedeelte biedt informatie over<br>
COMMUNICATOR<br>
Dit gedeelte biedt informatie over<br>
Dit gedeelte biedt informatie over<br>
Dit gedeelte biedt informatie over<br>
Outgedeelte biedt info COMMUNICATOR<br>
DE probleemoplossinger<br>
COMMUNICATOR<br>
DE probleemoplossinger<br>
LATITUDE NXT-website bevatten tevens e<br>
COMMUNICATOR<br>
Dit gedeelte biedt informatie over het oplos<br>
COMMUNICATOR<br>
Dit gedeelte biedt informatie ov OPMERKING: De probleemoplossingen<br>
LATITUDE NXT-website bevatten tevens e<br>
Communicator. De moniformaties is niet<br>
ECOMMUNICATOR<br>
Dit gedeelte biedt informatie over het oplos<br>
Communicator.<br>
WUNICATOR<br>
Dit gedeelte biedt i

# **WAVE COMMUNICATOR**

Dit gedeelte biedt informatie over het oplossen van problemen met de WAVE WIRELESS COMMUNICATOR.

# **COMMUNICATOR**

Dit gedeelte biedt informatie over het oplossen van Communicator-problemen met de WAVE WIRELESS COMMUNICATOR.

# <span id="page-64-0"></span>**Problemen bij gele ontvangstgolven oplossen**

*Gele ontvangstgolven geven aan dat de Communicator geen verbinding kan maken met het geïmplanteerde apparaat.* OMMUNICATOR<br>
Dit gédeelte biedt informatie over het opl<br>
COMMUNICATOR<br>
Dit gedeelte biedt informatie over het opl<br>
WIRELESS COMMUNICATOR<br>
en bij gele ontvangstgolven oploss<br>
Gele ontvangstgolven geven aan dat de<br>
geïmplant Communicator. De monitoringstatus is niet opgenom<br>
Version MUNICATOR<br>
Dit gedeelte biedt informatie over het oplossen van<br>
Communicator.<br>
2. ATOR<br>
Dij gele ontvangstgolven oplossen<br>
Gele ontvangstgolven geven aan dat de Co

Om het probleem van gele ontvangstgolven op te lossen, moet u een patiëntgestarte gegevensopvraging (PII) door op de hartknop te drukken. Indien de patiënt geen gegevens mag opvragen, moet u één opvraging toestaan op de patiëntpagina **Bewerk/bekijk configuratie rooster en alarmsignalen**. Indien de telefoon van de patiënt dezelfde vaste lijn gebruikt als de Communicator, moet hij of zij ophangen voordat het opvragen uitgevoerd kan worden. Verouderde versie. Niet gebruiken. ICATOR.<br>
SERIE biedt informatie over het oplossen van C<br>
SERIE biedt informatie over het oplossen<br>
SERIE ontvangstgolven oplossen<br>
För dramatie version.<br>
För dramatier apparaat.<br>
Probleem van gele ontvangstgolven op te los Παλιτισμοποιείτε.<br>
Diesett informatie over het oplossen van problemen met de v<br>
DR.<br>
Diesett informatie over het oplossen van Communicator-problement van de technomicator.<br>
Intvangstgolven oplossen.<br>
Intvangstgolven oplos Et informatie over het oplossen van Communicator.<br>
VANICATOR.<br>
Vangstgolven oplossen<br>
vangstgolven aan dat de Communicator gee.<br>
Papparaat.<br>
VANICATOR ACTES op de hartknop te drukken. Integralen.<br>
Integralen. Indien de tel Formatie over het oplossen<br>Formatie over het oplossen<br>Station. Må ikke anvendes.<br>The geven aan dat de Communicator geen verbinding kan<br>anareat.<br>An apele ontvangstgolven op te lossen, moet u een patiënt op<br>Anvending toestaa golven oplossen<br>
verzen aan dat de Communicator geen verbinder.<br>
verzen aan dat de Communicator geen verbinder.<br>
verze en verzen verbinder.<br>
Verzen aan dat de Communicator geen verbinder.<br>
Verzen verzen verzen verzen verze Ven oplossen<br>
In aan dat de Communicator geen verbinding kan ma<br>
In aan dat de Communicator geen verbinding kan ma<br>
ontvangstgolven op te lossen, moet u een patiëntgeer<br>
aging toestaan op de patiëntpagina Bewerk/bekijk c<br> an dat de Communicator geen verbinding kan n<br>vangstgolven op te lossen, moet u een patiëntge<br>pp de hartknop te drukken. Indien de patiënt ge<br>ig toestaan op de patiëntpagina Bewerk/bekijk<br>lien de telefoon van de patiënt dez Elava de la los sen, moet u een patiëntge<br>Extraction op te lossen, moet u een patiëntge<br>Estaan op de patiëntpagina Bewerk/bekijk<br>de telefoon van de patiënt dezelfde vaste lijr<br>ngen voordat het opvragen uitgevoerd kan w<br>pla e Communicator geen verbintuitg kan maken met<br>alven op te lossen, moet u een patiëntgestarte<br>artknopte drukken. Indien de patiënt geen gegevraan op de patiëntpagina Bewerk/bekijk configure<br>lefoon van de patiënt dezelfde va

• *Eén gele ontvangstgolf*

*De Communicator kan het geïmplanteerde apparaat niet vinden.*

### **Aanbevelingen**:

Probeer één of enkele van de volgende acties:

- Controleer of het model- en serienummer van het geïmplanteerde apparaat in het LATITUDE NXT-systeem overeenstemmen met de waarden op een PRM-rapport (Programmer/Recorder/Monitor).
- Controleer of het model- en serienummer van de Communicator overeenstemmen met het model- en serienummer op de pagina **Bewerk/bekijk informatie over patiënt en apparatuur**.
- Controleer of de Communicator optimaal geplaatst is:
- De Communicator bevindt zich op minder dan 3 meter van het bed, of de slaapplaats, van de patiënt. Als dit niet mogelijk is, plaatst u de Communicator daar waar de patiënt een aanzienlijk deel van de dag doorbrengt.
- De Communicator staat op gelijke hoogte als de patiënt en er bevinden zich geen hindernissen tussen patiënt en het toestel.
- Vraag de patiënt om draadloze elektronica (zoals mobiele telefoons of babyfoons) op minder dan 1 meter van de Communicator uit te zetten en indien nodig de stekker uit het stopcontact te trekken.
- De patiënt moet naar de Communicator gericht zijn en moet stil blijven zitten tijdens het opvragen van gegevens.
- Vraag de patiënt om de uitlezing uit te voeren door op de hartknop (afbeelding) op de Communicator te drukken. De patiënt moet tijdens de uitlezing op een afstand van minder dan 3 meter blijven. Communicator te drukken. De<br>
minder dan 3 meter blijven.<br>
Voor verdere hulp kunt u uw patië<br>
Oplossing:<br>
Wanneer het artspictogram blauw<br>
geïmplanteerde apparaat opgevra<br>
Controleer indien mogelijk de tele<br>
vragen met een - Vraag de patiënt om de uitlezing uit e voor communicator te drukken. De patiënt mominder dan 3 meter blijven.<br>Voor verdere hulp kunt u uw patiënt naar de lander oor verdere hulp kunt u uw patiënt naar de lander of de geï

Voor verdere hulp kunt u uw patiënt naar de LATITUDE-klantenondersteuning doorverwijzen.

# **Oplossing**:

Wanneer het artspictogram blauw is, heeft de Communicator gegevens van het geïmplanteerde apparaat opgevraagd en de opgevraagde gegevens doorgestuurd.

Controleer indien mogelijk de telemetrie en de werking van het apparaat door deze op te vragen met een PRM (Programmer/Recorder/Monitor).

# • *Twee gele ontvangstgolven*

*De Communicator vindt wel het geïmplanteerde apparaat, maar kan geen gegevens opvragen.* minder dan 3 meter blijven.<br>Voor verdere hulp kunt u uw patiënt naar de L.<br>**Oplossing**:<br>Wanneer het artspictogram blauw is, heeft de<br>geïmplanteerde apparaat opgevraagd en de<br>Controleer indien mogelijk de telemetrie en de<br>v Oplossing:<br>
Wanneer het artspictogram blauw is, heeft of geïmplanteerde apparaat opgevraagd en de<br>
Controleer indien mogelijk de telemetrie en<br>
vragen met een PRM (Programmer/Record<br>
Twee gele ontvangstgolven<br>
De Communica Versione nap kant a angalacht had ac Exhibited Monday (1991)<br>
International Communication of the Communication of the Communication of the Communication<br>
Introlect indien mogelijk de telemetrie en de werking<br>
Version en PR sing:<br>
ver het artspictogram blauw is, heeft de Communicato<br>
anteerde apparaat opgevraagd en de opgevraagde g<br>
vere indien mogelijk de telemetrie en de werking van h<br>
met een PRM (Programmer/Recorder/Monitor),<br>
gele ontvan

# **Aanbevelingen**:

Probeer één of enkele van de volgende acties:

- Controleer of het model- en serienummer van het geïmplanteerde apparaat in het LATITUDE NXT-systeem overeenstemmen met de waarden op een PRM-rapport (Programmer/Recorder/Monitor). Förde apparaat opgevraagd en de opgevraagd<br>
Indien mogelijk de telemetrie en de werking<br>
t een PRM (Programmer/Recorder/Monitor),<br>
Contvangstgolven<br>
Unicator vindt wel het geïmplanteerde apparaation.<br>
Interaction.<br>
Superva Intspictogram blauwis, heeft de Communicator gegevens va<br>
Le apparaat opgevraagd en de opgevraagde gegevens doors<br>
Internation (Programmer/Recorder/Monitor).<br>
Internation (Vindt welftet gelmplanteerde apparaat, maar kan ge Mustgolven<br>
Vindt wel het gempianteerde apparaat. Maa<br>
Vindt wel het gempianteerde apparaat. Maa<br>
Kele Van de volgende acties.<br>
T-systeem overeenstemmen met de waarde<br>
Recorder/Monitor).<br>
Tet model- en serienummer van de C elijk de telemetrie en de werking van het apparaat door de<br>Programmer/Recorder/Monitor).<br>Bolven<br>At werkiet geïmplanteerde apparaat, maar kan geen gege<br>At werkiet geïmplanteerde apparaat, maar kan geen gege<br>At werkiet geïmp
- Controleer of het model- en serienummer van de Communicator overeenstemmen met het model- en serienummer op de pagina **Bewerk/bekijk informatie over patiënt en apparatuur**. el het geïmplanteerde apparaat. maar kan ge<br>de volgende acties.<br>el- en serienummer van het geïmplanteerde apparaat.<br>el- en serienummer van het geïmplanteerde apper.<br>el- en serienummer van de Communicator over<br>mmer op de pa Et geïmplanteerde apparaat, maar kan geen gegever<br>Volgende acties.<br>The serien winner van het geïmplanteerde apparaat in<br>Serien winner van de Communicator overeenstem<br>The serien winner van de Communicator overeenstem<br>The po Experimental and the stars and the stars and the stars and the stars and the stars and the stars and the stars and the stars and the stars are dependent of the pagina Bewerk/bekijk informatie over particle of the paginal d Elacties!<br>
Nummer van het geïmplanteerde apparaat in<br>
stemmen met de waarden op een PRM-rapp<br>
nummer van de Communicator overeenstem<br>
pagina Bewerk/bekijk informatie over pat<br>
ptimaal geplaatst is<br>
A op minder dan 3 meter Werkela.<br>
The Wan het geïmplanteerde apparaat in het<br>
mmen met de waarden op een PRM-rapport<br>
mer van de Communicator overeenstemmen me<br>
gina Bewerk/bekijk informatie over patiënt en<br>
aal geplaatst is.<br>
Minder dan 3 meter
- Controleer of de Communicator optimaal geplaatst is:
	- De Communicator bevindt zich op minder dan 3 meter van het bed of de slaapplaats van de patiënt. Als dit niet mogelijk is, plaatst u de Communicator daar waar de patiënt een aanzienlijk deel van de dag doorbrengt.
	- De Communicator staat op gelijke hoogte als de patiënt en er bevinden zich geen hindernissen tussen patiënt en het toestel.
	- Vraag de patiënt om draadloze elektronica (zoals mobiele telefoons of babyfoons) op minder dan 1 meter van de Communicator uit te zetten en indien nodig de stekker uit het stopcontact te trekken.
- De patiënt moet naar de Communicator gericht zijn en moet stil blijven zitten tijdens het opvragen van gegevens.
- Vraag de patiënt om de uitlezing uit te voeren door op de hartknop (afbeelding) op de Communicator te drukken. De patiënt moet tijdens de uitlezing op een afstand van minder dan 3 meter blijven.

Voor verdere hulp kunt u uw patiënt naar de LATITUDE-klantenondersteuning doorverwijzen.

### **Oplossing**:

Wanneer het artspictogram blauw is, heeft de Communicator gegevens van het geïmplanteerde apparaat opgevraagd en de opgevraagde gegevens doorgestuurd.

• *Drie gele ontvangstgolven*

*De patiënt mag zelf het opvragen niet uitvoeren. Er worden ook drie ontvangstgolven getoond wanneer de patiënt het opvragen heeft afgebroken.* De patiënt mag zelf het opv<br>
wanneer de patiënt het opv<br>
Aanbevelingen:<br>
Probeer één of enkele van<br>
Concrete version.<br>
Concrete van de patiënt<br>
Concrete van de patiënt<br>
Concrete van de patiënt<br>
Concrete van de patiënt<br>
Con

### **Aanbevelingen**:

toe.

Probeer één of enkele van de volgende acties:

– Activeer **Door de patiënt gestarte uitlezin** (PII), of sta één opvraging toe:

– Ga naar de patiëntpagina **Bewerk/bekijk configuratie rooster en alarmsignalen**.

– Als PII´s niet zijn geactiveerd voor deze patiënt, activeert u deze of staat u één PII

– Vraag de patiënt om een nieuwe poging te doen om de opvraging uit te voeren door op de Hartknop op de Communicator te drukken. De patiënt moet tijdens de opvraging op een afstand van minder dan 1 meter blijven. Version version der Schwarzen und der Protestant<br>
Version und der Schwarzen und version der Kanthevelingen:<br>
Probeer eén of enkele van de volgend<br>
Activeer Door de patiënt gestarte<br>
Camaar de patiënt pastarte<br>
Camaar de pa De patiënt mag zelf het opvragen niet u<br>
wanneer de patiënt het opvragen heeft<br>
Aanbevelingen:<br>
Probeer één of enkele van de volgende<br>
Activeer Door de patiënt gestarte<br>
Ga maar de patiëntpagina Bew<br>
(Ga maar de patiëntpag Probeer één of enkele van de volgen.<br>
Activeer Door de patiënt gestar.<br>
Ga naar de patiëntpagina Be<br>
Als PII's niet zijn geactiveerd.<br>
Mis PII's niet zijn geactiveerd.<br>
Mis PII's niet zijn geactiveerd.<br>
Le Hartknop op de C Aanbevelingen:<br>
Probeer één of enkele van de volgende acties.<br>
Activeer Door de patiënt gestarte uitlezin<br>
Ga naar de patiëntpagina Bewerk/bekij<br>
Ca naar de patiëntpagina Bewerk/bekij<br>
Ca naar de patiëntpagina Bewerk/bekij Aanbevelingen:<br>
Probeer één of enkele van de volgende acties.<br>
Activeer Door de patiënt gestarte uitlezin (PII),<br>
Ga naar de patiëntpagina Bewerk/bekijk cor<br>
Als PII's niet zijn geactiveerd voor deze patiënte<br>
toe.<br>
Vraag För den partier bestärte antezin (Fördes version)<br>För den partier den partier variable variable variable variable variable variable variable variable variable v<br>Trada de patiënt om een nieuwe poging te double Hartknop op d eén of enkele van de volgende acties.<br>
Weer Door de patiënt gestarte uitlezin (PII), of sta één opv<br>
Ga naar de patiënt gestarte uitlezin (PII), of sta één opv<br>
Ga naar de patiënt gestarte uitlezin (PII), of sta één opv<br> PIL's niet zijn geactiveerd voor deze patient,<br>
e patient om een nieuwe poging te doen om<br>
knop op de Communicator te drukken. De patient<br>
tand van minder dan 1 meter blijven.<br>
voor dat de patient niet op de hartknop drukt r de patiëntpagina Bewerk/bekijk configuratie rooster<br>
is niet zijn geactiveerd voor deze patiënt, activeert u deze<br>
intiënt om een nieuwe poging te doen om de opvraging uit<br>
van minder dan 1 meter blijven.<br>
De patiënt moe The mean include poging te doen om de opvrate communicator te drukken. De patient monumicator te drukken. De patient monumicator de patient mist op de hartknop drukt terwijl de lezingspoging zal annuleren.<br>
unt universite Experiment verspondig te doen om de opvraging uit te vommunicator te drukken. De patient moet tijdens de opder dan 1 meter blijven.<br>Datient niet op de hartknop drukt terwijl de uitlezing wis gepooging zal annuleren.<br>Uw pat

– Zorg ervoor dat de patiënt niet op de hartknop drukt terwijl de uitlezing wordt uitgevoerd, omdat dit de uitlezingspoging zal annuleren.

Voor verdere hulp kunt u uw patiënt naar de LATITUDE-klantenondersteuning doorverwijzen.

### **Oplossing**:

Wanneer het artspictogram blauw is, heeft de Communicator gegevens van het geïmplanteerde apparaat opgevraagd en de opgevraagde gegevens doorgestuurd. Francisco Le Bruken, De palent moet indersigned<br>Ent niet op de hartknop drukt terwijl de uitlezing<br>poging zal annuleren.<br>Proteint naar de LATITUDE-klantenondersteur<br>blauw is, heeft de Communicator gegevens va<br>pgevraagd en elation de hartknop drukt terwijl de uitlezing varianten<br>Elant maar de LATITUDE-klantenondersteuni<br>Lient maar de LATITUDE-klantenondersteuni<br>Wiw is, heeft de Communicator gegevens doorge<br>En Communicator geen verbinding kan op de hartknop drukt terwijl de uitlezing wordt uitder allem uiter allem hard de LATITUDE-klanten ondersteuning doorv<br>traan de LATITUDE-klanten ondersteuning doorv<br>s, heeft de Communicator gegevens van het<br>gd en de opgevra

# <span id="page-66-0"></span>**Problemen bij gele zendgolven oplossen**

*Gele zendgolven geven aan dat de Communicator geen verbinding kan maken met het LATITUDE NXT-systeem.*

De Communicator kan via de volgende opties verbinding maken:

- een vaste lijn
- een mobiel gegevensnetwerk
- een internetverbinding (USB-ethernetadapter)
- *Een gele zendgolf*

*De Communicator kan een of meer van de volgende netwerken niet detecteren:*

- *een kiestoon (vaste lijn)*
- *een mobiel signaal (mobiel gegevensnetwerk)*
- *een internetverbinding (USB-ethernetadapter)*

### **Aanbevelingen**:

Probeer één of enkele van de volgende acties:

### **Bij een vaste lijn:**

- Controleer of de patiënt de meegeleverde telefoonkabel heeft gebruikt en dat de kabel goed is aangesloten op zowel de Communicator als de werkende telefoonaansluiting.
- Indien de patiënt een DSL-internetverbinding heeft, controleer dan of hij/zij een DSL-filter gebruikt tussen de Communicator en de telefoonaansluiting.
- Controleer of de patiënt de meegeleverde adapter gebruikt, indien nodig.

### **Voor mobiel gegevensnetwerk:**

– Als de patiënt een Communicator heeft die een externe mobiele adapter vereist, controleert u of deze goed is aangesloten op de Communicator. De adapter heeft een stroomindicator die zal oplichten als de adapter correct is aangesloten. goed is aangesloten op zowel<br>
— Indien de patiënt een DSL-intro<br>
gebruikt tussen de Communic<br>
— Controleer of de patiënt de met<br>
Voor mobiel gegevensnetwerk:<br>
— Als de patiënt een Communic<br>
controleert u of deze goed is<br>
s - Controleer of de patiënt de meegeleverd<br>goed is aangesloten op zowel de Commu<br>- Indien de patiënt een DSL-internetyerbin<br>gebruikt tussen de Communicator en de<br>- Controleer of de patiënt de meegeleverd<br>Voor mobile gegeven - Indien de patiënt een DSL-internetverbind<br>gebruikt tussen de Communicator en de te<br>controleer of de patiënt de meegeleverde<br>Voor mobile gegevensnetwerk:<br> $-$  Als de patiënt een Communicator heeft di<br>controleert u of deze - Controleer of de patiënt de meegelever<br>Voor mobiel gegevensnetwerk:<br>- Als de patiënt een Communicator heeft<br>controleert u of deze goed is aangeslott<br>stroomindicator die zal oplichten als de<br>Vraag de patiënt om de Communi

– Vraag de patiënt om de Communicator te verplaatsen naar een locatie die mogelijk een beter signaal heeft.

### **Voor internet (USB-ethernetadapter):**

- Controleer of één uiteinde van de USB-kabel die met de USB-ethernetadapter is meegeleverd, is aangesloten op de USB-ethernetadapter en het andere uiteinde op de Communicator. Controleer of de patiënt de meegeleverde adapter<br>
or mobile gegevensnetwerk:<br>
Als de patiënt een Communicator heeft die een ex<br>
controleert u of deze goed is aangesloten op de Co<br>
stroomindicator die zal oplichten als de a entroleer of de patiënt de meegeleverde adapter gebruikht<br>
nobiel gegevensnetwerk:<br>
Sie patiënt een Communicator heeft die een externe<br>
ntroleert u of deze goed is aangesloten op de Communicator<br>
communicator die zal oplic patiënt een Communicator heeft die een externet een tu of deze goed is aangesloten op de Conindicator die zal oplichten als de adapter communicator de patient om de Communicator te verplaatse ignaaf heeft.<br>The patient om d The patient de meet adapter gebruikt, indien noder<br>
Degevens netwerk:<br>
The teen Communicator heeft die een externe mobilele adapter<br>
that the Communicator heeft die een externe mobilele adapter<br>
cator die zal oplichten als En uiteinde van de USB-kabel die met de USB-kabel die met de USB-kabel die met de USB-kabel die met de USB-kabel die met de USB-connection op de USB-centernetadapter experience die orrect is aangesloten op de USB-centernet Communicator heeft die een externe mobiele adapter versies and die staat versies aangesloten.<br>
The Communicator te verplaatsen naar een locatie die met die Communicator te verplaatsen naar een locatie die<br>
Externe diagnosi metadapter);<br>
Thetadapter);<br>
inde van de USB-kabel die met de USB-ether<br>
esloten op de USB-ethernetadapter en het ar<br>
inde van de ethernetkabel die met de USB-et<br>
is aangesloten op de USB-ethernetadapter e<br>
oor de internet Minimunicator te verplaatsen naar een locatie die mog<br>
Adapter):<br>
van de USB-kabel die met de USB-efhernetadapter<br>
ten op de USB-ethernetadapter en het andere uiteins<br>
van de ethernetkabel die met de USB-ethernetadapter<br>
v Tre USB-kabel die met de USB-ethernetadapter<br>op de USB-ethernetadapter en het andere uitei<br>als de ethernetkabel die met de USB-ethernetada<br>ssloten op de USB-ethernetadapter en het andere uitei<br>ssloten op de USB-ethernetada
- Controleer of één uiteinde van de ethernetkabel die met de USB-ethernetadapter is meegeleverd, correct is aangesloten op de USB-ethernetadapter en het andere uiteinde op de ethernetpoort voor de internetservice.
- Controleer of de internetmodem/router is ingeschakeld als het groene lampje op de USBethernetadapter niet brandt.

Om na te gaan of het probleem is opgelost, moet u de patiënt verbinding laten maken met het LATITUDE NXT-systeem door de Statusknop aan de achterzijde van de Communicator ingedrukt te houden totdat de zendgolven een voor een herhaaldelijk groen oplichten. EUSB-ethernetadapter en het andere uitein<br>
ethernetkabel die met de USB-ethernetadapter<br>
en op de USB-ethernetadapter en het andere<br>
etservice.<br>
Suter is ingeschakeld als het groene lampje<br>
elost, moet u de patiënt verbind B-kabel die met de USB-ethernetadapter is<br>SB-ethernetadapter en het andere uiteinde op de<br>ermetkabel die met de USB-ethernetadapter is<br>op de USB-ethernetadapter en het andere uiteindervice.<br>Fris ingeschakeld als het groene

Voor verdere hulp kunt u uw patiënt naar de LATITUDE-klantenondersteuning doorverwijzen.

### **Oplossing**:

De Communicator heeft verbinding gemaakt met het LATITUDE NXT-systeem indien het artspictogram blauw is en de zendgolven groen zijn.

### • *Twee gele zendgolven*

*De Communicator kan geen netwerkverbinding maken (vaste lijn of internet) of kan zich niet registreren op het mobiele gegevensnetwerk.*

### **Aanbevelingen**:

Probeer één of enkele van de volgende acties:

### **Bij een vaste lijn:**

- Controleer of de patiënt de meegeleverde telefoonkabel heeft gebruikt en dat de kabel goed is aangesloten op zowel de Communicator als de werkende telefoonaansluiting.
- Controleer of niemand de telefoon heeft opgenomen toen de Communicator verbinding probeerde te maken.
- Vraag de patiënt om splitters te verwijderen tussen de Communicator en de telefoonaansluiting.
- Indien de patiënt een DSL-internetverbinding heeft, controleer dan of hij een DSL-filter gebruikt tussen de Communicator en de telefoonaansluiting.
- Vraag de patiënt om de schakelaars aan de onderzijde van de Communicator te lokaliseren. Controleer of de Communicator ingesteld is op de juiste landcode en het juiste inbelnummer. - Indien de patiënt een D<br>gebruikt tussen de Con<br>- Vraag de patiënt om de<br>lokaliseren. Controleer<br>juiste inbelnummer.<br>- Voor mobiel gegevensnet<br>Deter signaal heeft.<br>- Voor internet (USB-etherr<br>- Controleer of de ethern<br>int - Indien de patiënt een DSL-Internet<br>
gebruikt tussen de Communicator<br>
- Vraag de patiënt om de schakelaa<br>
lokaliseren. Controleer of de Community<br>
- Verwenden. Controleer of de Community<br>
- Verwendel gegevensnetwerk:<br>
- V gebruikt tussen de Communicator e<br>
Vraag de patiënt om de schakelaar.<br>
lokaliseren. Controleer of de Communicator<br>
juiste inbelnummer.<br>
Voor mobiel gegevensnetwerk.<br>
Voor mobiel gegevensnetwerk.<br>
Voor mobiel gegevensnetwer

### **Voor mobiel gegevensnetwerk:**

– Vraag de patiënt om de Communicator te verplaatsen naar een locatie die mogelijk een beter signaal heeft.

### **Voor internet (USB-ethernetadapter):**

– Controleer of de ethernetkabel is verbonden met de ethernetpoort voor de internetservice.

Om na te gaan of het probleem is opgelost, moet u de patiënt verbinding laten maken met het LATITUDE NXT-systeem door de Statusknop aan de achterzijde van de Communicator ingedrukt te houden totdat de zendgolven een voor een herhaaldelijk groen oplichten. juiste inbelnummer.<br>Voor mobile gegevensnetwerk:<br>Versignaal heeft.<br>Voor internet (USB-ethernetadapte<br>Controleer of de ethernetadapte<br>Controleer of de ethernetadapte<br>Controleer of de ethernetadapte<br>Controleer of de ethernet Versionen Controller of de Communicator<br>
Versionen Controller of de Communicator<br>
Version de patient om de Communicator<br>
Versional heeft.<br>
Versional heeft.<br>
Versional heeft.<br>
Versional heeft.<br>
Versional heeft.<br>
Versional h France Controller of de Communicator Inges<br>
Voor mobile gegevensnetwerk.<br>
Versignaal heeft.<br>
Versignaal heeft.<br>
Voor infernet (USB-effernetadapter).<br>
Voor infernet (USB-effernetadapter).<br>
Controller of de ethernetkabel is Vraag de patiënt om de Communicator tever<br>beter signaal heeft.<br>
Tinternet (USB-ethernetadapter):<br>
Controleerof de ethernetkabel is verbonden n<br>
internetservice.<br>
Anate gaan of het probleem is opgelost, moet<br>
ITUDE NXT-syst e inbelnammer.<br>
Sobiel gegevensnetwerk still<br>
de patiënt om de Communicator te verplaatsen naar een<br>
er signaal heeft.<br>
ermet (USB-ethernetadapter):<br>
troleer of de etternetkabel is verbonden met de ethernetpoor<br>
metservice er of de ethernetadapter):<br>
eer of de ethernetkabel is verbonden met deservice.<br>
Service.<br>
NXT-systeem door de Statusknop aan de act<br>
houden totdat de zendgolven een voor een l<br>
e hulp kunt u uw patiënt naar de LATITUDE-l<br> dient om de Communicator te verplaatsen naar een local<br>
Interfit.<br>
JSB-ethernetadapter):<br>
Of de ethernetkabel is verbonden met de ethernetpoort were versionely<br>
of het probleem is opgelost, moet u de patiënt verbinding<br>
sy Et probleem is opgelost, moet u de patiënt verse.<br>Et probleem is opgelost, moet u de patiënt verse.<br>Network verze en voor een herhaald unt u uw patiënt naar de LATITUDE-klanteno.<br>Network verbinding gemaakt met het LATITUDE Ternetkabel is verbonden met de ethernetpoort voor de Statusknop aan de achterzijde van de Cordat de zendgolven een voor een herhaaldelijk groen van de Statusknop aan de achterzijde van de Cordat de zendgolven een voor een Erem is opgelost, moet u de patiënt verbinding la<br>Dor de Statusknop aan de achterzijde van de Corea<br>de zendgolven een voor een herhaaldelijk groei<br>Varient naar de LATITUDE-klantenondersteur<br>binding gemaakt met het LATITUDE

Voor verdere hulp kunt u uw patiënt naar de LATITUDE-klantenondersteuning doorverwijzen.

# **Oplossing**:

De Communicator heeft verbinding gemaakt met het LATITUDE NXT-systeem indien het artspictogram blauw is en de zendgolven groen zijn. Endgolven een voor een herhaaldelijk groen<br>tiënt naar de LATITUDE-klantenondersteuni<br>ving gemaakt met het LATITUDE NXT-systee<br>mdgolven groen zijn.<br>probinding tot stand brengen met de LATITUDI Matusknop aan de achterzijde van de Communica<br>golven een voor een herhaaldelijk groen oplichte<br>fraar de LATITUDE-klantenondersteuning doorv<br>gemaakt met het LATITUDE NXT-systeem indie<br>golven groen zijn.<br>ding tot stand breng

• *Drie gele zendgolven*

*De Communicator kan geen verbinding tot stand brengen met de LATITUDE NXT-server.*

### **Aanbevelingen**:

Probeer één of enkele van de volgende acties:

- Controleer of de patiënt in het LATITUDE NXT-systeem is ingeschreven, via de patiëntenlijst of via **Patiënten zoeken**.
- Controleer of het model- en serienummer van de Communicator overeenstemmen met het model- en serienummer op de pagina **Bewerk/bekijk informatie over patiënt en apparatuur**.
- Vraag de patiënt om de schakelaars op de onderkant van de Communicator te lokaliseren. Controleer of de Communicator ingesteld is op de juiste landcode en het juiste inbelnummer.
- Als de patiënt gebruikmaakt van een internetverbinding (USB-ethernetadapter), controleert u of andere computers en apparaten die zijn verbonden met de internetmodem/router toegang hebben tot internet.

Om na te gaan of het probleem is opgelost, moet u de patiënt verbinding laten maken met het LATITUDE NXT-systeem door de Statusknop aan de achterzijde van de Communicator ingedrukt te houden totdat de zendgolven een voor een herhaaldelijk groen oplichten.

Voor verdere hulp kunt u uw patiënt naar de LATITUDE-klantenondersteuning doorverwijzen.

### **Oplossing**:

De Communicator heeft verbinding gemaakt met het LATITUDE NXT-systeem indien het artspictogram blauw is en de zendgolven groen zijn.

# <span id="page-69-0"></span>**Rood/geel pictogram Arts bellen**

• *Het pictogram Arts bellen is rood*

*De Communicator heeft een rode waarschuwing gedetecteerd en kan de gegevens over de waarschuwing al meer dan 24 uur niet naar de server uploaden.* De Communicator heeft verbindin<br>
artspictogram blauw is en de zender<br>
d/geel pictogram Arts bellen.<br>
De Communicator heeft een rode<br>
waarschuwing al meer dan 24 uur<br>
Aanbevelingen.<br>
Probeer één of enkele van de volg<br>
- Lee Oplossing:<br>
De Communicator heeft verbinding gemaakt<br>
artspictogram blauw is en de zendgolven gro<br>
eel pictogram Arts bellen.<br>
Version arts bellen.<br>
Version arts bellen.<br>
De Communicator heeft een rode waarschuw<br>
waarschuw De Communicator heeft verbinding gemaakt ratspictogram blauw is en de zendgolven groep<br>
pictogram Arts bellen<br>
Version of the pictogram Arts bellen<br>
De Communicator heeft een rode waarschuwing<br>
waarschuwing al meer dan 24 Versichten Arts bellen is rood<br>
De Communicator heeft een rode waarschu<br>
waarschuwing al meer dan 24 uur niet naar<br>
Aanbevelingen:<br>
Probeer een of enkele van de volgende acti<br>
- Lees het geïmplanteerde apparaat uit v<br>
het

# **Aanbevelingen**:

Probeer één of enkele van de volgende acties:

– Lees het geïmplanteerde apparaat uit via een PRM (Programmer/Recorder/Monitor) om het rode alarmsignaal te onderzoeken en op te lossen.

– Wanneer de rode waarschuwing in het geïmplanteerde apparaat verholpen is, moet u nog steeds problemen met de Communicator hiervoor oplossen voordat u de patiëntenbewaking kunt hervatten. France Arts bellen<br>
Versionen Arts bellen is root (Communicator heeft een rode waarschuwing gedea<br>
Arts bellen is root (Non utilizare)<br>
Schweingen:<br>
Website van de volgende acties.<br>
Non utilizare of enkele van de volgende m Arts bellen is rood<br>
ctogram Arts bellen is rood<br>
chuwing al meer dan 24 uur niet naar de server upload<br>
velingen.<br>
er een of enkele van de volgende acties:<br>
es het geïmplanteerde apparaat uit via een PRM (Pro<br>
trode ala För allmer dan 24 uur niet naar de server up<br>
iving al meer dan 24 uur niet naar de server up<br>
ngen:<br>
et geïmplanteerde apparaat uit via een PRM<br>
le alarmsignaal te onderzoeken en op te losse<br>
eer de rode waarschuwing in h The metallier of the state independent of the patient of the patient of the patient of the patient of the patient of the patient of the patient of the patient of the patient of the patient of the patient of the patient of Wele van de volgende acties.<br>
Versien van de volgende acties.<br>
Versien van de volgende acties.<br>
Versien van de vaarschuwing in het geïmplanteerde app<br>
Doblemen met de Communicator hiervoor oplo<br>
Doblemen met de Communicato For the defender of experimental control and the defender of experimental term of the version of the version of the control of the control of the control of the control of the control of the control of the control of the c rde apparaat uit via een PRM (Programmer/F<br>te onderzoeken en op te lossen.<br>Trschuwing in het geïmplanteerde apparaat verze.<br>Trschuwing in het geïmplanteerde apparaat verze.<br>Trschuwing in het geïmplanteerde apparaat verze.<br> volgende acties:<br>
apparaat uit via een PRM (Programmer/Recorder/Mc<br>
mderzoeken en op te lossen.<br>
uuwing in het geïmplanteerde apparaat verholpen is,<br>
t de Communicator hiervoor oplossen voordat u de<br>
ervatten.<br>
zend-of ont

- Vraag de patiënt of de zend- of ontvangstgolven oplichten. Als dit niet het geval is, vraag de patiënt dan om de statusknop op de achterzijde van de Communicator gedurende ongeveer 1 seconde ingedrukt te houden.
- Controleer welke golven oplichten en raadpleeg de juiste hoofdstukken voor probleemoplossing bij gele golven.

*OPMERKING: Indien u problemen met de Communicator probeert op te lossen voordat u de gegevens van het geïmplanteerde apparaat met een PRM opvraagt, kan dit het onderzoek naar de rode waarschuwing verder vertragen. Bovendien kan het uploaden mislukken, afhankelijk van het vastgestelde probleem met de Communicator.* Experien en op te jossen.<br>
Ing in het geïmplanteerde apparaat verholpen is<br>
Communicator hiervoor oplossen voordat u de<br>
Itten.<br>
Ind- of ontvangstgolven oplichten. Als dit niet he<br>
de statusknop op de achterzijde van de Co Elava verzió de appeladar enterpense,<br>immunicator hiervoor oplossen voordat u de<br>la dusknop op de achterzijde van de Communde<br>ingedrukt te houden.<br>then en raadpleeg de juiste hoofdstukken volven.<br>when the Communicator prob Experimplanteerde apparaat verholpen is, moet unicator hiervoor oplossen voordat ude<br>
Microsoften voordat ude<br>
Microsoften voordat ude<br>
Skhop op de achterzijde van de Communicator<br>
med ukke houden.<br>
Net raadpleed de juiste

Voor verdere hulp kunt u uw patiënt naar de LATITUDE-klantenondersteuning doorverwijzen.

# • *Het pictogram Arts bellen is geel*

*Er zijn verschillende mogelijke redenen waarom het pictogram Arts bellen geel kan zijn:*

– De Communicator detecteert de situatie **Geïmplanteerd apparaat niet gevonden** en kan dit niet aan de server communiceren.

- De Communicator is stopgezet vanwege een vervanging, of door de omstandigheid **Geen primair ziekenhuis**.
- De Communicator heeft een onherstelbare Communicatorfout gedetecteerd en moet vervangen worden.

### **Aanbevelingen**:

Probeer één of enkele van de volgende acties:

- Controleer op gele ontvangst- en zendgolven:
	- Vraag de patiënt om de statusknop op de achterzijde van de Communicator gedurende ongeveer een seconde ingedrukt te houden.
	- Controleer welke golven oplichten en raadpleeg de juiste hoofdstukken voor probleemoplossing bij gele golven.
- Controleer of het model- en serienummer van de Communicator overeenstemmen met het model- en serienummer op de pagina **Bewerk/bekijk informatie over patiënt en apparatuur**.

– Controleer de monitoringstatus van de patiënt op het LATITUDE NXT-systeem. Indien de patiënt niet langer in uw ziekenhuis is ingeschreven, of indien de status **Geen primair ziekenhuis** is, moet de Communicator worden afgezet. Raadpleeg de stappen bij **Geen primair ziekenhuis** om het probleem op te lossen. - Controleer welke g<br>
probleemoplossing<br>
- Controleer of het mode<br>
het model- en serienum<br>
apparatuur<br>
- Controleer de monitorir<br>
patiënt niet langer in uv<br>
ziekenhuis is, moet de<br>
primair ziekenhuis on<br>
- Indien geen van

– Indien geen van bovenstaande stappen het probleem verhelpt, vraag dan de patiënt om de stekker van de Communicator uit het stopcontact te trekken. Wacht 30 seconden en vraag de patiënt om de stekker van de Communicator weer in het stopcontact te steken. Indien het pictogram Arts bellen geel blijft branden, en er branden geen andere lampjes, werkt de Communicator mogelijk niet goed meer en moet deze worden vervangen. Controleer welke golven oplict<br>
ontroleer welke golven oplict<br>
probleemoplossing bij gele gol<br>
- Controleer of het model- en serien<br>
het model- en serienummer op de<br>
apparatuur<br>
- Controleer de monitoringstatus van<br>
patiën probleemoplossing bij gele golv<br>
- Controleer of het model- en serienum<br>
het model- en serienummer op de proporatuur<br>
- Controleer de monitoringstatus van<br>
patiënt niet langer in uw ziekenhuis<br>
ziekenhuis is, moet de Commu apparatuur<br>
- Controleer de monitoringstatus versichten van de Communistatus<br>
patiënt niettanger in uw ziekenhuisten versichten versichten versichten der Communicator<br>
- Indien geen van bovenstaande si<br>
- Indien geen van b Motived Communicator model is the model en serienummer op de pagina Bernarduur.<br>
The model en serienummer op de pagina Bernarduur.<br>
The patient neither de monitoringstatus van de patiens ziekenhuis is, model de Communicato The model entrepreneur appearance appearance appearance appearance appearance appearance controller the problem of the problem of the sekker wan de Communicator worden after primair zieken.<br>Indien geen van bovenstaande sta Pauent met langer in uw Ziekenhuis is ingeschieden.<br>
Primair ziekenhuis is, moet de Communicator worde<br>
primair ziekenhuis om het probleem op te lot<br>
Indien geen van bovenstaande stappen het pl<br>
de stekker van de Communica aratuur<br>
troleer de monitoringstatus van de patient op het LATITUDE<br>
ent niettanger in uw ziekenhuis is ingeschreven, of indien de<br>
rahuis is, moet de Communicator worden afgezet. Raadple<br>
mair ziekenhuis om het probleem Vers van de Communicator uit het stopcontact<br>
e patient om de stekker van de Communicator<br>
e Communicator mogelijk niet goed meer en<br>
e Communicator mogelijk niet goed meer en<br>
e hulp kunt u uw patient naar de LATITUDE-<br>
e is, moet de Communicator worden afgezet. Raadpleeg (<br>
kenhuis om het probleem op te lossen.<br>
van bovenstaande stappen het probleem verhelpt, vraag<br>
tient om de stekker van de Communicator weer in het sticted<br>
tient om de s

Voor verdere hulp kunt u uw patiënt naar de LATITUDE-klantenondersteuning doorverwijzen.

# **SENSOR**

Dit gedeelte biedt informatie over het oplossen van sensorproblemen met de WAVE WIRELESS COMMUNICATOR.

# **Weegschaal- of BPM-metingen niet ontvangen**

*Er is een gewichtbewaking of bloeddrukbewaking (BPM) toegewezen aan de patiënt, maar de gegevens worden niet ontvangen door het LATITUDE NXT-systeem. De patiënt krijgt 20 minuten om de metingen opnieuw te doen. Merk op dat de gegevens niet onmiddellijk geüpload worden. Tenzij er een waarschuwing wordt gedetecteerd, worden metingen bij de volgende geplande verbinding met het LATITUDE NXT-systeem (tot zeven dagen) doorgestuurd.* The Stekker variae Communicator weer<br>gram Arts bellen geel blijft branden, en er brandminicator mogelijk niet goed meer en moet de<br>unt u uw patiënt naar de LATITUDE-klanteno<br>unt u uw patiënt naar de LATITUDE-klanteno<br>untie Communicator uit het stopcontact te trekken. Wacht 3<br>
The stekker van de Communicator weer in het stopcontact<br>
Communicator weer in het stopcontact<br>
Cator mogelijk niet goed meer en moet deze worden<br>
Cator mogelijk niet go The particular metallical metallical experimental experimental experimental experimental experimental experimental experimental experimental experimental experimental experimental experimental experimental experimental exp El drukbewaking (BPM) toegewezen aan de p<br>drukbewaking (BPM) toegewezen aan de p<br>drukbewaking (BPM) toegewezen aan de p<br>poor het LATITUDE NXT-systeem. De patiën<br>Merk op dat de gegevens niet onmiddellijk g<br>gedetecteerd, wor tnaar de LATITUDE-klantenondersteuning doorv<br>
plossen van sensorproblemen met de WAVE WIRE<br> **ngen**<br>
kkewaking (BPM) toegewezen aan de patiënt, m<br>
het LATITUDE NXT-systeem. De patiënt krijgt 20<br>
k op dat de gegevens niet on

### **Aanbevelingen**:

Probeer één of enkele van de volgende acties:

- Vraag de patiënt om verbinding te maken met het LATITUDE NXT-systeem door de statusknop aan de achterzijde van de Communicator ingedrukt te houden totdat de zendgolven herhaaldelijk opeenvolgend groen oplichten. Hierdoor worden de metingen van de Communicator naar het LATITUDE NXT-systeem verzonden.
- Controleer of de USB-adapter goed is aangesloten op de Communicator.
- Controleer of de schuifschakelaar aan de onderkant van de weegschaal correct is ingesteld op **Gewicht B kg**.
- Vraag de patiënt om nieuwe, niet-oplaadbare batterijen in de juiste richting te installeren.
- Controleer of het serienummer van de weegschaal of de bloeddrukmonitor overeenkomt met het serienummer op pagina **Bewerk/bekijk informatie over patiënt en apparatuur**.
- Controleer of de patiënt de sensor correct gebruikt:
	- De patiënt heeft de startknop op de weegschaal of bloeddrukbewaking ingedrukt voordat hij of zij een meting deed.
	- De gewichtbewaking of bloeddrukbewaking bevindt zich op minder dan 6 meter van de Communicator.
	- De patiënt moet wachten totdat 0.0 verschijnt op de weegschaal voordat hij op deze stapt.

Voor verdere hulp kunt u uw patiënt naar de LATITUDE-klantenondersteuning doorverwijzen.

### **Oplossing**:

Het pictogram dat aangeeft dat de sensor van de Communicator bezig is met meten, is groen wanneer een meting is ontvangen. Zodra de metingen zijn geüpload naar het LATITUDE NXTsysteem, zijn deze zichtbaar op de pagina **Gezondheid** van de patiënt. - De patiënt moet wachten totd<br>stapt.<br>Voor verdere hulp kunt u uw patiënt n<br>Oplossing:<br>Het pictogram dat aangeeft dat de se<br>wanneer een meting is ontvangen. Zo<br>systeem, zijn deze zichtbaar op de pa<br>De patiënt ontvangt een Communicator.<br>
- De patiënt moet wachten totdat 0.0 versc<br>
stapt.<br>
Voor verdere hulp kuntu uw patiënt naar de LAT<br>
Oplossing:<br>
Het pictogram dat aangeeft dat de sensor van de<br>
wanneer een metling is ontvangen. Zodra de met - De patiënt moet wachten totdat 0.0 verscheiden.<br>
Stapt.<br>
Voor verdere hulp kunt u uw patiënt naar de LATI<br> **Oplossing:**<br>
Het pictogram dat aangeeft dat de sensor van de<br>
wanneereen metting is ontvangen. Zodra de metti<br>
s Diossing:<br>
et pictogram dat aangeeft dat de sensor van connecteen meting is ontvangen. Zodra de meterem, zijn deze zichtbaar op de pagina Geze<br>
Idrukbewaking<br>
patiënt ontvangt een fourmelding van de blombevelingen:<br>
obeer erdere hulp kunt u uw patient naar de LATITUDE-klasing:<br>
sing:<br>
ctogram dat aangeeft dat de sensor van de Commune<br>
m, zijn deze zichtbaar op de pagina Gezondheid van de Montvargt een fourmelding van de bloeddrukben<br>
versio Fram dat aangeeft dat de sensor van de Communicato<br>
Vermeling is ontvangen. Zodra de metingen zijn geüp<br>
versie zichtbaar op de pagina Gezondheid van de<br>
versking<br>
versking<br>
versking<br>
versking<br>
versking<br>
versking<br>
versking För andre för använden. Zodra de metingen zijn grad dezondheid van dezondheid van dezondheid van dezondheid van dezondheid van dezondheid van dezondheid van dezondheid van dezondheid van dezondheid van dezondheid van dezon Fanger dat de sensor van de Communicator bezig is met registrat en zichtbaar op de pagina Gezondheid van de patiënt.<br>Traditionar op de pagina Gezondheid van de patiënt.<br>Traditionar de volgende acties.<br>The fourten bij bloed

# **Fout bij bloeddrukbewaking**

*De patiënt ontvangt een foutmelding van de bloeddrukbewaking.*

# **Aanbevelingen**:

Probeer één of enkele van de volgende acties:

- Veel voorkomende fouten bij bloeddrukbewaking:
	- ERR CUF de manchet is niet correct vastgemaakt. Controleer of de patiënt deze correct gebruikt:
- Controleer of de patiënt de juiste manchetgrootte gebruikt. De manchet is beschikbaar in drie grootten voor meer gemak van de patiënt: Klein (18–22 cm), medium (22–32 cm) en groot (32–45 cm). Het is aan te raden om de arm van de patiënt vlak boven de elleboog te meten om de correcte manchetgrootte te bepalen. En foutmelding van de bloeddrukbewaking.<br>
Wan de volgende acties.<br>
Stan de volgende acties.<br>
En manchet is niet correct vastgemaakt. Contri<br>
Kitchen bij bloeddrukbewaking.<br>
En manchet is niet correct vastgemaakt. Contri<br>
T tvangen. Zodra de mettingen zijn geüpload naar het LATI<br>har op de pagina Gezondheid van de patiënt.<br>Durmelding van de bloeddrukbewaking.<br>The street version. Må ikke anvende and the patiën of the patiën of the patient corre Therefore a biological verze.<br>
Yolgende acties.<br>
Dij bloeddrukbewaking:<br>
Let is niet correct vastgemaakt. Controleer of<br>
attent de juiste manchetgrootte gebruikt. De<br>
grootten voor meer gemak van de patiënt.<br>
M) en groot ( The van de bloeddrukbewaking.<br>
Sende acties.<br>
Ideddrukbewaking:<br>
Ideddrukbewaking:<br>
Shot correct vastgemaakt. Controleer of de patient d<br>
In de juste manchetgrootte gebruikt. De manchet is<br>
notten voor meer gemak van de pa de acties.<br>
Le acties.<br>
Le correct vastgemaakt. Controleer of de patient<br>
Le juiste manchetgrootte gebruikt. De manchet is<br>
en voor meer gemak van de patient. Klein (18–1<br>
De voor meer gemak van de patient. Klein (18–1<br>
De Kbewaking:<br>
Rect vastgemaakt. Controleer of de patient of<br>
ste manchetgrootte gebruikt. De manchet is<br>
ste manchetgrootte gebruikt. De manchet is<br>
ca2-45 cm). Het is aan te raden om de arm<br>
g te meten om de correcte manche Werking:<br>
Werking:<br>
Werking:<br>
Werking:<br>
Werking:<br>
Werking:<br>
Werking:<br>
Nie używaking:<br>
Also controlleer of de patient deze<br>
manchetgrootte gebruikt. De manchet is<br>
meer gemak van de patient:<br>
Klein (18–22 cm),<br>
45 cm). Het
	- De manchet moet zich ongeveer 2-3 cm boven de elleboog bevinden.
	- Er moeten nog twee vingers passen tussen de manchet en de arm van de patiënt.
	- De arm van de patiënt moet op borsthoogte uitgestrekt zijn en comfortabel liggen.
	- Vraag de patiënt om de manchet opnieuw vast te maken en probeer het opnieuw.
	- ERR er is geen goede meting binnengekomen bij de bewaking. Vraag de patiënt om de slang los te koppelen en opnieuw aan te sluiten. Vraag de patiënt om de meting opnieuw uit te voeren en niet te bewegen.

Voor verdere hulp kunt u uw patiënt naar de LATITUDE-klantenondersteuning doorverwijzen.
# **TOUCH-SCREEN COMMUNICATOR**

Dit gedeelte biedt informatie over het oplossen van problemen met de TOUCH-SCREEN WIRELESS COMMUNICATOR.

# **COMMUNICATOR**

Dit gedeelte biedt informatie over het oplossen van Communicator-problemen met de TOUCH-SCREEN WIRELESS COMMUNICATOR.

### **Onjuiste taal wordt weergegeven**

#### **Aanbevelingen**:

Probeer één of enkele van de volgende acties:

- Vraag de patiënt om de Communicator los te koppelen en vervolgens weer aan te sluiten en het instellingsproces opnieuw te starten.
- De Communicator vraagt om een taal. Vraag de patiënt op de knop voor de gewenste taal te drukken en het instellingsproces te voltooien. De rest van het instellingsproces zal in de geselecteerde taal worden uitgevoerd. Contraster de la partient de Contraster de la partier de Contraster de la partier de Contraster de la partier de Contraster de la partier de Communication de la partier de Communication de la partier de Communication de Co Probeer één of enkele van de volgende ac<br>
Vraag de patiënt om de Communicator<br>
het instellingsproces opnieuw te starte<br>
De Communicator vraagt om een taal.<br>
drukken en het instellingsproces te vol<br>
geselecteerde taal worde Vraag de patiënt om de Communicator<br>
het instellingsproces opnieuw te starter<br>
Communicator vraagt om een taal.<br>
drukken en het instellingsproces te volt<br>
geselecteerde taal worden uitgevoerd.<br>
Contact opnemen met de LATIT Versichten en het instellingsproces te vormanten en het instellingsproces te vormanten en het instellingsproces te vormanten versicht de Communicator reed<br>
Contact opnemen met de LATITUDE-<br>
Cestoon<br>
De Communicator detecte Versionen en transformalisation en transformalisation de drukken en het instellingsproces te voltooien. De geselecteerde taal worden uitgevoerd.<br>
Versionen under versionen uitgevoerd.<br>
Versionen en transformalisation en tr De Communicator vraagt om een taal. Vraag de patiël<br>drukken en het instellingsproces te voltooien. De rest<br>geselecteerde taal worden uitgevoerd.<br>Als de patiënt de Communicator reeds heeft ingesteld<br>contact opnemen met de L France for the transformation of the transformation of the transformation of the transformation of the transformation of the transformation of the LATITUDE-Klantenondersteuning.<br>
The transformation of the communicator dete
	- Als de patiënt de Communicator reeds heeft ingesteld, maar de taal wil wijzigen, kan hij/zij contact opnemen met de LATITUDE-klantenondersteuning.

# **"Geen kiestoon"**

*De Communicator detecteert geen kiestoon.*

# **Aanbevelingen**:

Probeer één of enkele van de volgende acties:

#### **Bij een vaste lijn:**

- Controleer of de kabel goed is aangesloten op zowel de Communicator als de werkende telefoonaansluiting. Förenigen<br>Förenigen med de LATITUDE-klantenonder<br>För den of enkele van de volgende acties.<br>Troleer of de kabel goed is aangesloten op zot<br>conaansluiting. Versicher der Riestoon<br>
The Riestoon<br>
The Rieston<br>
The Rieston operation<br>
Soluting.<br>
Soluting.<br>
The patient de bijhorende telefoonaansluiting<br>
The patient de bijhorende telefoonaansluiting<br>
The patient de bijhorende telefo For Formula Control Control Control Control Control Control Control Control Control Control Control Control Control Control Control Control Control Control Control Control Control Control Control Control Control Control Co En de volgende acties:<br>
Nepoužívat verze.<br>
Nepoužívat verze.<br>
Nepoužívat verze.<br>
Nepoužívat verze.<br>
Nepoužívat verze.<br>
Nepoužívat verze.<br>
Nepoužívat verze.<br>
Nepoužívat verze.<br>
Nepoužívat verze.<br>
Nepoužívat verze.<br>
Nepoužív Utden Riestoon.<br>
Skale volgende acties:<br>
New York View York View York View York View York View York View York View York View York View York View York<br>
Utdatert version. Skal internet version.<br>
Skal internet verbinding heef Explorance acties:<br>
2019<br>
2019<br>
2019<br>
2019<br>
2019<br>
2019<br>
2019<br>
2019<br>
2019<br>
2019<br>
2019<br>
2019<br>
2019<br>
2019<br>
2019<br>
2019<br>
2019<br>
2019<br>
2019<br>
2019<br>
2019<br>
2019<br>
2019<br>
2019<br>
2019<br>
2019<br>
2019<br>
2019<br>
2019<br>
2019<br>
2019<br>
2019<br>
2019<br>
2019 Elava understand verzion als angles loten op zowel de Communicator als<br>Diende telefoonaansluitingsadapter gebruikt<br>netverbinding heeft, controleer dan of hij eer<br>tor en de telefoonaansluiting.<br>It aangesloten op de achterka Wesloten op zowel de Communicator als de werke<br>de telefoonaansluitingsadapter gebruikt.<br>Republicant de telefoonaansluitingsadapter gebruikt.<br>Republicant de telefoonaansluiting.<br>Republicant van de Communicator.<br>Computer de
- Controleer of de patiënt de bijhorende telefoonaansluitingsadapter gebruikt.
- Indien de patiënt een DSL-internetverbinding heeft, controleer dan of hij een DSL-filter gebruikt tussen de Communicator en de telefoonaansluiting.
- Als de patiënt een telefoon heeft aangesloten op de achterkant van de Communicator, moet hij of zij de telefoon opnemen en controleren of een kiestoon kan worden gehoord.

#### **Voor mobiel gegevensnetwerk:**

• Controleer of de mobiele adapter correct is aangesloten op de Communicator.

Voor verdere hulp kunt u uw patiënt naar de LATITUDE-klantenondersteuning doorverwijzen.

#### **Oplossing**:

De Communicator heeft een kiestoon gedetecteerd als een bericht wordt weergegeven dat de telefoonkabel is aangesloten.

# **"LATITUDE is tijdelijk niet beschikbaar"**

*De Communicator kan geen verbinding tot stand brengen met het LATITUDE NXT-systeem.*

*OPMERKING: De Communicator zal in veel gevallen een code van 13 cijfers tonen met het bericht LATITUDE is tijdelijk niet beschikbaar. Deze wordt gebruikt door de LATITUDEklantondersteuning voor gedetailleerde probleemoplossing nadat de volgende stappen zijn uitgevoerd.*

#### **Aanbevelingen**:

Probeer één of enkele van de volgende acties:

#### **Voor een vaste lijn:**

- Controleer of het serienummer van de Communicator overeenstemt met het serienummer op de pagina **Bewerk/bekijk informatie over patiënt en apparatuur**.
- Controleer of niemand de telefoon heeft opgenomen toen de Communicator verbinding probeerde te maken.
- Controleer of de patiënt de geleverde (of nieuwere) telefoonkabel gebruikt en dat de kabel goed is aangesloten op zowel de Communicator en een actieve telefoonaansluiting. Outroleer of het serienummer va<br>
de pagina Bewerk/bekijk information.<br>
Controleer of niemand de telefoor<br>
probeerde te maken.<br>
Controleer of de patiënt de geleve<br>
goed is aangesloten op zowel de<br>
Controleer of de patiënt d Version version in:<br>
Controleer of het serienummer van de Comm<br>
de pagina Bewerk/bekijk informatie over probeerde te maken.<br>
Controleer of de patient de geleverde (of niet<br>
goed is aangesloten op zowel de Communication<br>
Co de pagina Bewerk/bekijk informatie over pa<br>
Controleer of niemand de telefoon heeft opger<br>
probeerde te maken.<br>
Controleer of de patiënt de geleverde (of nieuvored is aangesloten op zowel de Communica<br>
Controleer of de pat Controleer of de patient de geleverde (of nie<br>goed is aangesloten op zowel de Communic<br>Controleer of de patient de bijhorende teleformunic<br>Controleer of de patient de bijhorende teleformunic<br>Marg de patient om splitters te Moderne te maken.<br>
Introleer of de patiënt de geleverde (of nieuwere) televerde te maken.<br>
Introleer of de patiënt de bijhorende telefoonlijnadap<br>
aag de patiënt om splitters te verwijderen tussen de<br>
aag de patiënt om spl Procession de patient de geleverde (of nieuwere) telefoonier and<br>
analysion op zowel de Communicator en een activer<br>
eleer of de patient de bijlorende telefooniijnadapter ge<br>
de patient om splitters te verwijderen tussen d Ie patient de geleverde (of nieuwere) telefoonkabel gebruikt<br>Isloten op zowel de Communicator en een actieve telefoonaam<br>Ie patient de bijhorende telefoonlijnadapter gebruikt.<br>In om splitters te verwijderen tussen de Commu
	- Controleer of de patiënt de bijhorende telefoonlijnadapter gebruikt.
	- Vraag de patiënt om splitters te verwijderen tussen de Communicator en de telefoonaansluiting.

• Indien de patiënt een DSL-internetverbinding heeft, controleer dan of hij/zij een DSL-filter gebruikt tussen de Communicator en de telefoonaansluiting.

Om na te gaan of het probleem opgelost is, moet u de patiënt laten drukken op de knop **Opnieuw** op het Communicator-scherm.

#### **Voor mobiel gegevensnetwerk:**

- Controleer of de patiënt een geldig abonnement op het mobiele gegevensnetwerk heeft. U kunt dit nagaan bij de LATITUDE-klantenondersteuning indien nodig. of de patiënt de bijhorende telefoonlijnadapte<br>atiënt om splitters te verwijderen tussen de Constituting.<br>atiënt een DSL-internetverbinding heeft, cont<br>ssen de Communicator en de telefoonaansluit<br>is of het probleem opgelos Versão de la final de la Controller<br>
Manufactor en de telefoonaansluiting.<br>
Probleem opgelost is, moet u de patient laten<br>
municator-scherm.<br>
Insnetwerk:<br>
San adapter correct is aangesloten op de Controller<br>
San adapter co The bijlhorende telefoonlijnadapter gebruikt.<br>
Slitters te verwijderen tussen de Communicator en de<br>
SSL-internetverbinding heeft, controleer dan of hij/zij een<br>
mmunicator en de telefoonaansluiting.<br>
Heem opgelost is, moe Finlemetverbinding heen, controlleer darfor in<br>unicator en de telefoonaansluiting.<br>The recorrection of the patient laten drukker<br>or-schem;<br>Pric:<br>Pric:<br>Pric:<br>TUDE-klantenondersteuning indien nodig.<br>District correct is aange Ernetverbinding heeft, controleer dan of hij/zij een DS<br>ator en de telefoonaansluiting.<br>Gelost is, moet tree patient laten drukken op de kno<br>cherm:<br>DE-klantenondersteuning indien nodig.<br>Correct is aangesloten op de Communi
- Controleer of de gsm-adapter correct is aangesloten op de Communicator.
- Vraag de patiënt om de Communicator te verplaatsen naar een locatie die mogelijk een beter signaal heeft.
- Indien op andere locaties geen verbinding kan worden gemaakt met het mobiele gegevensnetwerk moet de patiënt de Communicator mogelijk op een werkende telefoonaansluiting aansluiten om gegevens te kunnen verzenden. Frances verzien der proteint laten drukken op de known.<br>
Transporter verzien der konstantinopler verzien der klantenondersteuning indien nodig.<br>
Tect is aangesloten op de Communicator.<br>
Cator te verplaatsen naar een locati Elava Charles Communicator<br>
Elava Charles Charles Charles Charles Charles Charles Charles Charles Communicator<br>
In the verplaatsen naar een locatie die mogelij<br>
ding kan worden gemaakt met het mobiele<br>
Communicator mogelij Werschich australia en la Communicator<br>
Since the mobile degeven snetwerk heeft. U<br>
Dindersteuning indien nodig.<br>
Since the communicator.<br>
Nan worden gemaakt met het mobile en la kan worden gemaakt met het mobile en la kan

Voor verdere hulp kunt u uw patiënt naar de LATITUDE-klantenondersteuning doorverwijzen.

#### **Oplossing**:

De Communicator heeft verbinding gemaakt met het LATITUDE NXT-systeem indien een bericht wordt weergegeven waarin staat dat informatie is verzonden naar LATITUDE.

# **"Uitlezing kon niet worden voltooid"**

*De Communicator kon een uitlezing niet voltooien.*

Bij het oplossen van het bericht **Uitlezing kon niet worden voltooid** hoort het uitvoeren van een patiëntgeïnitieerde uitlezing (PII) Indien de patiënt geen gegevens mag opvragen, moet u één opvraging toestaan op de patiëntpagina **Bewerk/bekijk configuratie rooster en alarmsignalen**. Indien de telefoon van de patiënt dezelfde vaste lijn gebruikt als de Communicator, moet hij of zij ophangen voordat het opvragen uitgevoerd kan worden.

#### **Aanbevelingen**:

Probeer één of enkele van de volgende acties:

- Controleer of het model- en serienummer van het geïmplanteerde apparaat in het LATITUDE NXT-systeem overeenstemmen met de waarden op een PRM-rapport (Programmer/ Recorder/Monitor).
- Controleer of de Communicator optimaal geplaatst is:
	- De Communicator bevindt zich op minder dan 3 meter van het bed of de slaapplaats van de patiënt. Als dit niet mogelijk is, plaatst u de Communicator daar waar de patiënt een aanzienlijk deel van de dag doorbrengt.
	- De Communicator staat op gelijke hoogte als de patiënt en er bevinden zich geen hindernissen tussen patiënt en het toestel.
- Vraag de patiënt om draadloze elektronica (zoals mobiele telefoons of babyfoons) op minder dan 1 meter van de Communicator uit te zetten en indien nodig de stekker uit het stopcontact te trekken. - De Communicator bevide patient. Als dit niet maarzienlijk deel van de<br>- De Communicator staat hindernissen tussen patient van de Communicator staat hindernissen tussen patient om draadl<br>- Vraag de patient om draadl<br>- De Controleer of de Communicator optima<br>
- De Communicator bevindt zich op<br>
de patiënt. Als dit niet mogelijk is,<br>
aanzienlijk deel van de dag doorbr<br>
- De Communicator staat op gelijke<br>
hindernissen tussen patiënt en het<br>
- - De Communicator bevindt zich op red patiënt. Als dit niet mogelijk is, pas anzienlijk deel van de dag doorbre<br>- De Communicator staat op gelijke bindernissen tussen patiënt en het<br>- Vraag de patiënt om draadloze elektron - De Communicator staat op gelijk<br>
hindernissen tussen patiënt en het<br>
Vraag de patiënt om draadloze elektr<br>
dan 1 meter van de Communicator ui<br>
te trekken.<br>
De patiënt moet naar de Communica<br>
opvragen van gegevens.<br>
Vraag - De Communicator staat op gelijke hoogte al<br>
- Vraag de patiënt om draadloze elektronica (zoal<br>
- Vraag de patiënt om draadloze elektronica (zoal<br>
- Vraag de patiënt om draadloze elektronica (zoal<br>
- Le patiënt moet naar - De Communicator staat op gelijke hoogte als de principalent ussen patiënt en het toestel.<br>Vraag de patiënt om draadloze elektronica (zoals mot<br>dan 1 meter van de Communicator uit te zetten en ind<br>te trekken.<br>De patiënt m The partient with the communicator ult te zetten endeavous and the communicator of the setten endeavous and dependence of the partient with the partient with the partient with the partient with the communicator with the co Communicator staat op gelijke hoogte als de patiënt en er bereinissen tussen patiënt en het toestel.<br>
Expatient om draadloze elektronica (zoals mobiele telefoons<br>
en patiënt om draadloze elektronica (zoals mobiele telefoon
	- De patiënt moet naar de Communicator gericht zijn en moet stil blijven zitten tijdens het opvragen van gegevens.
	- Vraag de patiënt om weer op de knop **Opnieuw** op het scherm te drukken of om op de blauwe PII-knop in de linkerbovenhoek van de Communicator te drukken.

Voor verdere hulp kunt u uw patiënt naar de LATITUDE-klantenondersteuning doorverwijzen.

### **Oplossing**:

De Communicator heeft verbinding gemaakt met het LATITUDE NXT-systeem indien een bericht wordt weergegeven waarin staat dat informatie is verzonden naar LATITUDE. Note that the Communicator gericht zijn en man gegevens.<br>
It genevens: C<br>
It with the community of the community of the strong in de linkerbovenhoek van de Community<br>
It with the strong strain and the LATITUDE-klan<br>
It wit Formula Communicator ut te zetten en indien nodig de stekker<br>Formula de Communicator gericht zijn en moet stil blijven zijn<br>Edevens:<br>For municator gericht zijn en moet stil blijven zijn<br>to multiver version. Må ikke anvende Weer op de knop Opnieuw op het scherm te<br>de linkerbovenhoek van de Communicator te<br>tu uw patiënt naar de LATITUDE-klantenonde<br>tu verbinding gemaakt met het LATITUDE NX<br>arin staat dat informatie is verzonden naar LATITUDE<br>p

# **Monitoring uitgesteld**

*De patiënt heeft geen primair ziekenhuis, wat vereist is om controle op afstand te krijgen.*

*OPMERKING: Als op de Communicator een code en melding verschijnt dat de bewaking is onderbroken, moet uw patiënt contact opnemen met de LATITUDE-klantenondersteuning voor verdere hulp.* Er op de knop Opnieuw op het schem te drukken of<br>hkerbovenhoek van de Communicator te drukken.<br>V patiënt naar de LATITUDE-klantenondersteuning d<br>folinding gemaakt met het LATITUDE NXT-systeem in<br>staat dat informatie is ver Transformation de Communication de Grunden.<br>
Transformation de LATITUDE-klantenondersteuring<br>
Daniel Communication de LATITUDE NXT-systeem<br>
Transformation de LATITUDE NXT-systeem<br>
Transformation de LATITUDE op afstand<br>
Tra Elava de Semaakt met het CATITUDE NXT-systeem<br>
at informatie is verzonden naar LATITUDE.<br>
Antuis, wat vereist is om controle op afstand<br>
inicator een code en melding verschijnt dat de act opnemen met de LATITUDE-klantenond ar de LATITUDE-klantenondersteuning doorverw<br>
maakt met het LATITUDE NXT-systeem indien ee<br>
formatie is verzonden naar LATITUDE.<br>
Wersja van de een met de LATITUDE op afstand te krijger<br>
afgreen code en melding verschijnt

#### **Aanbevelingen**:

Probeer één of enkele van de volgende acties:

- Schrijf de patiënt in bij uw ziekenhuis, of ga met de patiënt op zoek naar een nieuw primair ziekenhuis.
- U kunt de patiënt uitschrijven door naar de pagina **Bewerk/bekijk informatie over patiënt en apparatuur** te gaan. Hierdoor wordt de toegang tot de patiënt en zijn/haar gegevens afgesloten.

Voor verdere hulp kunt u uw patiënt naar de LATITUDE-klantenondersteuning doorverwijzen.

# **Leeg scherm en gele actieknop**

Probeer één of enkele van de volgende acties:

- Vraag de patiënt om op de **actieknop** te drukken.
	- Als op de Communicator de melding **Geen kiestoon** verschijnt, volgt u de instructies voor probleemoplossing bij ¨Geen kiestoon¨.
	- Als op de Communicator een melding verschijnt dat de bewaking is onderbroken, volgt u de instructies voor probleemoplossing bij Monitor onderbroken.
- Als de Communicator niet reageert en het scherm zwart blijft, moet uw patiënt de stekker uit het stopcontact trekken en 30 seconden wachten, waarna de patiënt de stekker weer in het stopcontact moet steken. Als de Actieknop geel is en het scherm zwart blijft, werkt de Communicator mogelijk niet goed meer en moet deze worden vervangen. uit het stopcontact trekken en<br>
in het stopcontact moet steke<br>
de Communicator mogelijk nie<br>
Voor verdere hulp kuntu uw patiënt n<br>
Ctieknop op de Communicator is roc<br>
De Communicator heeft een rode waar<br>
waarschuwing al me - Als de Communicator niet reageert en her uit het stopcontact trekken en 30 second<br>
in het stopcontact moet steken. Als de Ade<br>
de Communicator mogelijk niet goed meer<br>
Voor verdere hulp kuntu uw patiënt naar de LAT<br>
ekno

Voor verdere hulp kunt uw patiënt naar de LATITUDE-klantenondersteuning doorverwijzen.

# **De actieknop op de Communicator is rood**

*De Communicator heeft een rode waarschuwing gedetecteerd en kan de gegevens over de waarschuwing al meer dan 24 uur niet naar de server uploaden.* in het stopcontact moet steken, Als de Act<br>
de Communicator mogelijk niet goed mee<br>
Voor verdere hulp kunt u uw patient naar de LATI<br> **Op op de Communicator is rood**<br>
De Communicator heeft een rode waarschuwing<br>
waarschuwi op de Communicator is rood<br>
Promunicator is rood<br>
Promunicator heeft een rode waarschuwing<br>
Promunicator heeft een rode waarschuwing<br>
Propertingen:<br>
De version of enkele van de volgende acties:<br>
Lees het geïmplanteerde app

# **Aanbevelingen**:

Probeer één of enkele van de volgende acties:

• Lees het geïmplanteerde apparaat uit via een PRM (Programmer/Recorder/Monitor) om het rode alarmsignaal te onderzoeken en op te lossen.

• Wanneer de rode waarschuwing in het geïmplanteerde apparaat verholpen is, moet u nog steeds problemen met de Communicator hiervoor oplossen voordat u de patiëntenbewaking kunt hervatten. Vraag de patiënt om op de knop **Opties** op het Communicator-scherm en vervolgens op de knop **Verbinden met LATITUDE** te drukken (als de telefoon van de patiënt dezelfde telefoonverbinding gebruikt als de Communicator, moet eerst de telefoon worden opgehangen voordat op de knop **Verbinding** wordt gedrukt). Hierdoor worden de alarmgegevens naar het LATITUDE NXT-systeem verzonden of wordt een bericht weergegeven waarmee het probleem kan worden opgelost. erdere hulp kunt u uw patient naar de LATITUDE-klander<br>
de Communicator is rood<br>
mmunicator is rood<br>
mmunicator heeft een rode waarschuwing gedetect<br>
chuwing al meerdan 24 uur niet naar de server uplo<br>
wellingen:<br>
es het g Fre hulp kunt u uw patient naar de LATTUDE-klanten.<br>
Communicator is rood<br>
Unicator heeft een rode waarschuwing gedetecteerd<br>
ving al meer dan 24 uur niet naar de server uploaden.<br>
Ingen:<br>
Én of enkele van de volgende acti al meerdan 24 uur niet naar de server uploaten<br>
In:<br>
Fenkele van de volgende acties:<br>
Fenkele van de volgende acties:<br>
Eimplanteerde apparaat uit via een PRM (Pro<br>
signaal te onderzoeken en op te lossen.<br>
Je rode waarschuw nunicator is rood<br>
Theeft een rode waarschuwing gedetecteerd en kan de gegeneer dan 24 uur niet naar de server uploaden.<br>
Reference apparaat uit via een PRM (Programmer/Recorde<br>
Reference apparaat uit via een PRM (Program Van de Volgende acties.<br>
Wan de Volgende acties.<br>
Iteerde apparaat uit via een PRM (Programm<br>
te onderzoeken en op te lossen.<br>
Waarschuwing in het geïmplanteerde apparaat<br>
met de Communicator hiervoor oplossen voor<br>
aag de For a version of the Communicator of the server of the Communicators<br>
The volgende acties.<br>
The volgende acties.<br>
The volgende acties.<br>
The volgende acties.<br>
The version of the version.<br>
The communicator hierocorophysis on apparaat uit via een PRM (Programmer/Recorring in the transmit<br>province in the semi-<br>multimum in het geïmplanteerde apparaat verho<br>Communicator hiervoor oplossen voordat u continuent<br>province in the semi-<br>province in the s dende acties:<br>
Araat uit via een PRM (Programmer/Recorder/Monito<br>
Ken en op te lossen.<br>
Ing in het geïmplanteerde apparaat verholpen is, moe<br>
Int om op de knop Opties op het Communicator-scheen<br>
Int om op de knop Opties op The metallication of the same that the metallic and the metallic and the parallel model is the particle model is the particle model is the particle model is the particle model is the Communicator-schement and that alse the Elavante de apparative independent is, motor hiervoor oplossen voordat u de patiënter<br>p de knop **Opties** op het Communicator-sch<br>t **LATITUDE** te drukken (als de telefoon van<br>als de Communicator, moet eerst de telefoon<br>indi Wersterde apparaat verholpen is, moet u noghiervoor oplossen voordat u de patiëntenbewakine knop Opties op het Communicator-scherm en ATITUDE te drukken (als de telefoon van de patiënten bewordt gedrukt). Hierdoor worden d

*OPMERKING: Indien u problemen met de Communicator probeert op te lossen voordat u de gegevens van het geïmplanteerde apparaat met een PRM opvraagt, kan dit het onderzoek naar de rode waarschuwing verder vertragen. Bovendien kan het uploaden mislukken, afhankelijk van het vastgestelde probleem met de Communicator.*

Voor verdere hulp kunt u uw patiënt naar de LATITUDE-klantenondersteuning doorverwijzen.

# **SENSOR**

Dit gedeelte biedt informatie over het oplossen van sensorproblemen met de Touch-SCREEN WIRELESS COMMUNICATOR.

# **Weegschaal- of BPM-metingen niet ontvangen**

*Er is een gewichtbewaking of bloeddrukbewaking toegewezen aan de patiënt, maar de gegevens worden niet ontvangen door het LATITUDE NXT-systeem. Na de eerste sensormeting duurt het twee uur voordat de Communicator de gegevens naar het LATITUDE NXT-systeem verzendt.*

### **Aanbevelingen**:

Probeer één of enkele van de volgende acties:

- Vraag de patiënt om op de knop **Opties** op het scherm van de Communicator te drukken en vervolgens op de knop **Verbinden met LATITUDE**. Hierdoor worden de metingen van de Communicator naar het LATITUDE NXT-systeem verzonden.
- Controleer of de schuifschakelaar aan de onderkant van de weegschaal correct is ingesteld op **Gewicht B kg**.
- Vraag de patiënt om nieuwe, niet-oplaadbare batterijen in de juiste richting te installeren.
- Controleer of het serienummer van de weegschaal of de bloeddrukmonitor overeenkomt met het serienummer op pagina **Patiënt- en apparatuurinformatie**.
- Controleer of de patiënt de sensor correct gebruikt:
	- De patiënt heeft de startknop op de weegschaal of bloeddrukbewaking ingedrukt voordat hij of zij een meting deed.
- De gewichtbewaking of bloeddrukbewaking bevindt zich op minder dan 6 meter van de Communicator. Controleer of de patiënt de<br>
— De patiënt heeft de star<br>
hij of zij een meting de<br>
— De gewichtbewaking of<br>
Communicator<br>
Communicator<br>
Stapt<br>
Voor verdere hulp kunt u uw patient<br>
Optossing Controleer of de patiënt de sensor com<br>
- De patiënt de sensor com<br>
- De patiënt heeft de startknop op d<br>
hij of zij een meting deed.<br>
- De gewichtbewaking of bloeddrukk<br>
Communicator<br>
- De patiënt moet wachten totdat 0.0<br>
	- De patiënt moet wachten totdat 0.0 verschijnt op de weegschaal voordat hij op deze stapt.

Voor verdere hulp kunt u uw patiënt naar de LATITUDE-klantenondersteuning doorverwijzen.

# **Oplossing**:

De Communicator zal altijd een bericht weergeven als een meting is ontvangen. Zodra de metingen zijn geüpload naar het LATITUDE NXT-systeem, zijn deze zichtbaar op de pagina **Gezondheid** van de patiënt. Controleer of de patient de sensor corre - De gewichtbewaking of bloeddru<br>
Communicator<br>
Communicator<br>
Veor verdere hulp kunt u uw patiënt naar<br>
Optossing<br>
De Communicator zal altijd een bericht w<br>
metingen zijn geüpload naar het LATITU<br>
Gezondheid van de patiënt De gewichtbewaking<br>
- De gewichtbewaking of bloeddrukbewaking<br>
- De partiënt moet wachten totdat 0.0 verschijf<br>
stapt<br>
- De partiënt moet wachten totdat 0.0 verschijf<br>
stapt<br>
- De partiënt moet wachten totdat 0.0 verschijf mij of zijf een metug deed.<br>
- De gewichtbewaking of bloeddrukbewaking bevin<br>
Communicator<br>
- De patiënt moet wachten totdat 0.0 verschijnt op<br>
stapt<br>
- Stapt<br>
- Stapt<br>
- Stapt<br>
- Stapt<br>
- Stapt<br>
- Stapt<br>
- Stapt<br>
- Stapt<br> De patiënt moet wachten totdat 0.0 verschijnt<br>stapt<br>mence hulp kunt u uw patiënt naar de LATITUD<br>ing<br>municator zal altijd een bericht weergeven als<br>in zijn geüpload naar het LATITUDE NXT-syst<br>heid van de patiënt.<br>k bewakin Maria Entire Maria et al. Alian et al. Alian et al. Alian et al. Alian et al. Alian et al. Alian et al. Alian et al. Alian et al. Alian et al. Alian et al. Alian et al. Alian et al. Alian et al. Alian et al. Alian et al. A Version of the Version of the Version of the Version of the Version of the UATITUDE Rian<br>
Version of the UATITUDE NXT-systeem, 2<br>
In de patient.<br>
Iking<br>
angt een foutmelding van de bloeddrukbewal<br>
enkele van de volgende ac met wachten totdat 0.0 verschijnt op de weegschaaf voor wat de tot dat in de LATIFUDE-Rlantenondersteuning van de LATIFUDE-Rlantenondersteuning<br>Aal altijd een bericht weergeven als een meting is ontvand<br>been foutmelding va altijd een bericht weergeven als een meting is<br>naar het LATITUDE NXT systeem, zijn deze<br>tilent.<br>To continue verze.<br>Als de volgende acties:<br>systeem, zijn deze.<br>Solid acties: een bericht weergeven als een meting is ontvangen.<br>Een bericht weergeven als een meting is ontvangen.<br>Utdatert variables.<br>Utdatert van de bloeddrukbewaking.<br>Een bij bloeddrukbewaking.<br>Een bij bloeddrukbewaking.<br>Een bij blo Example in the start of the start of the start of the start of the start of the start of the start of the start of the start of the start of the start of the start of the start of the start of the start of the start of the

# **Fout bij bloeddrukbewaking**

*De patiënt ontvangt een foutmelding van de bloeddrukbewaking.*

#### **Aanbevelingen**:

Probeer één of enkele van de volgende acties:

- Veel voorkomende fouten bij bloeddrukbewaking:
- ERR CUF de manchet is niet correct vastgemaakt. Controleer of de patiënt deze correct gebruikt: Elizabet de bloeddrukbewaking.<br>
Som de bloeddrukbewaking.<br>
Social verzió.<br>
Ne használia:<br>
Deddrukbewaking.<br>
Ne használia:<br>
Ne használia:<br>
Ne használia:<br>
Ne használia:<br>
Ne használia:<br>
Ne használia:<br>
Ne használia:<br>
Ne haszná
- Controleer of de patiënt de juiste manchetgrootte gebruikt. De manchet is beschikbaar in drie grootten voor meer gemak van de patiënt: Klein (18–22 cm), medium (22–32 cm) en groot (32–45 cm). Het is aan te raden om de arm van de patiënt vlak boven de elleboog te meten om de correcte manchetgrootte te bepalen. Werschieden<br>
Sin de bloeddrukbewaking.<br>
Sin de bloeddrukbewaking.<br>
Sin de bloeddrukbewaking.<br>
Sin de bloeddrukbewaking.<br>
Sin de paties:<br>
Nie manchetgrootte gebruikt. De manchet is<br>
In voor meer gemak van de patiënt: Klein
	- De manchet moet zich ongeveer 2-3 cm boven de elleboog bevinden.
	- Er moeten nog twee vingers passen tussen de manchet en de arm van de patiënt.
	- De arm van de patiënt moet op borsthoogte uitgestrekt zijn en comfortabel liggen.
- Vraag de patiënt om de manchet opnieuw vast te maken en probeer het opnieuw.
- ERR er is geen goede meting binnengekomen bij de bewaking. Vraag de patiënt om de slang los te koppelen en opnieuw aan te sluiten. Vraag de patiënt om de meting opnieuw uit te voeren en niet te bewegen.

Voor verdere hulp kunt u uw patiënt naar de LATITUDE-klantenondersteuning doorverwijzen.

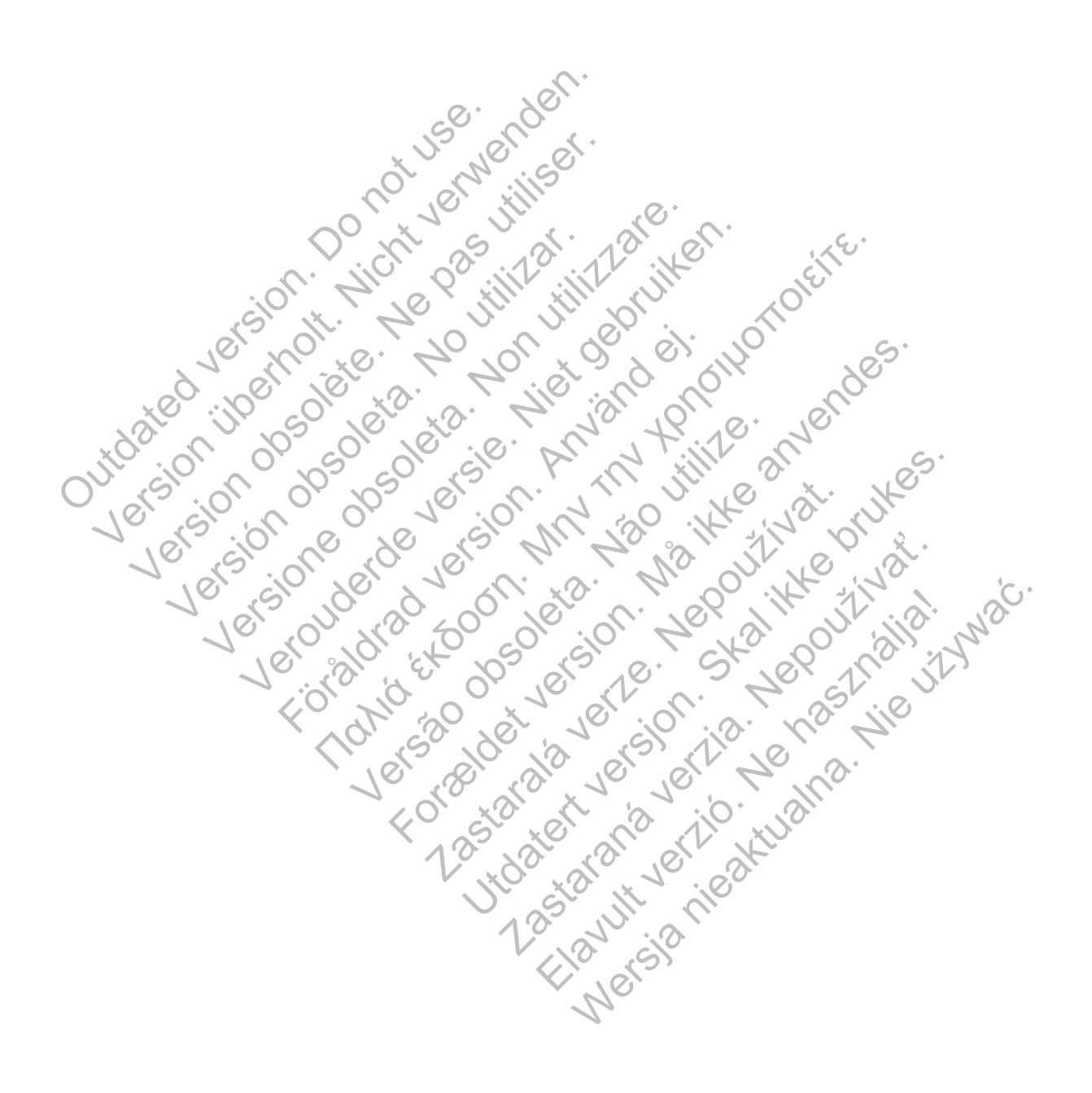

# <span id="page-78-0"></span>**SYMBOLEN**

# **BIJLAGE B**

#### **Tabel B–1 . Verklaring van symbolen**

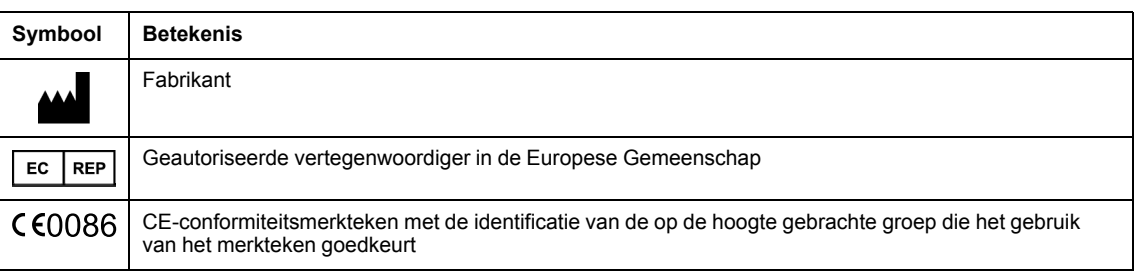

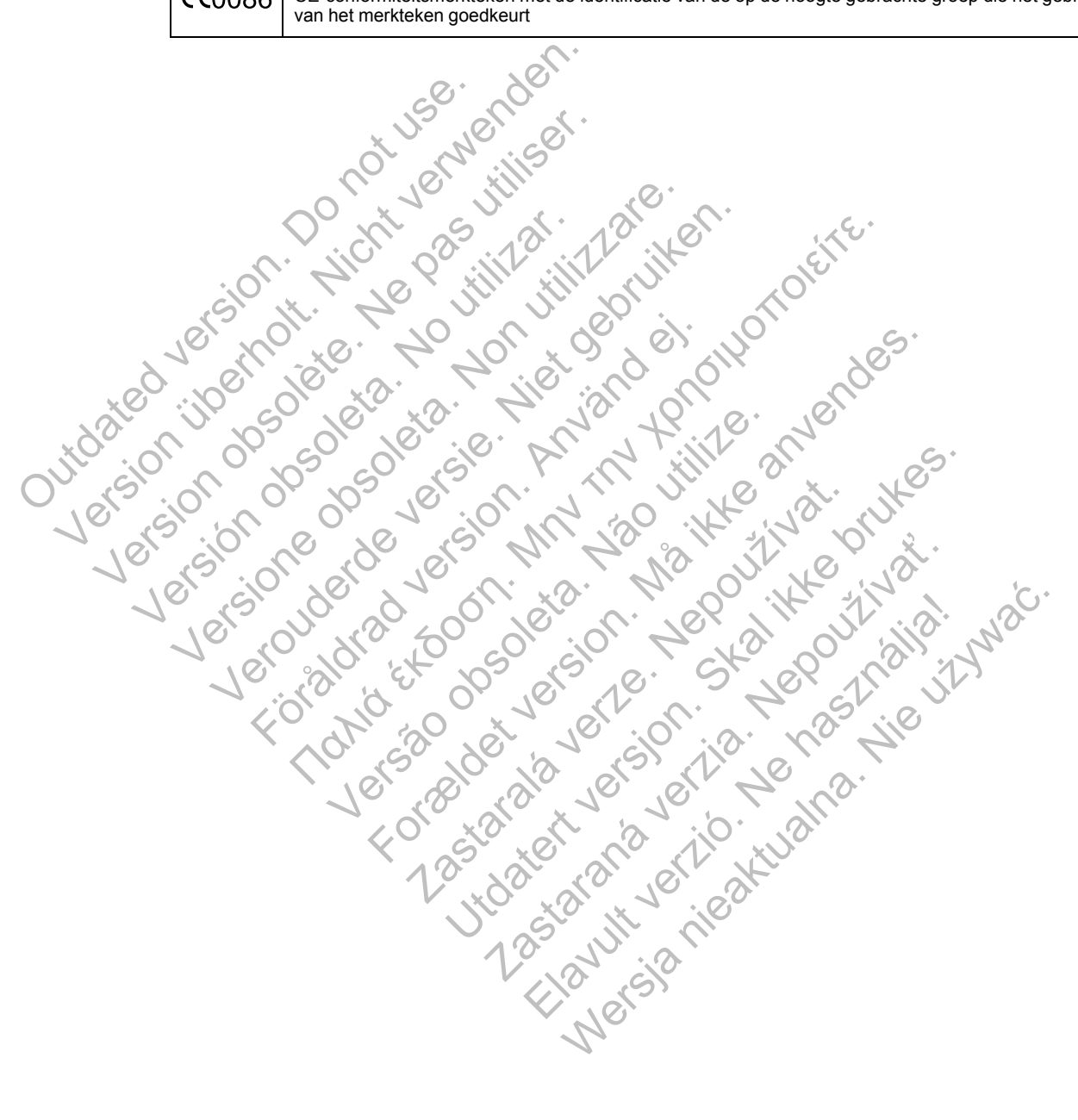

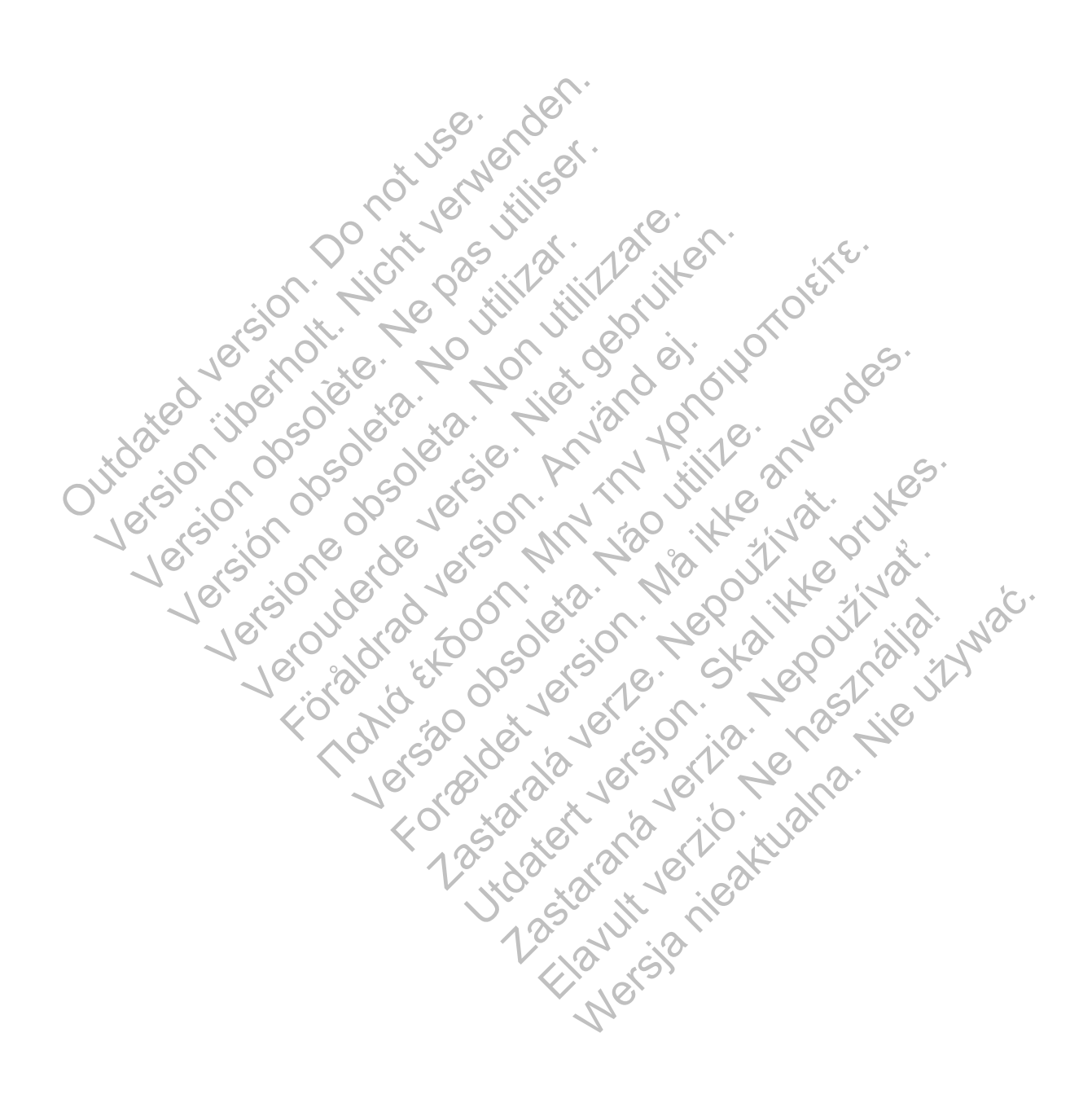

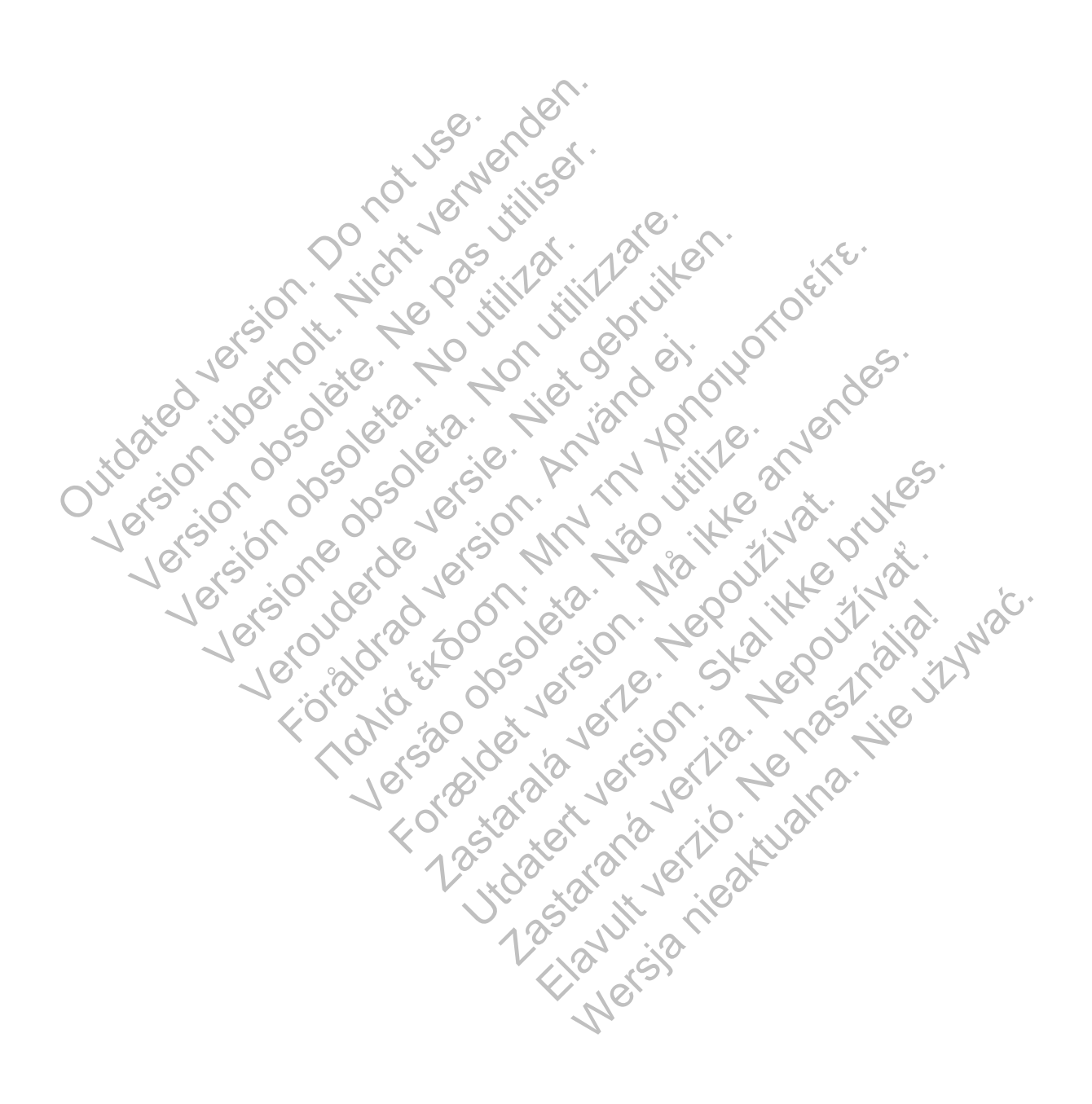

# $\mathcal{S}_{\text{exponent}}^{\text{Bottom}}$ Scientific

Boston Scientific Corporation 4100 Hamline Avenue North St. Paul, MN 55112-5798 USA

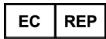

Guidant Europe NV/SA; Boston Scientific Green Square, Lambroekstraat 5D 1831 Diegem, Belgium

www.bostonscientific.com

1.800.CARDIAC (227.3422)

+1.651.582.4000

Let Giornal De Coleta de La Carlin de La Carlin de La Carlin de La Carlin de La Carlin de La Carlin de La Carlin de La Carlin de La Carlin de La Carlin de La Carlin de La Carlin de La Carlin de La Carlin de La Carlin de La Versione obsoleta. Non utilizzare.

Versión obsoleta. No utilizar.

Veron de de la sier de little de la sier de la sier de la sier de la sier de la sier de la sier de la sier de

Föråldrad version. Använd en

Nata és or de sinté de l'Aristotic de l'Aristotic de l'Aristotic de l'Aristotic de l'Aristotic de l'Aristotic d<br>Marie de l'Aristotic de l'Aristotic de l'Aristotic de l'Aristotic de l'Aristotic de l'Aristotic de l'Aristotic

For experience and the angular strategy of the angular strategy of the angular strategy of the angular strateg<br>Canadign Andrews Strategy of the angular strategy of the angular strategy of the angular strategy of the angula

Skal is the detail of the bruce. Skal is the bruce. Skal is the bruce.

Zastaraná verzia. Nepoužívační skupce<br>2010 zářízí verzia. Nepoužívační skupce<br>2010 zářízí verzia. Nepoužívační<br>2010 zářízí verzia. Nepoužívační

Elandrick verzion in the south discrete

Wersja nieaktualna. Nie używać.

Jastaralá verze de la strander de la strander de la strander de la strander de la strander de la strander de l<br>2006 de la strander de la strander de la strander de la strander de la strander de la strander de la strander<br>2

Versão obsoleta de la Califica de la Califica de la Califica de la Califica de la Califica de la Califica de l<br>La California de la Califica de la Califica de la Califica de la Califica de la Califica de la Califica de la

e 2015 Boston Scientific Corporation or its affiliates<br>
All rights reserved.<br>
All rights reserved.<br>
358827-035 NL Europe 2015-03<br>
368827-035 NL Europe 2015-03<br>
368827-035 NL Europe 2015-03<br>
368827-035 NL Europe 2015-03<br>
36 All rights reserved. 358827-035 NL Europe 2015-03 51.582.4000<br>
115 Boston Scientific Corporation or its affiliates<br>
This reserved.<br>
This reserved.<br>
This reserved.<br>
This reserved.<br>
This reserved.<br>
This reserved.<br>
This reserved.<br>
This reserved.<br>
This reserved.<br>
This reserve Version überholt. Nicht verwenden.

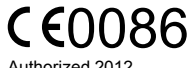

Authorized 2012

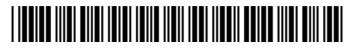